## **Overzicht van het basistoestel**

 $\overline{\phantom{a}}$ 

# <span id="page-0-0"></span>**Overzicht van het basistoestel**

 $\overline{\phantom{a}}$ 

 $\sim$  1

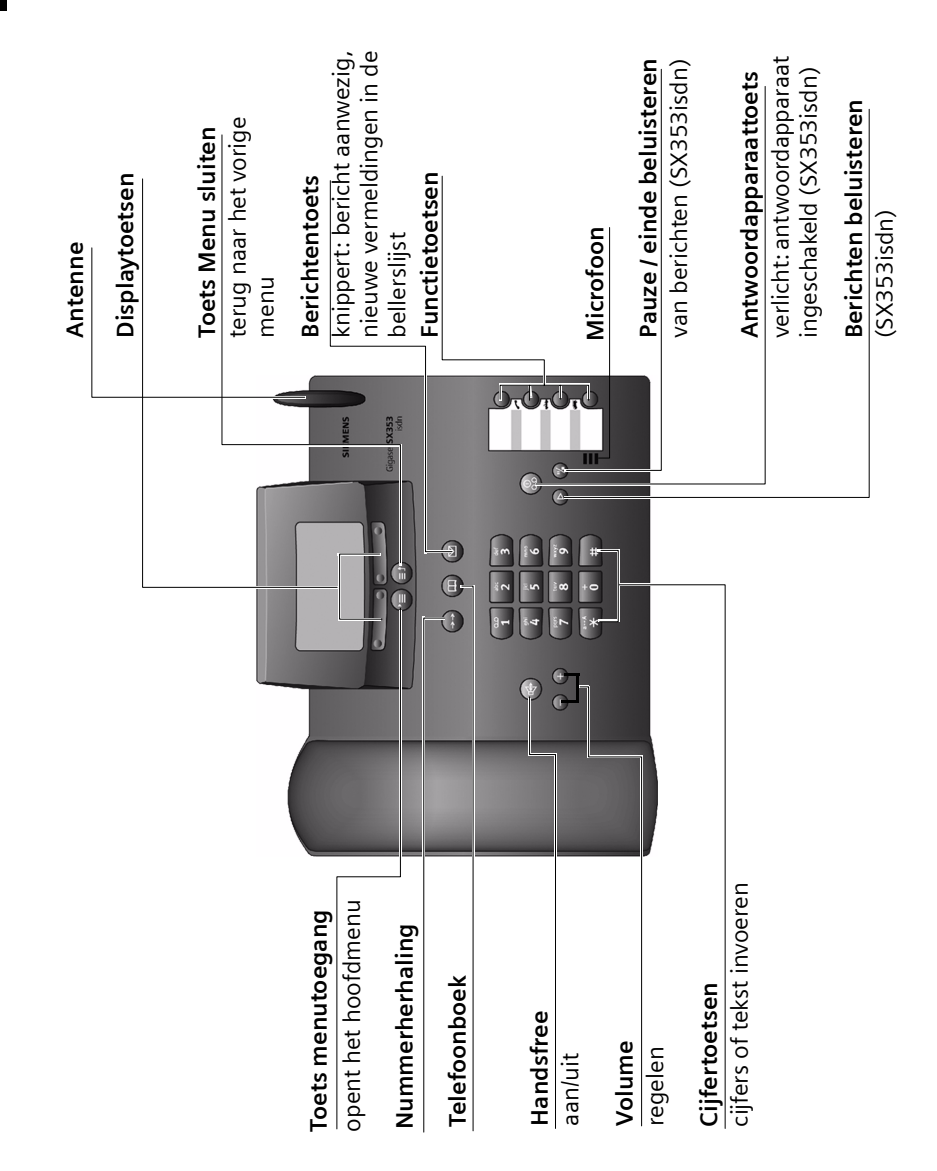

**1**

 $\mathbf{I}$ 

 $\mathbf{I}$ 

# **Inhoudsopgave**

 $\mathbf{I}$ 

# **Inhoudsopgave**

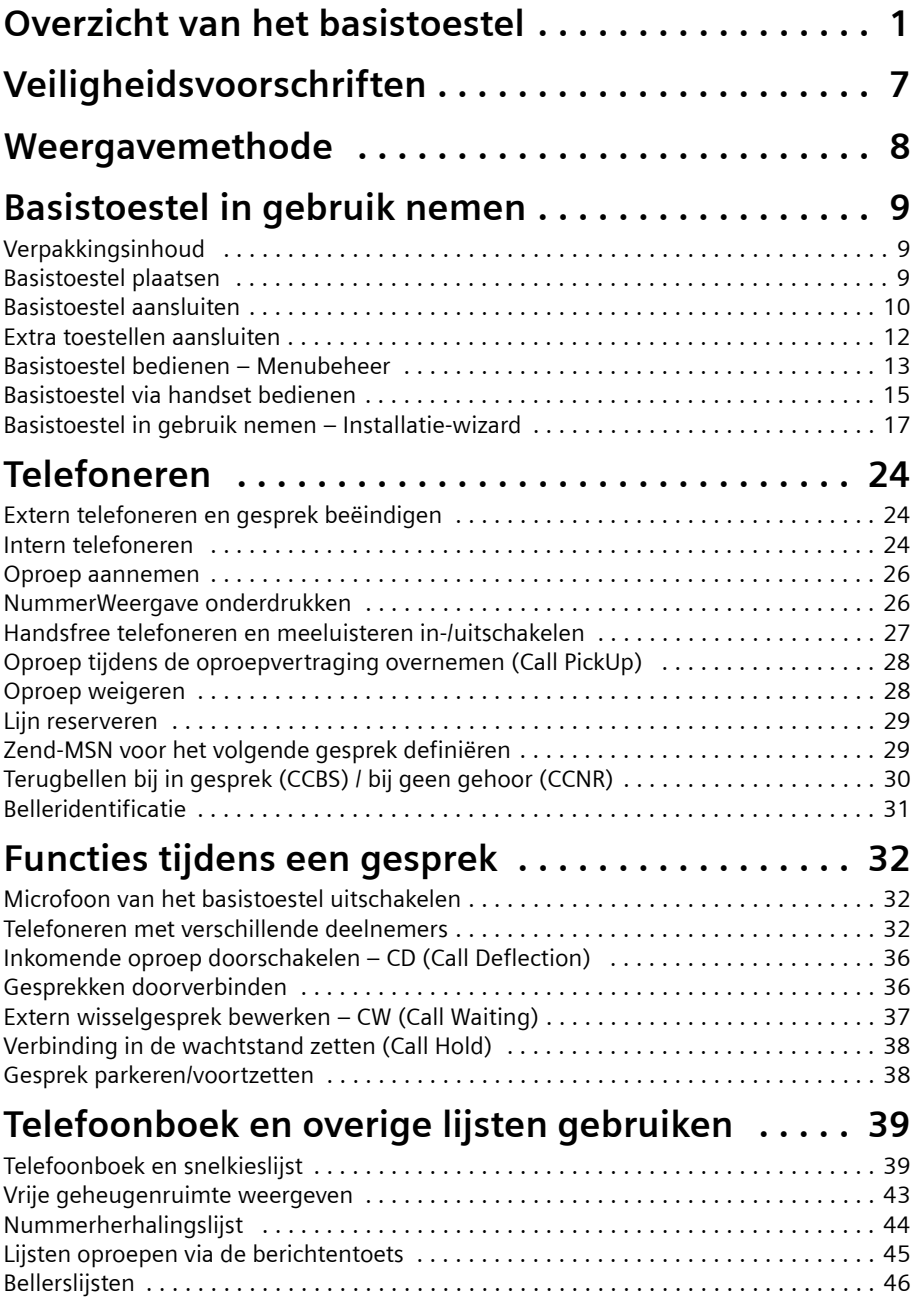

 $\overline{\phantom{a}}$  i

 $\mathcal{L}^{\mathcal{L}}$ 

 $\sim$  1

# **Inhoudsopgave**

 $\mathbf{I}$ 

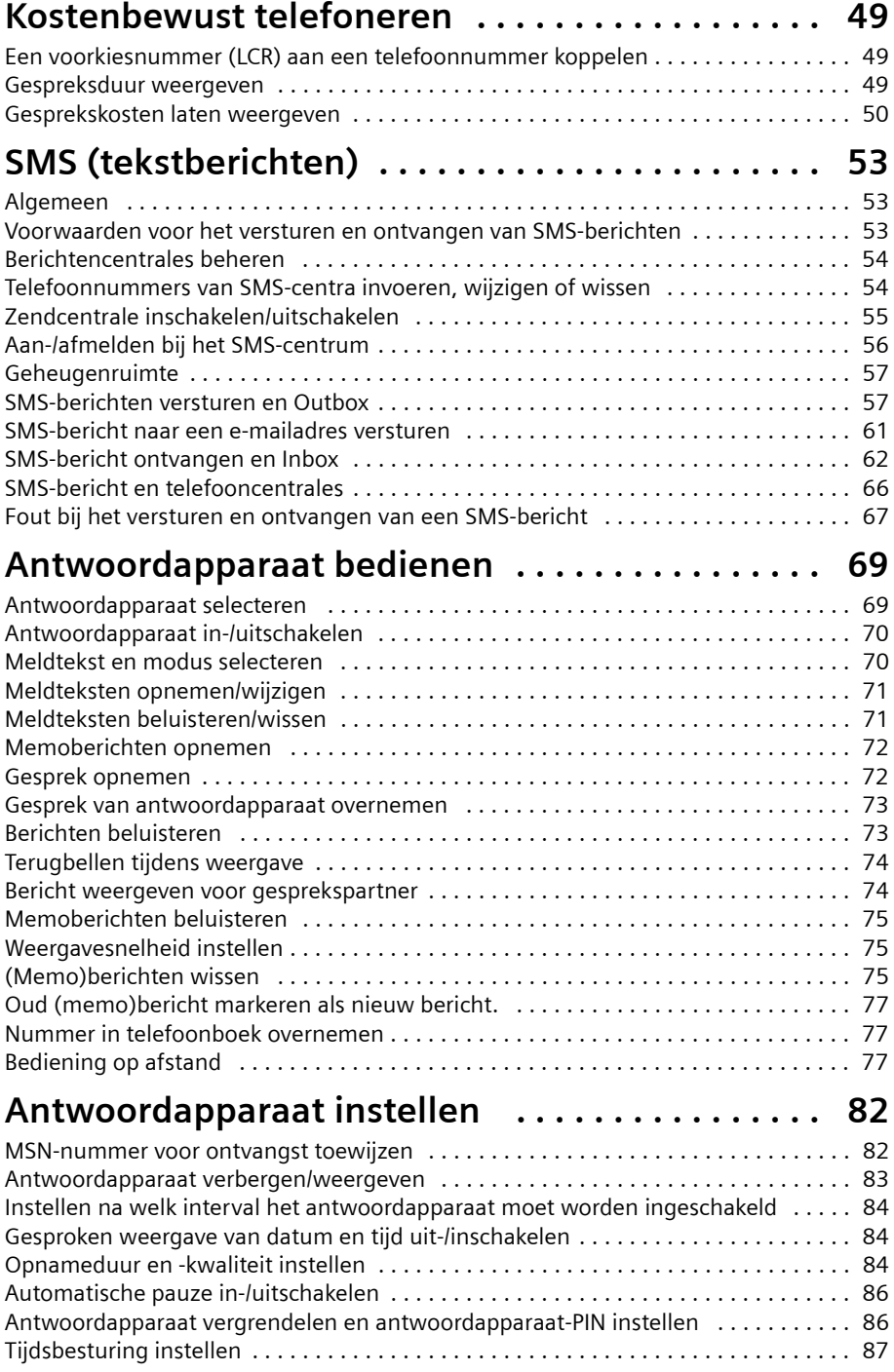

 $\mathbf{I}$ 

 $\mathbf{I}$ 

 $\mathbf{L}$ 

# **Inhoudsopgave**

 $\mathcal{L}^{\mathcal{L}}$ 

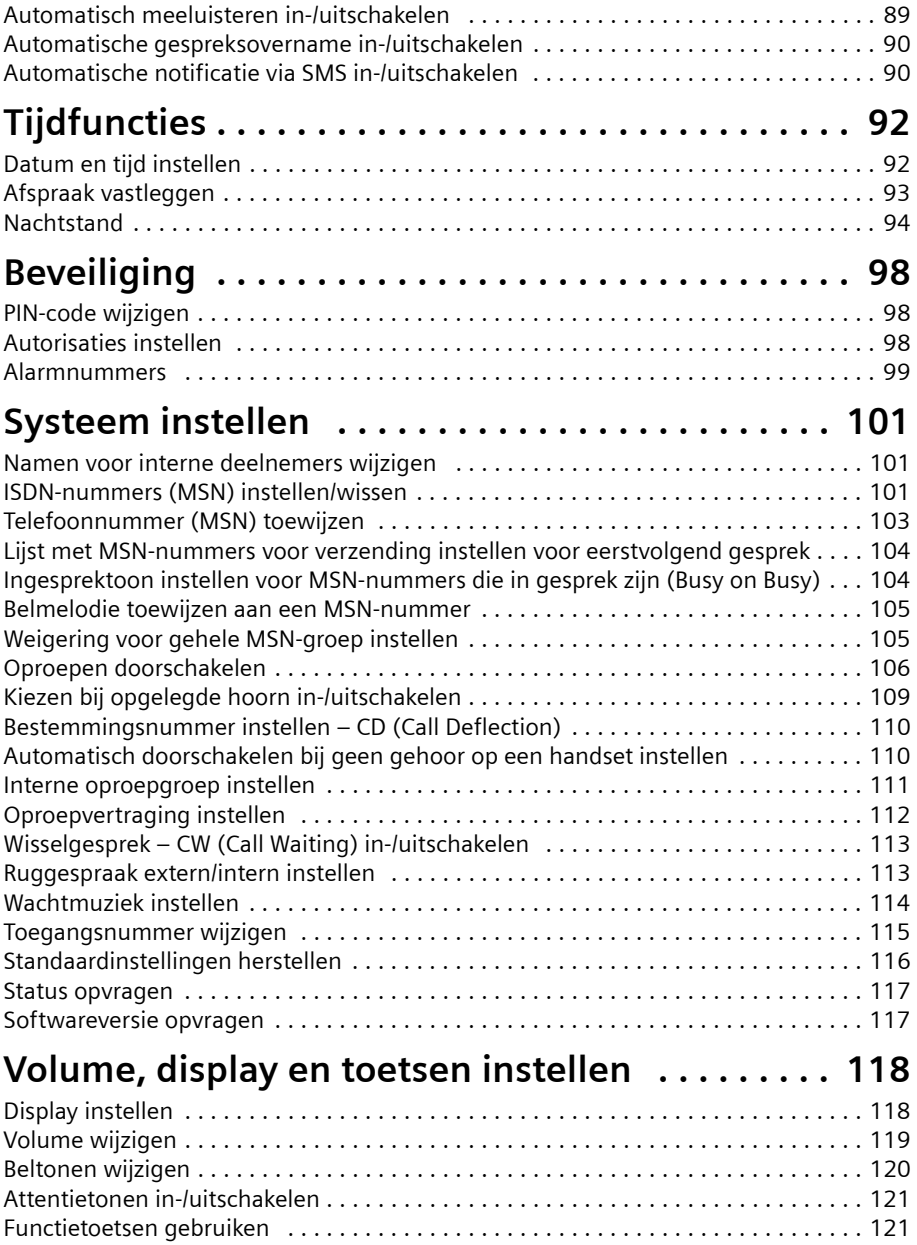

 $=$ 

 $\mathcal{L}^{\mathcal{L}}$ 

 $\sim$  1

# **Inhoudsopgave**

 $\mathbf{I}$ 

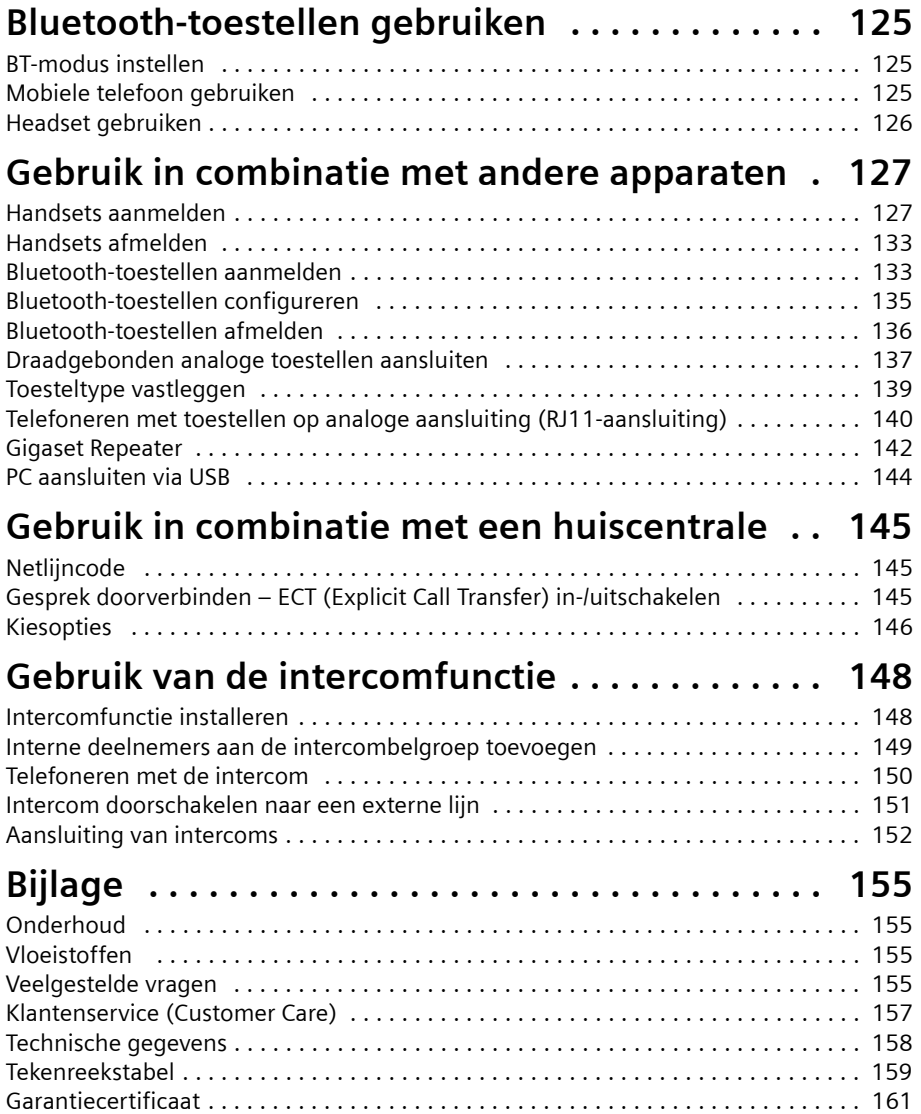

 $\mathbf{I}$ 

# **Inhoudsopgave**

 $\mathbb{R}$ 

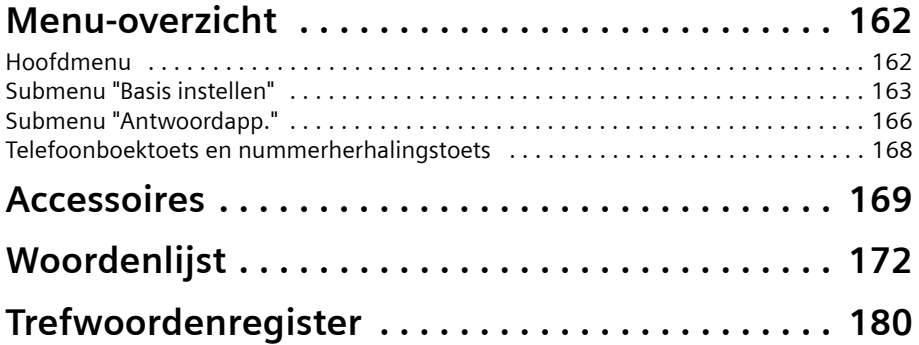

 $\mathbf{I}$ 

 $\mathbf{I}$ 

 $=$ 

## **Veiligheidsvoorschriften**

 $\overline{\phantom{a}}$ 

# <span id="page-6-0"></span>**Veiligheidsvoorschriften !**

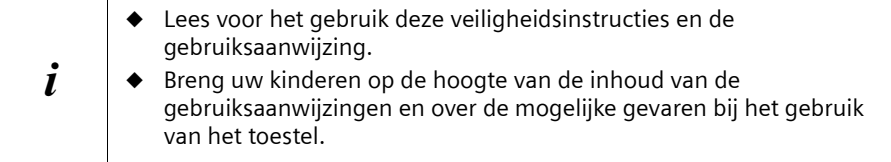

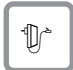

Gebruik **uitsluitend de meegeleverde netadapter** zoals aangegeven op de onderzijde van het toestel.

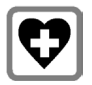

De werking van medische apparatuur kan worden beïnvloed. Let op de technische voorwaarden van de betreffende omgeving (bijvoorbeeld artsenpraktijk).

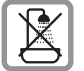

Plaats de telefoon niet in de badkamer of douche (zie [pagina 9](#page-8-3) en [pagina 155\)](#page-154-4). Handset en basistoestel zijn niet spatwaterdicht.

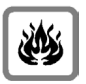

Gebruik de telefoon niet in een omgeving waar ontploffingsgevaar bestaat (bijvoorbeeld spuiterijen).

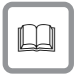

Geef uw Gigaset alleen met de gebruiksaanwijzing aan derden door.

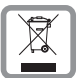

Lever de gebruikte handset en oude en/of defecte batterijen in als klein chemisch afval.

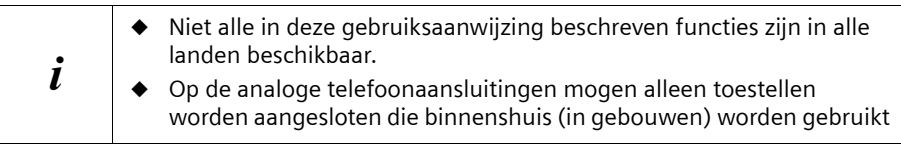

## **Weergavemethode**

 $\mathbf{I}$ 

# <span id="page-7-0"></span>**Weergavemethode**

Met een tabel onder een opschrift wordt het basistoestel of handset weergegeven die over deze functie beschikt.

 $\mathbf{I}$ 

 $\overline{\phantom{a}}$ 

Voorbeeld: telefoonboek of snelkieslijst: afzonderlijke vermelding of volledige lijst naar handset versturen

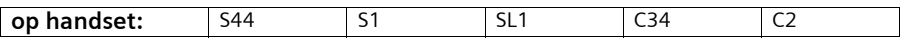

Voorbeeld: Voicemail instellen voor snelkiezen

**op basisstation:** SX353isdn

 $\sim 10$ 

# <span id="page-8-0"></span>**Basistoestel in gebruik nemen**

# <span id="page-8-1"></span>**Verpakkingsinhoud**

De verpakking bevat:

- ◆ 1 basistoestel,
- ◆ 1 hoorn met een gedraaid hoornsnoer,
- 1 netadapter met netsnoer,
- ◆ 1 ISDN-kabel,
- ◆ 1 kabel voor extra analoge toestellen
- ◆ 1 USB-kabel voor aansluiting op PC
- ◆ 1 tekstkaart,
- <span id="page-8-3"></span>◆ 1 gebruiksaanwijzing.

## <span id="page-8-2"></span>**Basistoestel plaatsen**

#### **Aanwijzingen voor het plaatsen**

Het basistoestel is bestemd voor het gebruik in gesloten droge ruimtes met een omgevingstemperatuur van +5°C tot +45°C. Stel het basistoestel op een centrale plaats in de woning/het kantoor op, bijvoorbeeld in de gang.

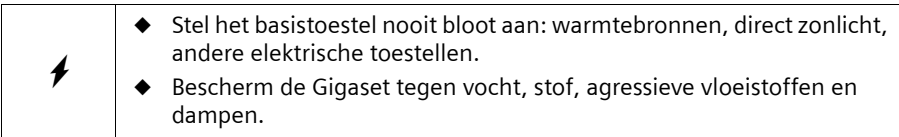

## **Bereik en ontvangstniveau bij gebruik met handset**

De reikwijdte bedraagt buitenshuis ca. 300 m. In gebouwen wordt een reikwijdte van max. 50 m bereikt. De ontvangstindicatie geeft aan hoe goed het radiocontact tussen basistoestel en handset is:

- **B)** ontvangstniveau 100 % **i ontvangstniveau 75 %** 
	-
- $\langle \bullet \rangle$  ontvangstniveau 50 %  $\langle \bullet \rangle$  laag ontvangstniveau
- 
- D>>>> geen ontvangst (knippert)

 $\overline{\phantom{a}}$ 

## <span id="page-9-0"></span>**Basistoestel aansluiten**

#### Let op de aangegeven volgorde

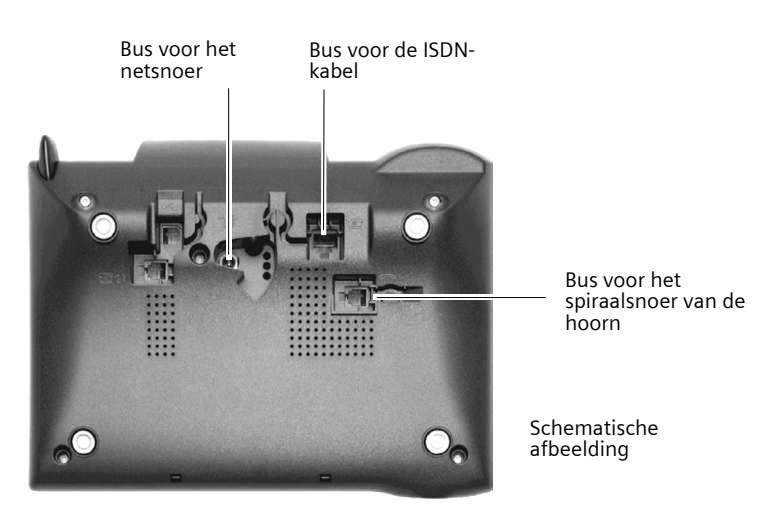

1.

- Steek de stekker met het lange eind van het gedraaide hoornsnoer in de bus op het basistoestel,
- ◆ Leid de kabel door de snoergeleider,
- Steek het andere eind van het hoornsnoer in de hoorn.

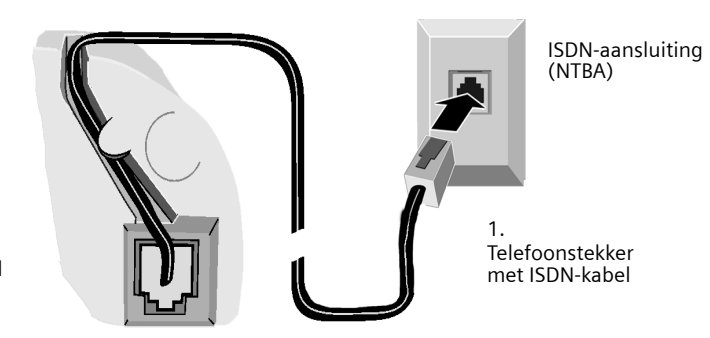

Onderzijde van het basistoestel (uitvergroot)

2.

- Steek de stekker van de ISDN-kabel in de bus op het basistoestel (inklikken),
- Leid de kabel door de snoergeleider,
- Steek de tweede stekker van de ISDN-kabel in de NTBA (ISDN-aansluiting).

 $\mathbf{I}$ 

## **Basistoestel in gebruik nemen**

 $\mathsf{I}$ 

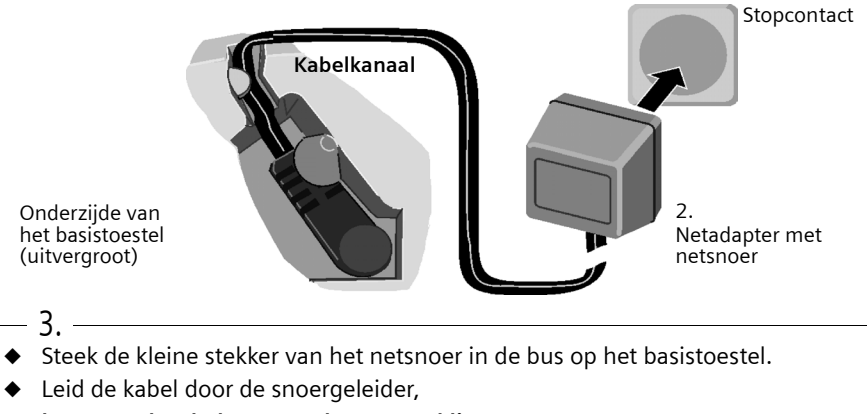

◆ **let erop, dat de hoorn op het toestel ligt!** Steek de netadapter in het stopcontact.

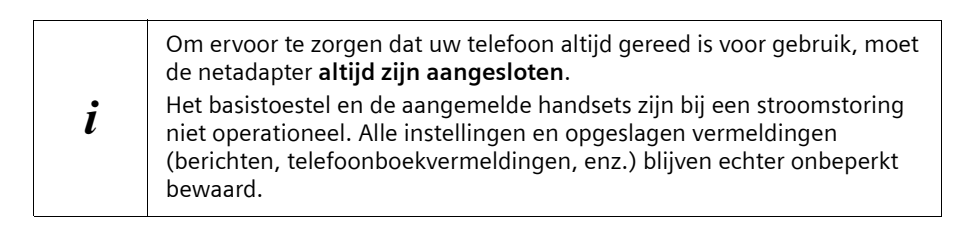

# <span id="page-11-0"></span>**Extra toestellen aansluiten**

Op de Gigaset SX353isdn kunt u een analoog toestel [\(pagina 137\)](#page-136-1) aansluiten. Bovendien kunt u een PC via de USB-aansluiting van het basistoestel [\(pagina 144\)](#page-143-1)  gebruiken.

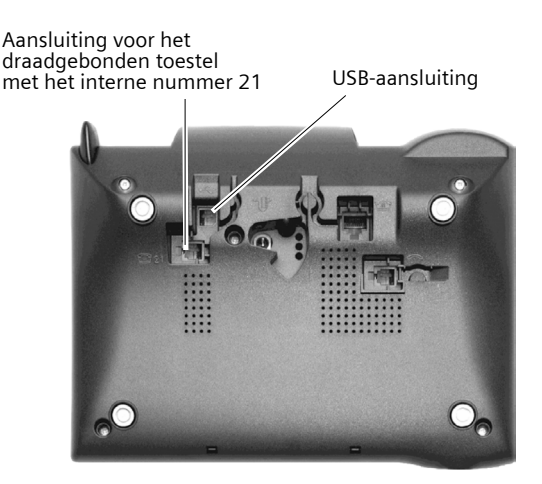

#### **Stekkerindeling van de meegeleverde kabel**

Omdat er voor analoge toestellen twee verschillende stekkerindelingen bestaan (3/4 resp. 2/5), is de meegeleverde kabel zo uitgevoerd (zie afbeelding) dat er in ieder geval een verbinding tussen het basistoestel en het extra analoge toestel tot stand kan worden gebracht. Als u de stekkerindeling van uw analoge toestel niet kent, sluit u beide toestellen willekeurig op elkaar aan. Als de verbinding niet tot stand wordt gebracht, draait u de kabel gewoon om, waardoor automatisch de juiste indeling wordt gekozen.

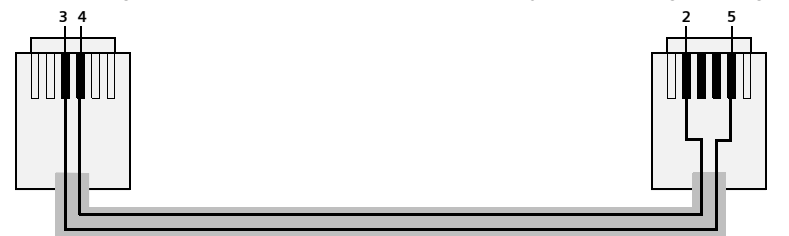

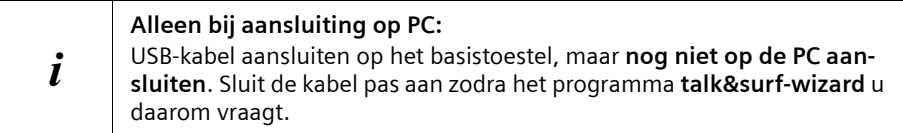

# <span id="page-12-0"></span>**Basistoestel bedienen – Menubeheer**

#### **Displaytoetsen**

Displaytoetsen zijn de **horizontale kanteltoetsen** direct onder het display. De functie van deze toetsen is afhankelijk van de situatie. De huidige functie wordt direct boven de toetsen op het display weergegeven.

Voorbeeld:

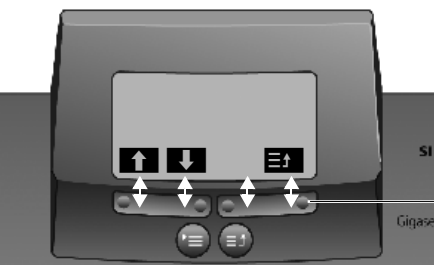

Functies van displaytoetsen (afhankelijk van de situatie)

Displaytoetsen

De verschillende **aanduidingen** hebben de volgende betekenis:

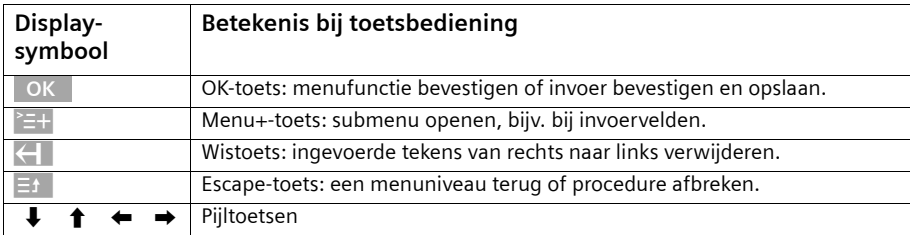

## **Correctie van onjuiste invoer**

Na een correcte invoer hoort u een bevestigingstoon (oplopende toonreeks), bij een foutieve invoer een fouttoon (dalende toonreeks). U kunt opnieuw invoeren.

Als u **in de tekst** verkeerde tekens heeft ingevoerd, kunt u deze als volgt corrigeren:

#### Teken links van de cursor met **Koll** wissen

Om een telefoonnummer of tekst te corrigeren, plaatst u de cursor met het displaytoetsen achter het verkeerde teken. Druk vervolgens op de displaytoets  $\leftarrow$  . Het teken wordt gewist. Voer nu het juiste teken in.

#### **Teken links van de cursor invoegen**

Als u een teken bent vergeten, verplaatst u de cursor met de displaytoetsen naar de positie waar het teken ontbreekt en voegt u het gewenste teken alsnog in.

#### **Teken overschrijven**

Bij het invoeren van **Datum/tijd** is het aantal cijfers vooraf gedefinieerd en het veld al ingevuld. Zet de cursor met behulp van de displaytoetsen **op** het cijfer dat moet worden gewijzigd en overschrijf dit.

#### **Teken overschrijven**

Bij het invoeren van **Eenheden/kosten** is het aantal cijfers vast gedefinieerd en het veld vooraf ingevuld. Zet de cursor met behulp van de displaytoetsen op het onjuist ingevoerde cijfer en overschrijf dit.

 $\mathsf{l}$ 

#### **Ruststand**

#### **Display in de ruststand (voorbeeld)**

**Gigaset SX353isdn**

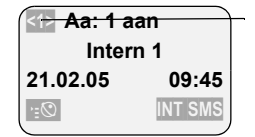

Geeft aan hoeveel telefoonlijnen momenteel bezet zijn: <1> één lijn of <2> beide lijnen.

#### **Vanuit een willekeurig punt in het menu terugkeren naar de ruststand:**

- ◆ De toets om het menu te sluiten ca. 1 sec. indrukken of
- ◆ geen toets indrukken: Na 1 min. keert het display **automatisch** in de ruststand terug.

Wijzigingen die u niet door indrukken van OK , JA, Opslaan, Zenden of met **Opslaan** OK bevestigt of heeft opgeslagen, worden niet doorgevoerd.

### **Menutoegang aan de hand van het voorbeeld "Volume handsfree" instellen**

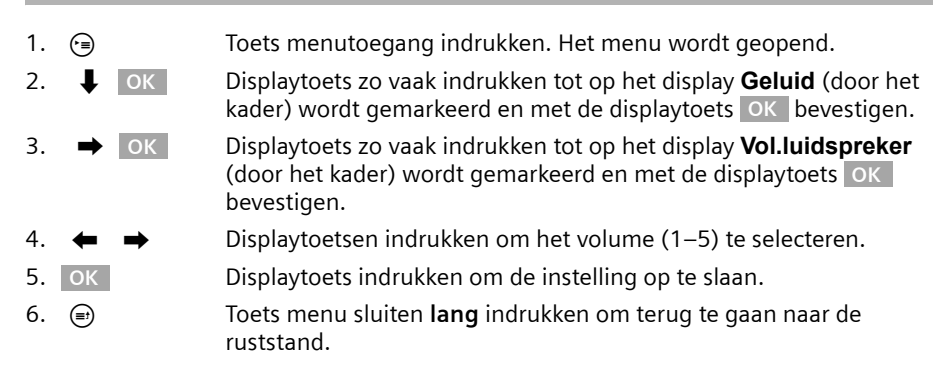

# <span id="page-14-0"></span>**Basistoestel via handset bedienen**

Het basisstation SX353isdn ondersteunt de handsets S44, S1, SL1, C34, C1 en C2. Uw basisstation biedt u samen met een Gigaset-handset een groot aantal functies. Afhankelijk van de handset die u gebruikt, kunt u tot op zekere hoogte deze functies gebruiken.

De gebruiksaanwijzing voor uw handset vindt u op de meegeleverde CD. Voor "Belmelodie toewijzen aan een MSN-nummer" worden hierna voorbeelden gegeven voor de bediening van het basistoestel via de volgende handsets:

- ◆ S44,
- $\triangleleft$  S1 en SL1,
- ◆ C34,
- $\triangleleft$  C1 en C2.

Voor uitleg over de gebruikte symbolen en informatie over de bediening van uw handset verwijzen wij u naar de bijbehorende gebruiksaanwijzing.

## **Basisstation via de handset S44 bedienen**

De handset S44 heeft als centraal bedieningselement een navigatietoets  $\binom{2}{n}$  die van vier richtingspijlen en de bijbehorende symbolen is voorzien. Afhankelijk van de aanduiding die u indrukt (boven, beneden, rechts of links), wordt een bepaalde functie opgeroepen. In de gebruiksaanwijzing is de toetszijde waarop u moet drukken met een zwarte driehoek gemarkeerd, bijv.: toets  $\binom{5}{2}$  voor rechts = menu openen.

Voorbeeld: "Belmelodie toewijzen aan een MSN-nummer"

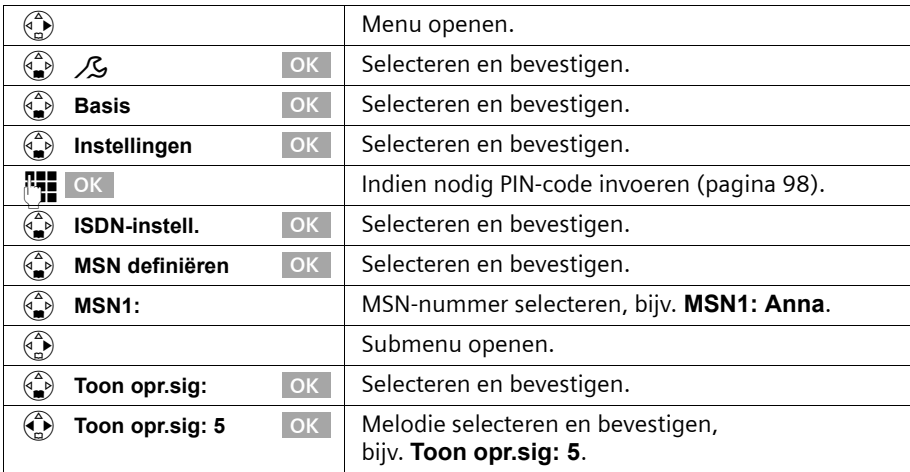

## **Basisstation via de handsets S1 en S2 bedienen**

De handsets S1 en SL1 hebben als centraal bedieningselement een navigatietoets  $\binom{2}{n}$ die van vier richtingspijlen en de bijbehorende symbolen is voorzien. Afhankelijk van de aanduiding die u indrukt (boven, beneden, rechts of links), wordt een bepaalde functie opgeroepen. In de gebruiksaanwijzing is de toetszijde waarop u moet drukken met een zwarte driehoek gemarkeerd, bijv.: toets  $\binom{n}{k}$  voor rechts = menu openen. Voorbeeld: "Belmelodie toewijzen aan een MSN-nummer"

 $\overline{\phantom{a}}$ 

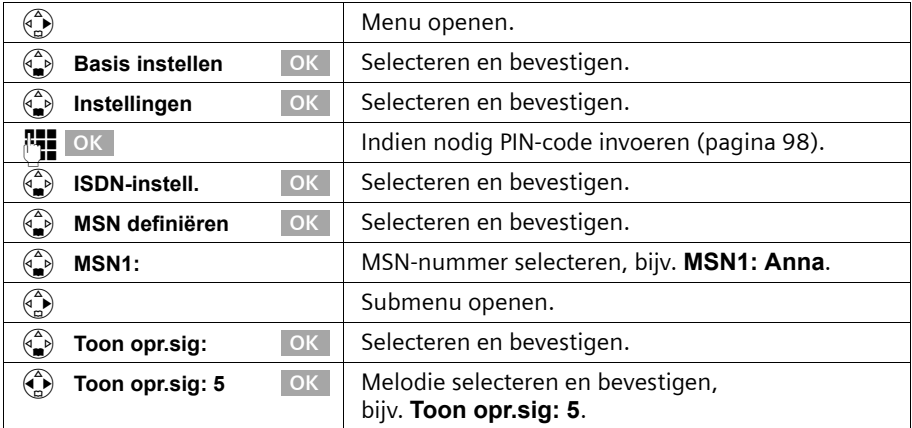

#### **Basisstation via de handset C34 bedienen**

De handset C34 heeft als centraal bedieningselement een navigatietoets  $\binom{2}{n}$  die van vier richtingspijlen en de bijbehorende symbolen is voorzien. Afhankelijk van de aanduiding die u indrukt (boven, beneden, rechts of links), wordt een bepaalde functie opgeroepen. In de gebruiksaanwijzing is de toetszijde waarop u moet drukken met een zwarte driehoek gemarkeerd, bijv.: toets  $\binom{3}{k}$  voor rechts = menu openen.

Voorbeeld: "Belmelodie toewijzen aan een MSN-nummer"

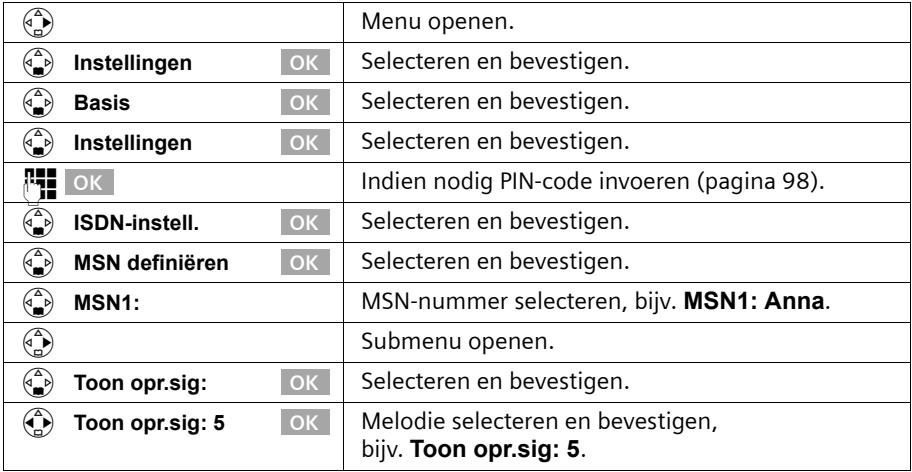

## **Basisstation via de handset C1 of C2 bedienen**

De handsets C1 en C2 hebben elk een tuimeltoets die twee functies heeft. Voor de Gigaset C1 heeft de bovenhelft van de tuimeltoets de functie van verbindingstoets  $\widehat{\mathcal{C}}$  en de onderhelft die van telefoonboek  $\widehat{\mathfrak{m}}$ . Voor de Gigaset C2 heeft de bovenhelft van de tuimeltoets de functie van verbindingstoets  $\bigcirc$ en de onderhelft die van handsfree-toets  $\circledast$ . Voorbeeld: "Belmelodie toewijzen aan een MSN-nummer"

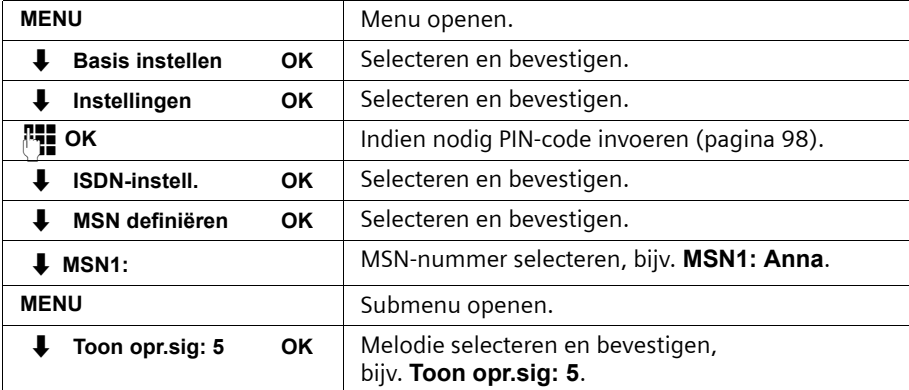

## <span id="page-16-0"></span>**Basistoestel in gebruik nemen – Installatie-wizard**

Er zijn nog enige instellingen nodig om uw basistoestel te kunnen gebruiken. Hierbij wordt u geholpen door de installatie-wizard [\(pagina 19\).](#page-18-0) Deze kan altijd via het display van uw basistoestel [\(pagina 19\)](#page-18-0) of via een comfort-handset S44, S1 of SL1 (zie gebruiksaanwijzing van de handset) worden opgeroepen. U kunt achtereenvolgens de volgende instellingen opgeven:

- ◆ datum en tiid
- ◆ antwoordapparaat 1... 3 in-/uitschakelen
- ◆ MSN-nummers van uw aansluiting bepalen/invoeren
- ◆ toesteltype voor de aangesloten toestellen instellen
- ◆ ontvangst-MSN instellen
- ◆ zend-MSN instellen
- ◆ nummer voor buitenlijn (netlijncode bij gebruik van een telefooncentrale)

Als alternatief kunt u uw basistoestel ook via een PC instellen (zie gebruiksaanwijzing van de PC-software).

Een gebruiksaanwijzing voor de handsets S44, S1, SL1, C34, C1 en C2 vindt u op de meegeleverde CD.

## **Wat is een MSN?**

MSN = Multiple Subscriber Number ofwel meerdere telefoonnummers. U kunt voor een ISDN-aansluiting maximaal tien verschillende telefoonnummers aanvragen. Een MSN vertegenwoordigt de aan u toegewezen **telefoonnummers met het netnummer, echter zonder de eerste 0!**

 $\mathsf{l}$ 

U bepaalt zelf hoe uw telefoon het MSN gebruikt. Daarbij wordt onderscheid gemaakt tussen:

- ◆ **Ontvangst-MSN:** telefoonnummers waarop u kunt worden gebeld. U kunt de MSNnummers voor ontvangst aan bepaalde interne deelnemers (toestellen) toekennen [\(pagina 103\)](#page-102-1). Inkomende oproepen worden alleen naar de toestellen doorgeschakeld waaraan het betreffende ontvangst-MSN is toegekend. Toestellen zijn bijv. handsets of antwoordapparaten.
- ◆ **Zend-MSN:** telefoonnummers die worden overgedragen aan degene die wordt gebeld. Via de zend-MSN's vindt afrekening bij de netwerkprovider plaats. U kunt aan elke interne deelnemer een zend-MSN vast toekennen [\(pagina 103\)](#page-102-2).

#### **Interne deelnemer:**

Aan uw **basistoestel** is het vaste interne telefoonnummer 10 toegekend. Mogelijke interne deelnemers zijn :

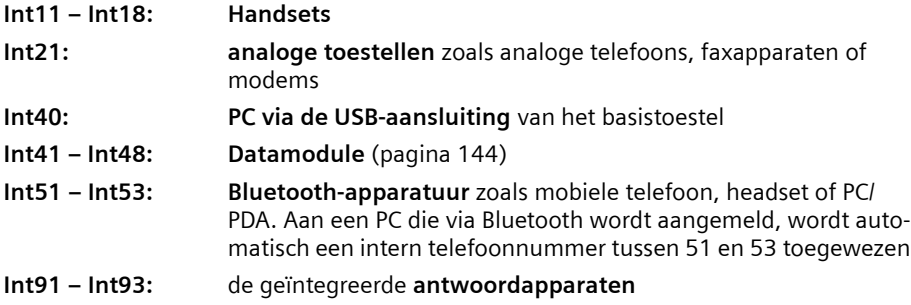

#### **Voorbeeld van de toekenning van MSN-nummers:**

U heeft vier MSN-nummers aangevraagd, twee voor zakelijk gebruik (MSN1 en MSN2) en twee voor privé-gebruik (MSN3 en MSN4). U heeft vier handsets aangesloten op een basistoestel. Twee handsets (Intern 11 en 12) en het antwoordapparaat Intern 91 zijn voor zakelijk gebruik en de overige twee (Intern 13 en 14) en het antwoordapparaat Intern 92 zijn voor privé-gebruik.

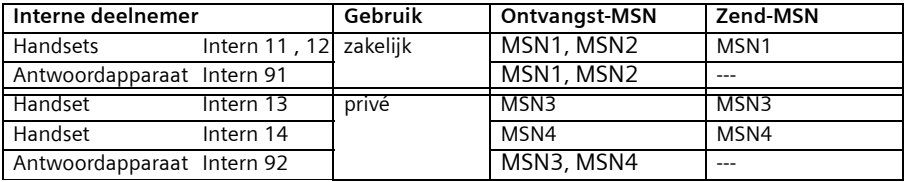

 $\mathsf{l}$ 

#### **Oproepvertraging**

Bij ingeschakelde oproepvertraging wordt een inkomende oproep vertraagd op het basistoestel aangekondigd (bijv. pas na 5 belsignalen – aantal instelbaar). U kunt de oproepvertraging voor elke interne deelnemer en elk ontvangst-MSN individueel instellen [\(pagina 112\)](#page-111-1).

In het voorbeeld moet een op MSN1 binnenkomende oproep pas op de handset Intern 11 worden geactiveerd als Intern 12 de oproep niet aanneemt. Hiervoor dient u een oproepvertraging voor Intern 11 en MSN1 in te stellen (bijvoorbeeld na 5 belsignalen). De oproep voor MSN1 wordt dan direct op Intern 12 aangekondigd en op Intern 11 pas na de vijfde belcyclus.

#### <span id="page-18-0"></span>**Installatiewizard starten en basisinstellingen definiëren**

De installatiewizard van uw basistoestel kunt u direct via het basistoestel of via de handset S44, S1 of SL1 bedienen.

#### **Installatiewizard starten:**

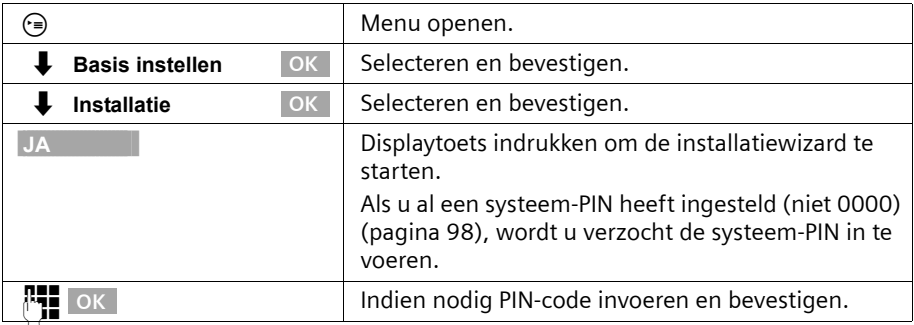

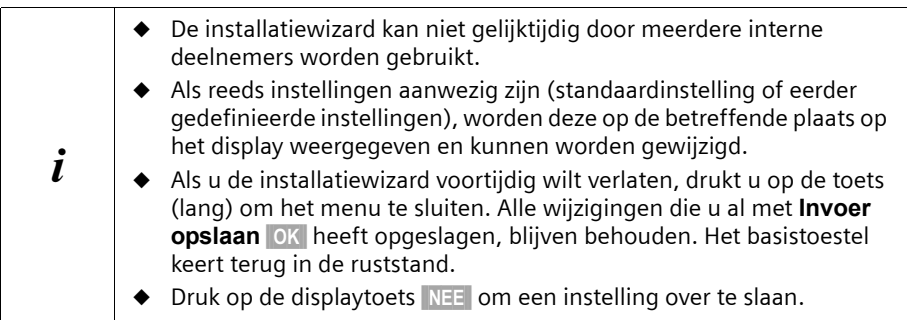

## **Datum en tijd instellen:**

Datum en tijd worden, afhankelijk van de netwerkprovider, bij de eerste uitgaande oproep automatisch van het telefoonnetwerk overgenomen.

Op het display wordt het volgende weergegeven: **Datum en tijd invoeren?**

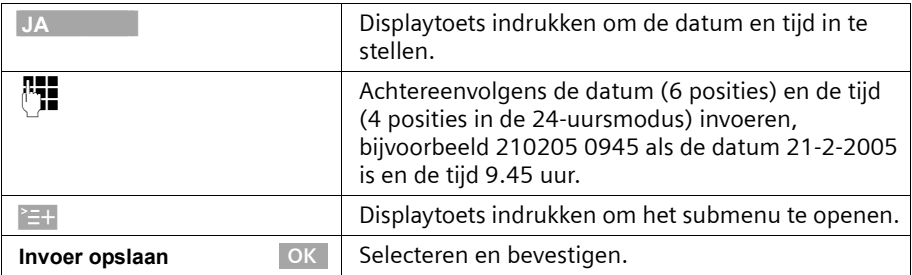

Als de tijd in de 12-uursmodus wordt weergegeven, kunt u deze instelling later wijzigen [\(pagina 92\)](#page-91-2).

#### **Antwoordapparaat in-/uitschakelen :**

De antwoordapparaten: Aa1, Aa2 en Aa3 zijn beschikbaar. U kunt de antwoordapparaten echter alleen gebruiken als ze zijn ingeschakeld. Standaard is alleen Aa1 ingeschakeld (alleen Aa1 wordt in de menu's weergegeven.

Op het display wordt het volgende weergegeven: **Antwoordapp. 1 onderdrukken?** Beantwoord de vraag met

- ◆ JA als u Aa1 wilt uitschakelen en
- ◆ met NEE als u Aa1 wilt gebruiken.

Deze procedure wordt herhaald voor Antwoordapp. 2 en Antwoordapp. 3.

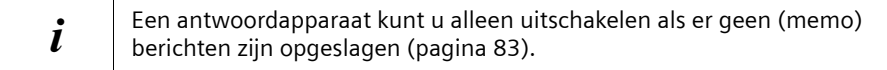

#### **Eigen telefoonnummers (MSN-nummers) invoeren en namen aan MSN's toekennen:**

Vele aansluitingen bieden uw telefoon de mogelijkheid het MSN-nummer na het aansluiten automatisch op te vragen.

**Voorwaarde:** u heeft een aansluiting die deze mogelijkheid ondersteunt.

Op het display wordt het volgende weergegeven: **Eigen nummers (MSN's) zoeken?** Wanneer uw aansluiting deze mogelijkheid niet ondersteunt, dient u de MSN's handmatig in te voeren.

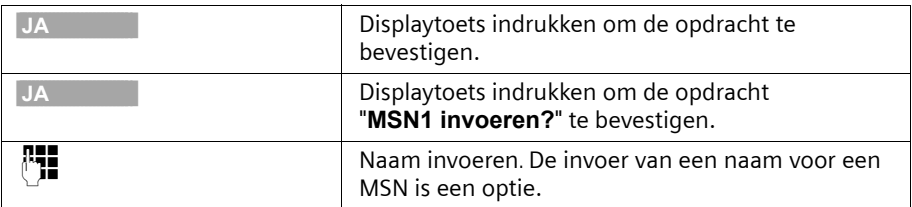

 $\mathsf{l}$ 

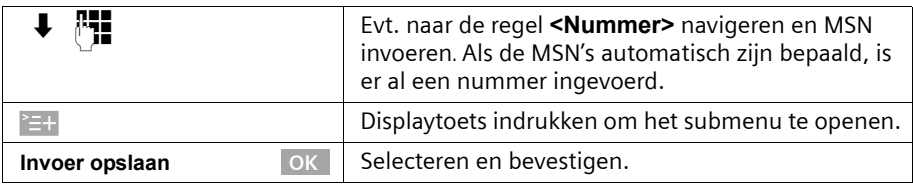

De ingevoerde MSN-nummers worden automatisch aan alle aangemelde handsets als ontvangst-MSN's toegewezen. MSN1 wordt automatisch als zend-MSN voor alle handsets ingesteld.

Deze procedure wordt voor MSN2 tot en met MSN10 en MSN0 herhaald.

#### **Toesteltype instellen:**

Op het display wordt het volgende weergegeven: **Toesteltype instellen?** Wanneer u een analoog toestel op uw basistoestel heeft aangesloten, kiest u Op het display wordt het volgende weergegeven: **Toesteltype voor Intern 21 instellen?**, kies JA.

Kies het betreffende toesteltype en bevestig met OK (v = aan). De volgende instellingen zijn mogelijk ([Toesteltype vastleggen,](#page-138-4) [pagina 139](#page-138-4)).

- ◆ **Telefoon** [zie pagina 137](#page-136-2), [Aansluiting van telefoons](#page-136-2)
- ◆ **Fax** [zie pagina 138](#page-137-0), [Aansluiting van een faxapparaat](#page-137-0)
- ◆ **Modem** [zie pagina 138](#page-137-1), [Aansluiting van een modem](#page-137-1)
- ◆ **Antwoordapp.** [zie pagina 138](#page-137-2), [Aansluiting van een antwoordapparaat](#page-137-2)
- ◆ **Neutraal** [zie pagina 139](#page-138-1), [Aansluiting van een faxapparaat](#page-137-0)
- ◆ **Deurtype 1** [zie pagina 148](#page-147-2), [Intercomfunctie installeren](#page-147-2)
- ◆ **Deurtype 2(TDK)** [zie pagina 148](#page-147-2), [Intercomfunctie installeren](#page-147-2)
- ◆ **Ext. wachtmuz.** [zie pagina 139](#page-138-2), [Wachtmelodie van een extern toestel invoegen](#page-138-2)
- ◆ Geen functie [zie pagina 139](#page-138-3), [Geen toestel aangesloten](#page-138-3)

Druk **kort** op de toets menu verlaten jo om door te gaan.

 $\mathbf{I}$ 

#### **Ontvangst-MSN instellen:**

Op het display wordt het volgende weergegeven: **Ontvangst-MSN instellen?**  Via het ontvangst-MSN worden inkomende oproepen aangenomen. U kunt de MSNnummers die aan uw ISDN-aansluiting zijn toegewezen naar wens over de verschillende toestellen verdelen. U kunt aan een toestel meerdere ontvangst-MSN's toekennen.

 $\mathsf{l}$ 

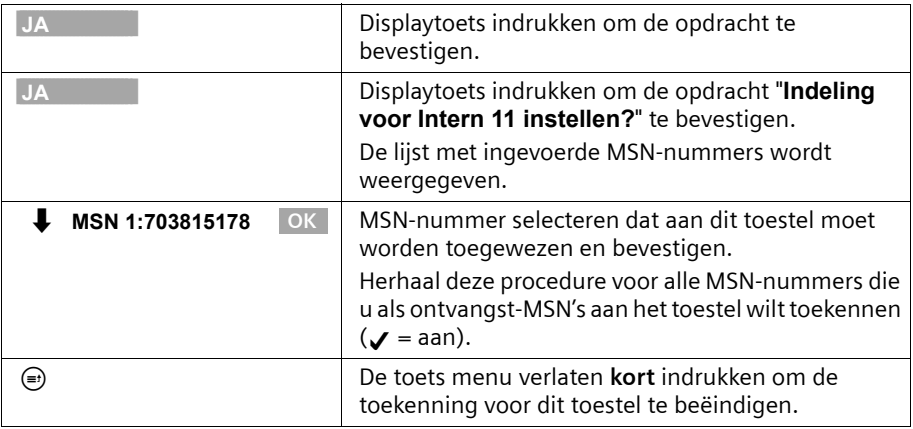

Deze procedure wordt voor alle toestellen (handsets, datamoduelen etc.) die op uw telefoon zijn aangesloten en voor de geïntegreerde antwoordapparaten herhaald.

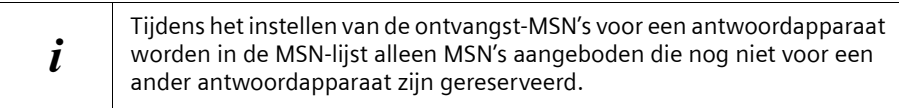

#### **Zend-MSN instellen:**

Op het display wordt het volgende weergegeven: **Zend-MSN instellen?**  U kunt aan elke interne deelnemer een van de beschikbare zend-MSN's toekennen. Dit wordt naar de gesprekspartner verzonden en de netwerkprovider brengt de gesprekskosten in rekening voor dit MSN. U kunt aan elk toestel een van de beschikbare zend-MSN's toewijzen.

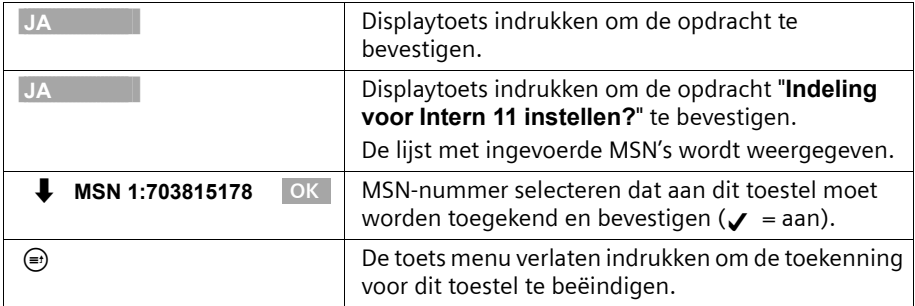

Deze procedure wordt herhaald voor alle handsets die op uw telefoon zijn aangemeld.

#### **Gebruik met een telefooncentrale:**

Voer de volgende stappen alleen uit als u de telefoon op een particuliere telefooncentrale wilt aansluiten (niet rechtstreeks op de NT). Afhankelijk van uw telefooncentrale kan het nodig zijn, dat u voor het tot stand brengen van externe oproepen een netlijncode moet definiëren. Zie hiertoe de gebruiksaanwijzing van uw telefooncentrale. U kunt één netlijncode (een- tot vier-cijferig) invoeren.

Op het display wordt het volgende weergegeven: **Huis- of bedr. centrale?** 

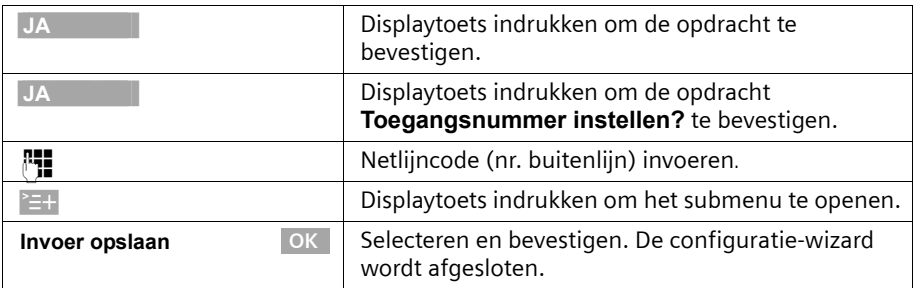

Op het display wordt "**Installatie beëindigd**" weergegeven. Druk op de toets Verbreken om terug te keren naar de rusttoestand.

# <span id="page-23-0"></span>**Telefoneren**

# <span id="page-23-1"></span>**Extern telefoneren en gesprek beëindigen**

Externe oproepen zijn oproepen in het openbare telefoonnetwerk. Op uw basistoestel kunnen gelijktijdig twee externe gesprekken plaatsvinden.

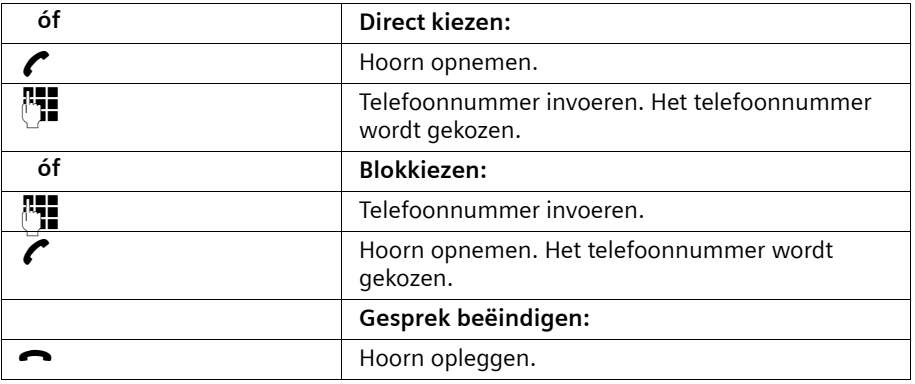

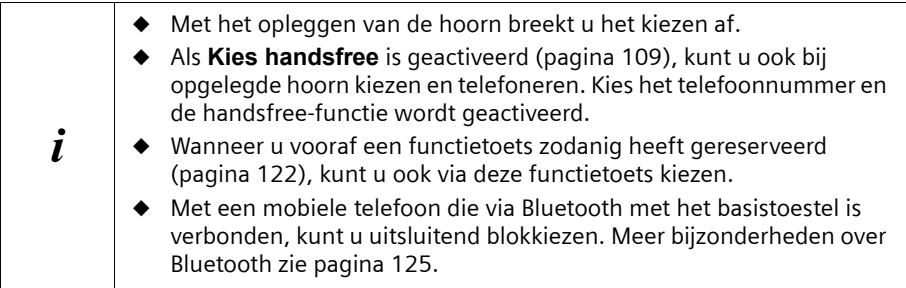

## <span id="page-23-2"></span>**Intern telefoneren**

Interne oproepen zijn gesprekken

- ◆ tussen het basistoestel en een toestel dat op het basistoestel is aangemeld.
- ◆ tussen toestellen die op dezelfhet basistoestel zijn aangemeld.

Ze zijn gratis. Op uw basistoestel kunnen gelijktijdig drie interne gesprekken worden gevoerd.

U kunt een bepaald toestel of alle aangemelde interne deelnemers tegelijk oproepen ("groepsoproep").

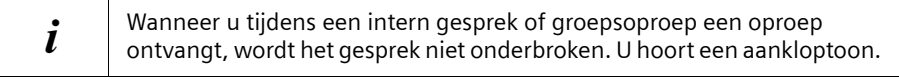

 $\mathsf{l}$ 

## **Een bepaalde handset bellen**

 $\overline{\phantom{a}}$ 

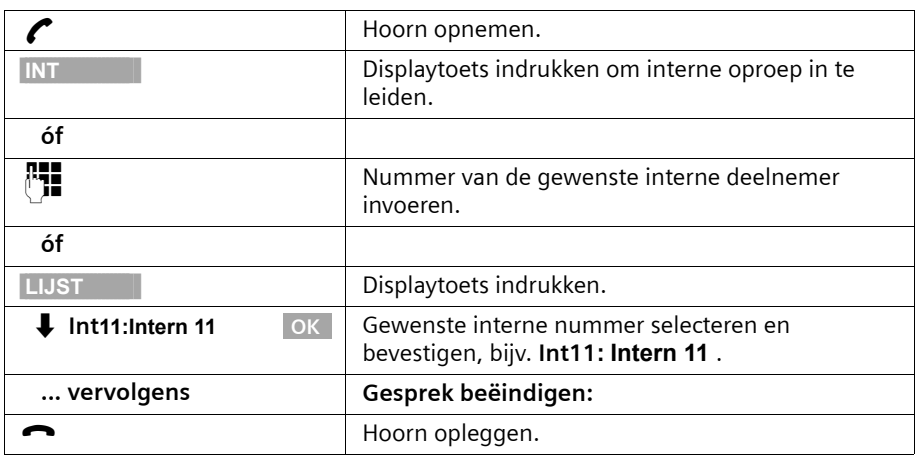

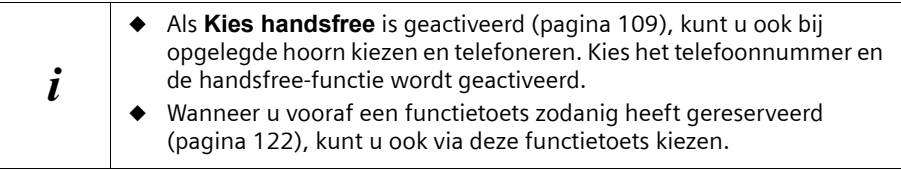

#### **Groepsoproep aan alle interne deelnemers starten**

U kunt vanaf uw basistoestel een groepsoproep sturen aan alle aangemelde interne deelnemers die zijn ingesteld voor groepsoproepen [\(pagina 111\)](#page-110-1). Standaard is deze optie geactiveerd.

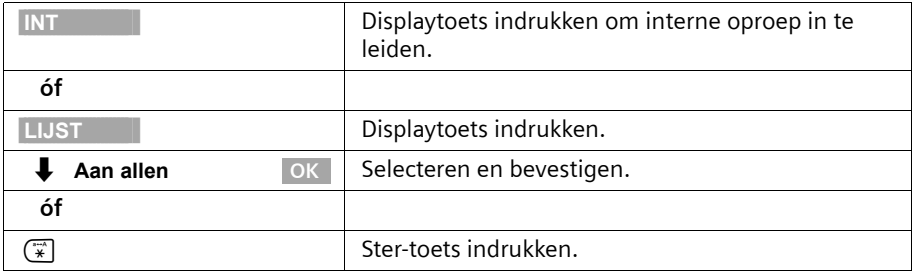

De eerste interne deelnemer die de oproep aanneemt, is met u verbonden.

## <span id="page-25-0"></span>**Oproep aannemen**

Uw basistoestel gaat over, de oproep wordt op het display weergegeven en de handsfree-toets  $\circledast$  knippert. Neem de hoorn op of druk op de handsfree-toets  $\circledast$  om de oproep aan te nemen.

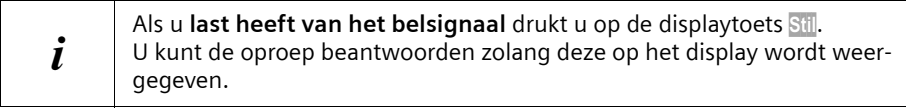

Hoe u het belsignaal kunt veranderen, leest u op [pagina 120.](#page-119-1)

## <span id="page-25-1"></span>**NummerWeergave onderdrukken**

**Voorwaarde:** de functie "NummerWeergave onderdrukken" wordt door uw netwerkprovider ondersteund.

In de standaardinstelling wordt uw telefoonnummer weergegeven bij degene die u belt (CLIP – bij uitgaande oproepen) en wordt het telefoonnummer van de beller op uw handset weergegeven (COLP – bij inkomende oproepen).

U kunt deze NummerWeergave onderdrukken (CLIR – bij uitgaande oproepen).

Zie de verklarende woordenlijst op [pagina 173](#page-172-0) voor meer informatie over de gebruikte afkortingen.

## **Telefoonnummer van de beller weergeven**

Bij een oproep wordt het telefoonnummer of de naam van de beller op het display weergegeven.

**Voorwaarde:** het telefoonnummer van de beller wordt verzonden.

#### **Display-weergave bij CLIP**

Bij de NummerWeergave wordt het telefoonnummer van de beller op het display weergegeven. Als u voor dit nummer een vermelding in uw telefoonboek heeft opgeslagen, wordt in plaats van het nummer de telefoonboekvermelding weergegeven, bijv. "Anna".

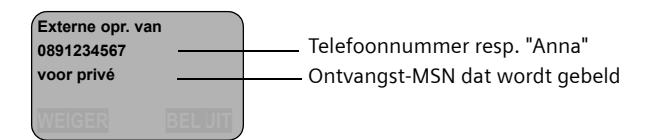

Op het display wordt **Externe opr. van Onbekend** aangegeven als het telefoonnummer van de beller niet wordt verzonden.

## **NummerWeergave onderdrukken**

U wilt niet dat uw gesprekspartner uw telefoonnummer ziet. U kunt de NummerWeergave verhinderen. De NummerWeergave kunt u voor de eerstvolgende oproep of voortdurend onderdrukken.

### **Nummerweergave alleen bij de volgende oproep onderdrukken**

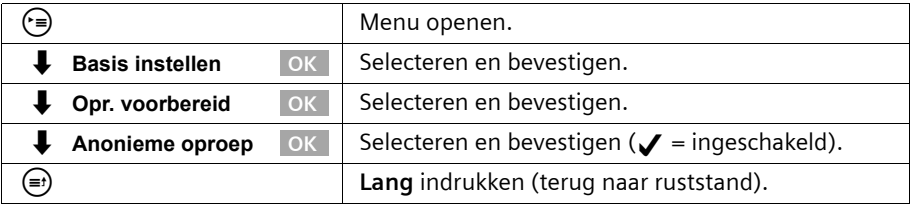

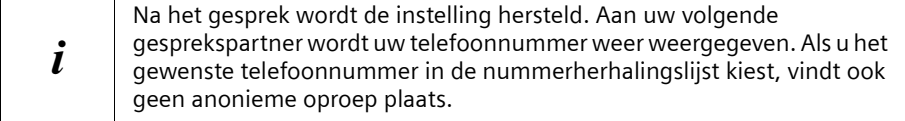

#### **NummerWeergave permanent onderdrukken of toestaan**

Standaard is **Anonieme oproep** niet geactiveerd.

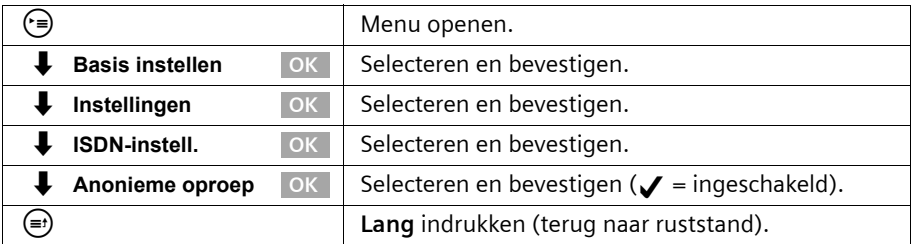

# <span id="page-26-0"></span>**Handsfree telefoneren en meeluisteren in-/uitschakelen**

De functionaliteit van de handsfree-toets  $\circledast$  is afhankelijk van de stand waarin uw basistoestel zich op dat moment bevindt:

#### **Uw basistoestel bevindt zich in de ruststand:**

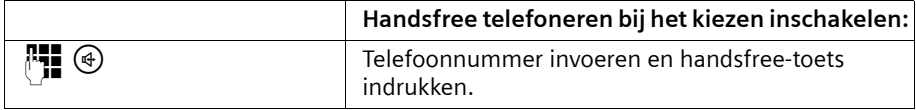

## **U telefoneert via de hoorn of u telefoneert via de hoorn en heeft meeluisteren ingeschakeld:**

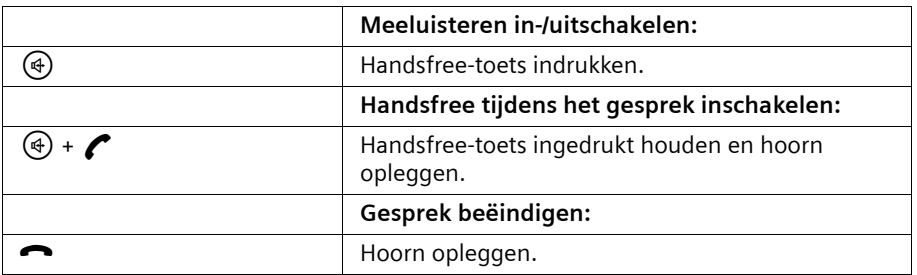

#### **U telefoneert via de functie handsfree:**

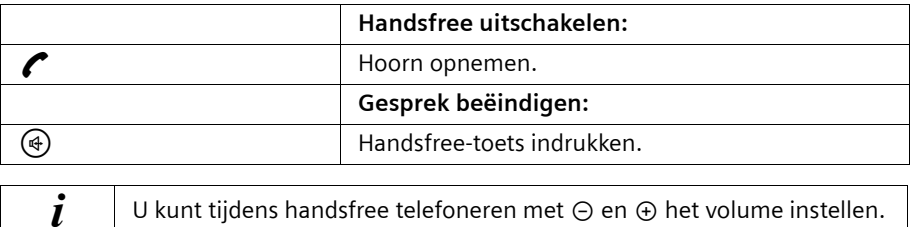

# <span id="page-27-0"></span>**Oproep tijdens de oproepvertraging overnemen (Call PickUp)**

U kunt oproepen ondanks de ingestelde oproepvertraging [\(pagina 112\)](#page-111-1) voortijdig overnemen.

#### **Voorwaarden:**

- ◆ de deelnemer die de oproep overneemt, moet ten minste over de autorisatie **Alleen aannemen** beschikken [\(pagina 98\).](#page-97-4)
- ◆ aan beide deelnemers moet hetzelfde ontvangst-MSN zijn toegekend [\(pagina 103\).](#page-102-1)

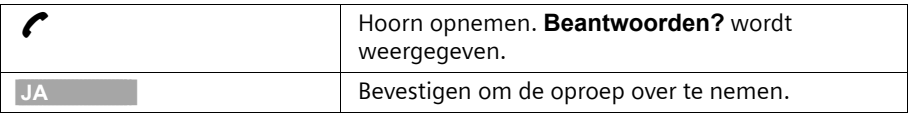

## <span id="page-27-1"></span>**Oproep weigeren**

U ontvangt een externe oproep of u voert een gesprek en ontvangt een externe oproep. De oproep wordt zowel akoestisch als ook op het display van alle telefoons of handsets van deze MSN-groep weergegeven. U kunt deze externe oproep weigeren.

Druk op de displaytoets WEIGER.

Afhankelijk van de instelling [\(pagina 105\)](#page-104-2) wordt de oproep alleen door het eigen basistoestel geweigerd (telefoons of handsets met hetzelfde ontvangst-MSN blijven overgaan) of door de gehele MSN-groep (de beller hoort de ingesprektoon).

# <span id="page-28-0"></span>**Lijn reserveren**

Uw ISDN-aansluiting biedt u 2 gelijktijdig bruikbare telefoonlijnen (B-kanalen).

**Voorwaarde:** u wilt extern telefoneren maar beide telefoonlijnen van uw aansluiting worden (door andere interne deelnemers) gebruikt.

Druk op de displaytoets TERUGB.. De eerste vrije lijn die beschikbaar komt, wordt dan voor u gereserveerd.

Uw basistoestel gaat over zodra een externe lijn vrij is.

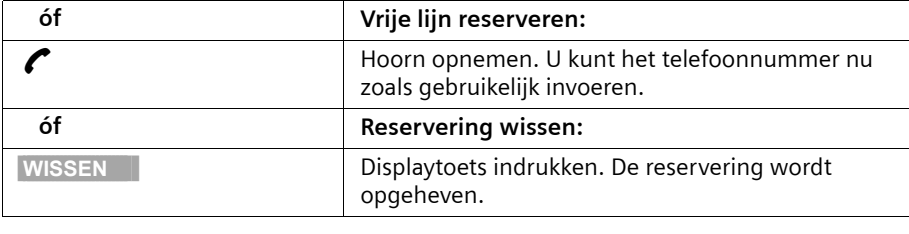

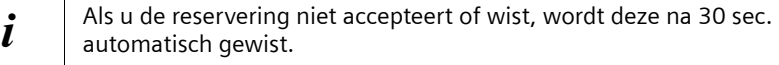

# <span id="page-28-1"></span>**Zend-MSN voor het volgende gesprek definiëren**

Ook als u voor het basistoestel een individueel zend-MSN heeft gedefinieerd [\(pagina 103\),](#page-102-2) kunt u voor elk gesprek een ander MSN-nummer als zend-MSN selecteren, bijvoorbeeld voor gescheiden kostenregistratie.

Zorg ervoor, dat bij SMS-berichten het MSN voor verzending en ontvangst overeenkomt met het telefoonnummer dat is geregistreerd bij uw berichtencentrale [\(pagina 54\).](#page-53-2) Standaard is **MSN volgend nr.** voor geen van de MSN-nummers geactiveerd.

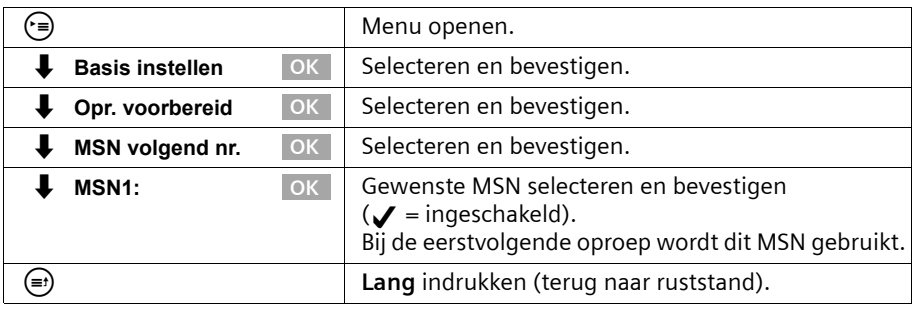

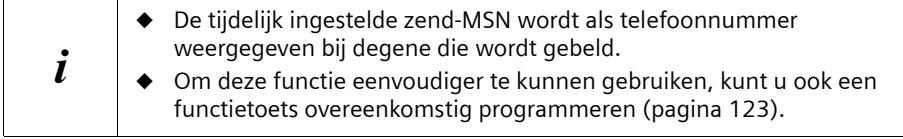

U kunt uw basistoestel ook zodanig instellen dat na het opnemen van de hoorn of indrukken van de handsfree-toets @ een lijst met alle beschikbare zend-MSN's wordt weergegeven [\(pagina 104\).](#page-103-2)

# <span id="page-29-0"></span>**Terugbellen bij in gesprek (CCBS) / bij geen gehoor (CCNR)**

**Voorwaarde:** de telefooncentrale of netwerkprovider ondersteunt deze functie.

**Terugbellen bij in gesprek – CCBS (Completition of calls to busy subscriber)** De deelnemer die u belt, is juist in gesprek. Met automatisch terugbellen bespaart u zich herhaalde oproeppogingen.

#### **Terugbellen bij geen gehoor – CCNR (Completition of calls no reply)**

Wanneer de door u gebelde deelnemer niet opneemt, kunt u automatisch terug laten bellen: zodra de betreffende deelnemer verbinding heeft gemaakt en weer vrij is, wordt u teruggebeld. De opdracht om terug te bellen wordt na circa 2 uur (afhankelijk van de serviceprovider/telefooncentrale) automatisch geannuleerd.

#### **Terugbellen activeren**

De deelnemer die door u wordt gebeld, is in gesprek of neemt niet op:

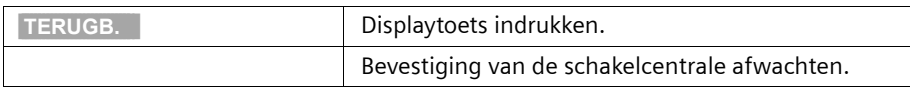

#### **Terugbellen aannemen**

Het basistoestel gaat over met een speciale beltoon en het display toont het nummer van degene die terugbelt.

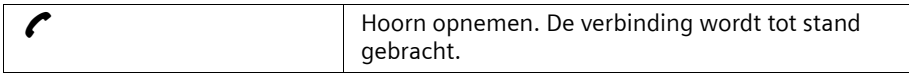

#### **Terugbellen controleren en wissen**

#### **Terugbellen wissen wanneer u wordt teruggebeld**

Het basistoestel gaat over en het display toont het nummer van degene die terugbelt.

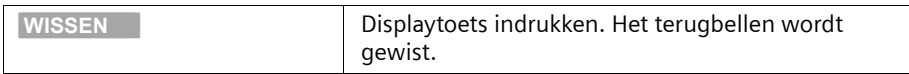

## **Terugbellen controleren of wissen voordat u wordt teruggebeld**

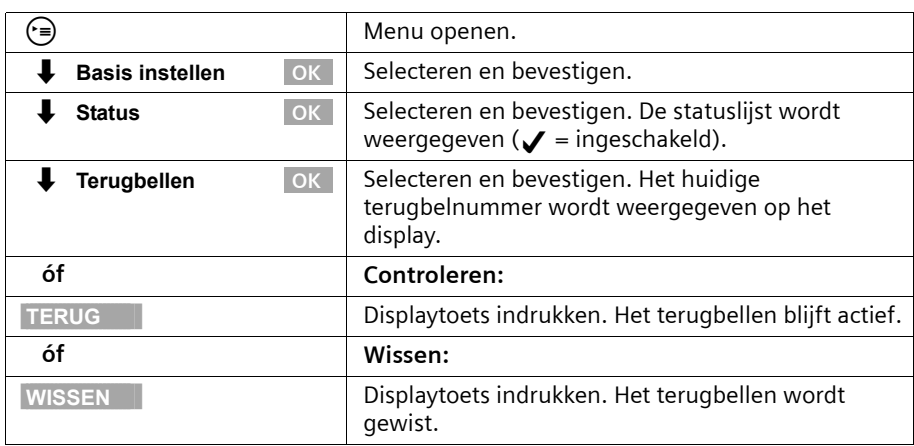

## <span id="page-30-0"></span>**Belleridentificatie**

 $\overline{\phantom{a}}$ 

U kunt de identiteit achterhalen van bellers die u lastigvallen of bedreigen.

**Voorwaarde:** u heeft de belleridentificatie aangevraagd bij uw netwerkprovider.

Activeer deze functie tijdens het gesprek of direct nadat de beller heeft opgelegd. U mag de verbinding niet zelf verbreken.

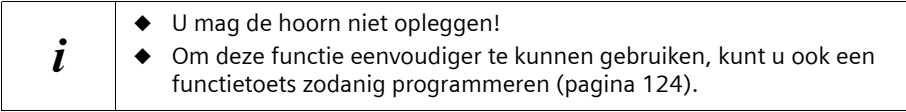

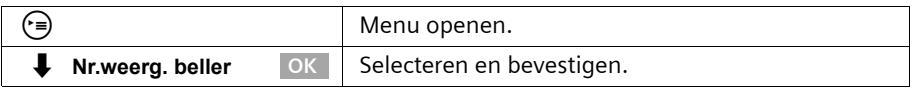

De beller wordt in de telefooncentrale geïdentificeerd. Het telefoonnummer van de beller, de datum en de tijd worden geregistreerd. U ontvangt deze gegevens later van uw netwerkprovider.

**Functies tijdens een gesprek**

# <span id="page-31-0"></span>**Functies tijdens een gesprek**

# <span id="page-31-1"></span>**Microfoon van het basistoestel uitschakelen**

U kunt de microfoon van uw basistoestel uitschakelen tijdens een gesprek om bijvoorbeeld iets discreet te bespreken. Uw gesprekspartner kan dan niet meeluisteren, maar u kunt wel horen wat uw gesprekspartner zegt.

| <b>MIC.UIT</b> | Displaytoets indrukken. Het gesprek wordt<br>"vastgehouden". |
|----------------|--------------------------------------------------------------|
|                | Microfoon inschakelen:                                       |
| <b>MIC.AAN</b> | Displaytoets indrukken.                                      |

 $\mathbf{i}$  Bij het uitvoeren van andere functies, bijvoorbeeld interne ruggespraak, wordt de microfoon weer ingeschakeld.

## <span id="page-31-2"></span>**Telefoneren met verschillende deelnemers**

Als u met verschillende deelnemers wilt telefoneren, dient u eerst ruggespraak te starten. Vervolgens kunt u schakelen tussen de deelnemers ("Wisselgesprek", [pagina 34\)](#page-33-0) of het gesprek met alle deelnemers tegelijk voortzetten ("Conferentie", [pagina 35,](#page-34-0) afhankelijk van het netwerk).

#### <span id="page-31-3"></span>**Externe ruggespraak**

U wilt tijdens een extern of intern gesprek een andere externe deelnemer bellen.

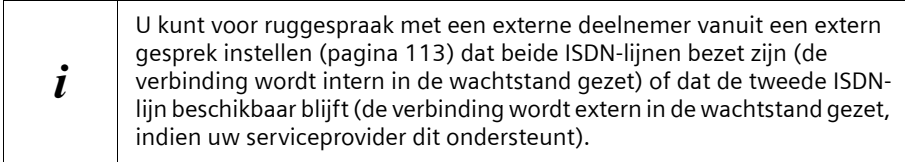

#### **Externe ruggespraak starten:**

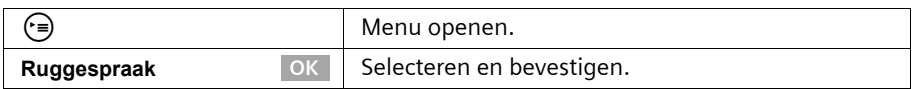

De eerste deelnemer wordt nu in de wachtstand gezet. Alleen als de deelnemer intern in de wachtstand is gezet [\(pagina 113\),](#page-112-2) hoort hij of zij de ingestelde wachtmelodie [\(pagina 114\)](#page-113-1).

## **Functies tijdens een gesprek**

 $\mathbf{I}$ 

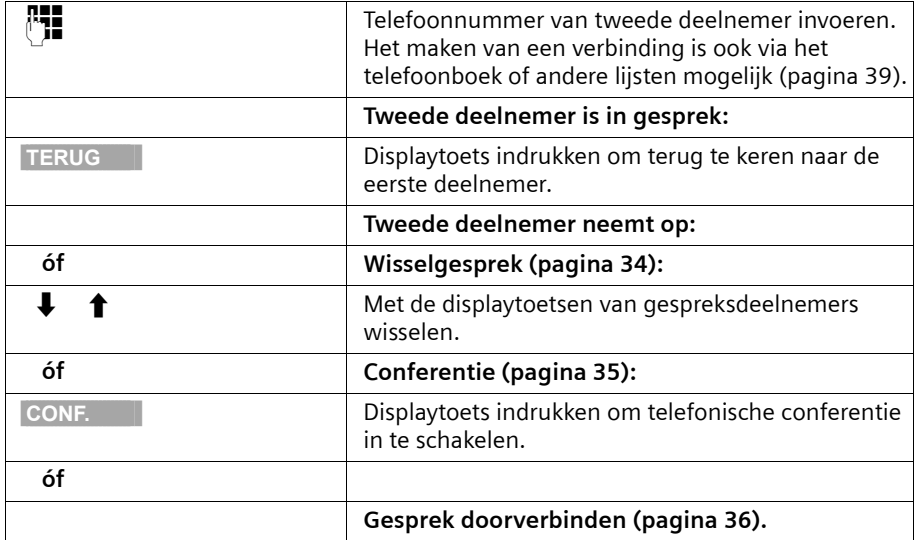

#### **Verbinding met tweede externe deelnemer tot stand brengen:**

#### <span id="page-32-0"></span>**Interne ruggespraak**

 $\mathbf{I}$ 

 $\blacksquare$ 

U wilt tijdens een extern gesprek een interne deelnemer bellen.

#### **Interne ruggespraak starten:**

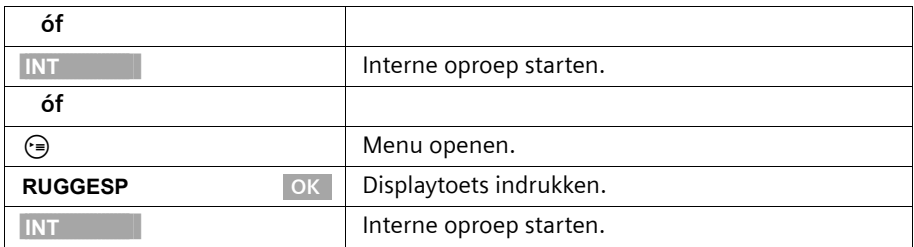

De eerste deelnemer wordt nu in de wachtstand gezet. De eerste (externe) deelnemer hoort de ingestelde wachtmelodie [\(pagina 114\)](#page-113-1) als de verbinding intern in de wachtstand wordt gezet [\(pagina 113\).](#page-112-2)

 $\mathbf{I}$ 

## **Functies tijdens een gesprek**

 $\mathbf{I}$ 

#### **Verbinding met interne deelnemer tot stand brengen:**

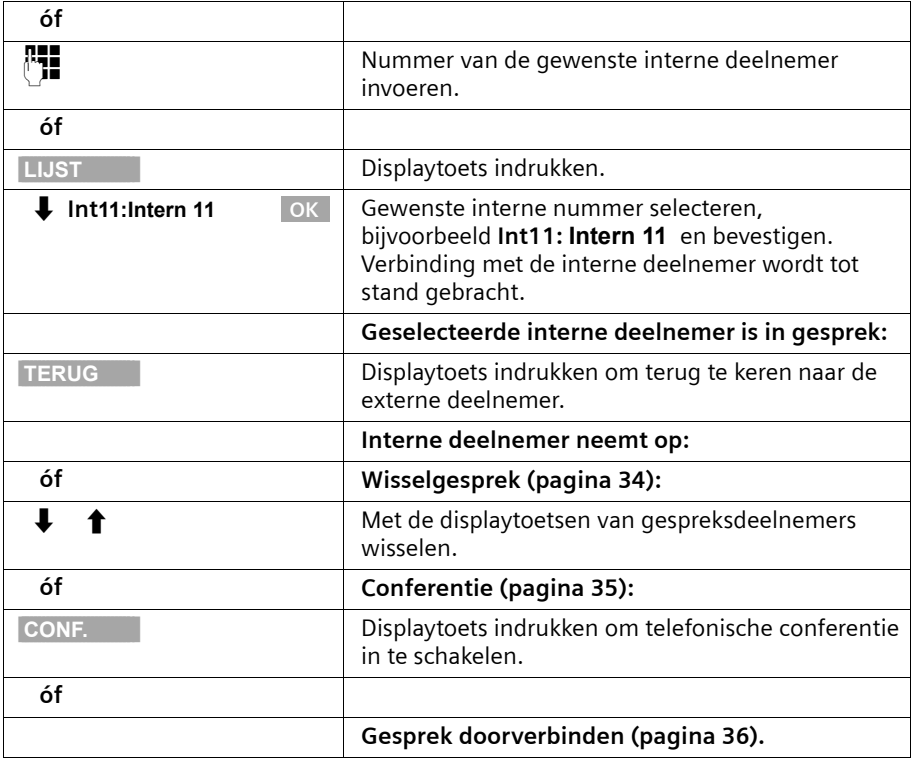

### <span id="page-33-0"></span>**Wisselgesprek voeren**

**Voorwaarde:** u heeft ruggespraak ingeschakeld [\(pagina 32](#page-31-3) of [pagina 33](#page-32-0)).

De via ruggespraak tot stand gebrachte verbinding is actief en de eerste verbinding is in de wachtstand gezet. U kunt om en om met beide deelnemers spreken:

Met  $\downarrow \uparrow$  schakelt u tussen de beide gesprekspartners.

Als de verbinding intern in de wachtstand is gezet [\(pagina 113\)](#page-112-2), horen externe deelnemers de ingestelde wachtmelodie [\(pagina 114\).](#page-113-1) Interne deelnemers in de wachtstand horen geen wachtmelodie.

 $\sim 10$ 

## **Functies tijdens een gesprek**

 $\mathsf{l}$ 

#### **Ruggespraak/wisselgesprek beëindigen**

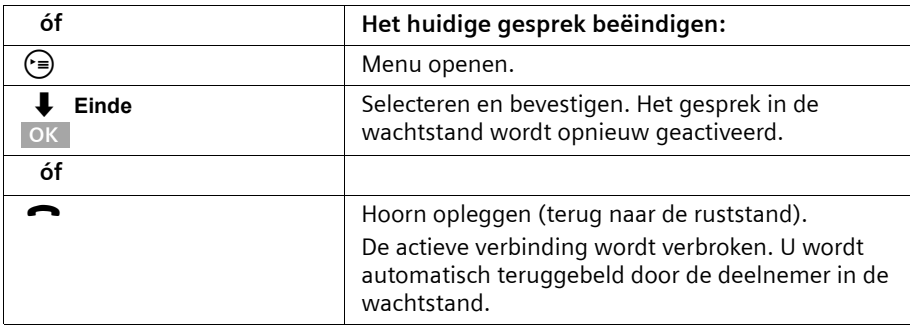

#### <span id="page-34-0"></span>**Conferentie**

**Voorwaarde:** u heeft ruggespraak ingeschakeld [\(pagina 32](#page-31-3) of [pagina 33\)](#page-32-0). Bij externe ruggespraak is de functie afhankelijk van uw netwerkprovider.

De via ruggespraak tot stand gebrachte verbinding is actief en de eerste verbinding is in de wachtstand gezet. Bij een conferentie spreekt u met beide deelnemers tegelijk.

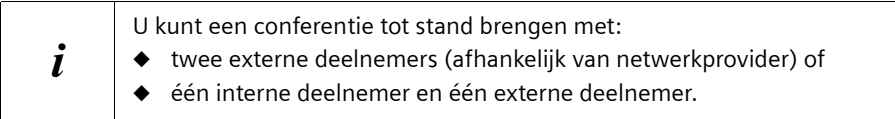

Op uw basisstation kunnen gelijktijdig twee conferenties worden gehouden.

#### **Conferentie starten**

U voert een gesprek met ruggespraak en heeft de eerste deelnemer in de wachtstand gezet.

Druk op de displaytoets CONF. om de conferentie tot stand te brengen.

#### **Conferentie beëindigen**

U kunt een conferentie op verschillende manieren beëindigen:

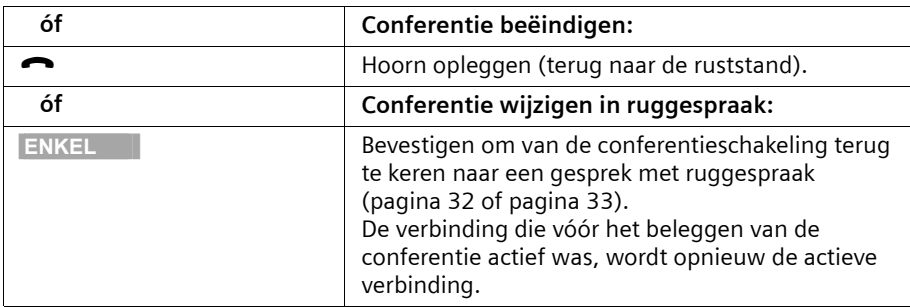

## **Functies tijdens een gesprek**

# <span id="page-35-0"></span>**Inkomende oproep doorschakelen – CD (Call Deflection)**

Deze functie maakt het mogelijk een inkomende oproep tijdens het overgaan door te schakelen naar een willekeurig telefoonnummer zonder de oproep aan te nemen (afhankelijk van de netwerkprovider).

U kunt vooraf een telefoonnummer voor de doorschakeling instellen [\(pagina 110\)](#page-109-2), een nummer in het telefoonboek kiezen of een nieuw nummer invoeren.

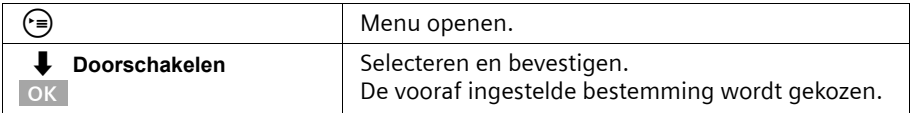

## <span id="page-35-1"></span>**Gesprekken doorverbinden**

## **Gesprek extern doorverbinden – ECT (Explicit Call Transfer)**

#### **Voorwaarden:**

- ◆ De functie moet ingeschakeld zijn [\(pagina 145\)](#page-144-3).
- ◆ Doorverbinden is alleen mogelijk als de telefooncentrale ECT ondersteunt. Als dat niet het geval is, wordt de externe verbinding verbroken. De verbinding wordt niet opnieuw tot stand gebracht.
- ◆ Om een deelnemer in de wachtstand te kunnen zetten bij ruggespraak vanuit een extern gesprek moet **Ruggespr. ext.** zijn ingesteld [\(pagina 113\).](#page-112-2)

U voert een extern gesprek en wilt de deelnemer doorverbinden met een andere externe deelnemer. Hiertoe dient u externe ruggespraak in te schakelen [\(pagina 32\)](#page-31-3) en vervolgens de hoorn neer te leggen (ook vóór de melding) om het gesprek door te verbinden.

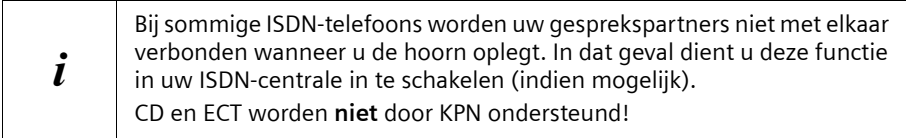

#### **Gesprek doorverbinden met een ander toestel**

U voert een **extern** gesprek en wilt de deelnemer doorverbinden met een ander toestel. Hiertoe dient u externe ruggespraak in te schakelen [\(pagina 33\)](#page-32-0) en vervolgens de hoorn

neer te leggen (ook vóór de melding) om het gesprek door te verbinden.
## **Functies tijdens een gesprek**

# **Extern wisselgesprek bewerken – CW (Call Waiting)**

**Voorwaarde:** Wisselgesprek is ingesteld [\(zie pagina 113](#page-112-0)).

Als u tijdens een intern of extern gesprek een externe oproep ontvangt, hoort u de wisselgesprektoon (een korte toon). Bij telefoonnummerverzending wordt het nummer of de naam van de beller weergegeven.

U een extern wisselgesprek op vier verschillende manieren afhandelen:

#### **Wisselgesprek aannemen – ruggespraak**:

Druk op de displaytoets BEANTW.. U neemt het wisselgesprek aan en het eerste gesprek wordt in de wachtstand gezet. Beide gesprekspartners worden op het display weergegeven, de huidige wordt gemarkeerd.

Voor het voeren van een wisselgesprek met beide gesprekspartners [zie pagina 34,](#page-33-0) voor conferentieschakeling [zie pagina 35.](#page-34-0)

#### **Wisselgesprek weigeren**

Druk op de displaytoets WEIGER om een wisselgesprek te weigeren.

 $i$  Als u het wisselgesprek op uw basistoestel weigert, is de wisselgesprektoon nog op de overige aangemelde toestellen te horen.

#### **Van gesprekspartner wisselen**

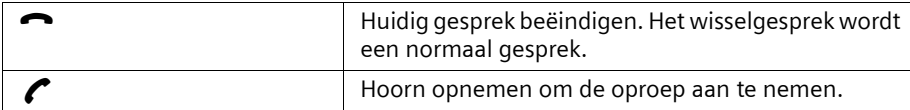

#### **Wisselgesprek intern doorschakelen**

U kunt het wisselgesprek intern doorschakelen zonder de oproep aan te nemen.

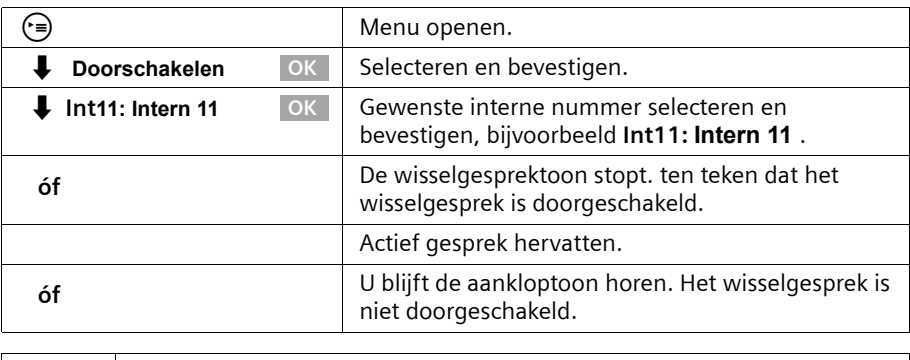

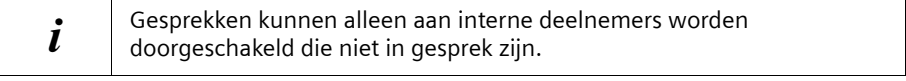

## **Functies tijdens een gesprek**

 $\overline{\phantom{a}}$ 

# **Verbinding in de wachtstand zetten (Call Hold)**

#### **Externe deelnemer in de wachtstand zetten**

U voert een extern gesprek.

Druk op de displaytoets INT De externe deelnemer wordt in de wachtstand gezet. De wachtende deelnemer hoort een wachtmelodie [\(pagina 114\)](#page-113-0) als de verbinding intern in de wachtstand wordt gezet [\(pagina 113\)](#page-112-1). U kunt interne ruggespraak starten [\(pagina 33\)](#page-32-0).

 $\overline{\phantom{a}}$ 

#### **Interne deelnemer in de wachtstand zetten**

U voert een intern gesprek.

Druk op de displaytoets RUGGESP De interne deelnemer wordt in de wachtstand gezet.

## **Gesprek parkeren/voortzetten**

U voert een extern gesprek en wilt dit naar een ander toestel op uw ISDN-aansluiting doorschakelen (afhankelijk van uw netwerkprovider).

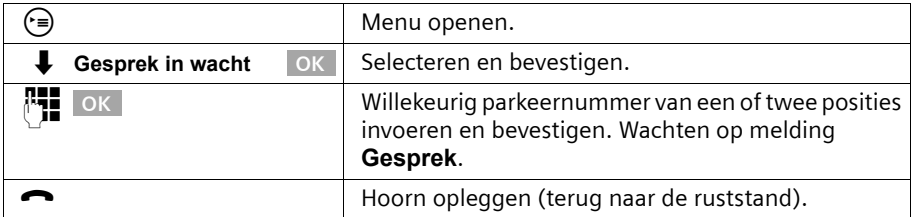

#### **Gesprek uit de parkeerstand halen**

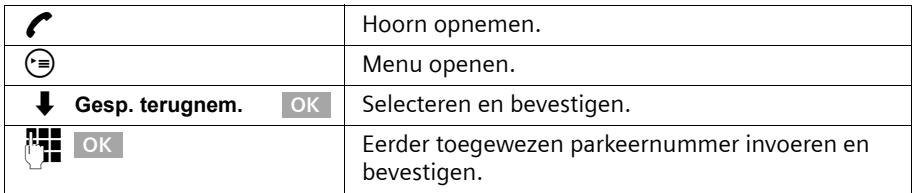

# **Telefoonboek en overige lijsten gebruiken**

# <span id="page-38-2"></span><span id="page-38-1"></span>**Telefoonboek en snelkieslijst**

In het telefoonboek kunt u maximaal 200 telefoonnummers opslaan. U kunt in de snelkieslijst maximaal tien telefoonnummers opslaan.

Het **telefoonboek** vergemakkelijkt het kiezen. U opent het telefoonboek vanuit de ruststand met de toets  $(\mathfrak{m})$ .

De **snelkieslijst** is een speciaal telefoonboek waarin u zeer belangrijke telefoonnummers kunt opslaan, bijvoorbeeld privé-telefoonnummers, toegangsnummers van netwerkproviders (zogenoemde "LCR-nummers") en dergelijke. U opent de snelkieslijst met de toets <sub>is</sub><sup>®</sup>.

U stelt het telefoonboek en snelkieslijst afzonderlijk samen voor uw basistoestel. Als de lijsten of afzonderlijke vermeldingen ook voor andere handsets beschikbaar moeten zijn, kunt u de lijsten/vermeldingen naar deze andere handsets versturen [\(pagina 42\)](#page-41-0).

De bediening van de snelkieslijst is, afgezien van het opslaan van vermeldingen, identiek aan de bediening van het telefoonboek.

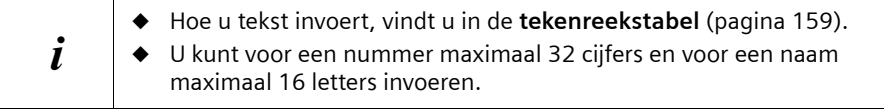

## <span id="page-38-0"></span>**Telefoonnummers in het telefoonboek opslaan**

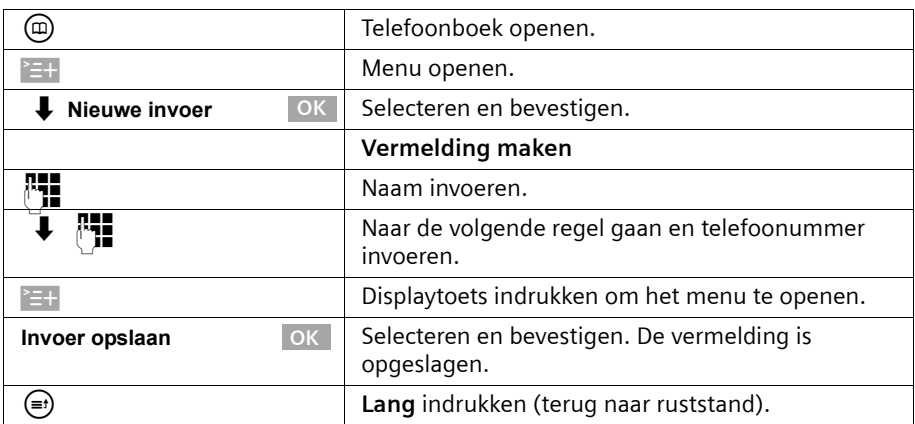

 $\mathbf{I}$ 

## <span id="page-39-0"></span>**Telefoonnummer in de snelkieslijst opslaan**

Het maximale aantal vermeldingen in de snelkieslijst is afhankelijk van het aantal vermeldingen in het telefoonboek en de e-maillijst.

 $\mathbf{I}$ 

 $\overline{\phantom{a}}$ 

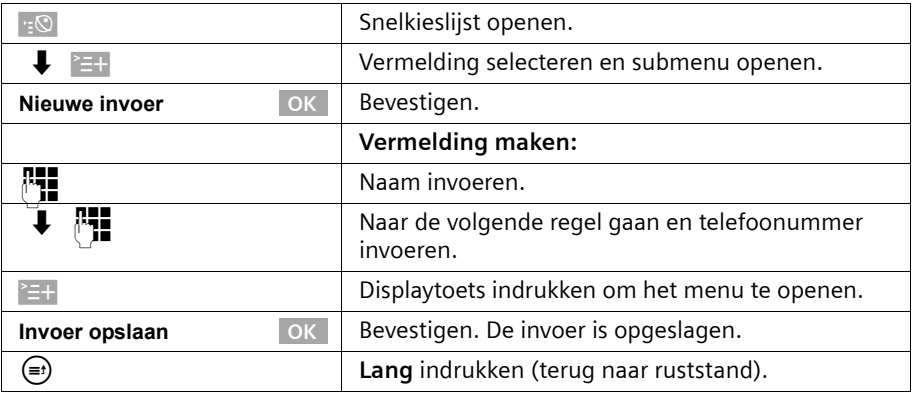

# **Met telefoonboek / snelkieslijst kiezen**

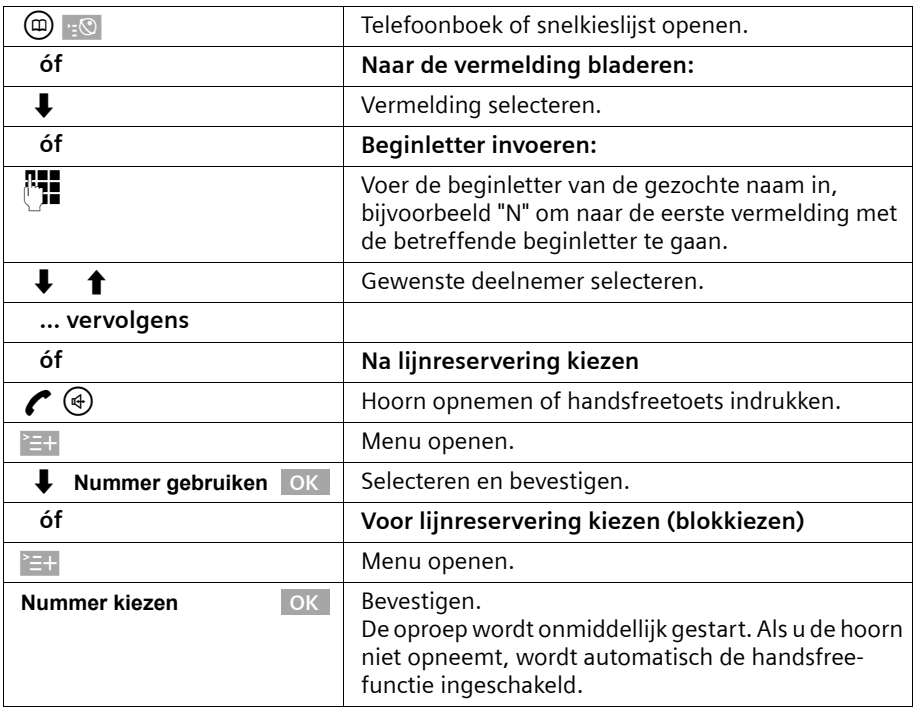

 $\sim$  1

 $\mathsf{l}$ 

#### **MSN-nummer voor het volgende gesprek instellen**

Ook als u in het telefoonboek kiest, kunt u een MSN-nummer voor verzending selecteren dat alleen voor dit gesprek geldig is. **Voorwaarde: MSN volgend nr.** moet zijn ingeschakeld [\(pagina 104\).](#page-103-0) Selecteer een vermelding en open met  $\geq +$  het submenu.

Via **Nummer kiezen** OK wordt de lijst met MSN-nummers weergegeven.

#### **Vermelding in telefoonboek/snelkieslijst weegeven en wijzigen**

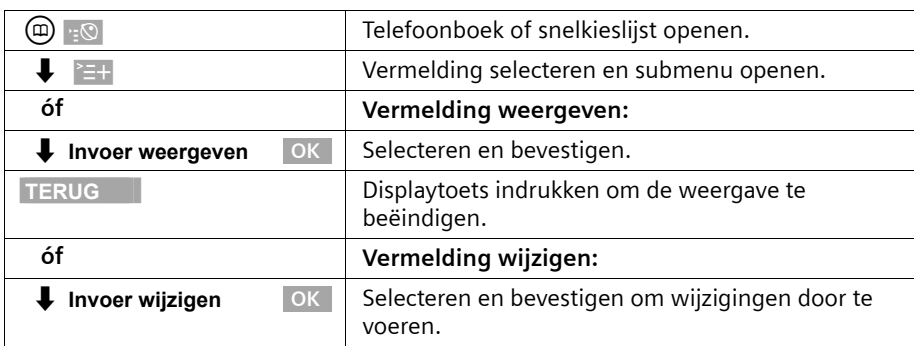

Ga op dezelfde manier te werk als op [pagina 39](#page-38-0) (telefoonboek) of [pagina 40](#page-39-0) (snelkieslijst) onder "Vermelding maken" is beschreven.

## **Afzonderlijke vermelding of telefoonboek/snelkieslijst wissen**

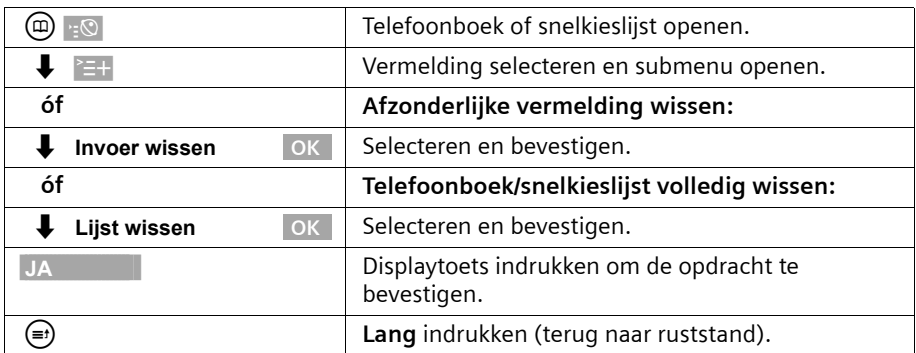

## <span id="page-41-1"></span>**Weergegeven telefoonnummers in het telefoonboek overnemen**

Wanneer op het display een nummer wordt weergegeven (CLIP), kunt u het nummer in uw telefoonboek overnemen. U kunt dit doen tijdens het kiezen in de nummerherhalingslijst danwel de bellerslijst/antwoordapparaatlijst of tijdens een gesprek.

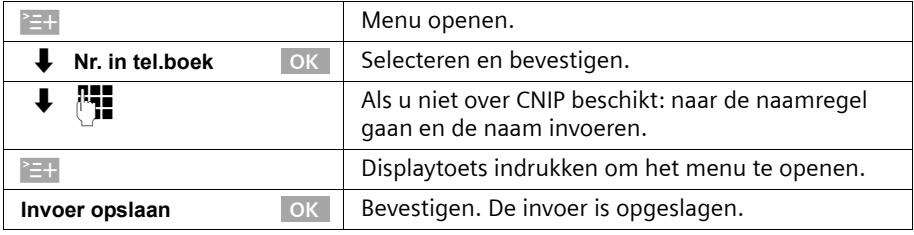

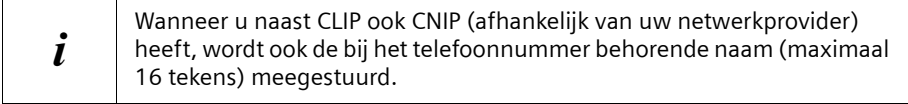

## **Telefoonnummer uit het telefoonboek overnemen**

Wanneer u tijdens de bediening van uw toestel wordt gevraagd een extern telefoonnummer in te voeren, kunt u daarvoor het telefoonboek van uw basistoestel gebruiken.

**Voorwaarde:** het invoervak voor externe telefoonnummers wordt weergegeven.

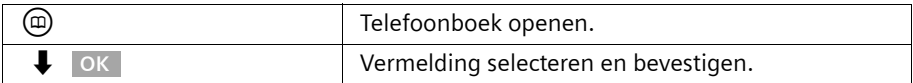

Het telefoonnummer van de vermelding wordt gekopieerd naar het invoervak.

## <span id="page-41-0"></span>**Afzonderlijke vermelding of complete lijst naar een handset versturen**

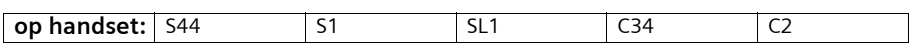

U kunt afzonderlijke vermeldingen of de volledige lijst naar een andere handset versturen die op het basistoestel is aangemeld. Hierdoor hoeft u vermeldingen niet meerdere malen in te voeren.

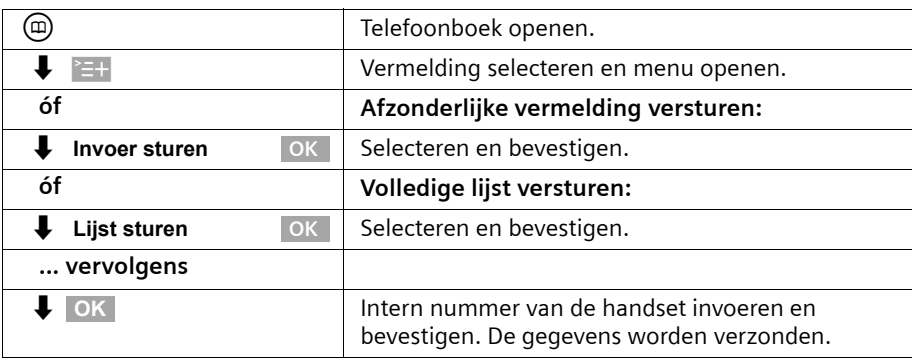

Na het versturen van een vermelding wordt u gevraagd of u nog een andere vermelding wilt versturen. Wanneer u dit met de displaytoets JA bevestigt, kunt u andere vermeldingen selecteren. Met de displaytoets NEE sluit u het versturen af.

Als het versturen gelukt is, geeft de ontvangende handset een melding en een bevestigingstoon weer. Aanwezige vermeldingen op de ontvangende handset blijven behouden.

Vermeldingen met identieke nummers worden niet overschreven. Hierdoor kan het aantal opgeslagen vermeldingen in de ontvangende handset afwijken van het aantal verzonden vermeldingen.

De verzending wordt afgebroken als de telefoon overgaat of als het geheugen van de ontvangende handset vol is. De als laatste verzonden vermelding wordt op het display weergegeven.

Wanneer een vermelding zonder naam naar een handset wordt verzonden, worden de laatste 16 cijfers van het telefoonnummer als naam ingevoerd.

# **Vrije geheugenruimte weergeven**

De geheugenruimte wordt over het telefoonboek en de snelkieslijst [\(pagina 39\)](#page-38-1)  verdeeld. De beschikbare geheugenruimte voor alle lijsten wordt weergegeven.

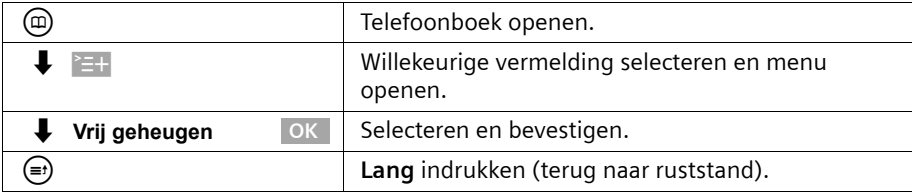

# **Nummerherhalingslijst**

In de nummerherhalingslijst staan de laatste tien gekozen telefoonnummers (op uw basistoestel). Als voor deze nummers ook namen in het telefoonboek zijn opgeslagen, worden ook de namen weergegeven. Als er identieke vermeldingen zijn, wordt alleen de meest recente vermelding weergegeven. Als de nummerherhalingslijst vol raakt, wordt telkens wanneer u een nummer kiest, het oudste nummer uit de lijst verwijderd. Via de nummerherhalingslijst kunt u de telefoonnummers opnieuw kiezen.

## **Handmatige nummerherhaling**

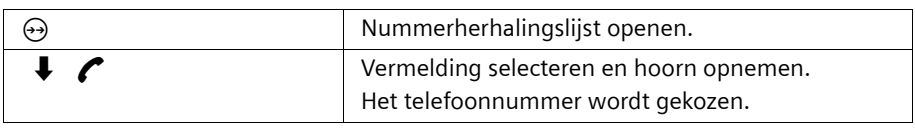

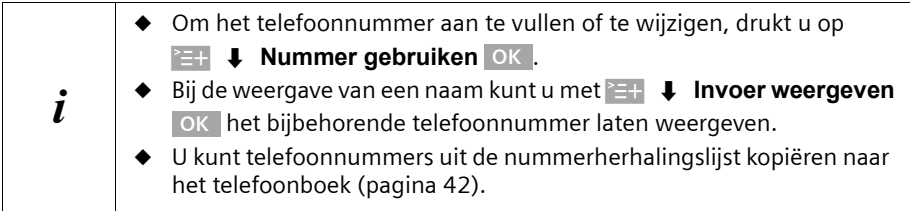

## **MSN-nummer voor het volgende gesprek instellen**

Ook als u vanuit de nummerherhalingslijst kiest, kunt u een MSN voor verzending selecteren die alleen voor het eerstvolgende gesprek wordt gebruikt. **Voorwaarde: MSN volgend nr.** moet zijn ingeschakeld [\(pagina 104\).](#page-103-0) Selecteer een vermelding en open

met `=+ het submenu. Via **Nummer kiezen** OK | wordt de lijst met MSN-nummers weergegeven.

## **Automatische nummerherhaling**

Bij gebruik van deze functie wordt het gekozen telefoonnummer bij geen gehoor automatisch elke twintig seconden gekozen. De handsfreetoets knippert en de functie "Meeluisteren" wordt ingeschakeld. Zodra de deelnemer zich meldt, drukt u op de verbindingstoets **c.** "Meeluisteren" blijft ingeschakeld. Als de deelnemer zich na ongeveer dertig seconden niet meldt, wordt de oproep afgebroken. Na twaalf mislukte kiespogingen wordt de functie automatisch uitgeschakeld.

Om de automatische nummerherhaling met de nummerherhalingslijst nuttig te kunnen gebruiken, moet de optie **MSN volgend nr.** voor de handset worden uitgeschakeld [\(pagina 104\)](#page-103-0).

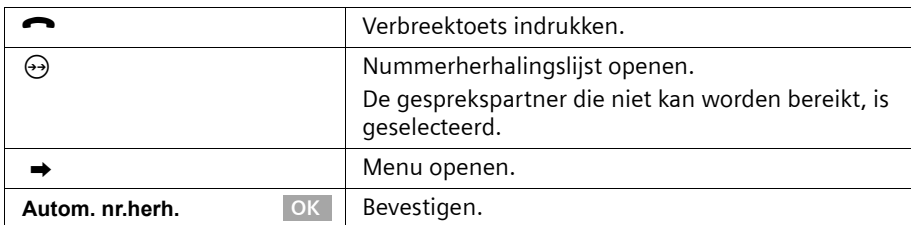

Om de automatische nummerherhaling af te breken, drukt u op displaytoets ANNUL. of op een andere willekeurige toets.

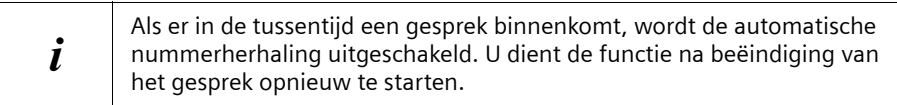

## **Afzonderlijk telefoonnummer wissen**

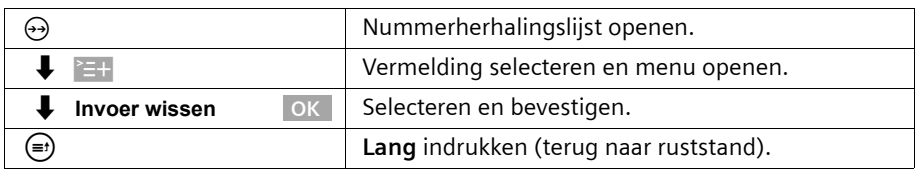

# <span id="page-44-0"></span>**Lijsten oproepen via de berichtentoets**

Met de berichtentoets  $\circledcirc$  kunt u de volgende lijsten oproepen, mits in de desbetreffende lijsten nieuwe vermeldingen aanwezig zijn:

- 1. SMS-Inbox **Tekstber. (SMS)** [\(pagina 62\).](#page-61-0)
- 2. Lijst met gemiste oproepen **Gemiste oproepen** [\(pagina 46\)](#page-45-0).
- 3. Antwoordapparaatlijsten **Antwoordapp. 1** , **Antwoordapp. 2** , **Antwoordapp. 3** ) [\(pagina 73\)](#page-72-0)

In de lijsten worden oproepen, berichten en SMS-berichten weergegeven die tot de MSN-nummers voor ontvangst behoren die aan het basistoestel zijn toegekend.

Zodra een **nieuwe vermelding** (oproep, ingesproken bericht en/of SMS-bericht) in een of meer lijsten wordt opgenomen, gaat de toets  $\circledcirc$  knipperen en hoort u een signaaltoon.

## **Als u op de knipperende toets** f **drukt, wordt het volgende weergegeven:**

- ◆ Als één lijst een of meer nieuwe vermeldingen bevat, wordt de eerste nieuwe vermelding van deze lijst weergegeven.
	- Vermelding openen:  $\downarrow$  (vermelding selecteren) OK
- ◆ Als meerdere lijsten nieuwe vermeldingen bevatten, worden de betreffende lijsten ter selectie aangeboden.

Vermelding openen:  $\bigtriangledown$  (lijst selecteren) OK,  $\bigtriangledown$  (vermelding selecteren) OK

## **Als u op de toets** f **drukt wanneer deze niet knippert, wordt het volgende**

#### **weergegeven:**

De melding **Geen nieuwe berichten** wordt kort weergegeven. Vervolgens wordt de lijst met gemiste oproepen weergegeven.

# <span id="page-45-0"></span>**Bellerslijsten**

Er zijn twee bellerslijsten:

◆ De lijst met **gemiste** oproepen.

Deze bevat alle niet aangenomen en geweigerde oproepen en alle door een antwoordapparaat aangenomen oproepen waavoor geen bericht is achtergelaten.

◆ De lijst met **aangenomen** oproepen. Deze bevat alle oproepen die door een van de interne deelnemers of een van de antwoordapparaten zijn aangenomen.

In deze lijsten worden de oproepen van de MSN-nummers voor ontvangst weergegeven die aan het basistoestel zijn toegewezen. De nummers van de laatste twintig oproepen worden opgeslagen. Als een bellerslijst vol is, wordt voor elke nieuwe oproep de oudste vermelding uit de lijst verwijderd. Boven aan de lijst staat de meest recente vermelding en onder aan het oudste.

Oproepen worden na afloop van de oproep aan de desbetreffende bellerslijst toegevoegd. Als het nummer wordt verzonden en er een telefoonboekvermelding voor het nummer is ingevoerd, wordt de naam weergegeven. Als er identieke vermeldingen zijn, wordt in beide lijsten alleen het meest recente weergegeven. Als u een nummer belt dat voorkomt in de lijst met gemiste oproepen, wordt het nummer in de nummerherhalingslijst geplaatst en uit de lijst met gemiste oproepen verwijderd. Voor elke vermelding wordt het volgende weergegeven:

- ◆ het aantal oproepen van de beller;
- ◆ het nummer of de naam van de beller (als het nummer in het telefoonboek voorkomt) of **Onbekend** als het nummer niet is verzonden;
- ◆ het MSN-nummer voor ontvangst;
- ◆ de datum en tijd van de laatste oproep.

# <span id="page-45-1"></span>**Bellerslijsten openen**

U kunt beide bellerslijsten via het menu openen. De lijst met gemiste oproepen kan ook via de toets  $\circledcirc$  worden geopend, mits de lijst een nieuwe vermelding bevat [\(pagina 45\)](#page-44-0). Als de lijst met gemiste oproepen nieuwe vermeldingen bevat, knippert de toets  $\circledR$ .

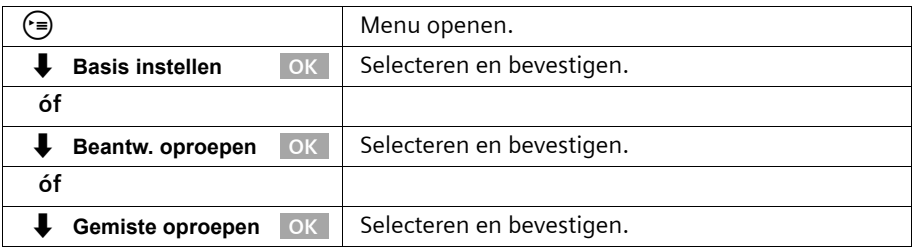

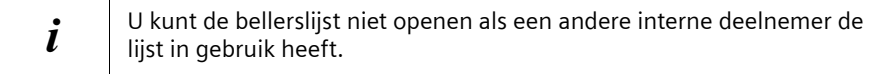

# **Beller terugbellen**

**Voorwaarde:** het telefoonnummer van de beller is verzonden [\(pagina 26\)](#page-25-0). Open de lijst met gemiste of aangenomen oproepen [\(pagina 46\)](#page-45-1). **Vervolgens**:

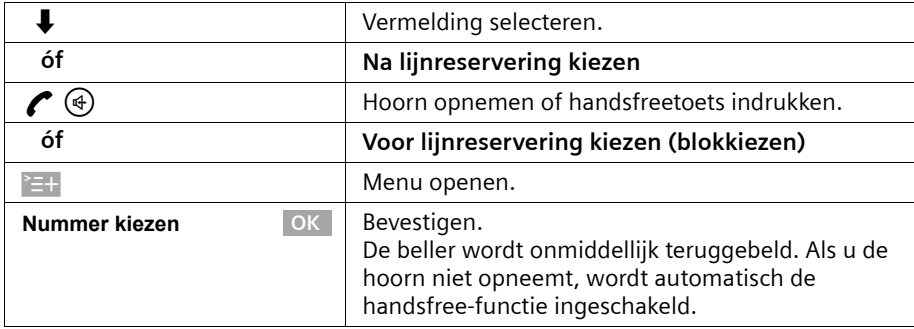

Het telefoonnummer wordt uit de bellerslijst verwijderd en in de nummerherhalingslijst geplaatst.

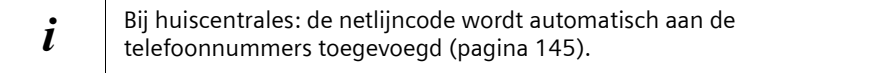

#### **Terugbellen met voorkiesnummer van netwerkprovider**

Bij het terugbellen kunt u het telefoonnummer vooraf laten gaan door het voorkiesnummer van een netwerkprovider [\(pagina 49\).](#page-48-0) Selecteer een vermelding en open

met <sup>></sup>=+ het submenu. Via  $\bigtriangledown$  **Snelkieslijst** OK wordt de snelkieslijst met de telefoonnummers van de netwerkprovider weergegeven.

## **MSN-nummer voor het volgende gesprek instellen**

Ook bij het terugbellen uit de bellerslijst kunt u een MSN-nummer voor verzending selecteren dat alleen voor dit gesprek geldig is. **Voorwaarde: MSN volgend nr.** moet zijn ingeschakeld [\(pagina 104\).](#page-103-0) Selecteer een vermelding en open met  $\equiv +$  het submenu.

Via **Nummer kiezen** OK wordt de lijst met MSN-nummers weergegeven.

## **Vermelding weergeven**

Open de lijst met gemiste of aangenomen oproepen [\(pagina 46\)](#page-45-1). **Vervolgens**:

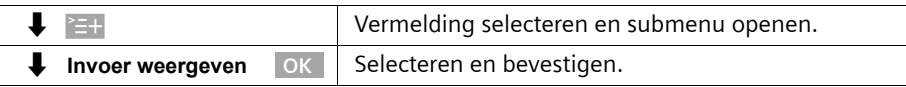

 $\mathbf{I}$ 

## **Telefoonnummer van beller wijzigen**

Open de lijst met gemiste of aangenomen oproepen [\(pagina 46\).](#page-45-1) **Vervolgens**:

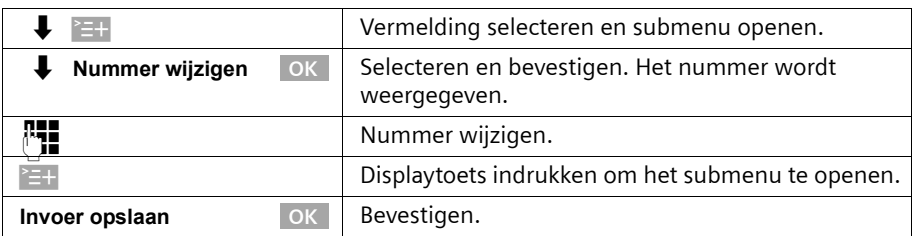

 $\mathsf{l}$ 

## **Vermelding uit de bellerslijst kopiëren naar het telefoonboek**

Open de lijst met gemiste of aangenomen oproepen [\(pagina 46\).](#page-45-1) **Vervolgens**:

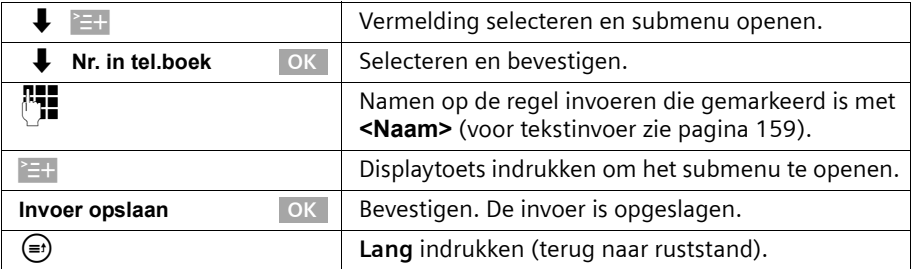

## **Vermelding uit bellerslijst wissen**

Open de lijst met gemiste of aangenomen oproepen [\(pagina 46\).](#page-45-1) **Vervolgens**:

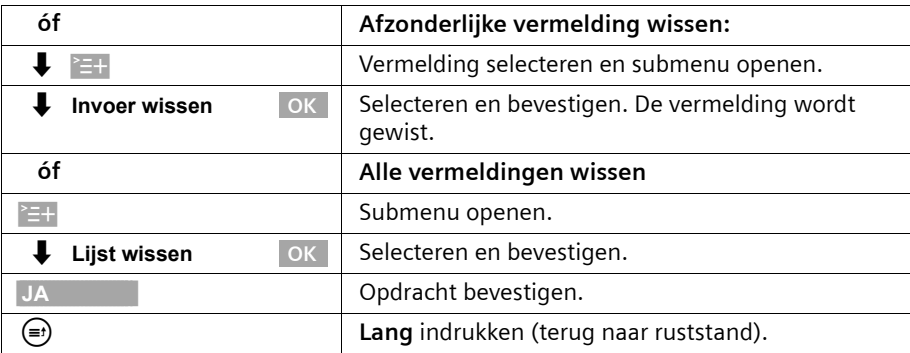

# **Kostenbewust telefoneren**

U kunt via een netwerkprovider die bijzonder gunstige tarieven hanteert zogenoemde voorkiesnummers (LCR-nummers = Least Cost Routing) gebruiken of de gesprekskosten op het basistoestel laten weergeven. De snelkieslijst biedt u de mogelijkheid om de LCRnummers op te slaan en eenvoudig te gebruiken.

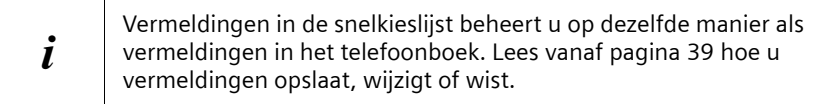

# <span id="page-48-0"></span>**Een voorkiesnummer (LCR) aan een telefoonnummer koppelen**

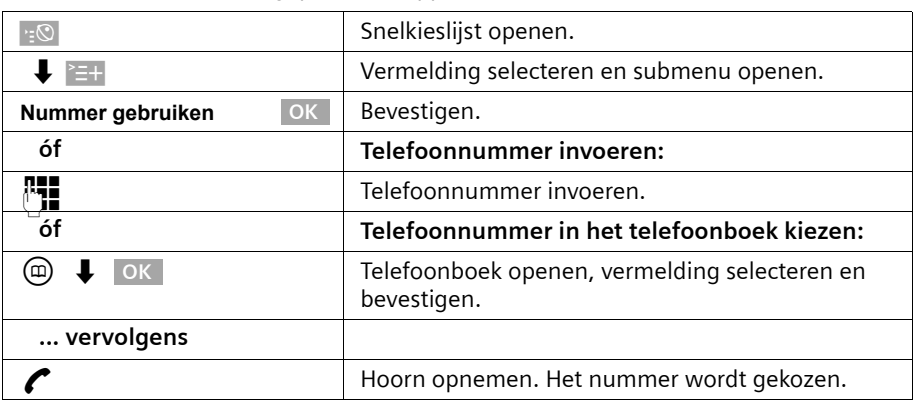

Met deze functie kan het voorkiesnummer van een netwerkaanbieder vóór het telefoonnummer worden geplaatst ("koppelen").

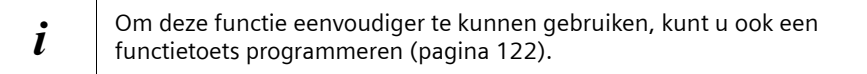

# **Gespreksduur weergeven**

Wanneer u wordt gebeld, wordt de gespreksduur automatisch weergegeven op het display.

Wanneer u zelf iemand belt, wordt de gespreksduur weergegeven tot de gesprekskosten zijn berekend (**voorwaarde**: u heeft deze service bij uw netwerkprovider aangevraagd en deze functie wordt door hem ondersteund).

Na afloop van het gesprek wordt de registratie van de gespreksduur gestopt. De gespreksduur wordt nog ongeveer 3 seconden weergegeven. Vervolgens wordt de handset in de ruststand gezet.

# **Gesprekskosten laten weergeven**

U kunt de kosten laten weergeven als u deze service bij uw netwerkprovider heeft aangevraagd (indien deze functie door uw netwerkprovider wordt ondersteund).

U kunt op elk toestel de eenheden/totale kosten en de kosten van het laatste gesprek opvragen (afhankelijk van de instelling, [zie pagina 52\)](#page-51-0). De totale kosten zijn de kosten die met dit toestel zijn gemaakt. Als de netwerkprovider geen tariefinformatie verzendt, wordt de gespreksduur weergegeven.

#### **Kostenregistratie instellen**

Vraag bij uw netwerkprovider of de gesprekskosten als tariefeenheid of als bedrag worden verzonden. Vervolgens kunt u de kostenregistratie instellen op **Gesprekseenheid** of **Gesprekskosten**.

Als u **Gesprekskosten** selecteert, terwijl alleen de gesprekseenheden door de netwerkprovider worden verzonden, wordt de instelling na het eerste gesprek automatisch gewijzigd in **Gesprekseenheid**.

Standaard is **Gesprekseenheid** ingeschakeld.

#### **Registratietype instellen**

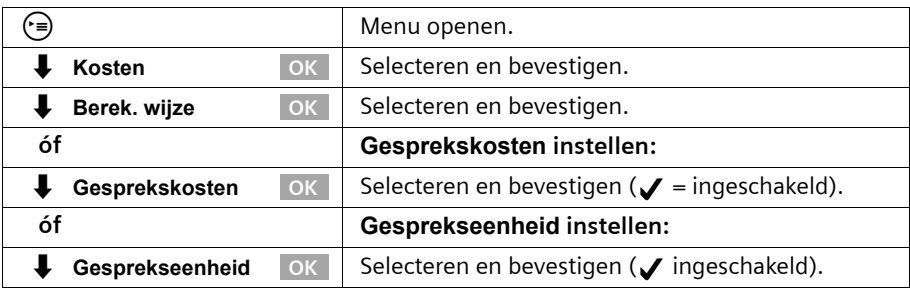

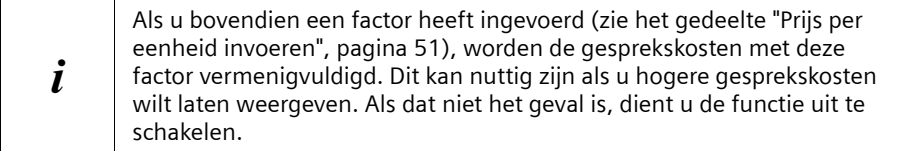

Bij de standaardinstelling, **Geen factor**, worden eenheden weergegeven.

 $\mathsf{l}$ 

#### <span id="page-50-0"></span>**Prijs per eenheid invoeren**

 $\overline{\phantom{a}}$ 

Om de kosten te kunnen berekenen bij het registratietype **Gesprekseenheid**, dient u de valuta en de prijs per eenheid te definiëren (standaard: **Geen factor**). Voor dit type kostenregistratie moet **Gesprekseenheid** zijn ingesteld (standaardinstelling bij levering).

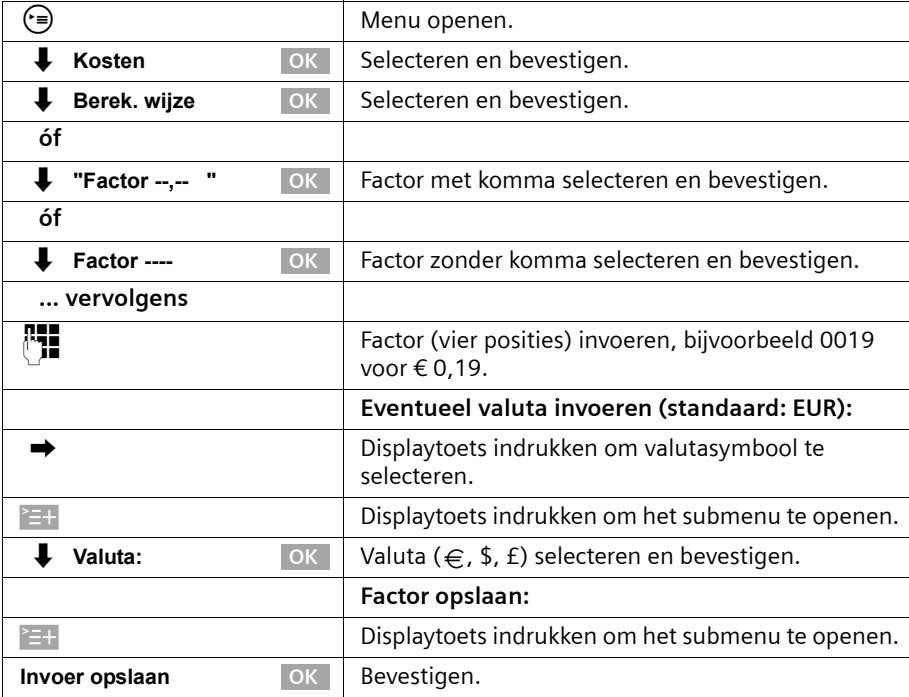

#### **Kostenoverzicht weergeven en wissen**

Afhankelijk van de instellingen worden de gespreks- of tariefeenheden voor elke interne deelnemer, voor elke gedefinieerde MSN en voor het volledige systeem weergegeven.

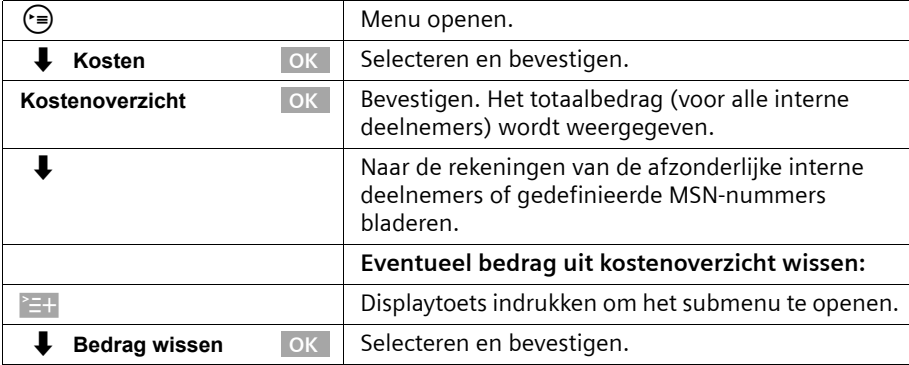

 $\mathbf{I}$ 

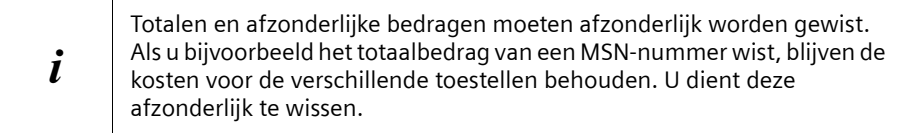

 $\mathsf{l}$ 

#### <span id="page-51-0"></span>**Kostenweergave voor laatste gesprek in-/uitschakelen**

U kunt op elk toestel de totale kosten en de kosten van het laatste gesprek voor dit toestel laten weergeven. Voorwaarde: **MSN volgend nr.** is **niet** ingeschakeld. Standaard is **Laatste kosten** uitgeschakeld.

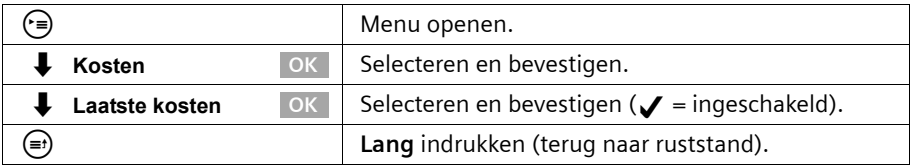

Nadat u de functie heeft ingeschakeld, worden de gesprekskosten op het toestel weergegeven als u de hoorn opneemt. Als er geen verbinding tot stand kan worden gebracht, worden de kosten weergegeven nadat u heeft opgehangen.

 $\overline{\phantom{a}}$ 

U kunt met uw basistoestel tekstberichten, zgn. SMS-berichten (**S**hort **M**essage **S**ervice) versturen en ontvangen. U kunt SMS-berichten naar elke aansluiting in het vaste of mobiele netwerk versturen. Op toestellen die geschikt zijn voor SMS (mobiele telefoon, PC, andere telefoon) wordt uw SMS als tekstbericht ontvangen. Als de ontvanger een telefoon heeft die niet geschikt is voor SMS, wordt uw SMS voorgelezen.

# **Algemeen**

SMS-berichten worden verzonden via de berichtencentrales van service-providers. U dient de telefoonnummers van de berichtencentrales die u wilt gebruiken om SMSberichten te versturen en ontvangen in uw toestel in te voeren [\(pagina 54\).](#page-53-0) In totaal kunt u tien berichtencentrales definiëren. U kunt de ingestelde nummers wijzigen. U kunt SMS-berichten ontvangen via **elke** van de ingevoerde berichtencentrales. Voorwaarde is dat u bij de desbetreffende berichtencentrale bent geregistreerd voor de ontvangst van SMS-berichten [\(pagina 56\)](#page-55-0).

SMS-berichten worden verzonden via de berichtencentrale die als zendcentrale **is ingesteld**.

# **Voorwaarden voor het versturen en ontvangen van SMS-berichten**

- ◆ Uw netwerkprovider ondersteunt SMS via het vaste net. Neem voor meer informatie contact op met uw netwerkprovider.
- ◆ Voor het gebruikte MSN-nummer mag NummerWeergave niet zijn uitgeschakeld [\(pagina 27\).](#page-26-0)
- ◆ Voor de ontvangst dient u zich bij uw serviceprovider te laten registreren [\(pagina 56\).](#page-55-0)
- ◆ U mag de ingevoerde telefoonnummers van de SMS-centra niet door de netwerkprovider laten blokkeren.

Als het toestel van een ontvanger in het vaste netwerk geen SMS-berichten kan verwerken, wordt het bericht automatisch weergegeven als voice-bericht. Deze SMSberichten worden tussen 7.00 en 22.00 verzonden als normale oproep. SMS-berichten die na 22.00 uur worden verzonden, worden de volgende dag bezorgd.

Als u een Preselection-contract met een service-provider heeft afgesloten, wordt u aangeraden bij de provider te controleren of de service "SMS naar vast netwerk" wordt ondersteund. (Preselection is een contractuele verplichting om een bepaalde netwerkprovider te gebruiken.).

## **Informeer bij uw service-provider**

- ◆ welk tarief geldt voor het versturen en eventueel voor het ontvangen van SMSberichten;
- ◆ naar welke GSM-service-providers u SMS-berichten kunt versturen en van welke providers u SMS-berichten kunt ontvangen;
- welke functies de SMS-service biedt;
- op welke manier u bij de eventueel voorgeprogrammeerde berichtencentrales wordt geregistreerd: automatisch door het versturen van een SMS of via een speciale aanmeldprocedure (zie www.kpn.com).

# **Berichtencentrales beheren**

SMS-berichten worden verzonden via berichtencentrales. Om SMS-berichten te kunnen versturen en ontvangen, dient u het nummer van de berichtencentrale van uw netwerkprovider in te voeren. Dit telefoonnummer moet u opslaan in het toestel.

U kunt in het toestel maximaal tien berichtencentrales invoeren.

#### **SMS-berichten versturen – zendcentrale**

U dient het telefoonnummer in te voeren van de berichtencentrale die u wilt gebruiken voor het versturen van SMS-berichten. Vervolgens definieert u het nummer als "zendcentrale" [\(pagina 54](#page-53-0) en [pagina 55](#page-54-0)). Dit telefoonnummer wordt gebruikt voor het versturen van alle SMS-berichten.

U kunt een andere berichtencentrale instellen als zendcentrale. De eerder ingestelde zendcentrale wordt daarmee automatisch uitgeschakeld.

#### **SMS-berichten ontvangen**

U kunt SMS-berichten ontvangen via elke ingevoerde berichtencentrale, mits u zich bij deze berichtencentrales als ontvanger heeft laten registreren [\(zie pagina 56](#page-55-0) voor informatie over aanmelding).

# <span id="page-53-0"></span>**Telefoonnummers van SMS-centra invoeren, wijzigen of wissen**

U kunt maximaal tien SMS-centra invoeren.

Voordat u deze gegevens invoert of wijzigt, is het verstandig informatie in te winnen over de voorwaarden en mogelijkheden van uw SMS-serviceprovider.

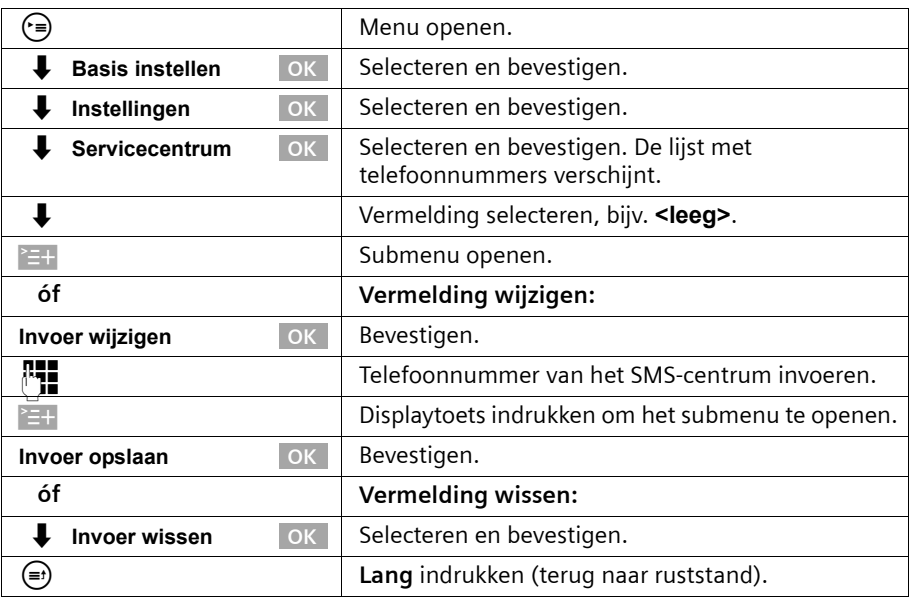

 $\mathsf{l}$ 

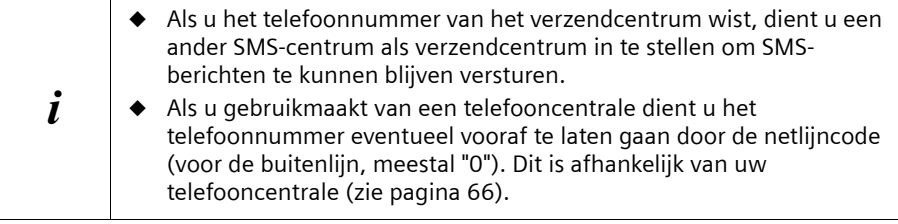

# <span id="page-54-0"></span>**Zendcentrale inschakelen/uitschakelen**

Om SMS-berichten te kunnen versturen, dient u het telefoonnummer van de gewenste berichtencentrale in te stellen als zendcentrale. Hiermee bepaalt u via welke berichtencentrale uw SMS-berichten worden verzonden. U kunt SMS-berichten ontvangen via alle ingevoerde berichtencentrales, mits u zich bij deze berichtencentrales heeft aangemeld (zie het volgende hoofdstuk).

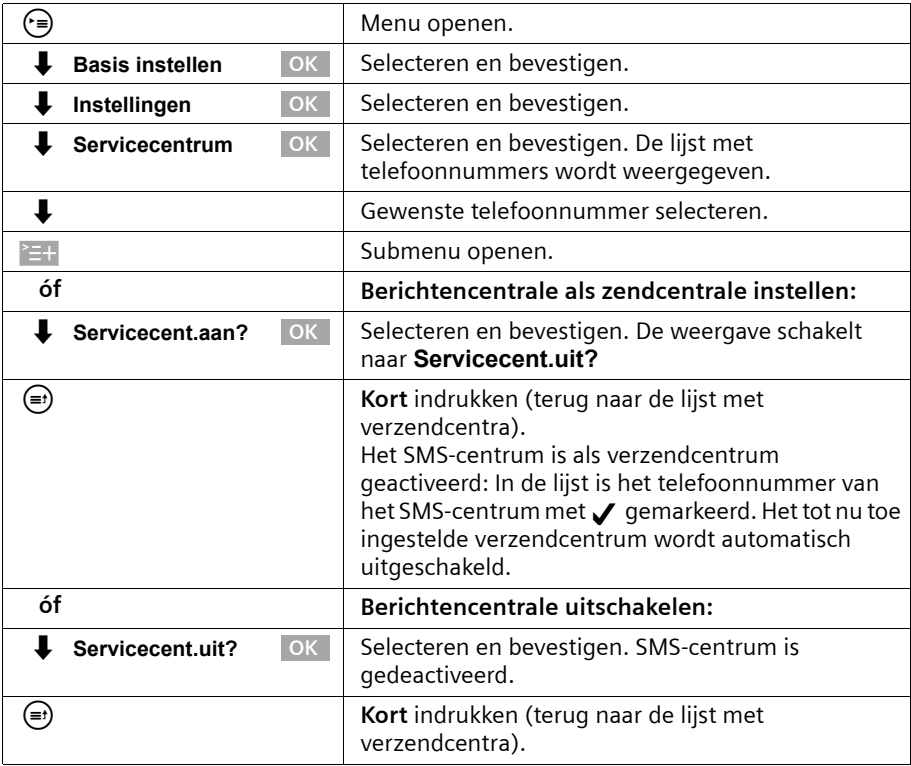

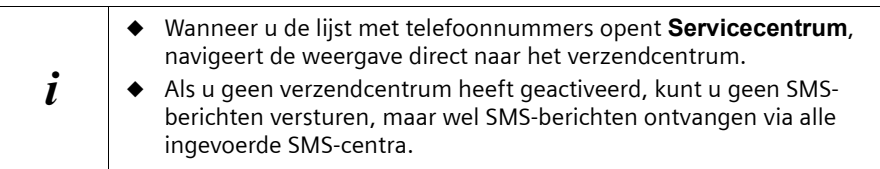

# <span id="page-55-0"></span>**Aan-/afmelden bij het SMS-centrum**

Om met uw telefoon SMS-berichten te kunnen ontvangen, dient u uw telefoonnummer eerst te laten registeren bij de SMS-serviceprovider (aanmelden). Vraag de betreffende serviceprovider welke informatie u voor het aan- en afmelden naar het SMS-centrum moet versturen.

Om u aan te melden middels een SMS-bericht, dient u eerst het telefoonnummer van het SMS-centrum in te voeren en als verzendcentrum te activeren.

Vergeet niet na het aanmelden het SMS-centrum waarmee u SMS-berichten wilt versturen als verzendcentrum in te stellen.

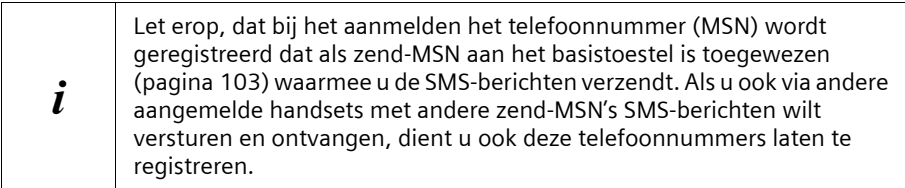

# <span id="page-56-0"></span>**Geheugenruimte**

Het aantal SMS-berichten dat in het basisstation kan worden opgeslagen, is afhankelijk van de grootte van de opgeslagen SMS-berichten. Het geheugen wordt zowel voor de in- als Outbox gebruikt. Als het geheugen vol is, wordt de melding **SMS-lijst vol! Invoer wissen a.u.b.** weergegeven. Wis overbodige SMS-berichten uit de In- en Outbox.

U kunt de hoeveelheid beschikbare geheugenruimte (in procenten) opvragen.

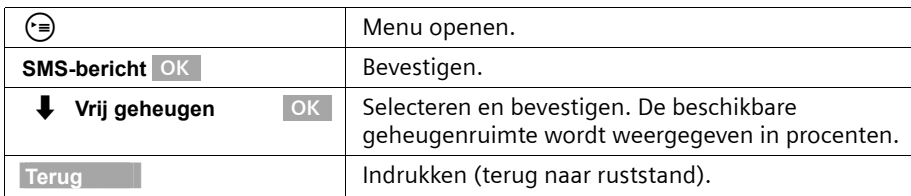

# **SMS-berichten versturen en Outbox**

## **Tips voor het schrijven en versturen van SMS-berichten**

Als het schrijven van een SMS-bericht wordt onderbroken door een oproep, een inkomend SMS-bericht of als de handset in de ruststand wordt gezet omdat u gedurende lange tijd geen tekens heeft ingevoerd, wordt het SMS-bericht automatisch opgeslagen in de **Outbox**. U kunt het SMS-bericht later voltooien [\(pagina 60\).](#page-59-0)

SMS-berichten die **niet** verzonden kunnen worden, krijgen een foutstatus [\(pagina 67\)](#page-66-0)  en worden in de **Inbox** opgeslagen.

SMS-berichten worden alleen automatisch opgeslagen als de verzendprocedure wordt onderbroken. Als u een SMS-bericht wilt opslaan, dient u dit doen **voordat u het bericht verzendt**.

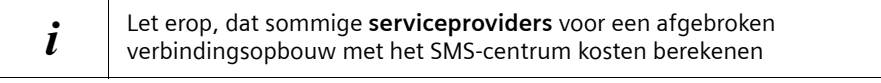

## <span id="page-57-1"></span>**SMS-bericht schrijven**

Eén SMS-bericht mag maximaal 160 tekens lang zijn.

**Let erop,** dat SMS-berichten met Griekse of cyrillische tekens door de serviceprovider niet kunnen worden verzonden.

 $\overline{\phantom{a}}$ 

#### **Ga als volgt te werk om een SMS-bericht te schrijven:**

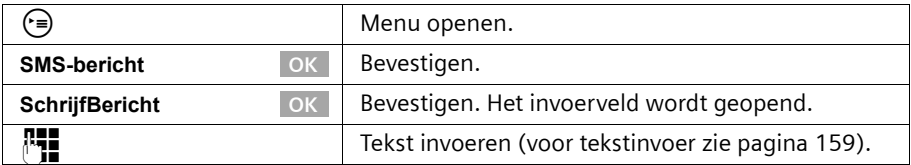

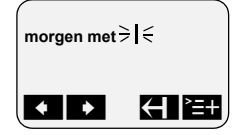

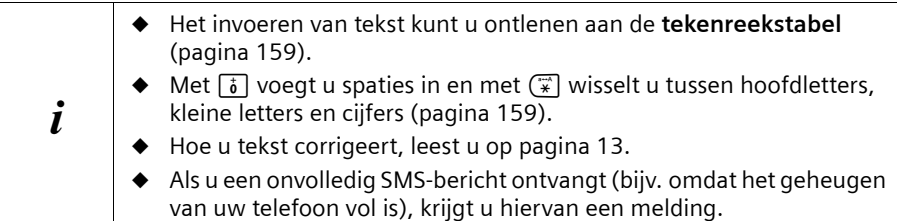

## <span id="page-57-2"></span>**SMS-berichten opslaan**

**Voorwaarde:** u heeft een SMS-bericht geschreven [\(pagina 58\)](#page-57-1) en het invoerveld is open.

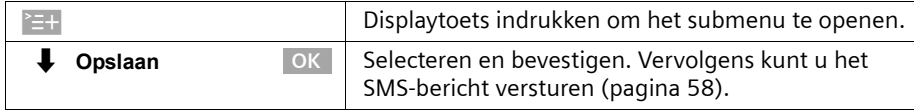

Het SMS-bericht wordt opgeslagen in de **Outbox**. U kunt het op een later tijdstip opvragen en versturen [\(pagina 60\)](#page-59-0).

## <span id="page-57-0"></span>**SMS-bericht versturen zonder op te slaan**

**Voorwaarde:** u heeft een SMS-bericht geschreven [\(pagina 58\)](#page-57-1) en het invoerveld is open.

 $\mathbf{I}$ 

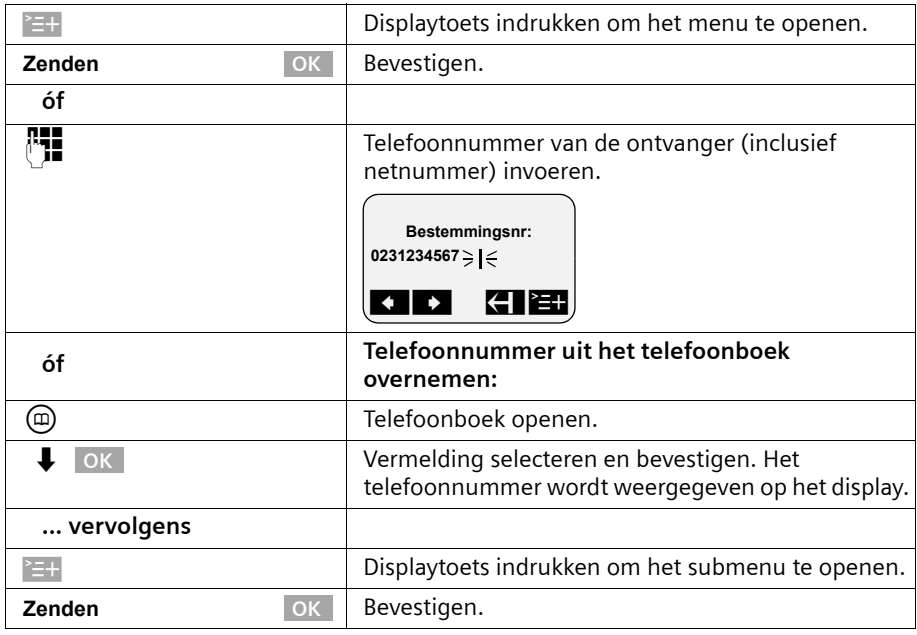

 $\sim 10$ 

 $\overline{\phantom{a}}$ 

i Ook bij lokale nummers dient het nummer van de ontvanger altijd voorzien te zijn van het **netnummer** (kengetal).

# **Voorbeelden van het invoeren van een telefoonnummer:**

**023**1234567 Nationaal telefoonnummer in het vaste netwerk **06**12345678 Telefoonnummer in het mobiele netwerk

## <span id="page-59-0"></span>**Outbox openen**

In de **Outbox** worden weergegeven:

- ◆ SMS-berichten die u **vóór het versturen** heeft opgeslagen [\(pagina 58\),](#page-57-2)
- ◆ SMS-berichten die niet verzonden konden worden omdat u bij het schrijven bijv. door een inkomende oproep werd onderbroken.

Alleen de SMS-berichten worden weergegeven die aan hetzelfde zend-MSN zijn toegekend als het basistoestel.

Deze SMS-berichten blijven opgeslagen totdat u ze wist.

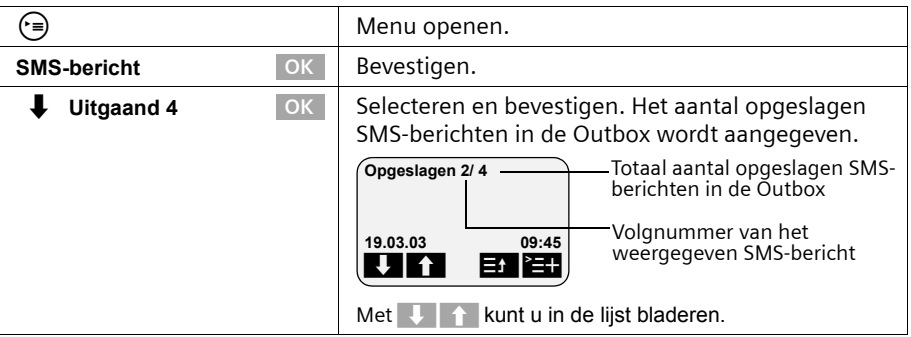

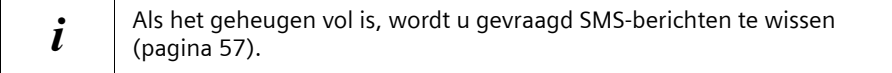

#### <span id="page-59-1"></span>**SMS-berichten in de Outbox lezen en wissen**

**Voorwaarde:** u heeft de Outbox geopend [\(pagina 60\).](#page-59-0)

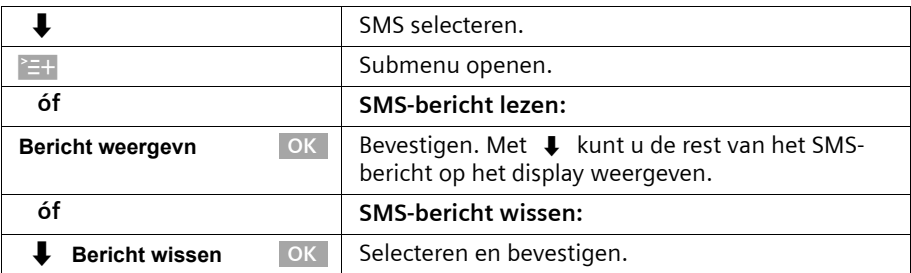

## **Outbox volledig wissen**

Met deze functie wist u alle SMS-berichten in de Outbox. **Voorwaarde:** u heeft de Outbox geopend [\(pagina 60\)](#page-59-0).

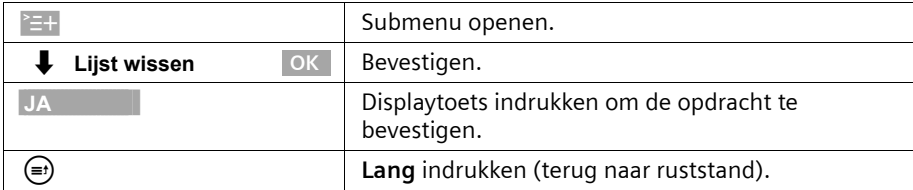

#### **SMS-berichten in de Outbox versturen of wijzigen**

**Voorwaarde:** u heeft een SMS-bericht in de Outbox geopend om te lezen [\(pagina 60\).](#page-59-1)

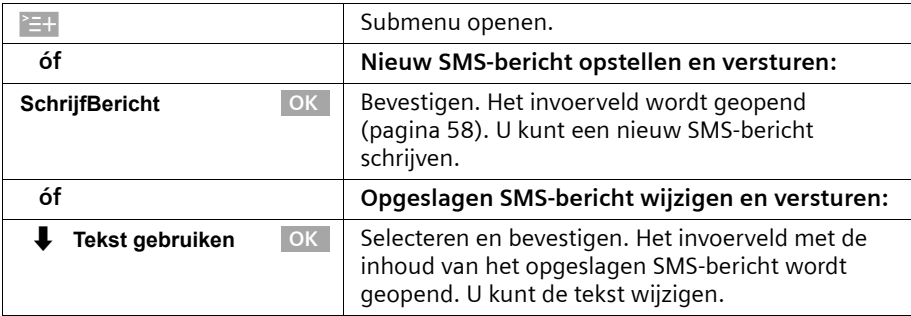

Daarna kunt u het SMS-bericht versturen zoals is beschreven op [pagina 58.](#page-57-0)

## **SMS-bericht naar een e-mailadres versturen**

U kunt een SMS-bericht naar een e-mailadres versturen (indien deze functie wordt ondersteund door uw netwerkprovider). Hiertoe dient u het e-mailadres van de geadresseerde aan het begin van het SMS-bericht in te voegen en het bericht naar het telefoonnummer van de e-mailservice van uw verzendcentrum te sturen.

#### **E-mailadres aan het begin van het SMS-bericht invoeren**

Voeg aan het begin van de SMS-tekst het e-mailadres van de geadresseerde in. Scheid het e-mailadres en de berichttekst door een spatie of door een dubbele punt van elkaar (afhankelijk van de provider).

Het teken "@" voert u in met de hektoets  $\mathbf{F}$  (2 x drukken), de dubbele punt met de toets  $\lceil \frac{1}{6} \rceil$  (8 x drukken) en het spatieteken met  $\binom{2}{1}$  (1 x drukken).

Met <sup>></sup>=+,  $\downarrow$  **Opslaan** OK kunt u tussentijds opslaan.

**Voorwaarde:** u schrijft een SMS-bericht [\(pagina 58\)](#page-57-1) en het invoerveld is open.

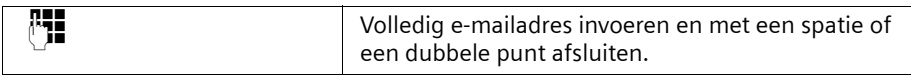

#### **SMS-tekst invoeren**

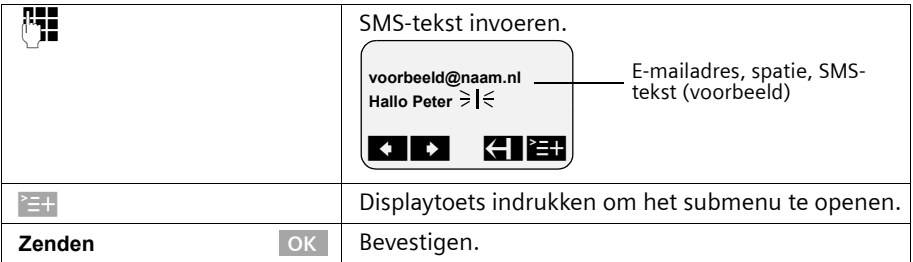

#### **SMS-bericht als e-mail versturen**

Het SMS-bericht dient u naar het **telefoonnummer van de e-mailservice van uw verzendcentrum** te versturen.

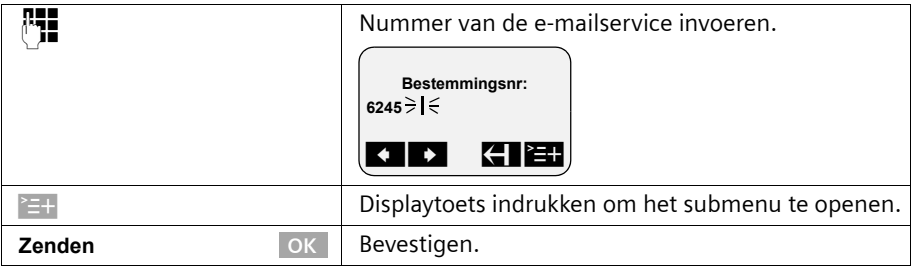

# <span id="page-61-0"></span>**SMS-bericht ontvangen en Inbox**

## **Tips voor het ontvangen van een SMS-bericht**

Nieuwe SMS-berichten worden door een melding op het display, door het knipperen van de berichtentoets  $\circledcirc$  en door een bevestigingstoon aangekondigd. Voor elk ontvangen SMS-bericht wordt de datum en de tijd weergegeven waarop het bericht door het SMS-centrum is verzonden.

In de Inbox worden ongelezen SMS-berichten vóór de gelezen berichten weergegeven. Zowel de nieuwe als de oude SMS-berichten zijn op het tijdstip van ontvangst gerangschikt: oudste ongelezen SMS-berichten, ..., nieuwste ongelezen SMS-berichten, oudste gelezen SMS-berichten, ..., nieuwste gelezen SMS-berichten.

Samengevoegde SMS-berichten worden weergegeven als **één** SMS-bericht. Als een ontvangen samengevoegd SMS-bericht te lang is of niet volledig is verzonden, worden de delen als afzonderlijke berichten in de Inbox opgeslagen.

#### <span id="page-62-0"></span>**Inbox openen**

In de **Inbox** worden weergegeven:

- alle ontvangen SMS-berichten;
- ◆ SMS-berichten die ondanks diverse pogingen niet konden worden verzonden. Deze SMS-berichten zijn altijd met een foutstatus [\(pagina 67\)](#page-66-1) opgeslagen.

De SMS-lijst wordt bijv. als volgt weergegeven

Ontvangen 2/ Aantal nieuwe SMS-berichten in de lijst Aantal oude, gelezen SMS-berichten in de lijst

#### **Openen met de berichtentoets**

**Voorwaarde:** de lijst bevat ten minste één **nieuw** SMS-bericht.

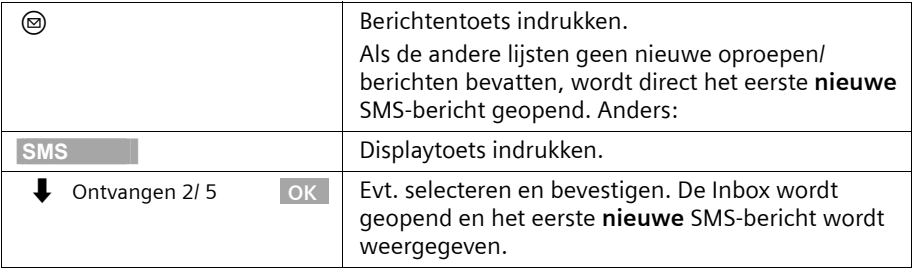

#### **Openen via het menu**

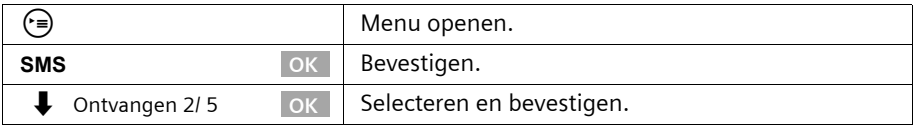

Een SMS-bericht wordt bijv. als volgt aangegeven:

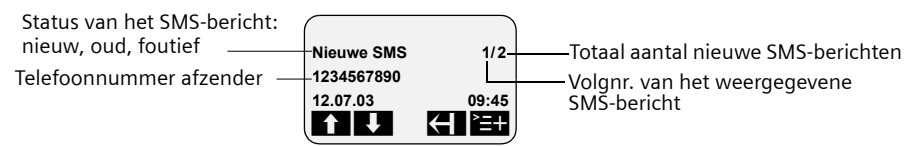

Als het SMS-geheugen vol is en het SMS-centrum geen SMS-berichten meer kan versturen, wordt een melding weergegeven. Bevestig met OK en verwijder SMSberichten die u niet meer nodig heeft uit de in- en Outbox (zie ook [pagina 60](#page-59-1) en [pagina 64\)](#page-63-0). Het SMS-centrum verzendt de SMS-berichten alsnog.

 $\mathbf{I}$ 

## <span id="page-63-0"></span>**SMS-berichten in de Inbox lezen en wissen**

**Voorwaarde:** u heeft de Inbox geopend [\(pagina 63\).](#page-62-0)

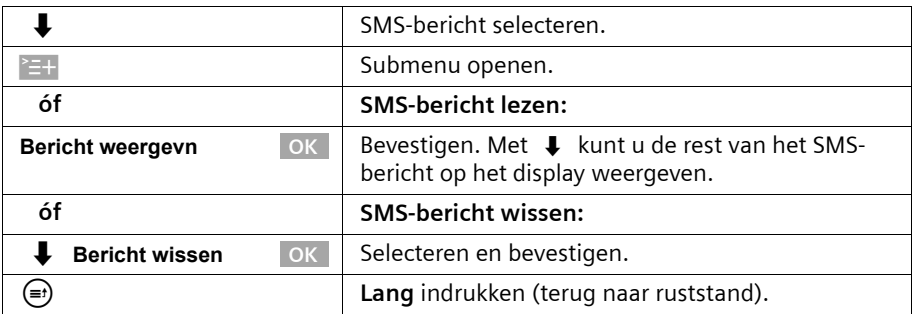

 $\overline{\phantom{a}}$ 

Nadat u een nieuw SMS-bericht heeft geopend, krijgt dit de status **Oude SMS**.

## **Inbox volledig wissen**

Met deze functie wist u **alle nieuwe en oude** SMS-berichten in de Inbox. **Voorwaarde:** u heeft de Inbox geopend [\(pagina 63\).](#page-62-0)

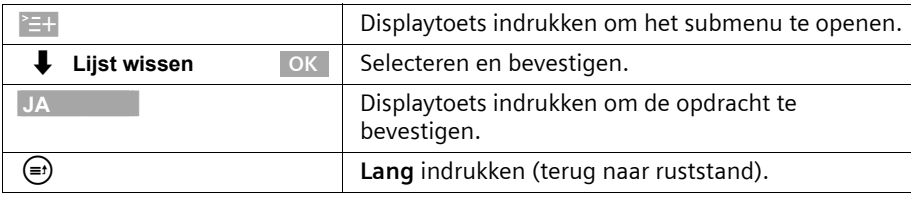

## **SMS-bericht beantwoorden of doorsturen**

Terwijl u een SMS leest, kunt u de volgende functies gebruiken:

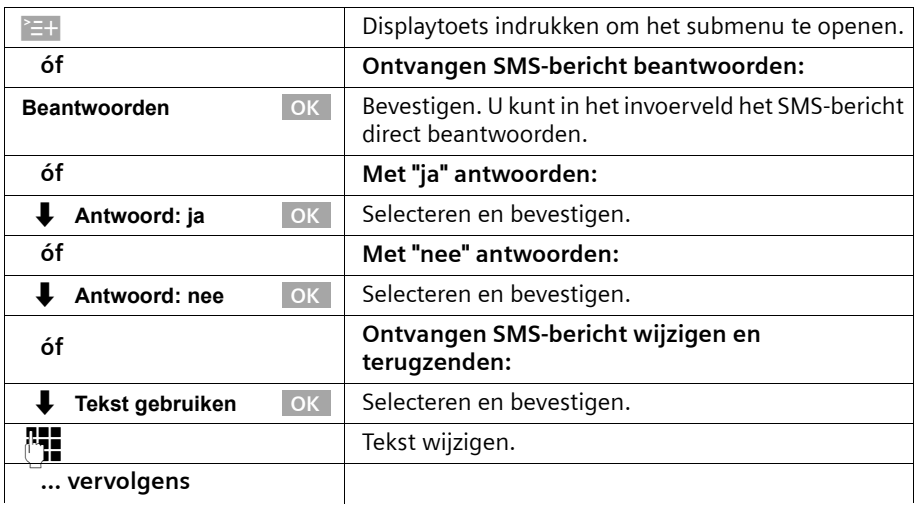

 $\mathbf{I}$ 

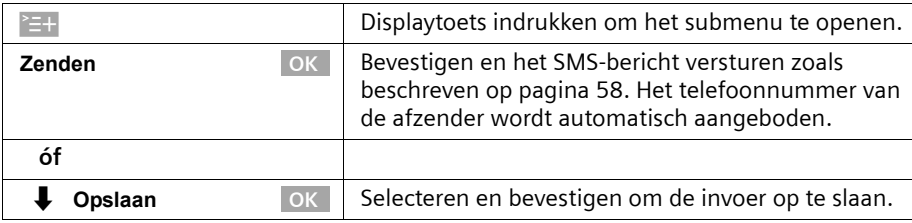

Om een SMS-bericht door te sturen, opent u het menu met E+ en kiest u het record **Zenden**. Verzend het SMS-bericht zoals beschreven op [pagina 58.](#page-57-0)

## **SMS-afzender terugbellen**

 $\overline{\phantom{a}}$ 

 $\overline{\phantom{0}}$ 

Open de SMS-Inbox [\(pagina 63\).](#page-62-0) **Vervolgens**:

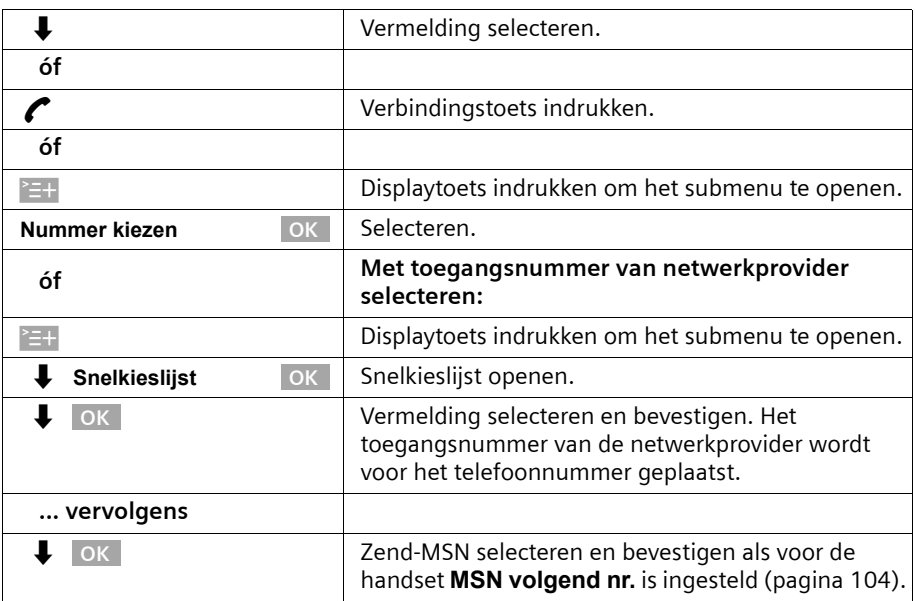

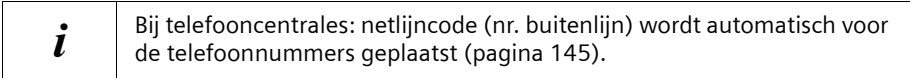

## **Telefoonnummer van de afzender van een SMS-bericht in het telefoonboek overnemen**

**Voorwaarde:** u heeft de Inbox geopend en een SMS-bericht geselecteerd [\(pagina 63\)](#page-62-0).

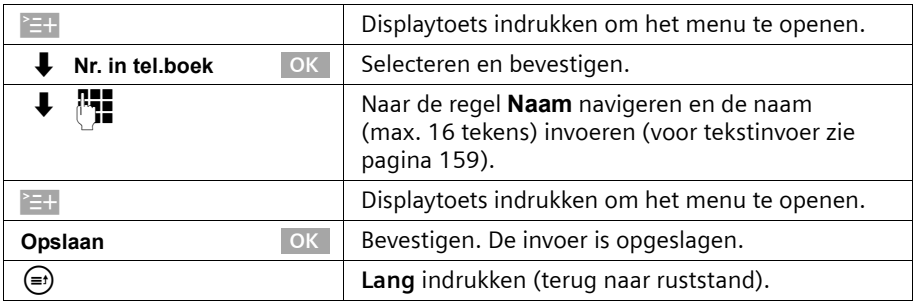

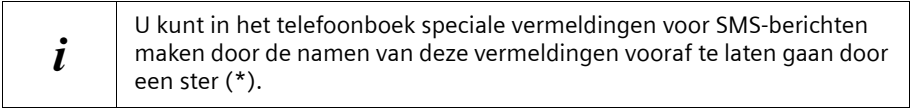

# <span id="page-65-0"></span>**SMS-bericht en telefooncentrales**

#### **Voor het ontvangen van SMS-berichten moet de NummerWeergave naar de aansluiting van de telefooncentrale zijn doorgeschakeld (CLIP).**

De analyse van het telefoonnummer van het SMS-centrum vindt plaats in uw telefoon.

Als uw toestel op een telefooncentrale is aangesloten, dient u het telefoonnummer van het SMS-centrum evt. vooraf te laten gaan door de netlijncode (afhankelijk van uw telefooncentrale). De netlijncode kan in uw basisstation worden opgeslagen [\(pagina 145\)](#page-144-0).

Voer bij twijfel een test uit met de telefooncentrale door bijv. een SMS-bericht naar uw eigen telefoonnummer te versturen met vóór het telefoonnummer van het SMScentrum de netlijncode. Als u dit SMS-bericht niet ontvangt, stuurt u opnieuw een bericht, maar dan zonder de netlijncode.

Bij het versturen van SMS-berichten kan het nummer van de afzender evt. zonder telefoonnummer van de nevenaansluiting worden verzonden. In dit geval is een direct antwoord van de ontvanger niet mogelijk.

# <span id="page-66-1"></span>**Fout bij het versturen en ontvangen van een SMS-bericht**

#### <span id="page-66-0"></span>**Fout bij het versturen van een SMS-bericht**

SMS-berichten die **niet** verzonden kunnen worden, krijgen een foutstatus bijv. **Fout FD:** en worden in de **Inbox** opgeslagen.

De volgende foutcodes worden weergegeven:

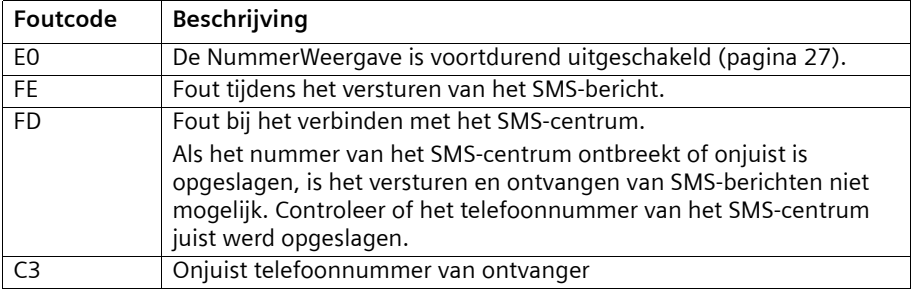

U kunt informatie over de oorzaak van de fout op het display weergeven.

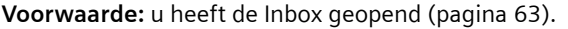

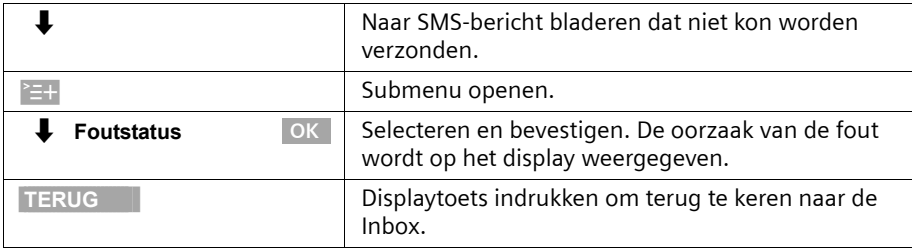

## **Fout bij het ontvangen van een SMS-bericht**

Als uw toestel geen SMS-berichten kan ontvangen, wordt een melding weergegeven op het display.

Onder de volgende omstandigheden kunt u **geen** SMS-berichten ontvangen:

- ◆ de doorschakeling is met **Direct** ingeschakeld,
- ◆ het geheugen (Inbox en Outbox) is vol.

 $\mathbf{I}$ 

 $\overline{1}$ 

# **SMS (tekstberichten)**

 $\overline{\phantom{a}}$ 

## **Zelf problemen oplossen**

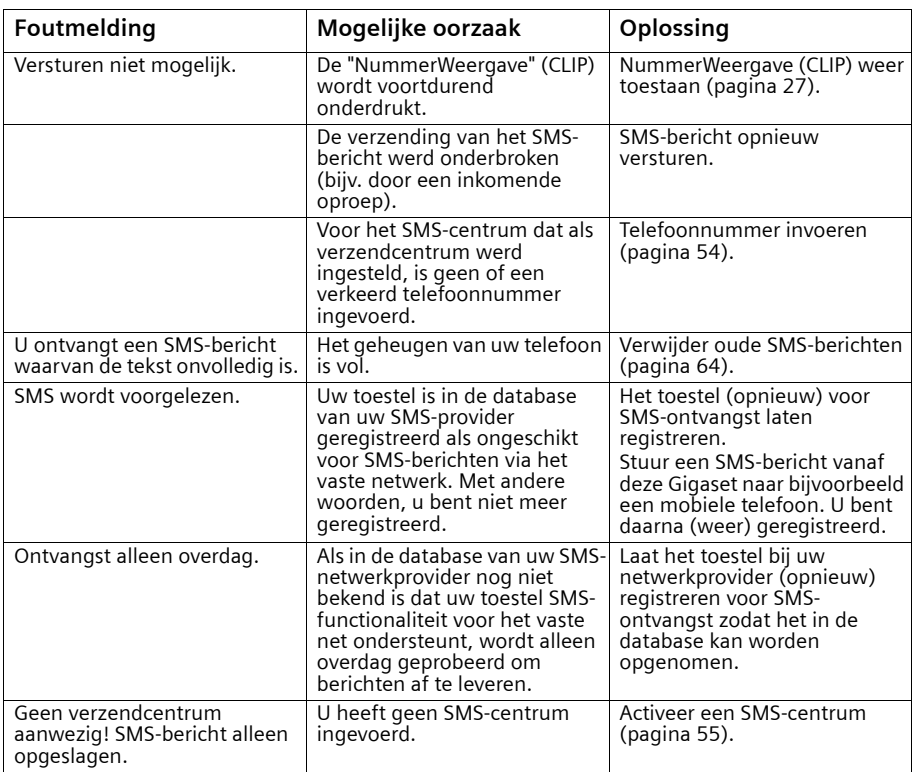

Als u een SMS-centrum heeft ingesteld maar nog niet bent aangemeld, verschijnt op het display **Tekstmededeling wordt verzonden**. Het SMS-bericht wordt in de Inbox met **Fout FD:** opgeslagen.

 $\sim 1$ 

# **Antwoordapparaat bedienen**

De Gigaset SX353isdn beschikt over drie antwoordapparaten (Aa1, Aa2 en Aa3) die u onafhankelijk van elkaar kunt gebruiken. Het antwoordapparaat kunt u direct via het basistoestel, een aangemelde handset of per afstandsbediening (interne of externe oproep bij het antwoordapparaat, [zie pagina 77\)](#page-76-0) bedienen.

Er zijn geen MSN-nummers aan de antwoordapparaten toegewezen (standaardinstelling).

- ◆ Alle oproepen worden aangenomen door Aa1.
- ◆ Alle antwoordapparaten kunnen vanaf alle handsets/toestellen worden geconfigureerd, bediend en afgeluisterd.

#### **Er zijn één of meer MSN-nummers aan de antwoordapparaten toegewezen:**

Elk antwoordapparaat kan uitsluitend door handsets/randapparatuur met dezelfde ontvangst-MSN worden ingesteld en beluisterd.

Uitzondering: als een MSN-nummer voor ontvangst alleen aan een antwoordapparaat is toegewezen, kan het antwoordapparaat door alle interne deelnemers worden bediend.

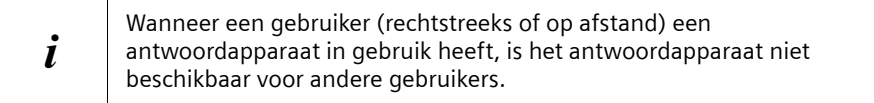

Voor elk bericht worden datum en tijd van ontvangst opgeslagen, mits u deze vooraf heeft ingesteld [\(pagina 92\).](#page-91-0)

<span id="page-68-1"></span>De antwoordapparaten die u niet wilt gebruiken kunt u uitschakelen ([zie pagina 83](#page-82-0)). In dit gedeelte worden de volgende begrippen gebruikt:

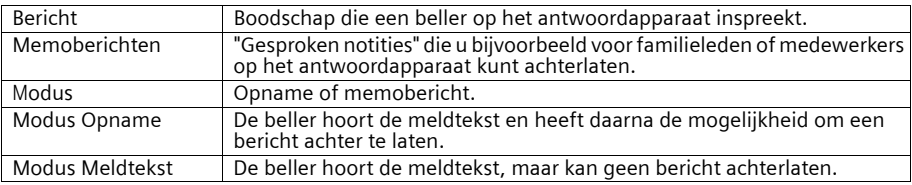

# <span id="page-68-0"></span>**Antwoordapparaat selecteren**

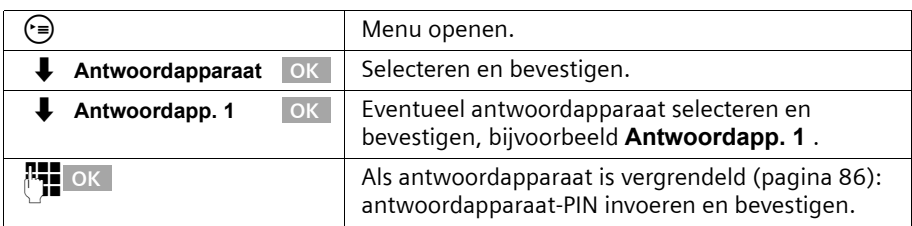

De lijst bevat alleen de weergegeven antwoordapparaten. De lijst wordt overgeslagen als slechts één antwoordapparaat wordt weergegeven.

# **Antwoordapparaat in-/uitschakelen**

U kunt een antwoordapparaat alleen in- en uitschakelen als de tijdbesturing niet actief is [\(pagina 87\)](#page-86-0).

**Voorwaarde:** u heeft een antwoordapparaat geselecteerd [\(pagina 69\)](#page-68-0).

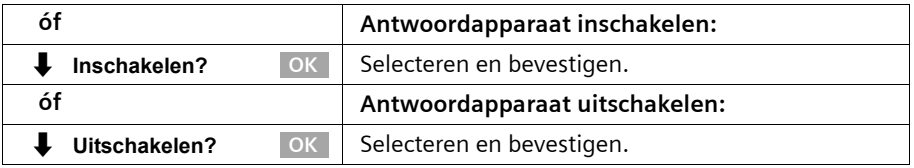

Wanneer u het antwoordapparaat inschakelt, wordt de **resterende opnametijd** (in %) op het display weergegeven.

Welke modus (Opname of Meldtekst) actief is nadat u het antwoordapparaat heeft ingeschakeld, is afhankelijk van de geselecteerde meldtekst [\(pagina 70\)](#page-69-0).

U kunt de modus Opname alleen inschakelen als er opnametijd beschikbaar is. Als de resterende opnametijd korter is dan zestig seconden, wordt u gevraagd oude berichten te verwijderen. Als de resterende opnametijd korter is dan tien seconden, wordt het antwoordapparaat gestart in de modus Meldtekst.

Als het antwoordapparaat is ingeschakeld, wordt de toets  $\circledast$  verlicht

# <span id="page-69-0"></span>**Meldtekst en modus selecteren**

U kunt voor elk antwoordapparaat **Meldtekst 1** , **Meldtekst 2** of **Afwezigh.melding** inschakelen. Standaard zijn hiervoor standaardmeldteksten ingesteld.

Door een meldtekst te selecteren, bepaalt u ook in welke modus het antwoordapparaat wordt uitgevoerd [\(pagina 69\)](#page-68-1).

- ◆ **Meldtekst 1** , **Meldtekst 2:** opnamemodus
- ◆ **Afwezigh.melding:** modus Meldtekst

In de modus Opname wordt de opname automatisch gevolgd door een **Afsl. meldtekst**, mits u deze heeft opgenomen [\(pagina 71\)](#page-70-0).

Standaard is **Meldtekst 1** geselecteerd. Er is geen **Afsl. meldtekst.**

**Voorwaarde:** u heeft een antwoordapparaat geselecteerd [\(pagina 69\)](#page-68-0).

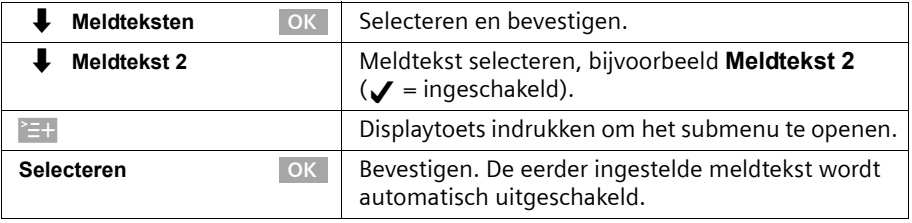

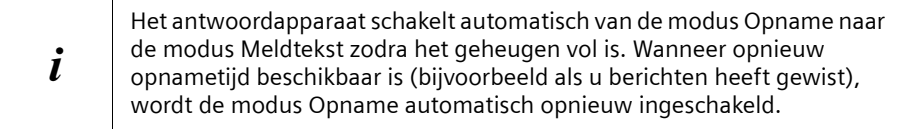

# <span id="page-70-0"></span>**Meldteksten opnemen/wijzigen**

U kunt de volgende meldteksten opnemen: **Meldtekst 1 , Meldtekst 2, Afwezigh.melding** en **Afsl. meldtekst**.

**Voorwaarde:** u heeft een antwoordapparaat geselecteerd [\(pagina 69\).](#page-68-0)

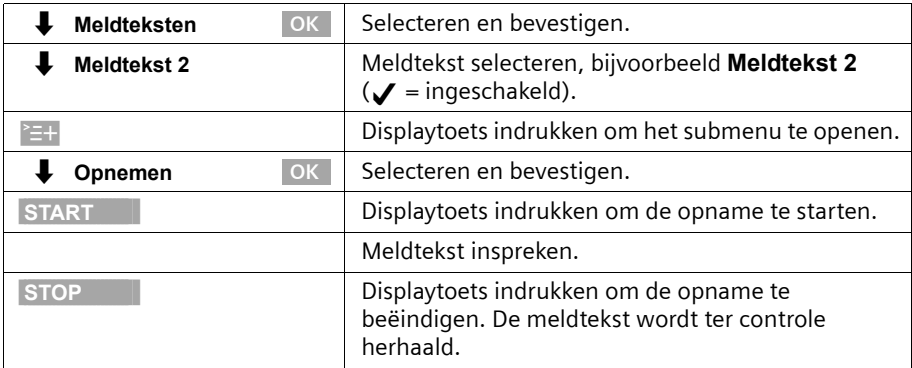

De opname wordt automatisch afgebroken als:

- ◆ u langer dan acht seconden pauzeert;
- ◆ het geheugen vol is. Wis oude berichten of meldteksten die u niet meer gebruikt.

De meldtekst wordt niet opgeslagen als u tijdens het opnemen of controleren op de verbreektoets drukt.

# **Meldteksten beluisteren/wissen**

**Voorwaarde:** u heeft een antwoordapparaat geselecteerd [\(pagina 69\).](#page-68-0) Alleen opgenomen meldingen kunnen worden gewist. De standaardmeldtekst kan niet worden gewist.

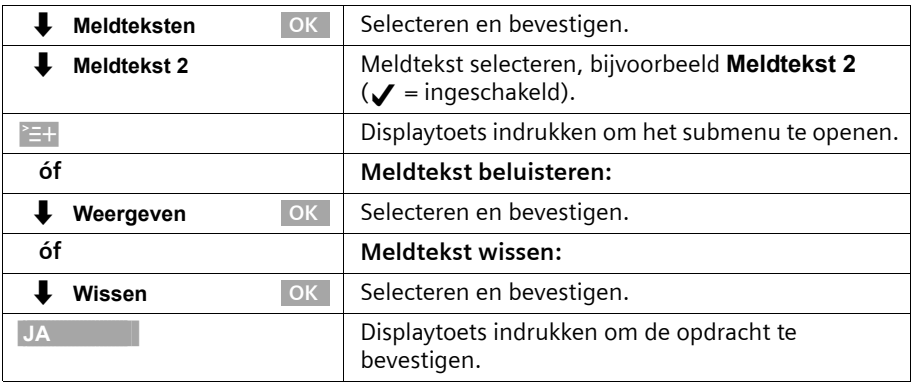

# **Memoberichten opnemen**

Memoberichten zijn "gesproken notities" die u bijvoorbeeld voor familieleden kunt achterlaten. U kunt memoberichten op dezelfde manier beluisteren, opslaan en wissen als normale berichten. Als een nieuw memobericht is opgeslagen, knippert op alle aan het antwoordapparaat toegewezen handsets de berichtentoets  $\textcircled{a}$ .

U kunt memoberichten ook inspreken als het antwoordapparaat is uitgeschakeld. De opname van een memobericht wordt automatisch afgebroken als het geheugen vol raakt of als u langer dan acht seconden pauzeert.

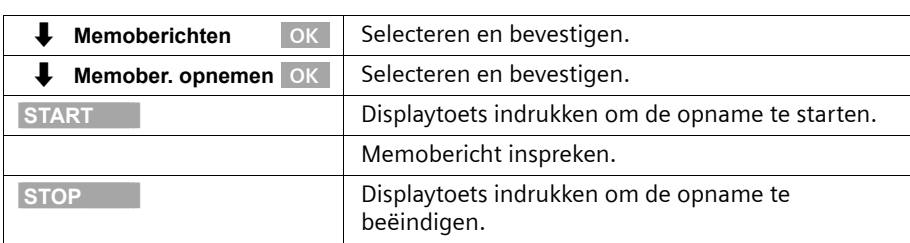

**Voorwaarde:** u heeft een antwoordapparaat geselecteerd [\(pagina 69\)](#page-68-0).

Als u de opname wilt annuleren, drukt u op de displaytoets TERUG.

# **Gesprek opnemen**

U kunt een gesprek opnemen. U kunt de opname vervolgens als een normaal voicebericht beluisteren of wissen.

Tijdens een gesprek:

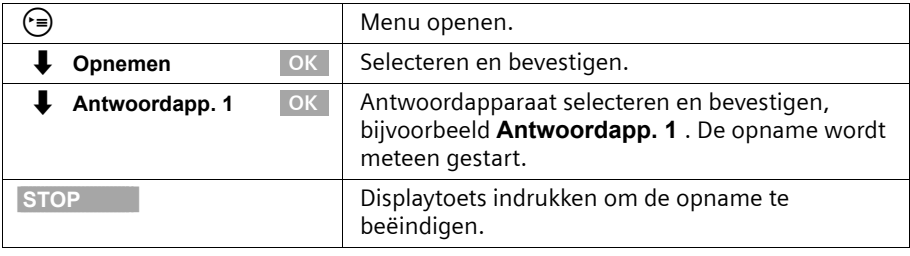

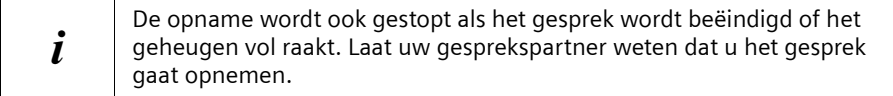
# **Gesprek van antwoordapparaat overnemen**

U kunt het gesprek ook overnemen als het antwoordapparaat al is ingeschakeld, uw meldtekst wordt afgespeeld, of de beller een bericht inspreekt. Met de gespreksovername wordt de opname afgebroken.

**Voorwaarde:**Voor overname van een gesprek op het antwoordapparaat wordt ten minste de machtiging "Alleen opname" vereist [\(pagina 98\).](#page-97-0)

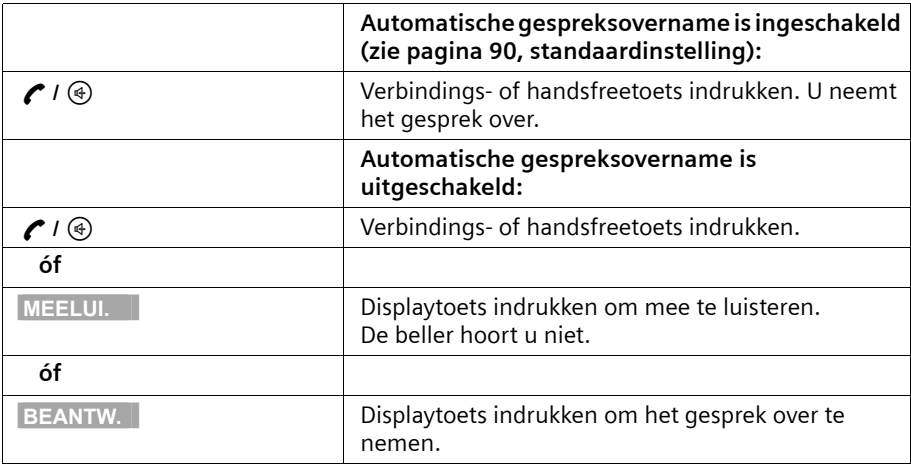

Om een extern gesprek te kunnen voeren terwijl een bericht op het antwoordapparaat wordt ingesproken, dient u automatische gespreksovername uit te schakelen [\(pagina 90\)](#page-89-0).

## **Berichten beluisteren**

Wanneer er nieuwe berichten zijn ingesproken, gaat de berichtentoets @ knipperen. U kunt de nieuwe berichten direct beluisteren door op de berichtentoets  $\circledR$  te drukken. U kunt de lijsten met berichten ook via het menu openen.

**Voorwaarde:** u heeft een antwoordapparaat geselecteerd [\(pagina 69\).](#page-68-0)

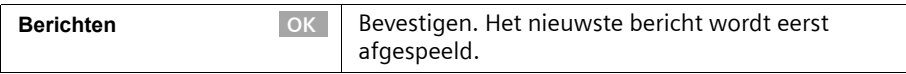

Nadat u alle berichten heeft beluisterd, wordt u gevraagd of u de berichten wilt wissen. Voor elk bericht wordt het volgende op het display weergegeven:

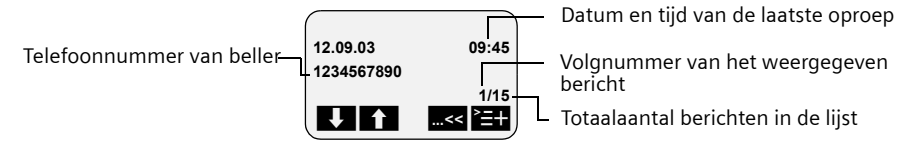

Als automatische pauze is ingeschakeld, wordt het antwoordapparaat na de weergave van een bericht in de pauzestand gezet. Druk op de displaytoets > of de toets  $\odot$  om de weergave te hervatten.

#### **Tijdens de weergave naar het volgende of vorige bericht gaan**

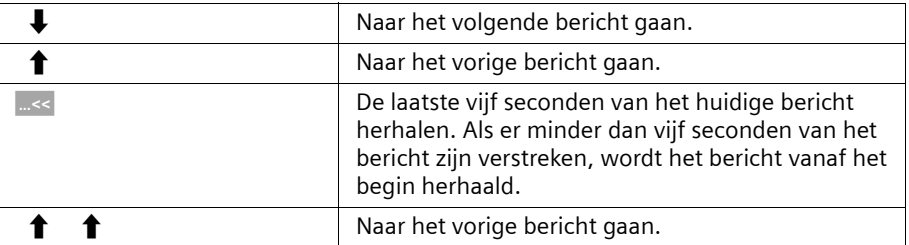

#### **De weergave onderbreken en hervatten**

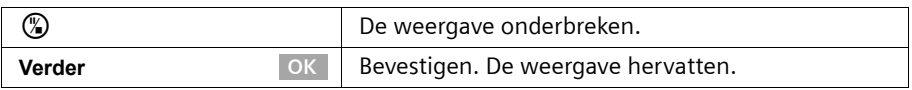

#### **Terugbellen tijdens weergave**

U kunt de beller terugbellen tijdens de weergave van een bericht. **Voorwaarde**: het telefoonnummer van de beller is verzonden.

#### **Tijdens de weergave:**

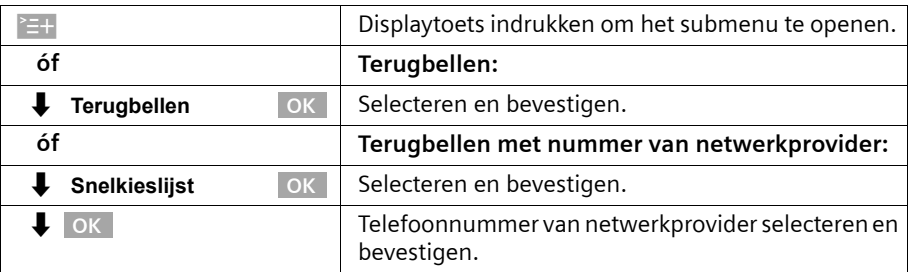

#### **Bericht weergeven voor gesprekspartner**

U kunt uw gesprekspartner tijdens een extern gesprek berichten op het antwoordapparaat laten horen.

**Voorwaarde:** Aan het basistoestel (resp. de handset) is dezelfde MSN voor ontvangst toegewezen als aan het antwoordapparaat.

#### **Tijdens het gesprek:**

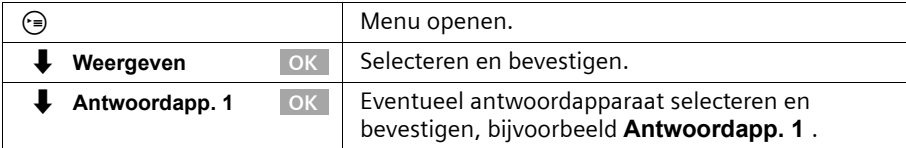

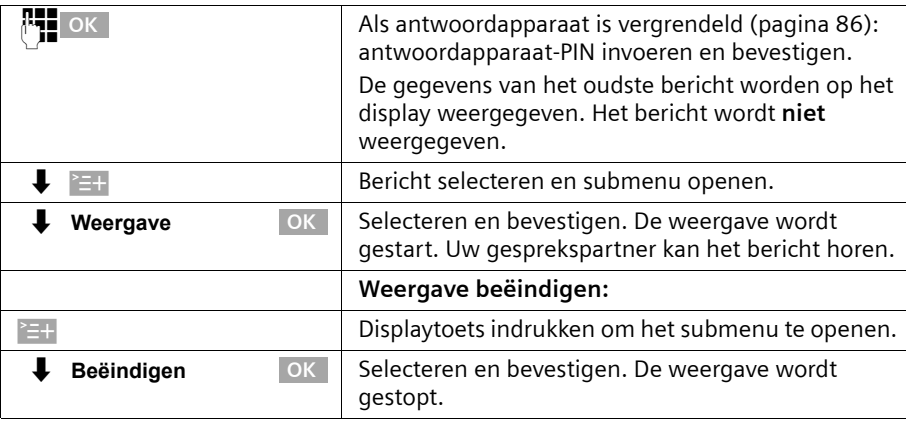

## **Memoberichten beluisteren**

**Voorwaarde:** u heeft een antwoordapparaat geselecteerd [\(pagina 69\).](#page-68-0)

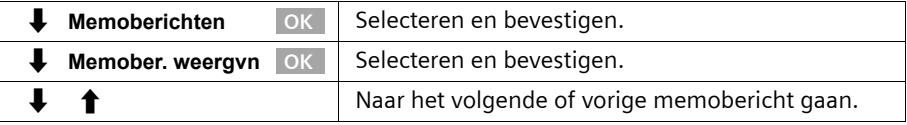

#### **Weergavesnelheid instellen**

U kunt de weergavesnelheid van (memo)berichten in vier stappen instellen: **Langzaam**, **Normaal tempo**, **Snel** of **Zeer snel**. Standaard is voor alle antwoordapparaten **Normaal tempo** ingesteld.

#### **Tijdens de weergave:**

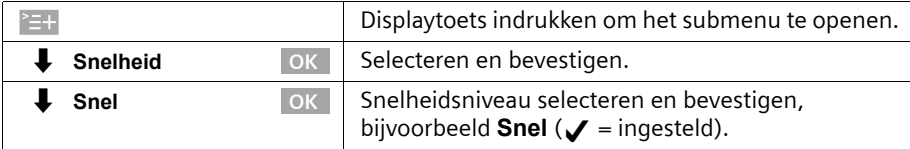

De weergave wordt hervat met de nieuwe snelheid. Alle volgende (memo)berichten worden met deze snelheid weergegeven.

## **(Memo)berichten wissen**

U kunt een afzonderlijk (memo)bericht of alle (memo)berichten wissen. U kunt alleen (memo)berichten wissen waarvan u ten minste de eerste drie seconden heeft beluisterd. Deze opnamen worden dan als "oud"gemarkeerd.

 $\mathbf{I}$ 

## **Antwoordapparaat bedienen**

 $\mathbf{I}$ 

# **Afzonderlijke (memo)berichten wissen**

**Voorwaarde:** u heeft een antwoordapparaat geselecteerd [\(pagina 69\)](#page-68-0).

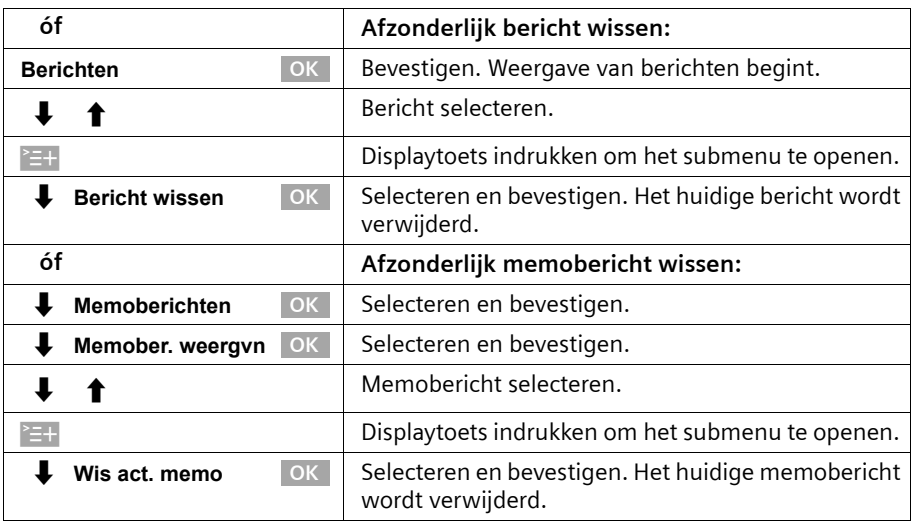

## **Alle oude (memo)berichten wissen**

**Voorwaarde:** u heeft een antwoordapparaat geselecteerd [\(pagina 69\)](#page-68-0).

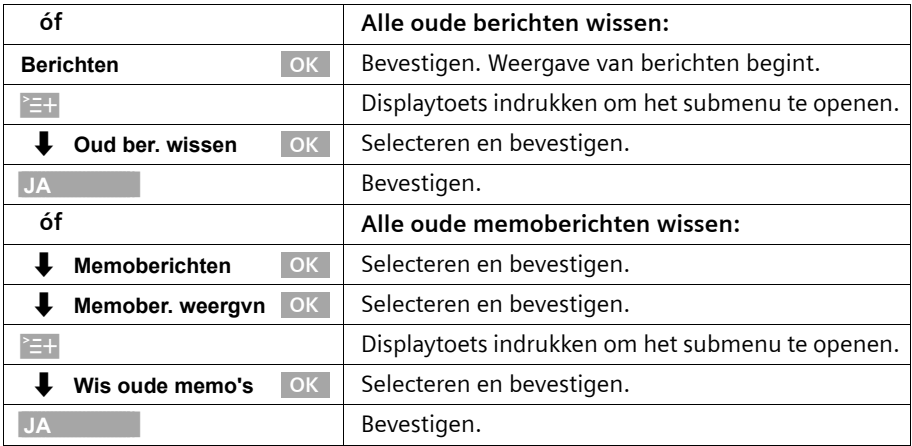

 $\sim$  1

# **Oud (memo)bericht markeren als nieuw bericht.**

U kunt reeds beluisterde (memo)berichten instellen als nieuw bericht. Als gevolg hiervan gaat de berichtentoets  $\circledcirc$  op de handset knipperen en wordt een melding op het display weergegeven.

U kunt het bericht vervolgens meteen beluisteren door op de berichtentoets  $\circledR$  te drukken.

#### **Tijdens de weergave:**

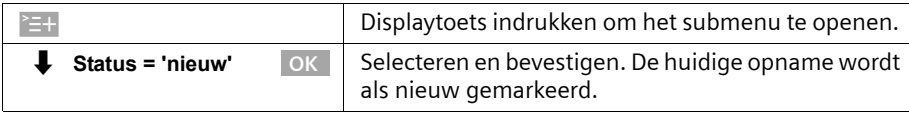

De weergave wordt hervat als er andere opnames beschikbaar zijn.

## **Nummer in telefoonboek overnemen**

U kunt tijdens de weergave van een bericht het telefoonnummer van de beller weergeven en in het telefoonboek opslaan.

**Voorwaarde:** het telefoonnummer van de beller is verzonden.

#### **Tijdens de weergave:**

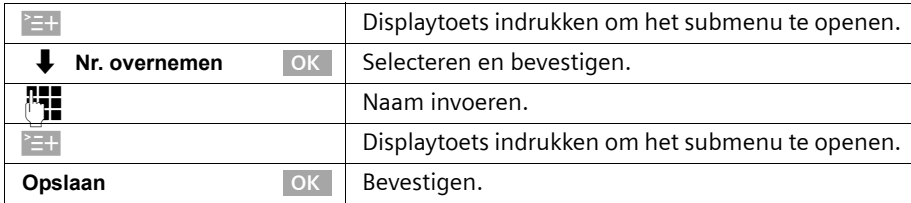

## <span id="page-76-0"></span>**Bediening op afstand**

U kunt het antwoordapparaat op afstand bedienen vanaf een aangemelde handset of een willekeurige externe aansluiting of mobiele telefoon. U kunt bijvoorbeeld berichten beluisteren en wissen. De bediening is hetzelfde voor beide soorten bediening op afstand, met uitzondering van de toegangsprocedure.

#### **Voorwaarde:**

- ◆ De afstandsbediening vanaf een externe aansluiting is alleen mogelijk als u een antwoordapparaat-PIN heeft gedefinieerd [\(pagina 86\).](#page-85-0) U dient de antwoordapparaat-PIN bij bediening op afstand altijd in te voeren.
- Om een antwoordapparaat volledig op afstand te kunnen bedienen (instellingen wijzigen, berichten wissen), dient u bediening op afstand **en** wissen op afstand vrij te geven (zie verderop).

 $\overline{\phantom{a}}$ 

## **Antwoordapparaat bedienen**

#### <span id="page-77-0"></span>**Tips voor bediening op afstand**

Als u voor een functie op twee toetsen moet drukken, dient u dit binnen vier seconden te doen, anders wordt de invoer geannuleerd of alleen de functie van de tweede toets uitgevoerd. Als de eerste toets die u indrukt de verkeerde is, kunt u dit corrigeren met  $\mathbf{I}$ .

U kunt voor sommige functies gesproken informatie opvragen:

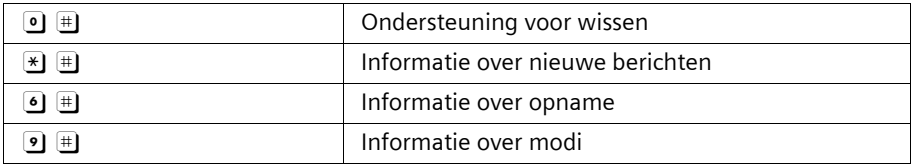

#### **Bediening op afstand en wissen op afstand vrijgeven**

Standaard zijn bediening op afstand en wissen op afstand uitgeschakeld. U dient deze functies voor elk van de antwoordapparaten in te stellen die u op afstand wilt bedienen.

#### **Voorwaarden:**

- ◆ u heeft een antwoordapparaat geselecteerd [\(pagina 69\).](#page-68-0)
- ◆ voor het inschakelen van **Op afst. bed.**: u heeft aan het geselecteerde antwoordapparaat een PIN-code toegewezen [\(pagina 86\).](#page-85-1)

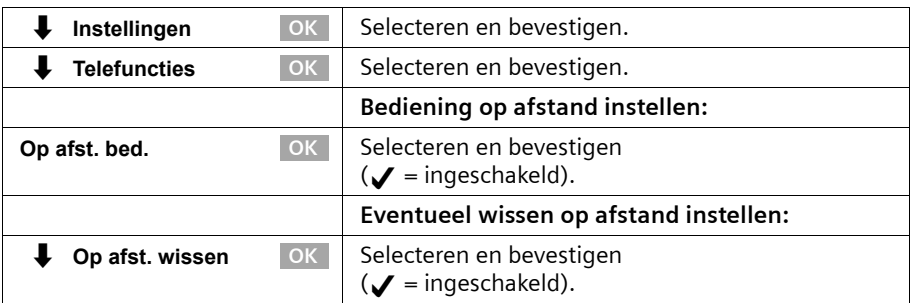

#### **Toegangsprocedure voor bediening op afstand vanaf een externe aansluiting**

Bediening op afstand is alleen mogelijk als u beschikt over een telefoon met toonkeuze (MFV-tekens). Het is belangrijk dat u de antwoordapparaat-PIN meteen invoert wanneer de meldtekst wordt weergegeven. Verder moet **Op afst. bed.** en evt. **Op afst. wissen** zijn geactiveerd.

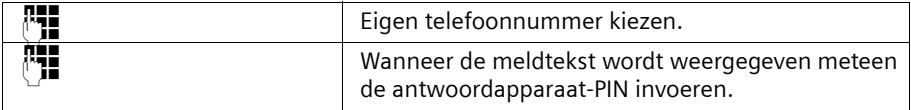

Als u de antwoordapparaat-PIN **driemaal** achter elkaar onjuist invoert, wordt de verbinding verbroken.

Daarna kunt u het antwoordapparaat met de toetscommando's [\(pagina 80\)](#page-79-0) bedienen.

 $\mathsf{l}$ 

## **Toegangsprocedure voor bediening op afstand vanaf een handset (intern)**

#### **Comfort- en standaardhandset**

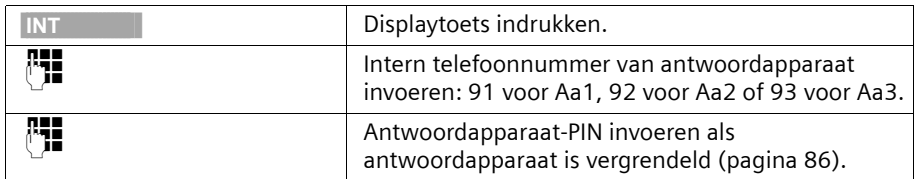

#### **Handset van andere fabrikant (GAP-modus)**

Hoorn van de haak nemen en eventueel op de toets voor een intern gesprek drukken.

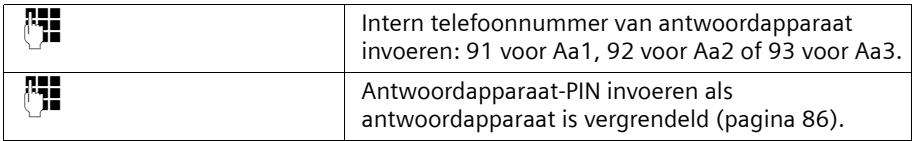

#### **Draadloze of normale telefoon**

De automatische lijntoewijzing moet zijn uitgeschakeld. Houd er rekening mee dat standaard de automatische lijntoewijzing is ingeschakeld. Hoorn van de haak nemen en vervolgens:

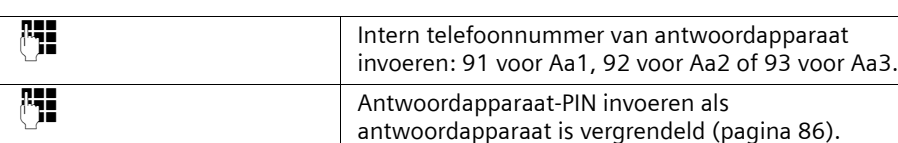

 $\mathbf{I}$ 

 $\mathbf{I}$ 

## **Antwoordapparaat bedienen**

 $\mathbf{I}$ 

## <span id="page-79-0"></span>**Toetstoewijzing voor bediening op afstand**

Na de toegangsprocedure voor de bediening op afstand zijn de toetsfuncties voor alle telefoons hetzelfde.

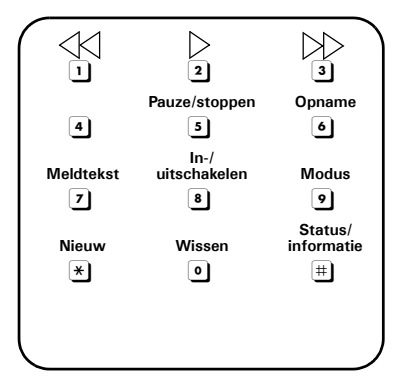

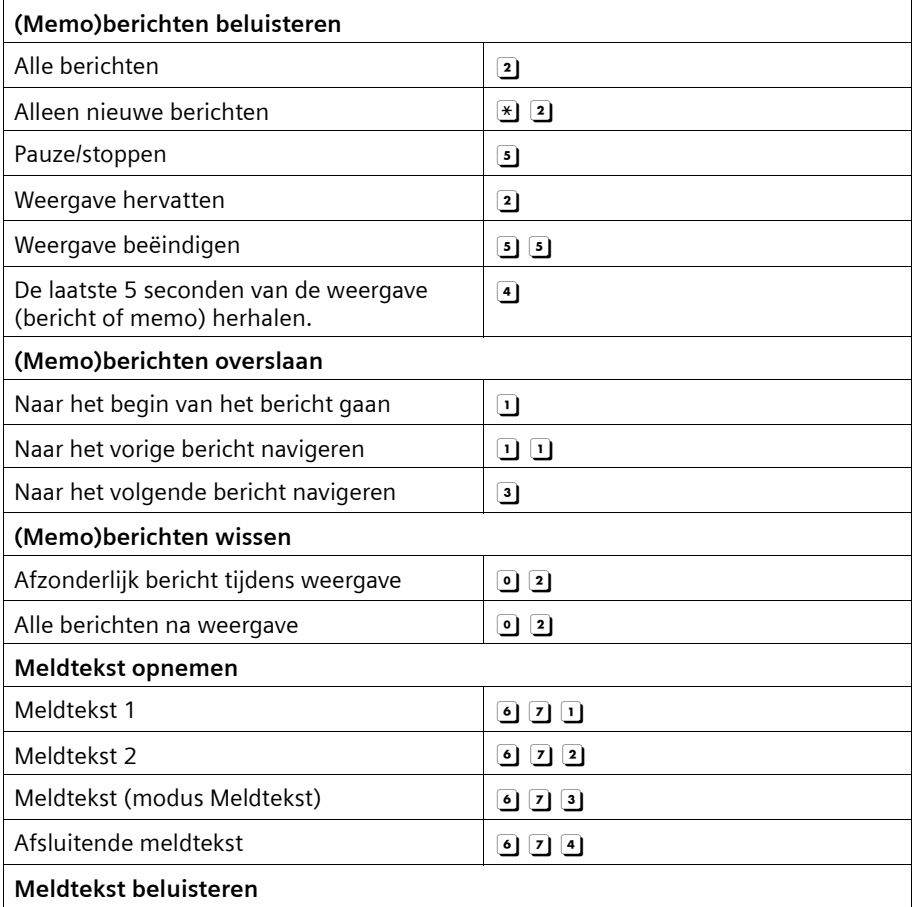

 $\sim 10$ 

 $\mathbb{R}$ 

 $\sim$  1

# **Antwoordapparaat bedienen**

 $\mathbf{L}$ 

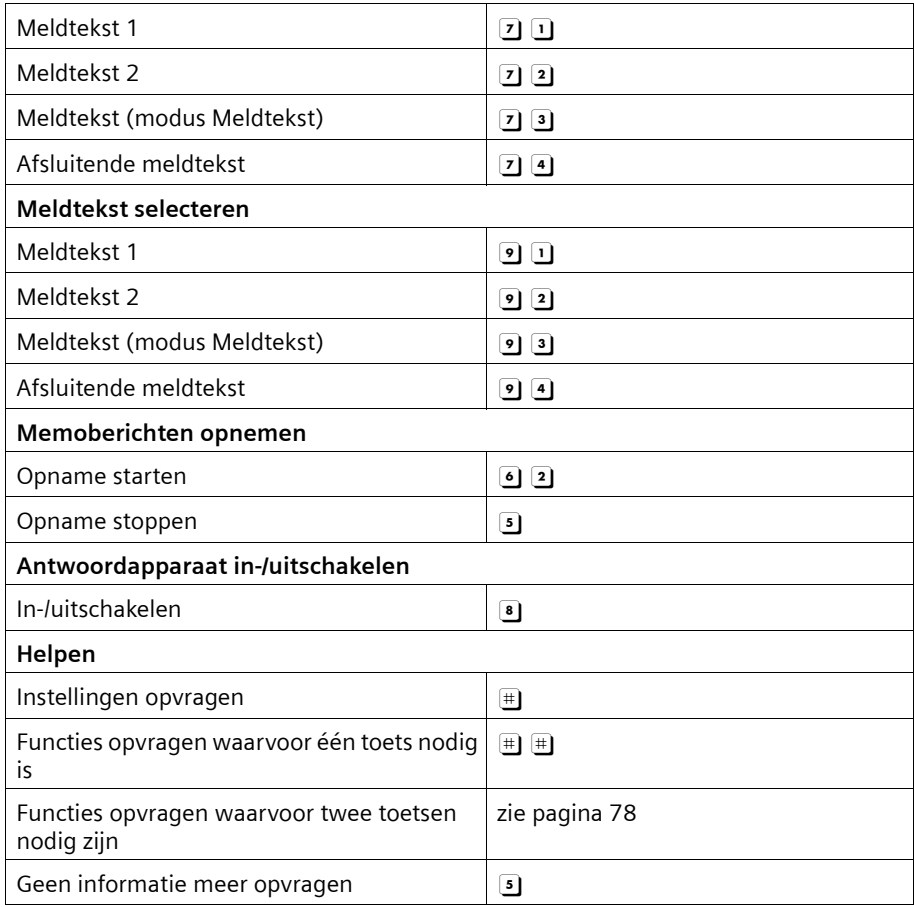

 $\mathbf{I}$ 

# **Antwoordapparaat instellen**

Het antwoordapparaat is gereed voor gebruik zodra u de telefoon aansluit. Het antwoordapparaat Aa1 is ingeschakeld. Alle berichten (voor alle MSN-nummers voor ontvangst) worden op dit antwoordapparaat opgenomen. Aa1 kan via alle handsets worden afgeluisterd en ingesteld (standaard).

Aa2 en Aa3 zijn standaard verborgen [\(pagina 83\)](#page-82-0) en uitgeschakeld. Om ze te kunnen gebruiken, moet u ze inschakelen en aan elk antwoordapparaat een eigen ontvangst-MSN toewijzen.

U kunt Aa1, Aa2 en Aa3 onafhankelijk van elkaar configureren.

## **MSN-nummer voor ontvangst toewijzen**

U kunt aan elk (weergegeven) antwoordapparaat een of meer MSN-nummers voor ontvangst toewijzen. Andersom geldt dat u een MSN-nummer voor ontvangst slechts aan één antwoordapparaat kunt toewijzen (want er kan maar één opname tegelijkertijd plaatsvinden).

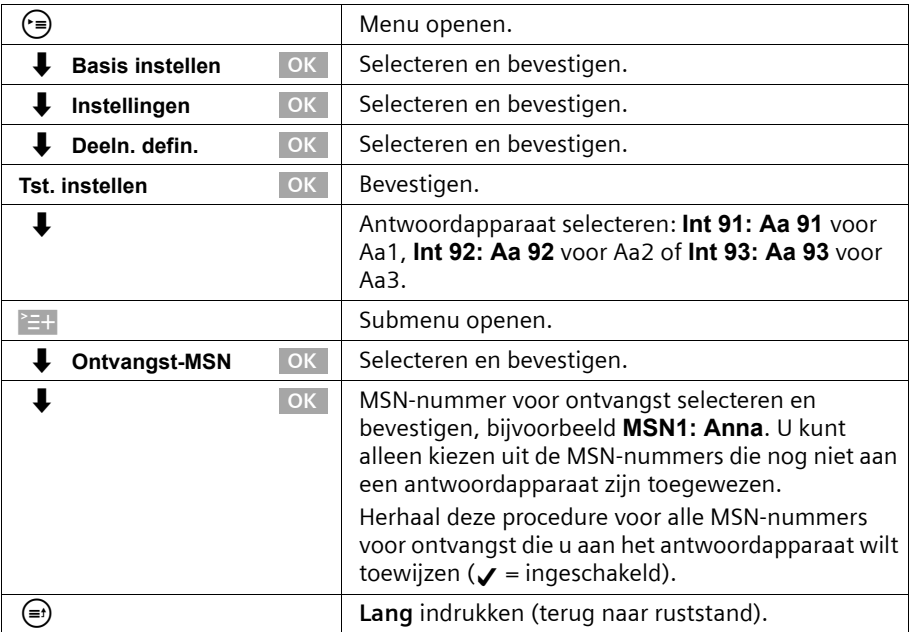

U kunt antwoordapparaten waaraan u een of meer MSN-nummers voor ontvangst heeft toegewezen alleen instellen en bedienen vanaf handsets of toestellen met hetzelfde nummer of dezelfde nummers.

# <span id="page-82-0"></span>**Antwoordapparaat verbergen/weergeven**

Als u slechts een of twee van de antwoordapparaten wilt gebruiken, kunt u het overige antwoordapparaat of de overige antwoordapparaten deactiveren, zodat ze niet meer worden weergegeven.

Om een antwoordapparaat te kunnen verbergen, mogen er geen (memo)berichten meer op staan:

- ◆ Als er nieuwe, nog niet beluisterde (memo)berichten op het antwoordapparaat staan, wordt u hiervan op de hoogte gebracht wanneer u het antwoordapparaat probeert te verbergen. Het antwoordapparaat wordt nog steeds **weergegeven**.
- ◆ Als bij het verbergen oude, reeds beluisterde (memo)berichten worden aangetroffen, wordt u gevraagd of u deze wilt wissen. Het antwoordapparaat wordt alleen verborgen als u met JA bevestigt.

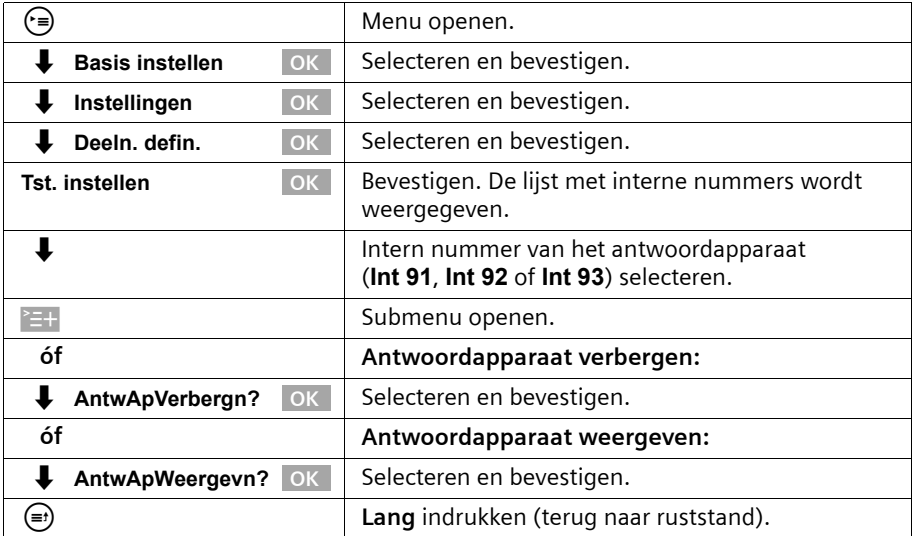

Ingeschakelde antwoordapparaten worden uitgeschakeld wanneer ze worden verborgen. Wanneer u deze antwoordapparaten opnieuw weergeeft, worden ze automatisch ingeschakeld.

## <span id="page-83-0"></span>**Instellen na welk interval het antwoordapparaat moet worden ingeschakeld**

U kunt instellen na welk interval (na een bepaald aantal beltonen) het antwoordapparaat moet worden ingeschakeld. U kunt kiezen uit de volgende mogelijkheden: **1 Opr. signaal**, **2 Opr. signaal**, ..., **9 Opr. signaal**. U kunt in plaats hiervan ook de **kostenbesparende** instelling **Automatisch 2/4** kiezen (standaardinstelling). Het antwoordapparaat wordt dan **automatisch** ingeschakeld:

- ◆ nadat de telefoon tweemaal is overgegaan als er nieuwe berichten zijn;
- ◆ nadat de telefoon viermaal is overgegaan als er geen nieuwe berichten zijn.

Als u het antwoordapparaat op afstand wilt beluisteren [\(pagina 77\),](#page-76-0) weet u na drie belsignalen dat er geen nieuwe berichten zijn (anders was het antwoordapparaat al ingeschakeld). U kunt de verbinding verbreken zonder dat er gesprekskosten worden berekend.

**Voorwaarde:** u heeft een antwoordapparaat geselecteerd [\(pagina 69\)](#page-68-1).

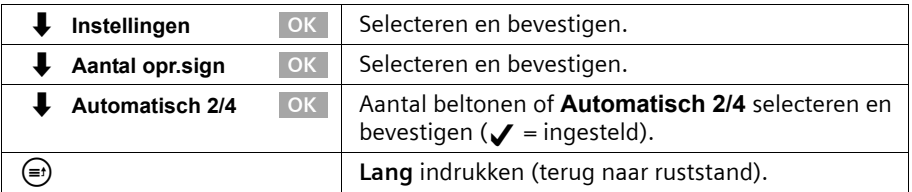

## **Gesproken weergave van datum en tijd uit-/inschakelen**

U kunt bij het beluisteren voor elk (memo)bericht de opnamedatum en -tijd laten weergeven (standaard ingeschakeld).

**Voorwaarde:** u heeft een antwoordapparaat geselecteerd [\(pagina 69\)](#page-68-1).

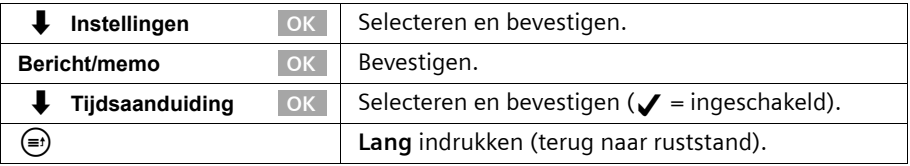

## **Opnameduur en -kwaliteit instellen**

U kunt de maximale duur van een bericht en de opnamekwaliteit instellen. De opnamekwaliteit is van invloed op de totale opnamecapaciteit van het antwoordapparaat.

Bij de instelling **Hoge kwaliteit** is de opnamecapaciteit maximaal twaalf minuten, bij **Opnameduur** (de standaardinstelling, die in de meeste gevallen toereikend is) maximaal 25 minuten. Standaard is als opnamekwaliteit **Opnameduur** en als opnameduur **Maximaal** ingesteld.

 $\overline{\phantom{a}}$ 

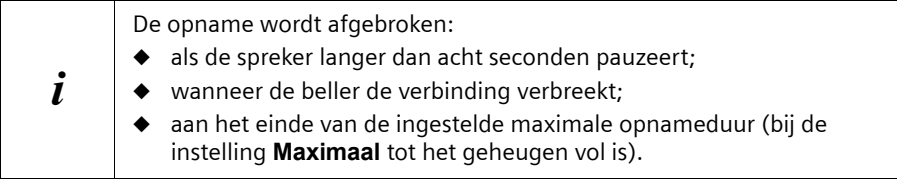

#### **Opnameduur instellen**

 $\overline{\phantom{a}}$ 

U kunt de maximale duur van een bericht beperken tot **1 minuut**, **2 minuten** of **3 minuten**. Stelt u voor de opnamelengte **Maximaal** (standaard) in, dan is deze "onbeperkt" (tot het geheugen vol is).

**Voorwaarde:** u heeft een antwoordapparaat geselecteerd [\(pagina 69\).](#page-68-1)

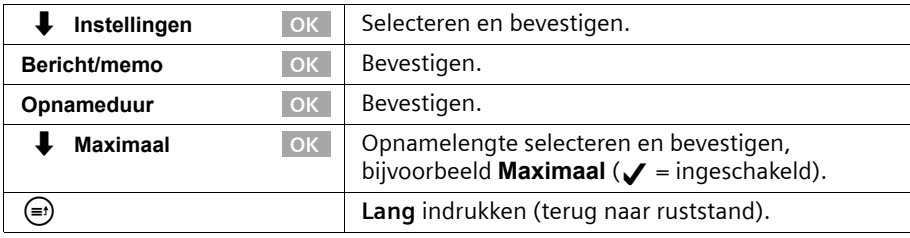

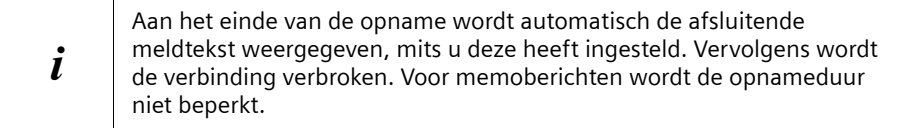

## **Opnamekwaliteit instellen**

**Voorwaarde:** u heeft een antwoordapparaat geselecteerd [\(pagina 69\).](#page-68-1)

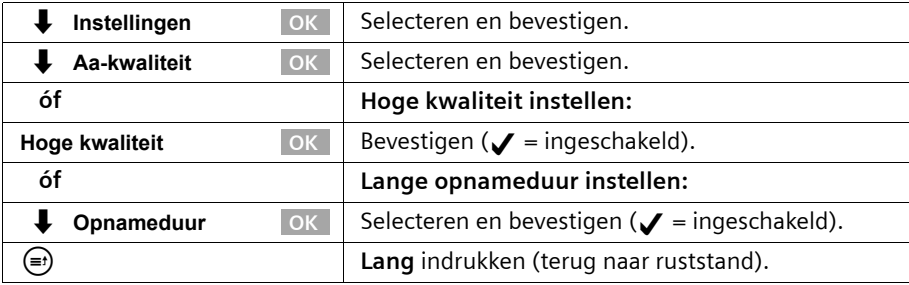

# **Automatische pauze in-/uitschakelen**

Als de automatische pauze is ingeschakeld, wordt het antwoordapparaat na de weergave van een (memo)bericht in de pauzestand gezet. De weergave van het volgende bericht volgt dan pas als u de displaytoets  $\rightarrow$  of de toets  $\odot$  indrukt.

Standaard is de automatische pauze uitgeschakeld.

**Voorwaarde:** u heeft een antwoordapparaat geselecteerd [\(pagina 69\)](#page-68-1).

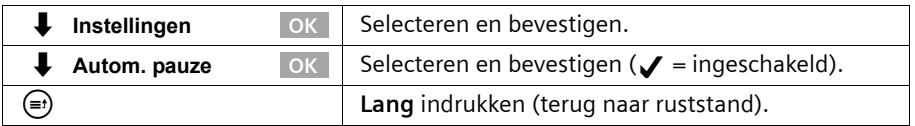

## <span id="page-85-0"></span>**Antwoordapparaat vergrendelen en antwoordapparaat-PIN instellen**

U kunt het antwoordapparaat beveiligen tegen ongewenst gebruik. Definieer hiervoor een antwoordapparaat-PIN (persoonlijk identificatienummer) en schakel antwoordapparaatvergrendeling in. Het wijzigen van de instellingen en het beluisteren van berichten is dan alleen nog mogelijk door invoer van de PIN.

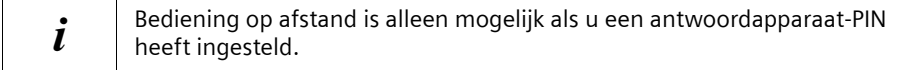

#### <span id="page-85-1"></span>**Antwoordapparaat-PIN invoeren, wijzigen**

Standaard is de antwoordapparaat-PIN "0000".

**Voorwaarde:** u heeft een antwoordapparaat geselecteerd [\(pagina 69\)](#page-68-1).

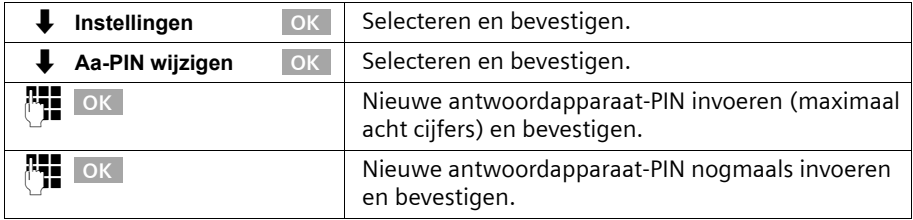

Wanneer u zich bij het invoeren van de antwoordapparaat-PIN heeft vergist, kunt u de ingevoerde code met de toets  $\leftarrow$  wissen en opnieuw invoeren.

## **Vergrendeling in-/uitschakelen**

Standaard is de vergrendeling van het antwoordapparaat uitgeschakeld. **Voorwaarde:** u heeft een antwoordapparaat geselecteerd [\(pagina 69\)](#page-68-1).

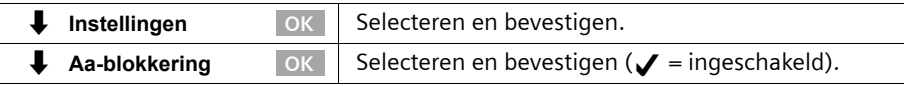

# **Tijdsbesturing instellen**

U kunt het antwoordapparaat op bepaalde tijden automatisch laten in- en uitschakelen en verschillende meldteksten laten weergeven.

U kunt binnen een dag van 24 uur vier verschillende periodes definiëren, elk met verschillende instellingen. U dient voor elke periode een begintijd te definiëren. De begintijd van de tweede periode is de eindtijd van de eerste periode, enzovoort. De begintijd van de eerste periode is de eindtijd van de laatste gedefinieerde periode. U kunt voor elke periode instellen of het antwoordapparaat moet zijn ingeschakeld of niet en welke meldtekst (afzonderlijk in te stellen voor de twee modi) moet worden gebruikt.

De tijdbesturing geldt in eerste instantie voor werkdagen (maandag tot en met vrijdag). Voor het weekend (zaterdag en/of zondag) kunt u de tijdsbesturing van de werkdagen overnemen of instellen dat een bepaalde meldtekst de hele dag wordt gebruikt of dat het antwoordapparaat de hele dag is in- of uitgeschakeld.

#### **Voorbeeld:**

Het antwoordapparaat van de kantoorruimte moet worden uitgeschakeld tijdens kantooruren (8.00 tot 17.00 uur). Alleen tijdens de middagpauze (12.00 tot 13.00 uur) moet het antwoordapparaat worden ingeschakeld, met meldtekst 1. Buiten de kantooruren (17.00 tot 8.00 uur) moet de meldtekst voor de modus Meldtekst worden afgespeeld. U dient de volgende periodes te definiëren:

- 1. Begintijd 08:00 uur, antwoordapparaat uit
- 2. Begintijd 12:00 uur, meldtekst 1
- 3. Begintijd 13:00 uur, antwoordapparaat uit
- 4. Begintijd 17:00 uur, meldtekst voor modus Meldtekst

#### <span id="page-86-0"></span>**Begintijden en meldteksten voor werkdagen instellen**

**Voorwaarde:** u heeft een antwoordapparaat geselecteerd [\(pagina 69\).](#page-68-1)

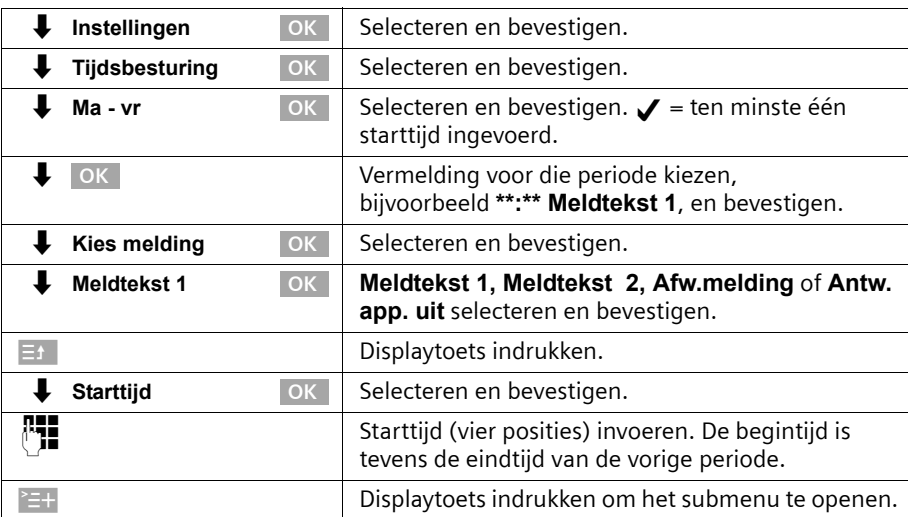

 $\mathbf{I}$ 

### **Antwoordapparaat instellen**

 $\mathbf{I}$ 

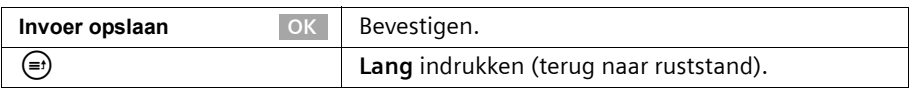

### **Tijdbesturing voor zaterdag/zondag instellen**

Standaard is de tijdsbesturing van de werkdagen ingesteld. **Als ma-vr**. **Voorwaarde:** u heeft een antwoordapparaat geselecteerd [\(pagina 69\)](#page-68-1).

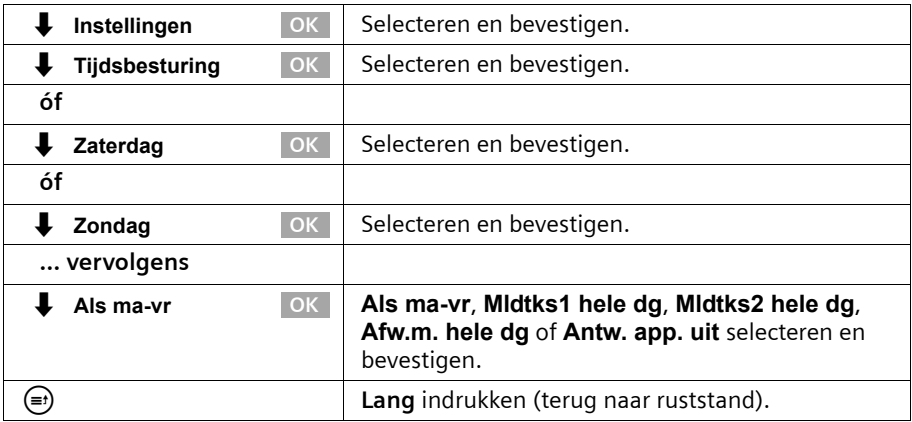

#### **Tijdsbesturing in-/uitschakelen**

Standaard is de tijdbesturing uitgeschakeld.

**Voorwaarde:** u heeft ten minste één begintijd ingesteld [\(pagina 87\)](#page-86-0) en een antwoordapparaat geselecteerd [\(pagina 69\)](#page-68-1).

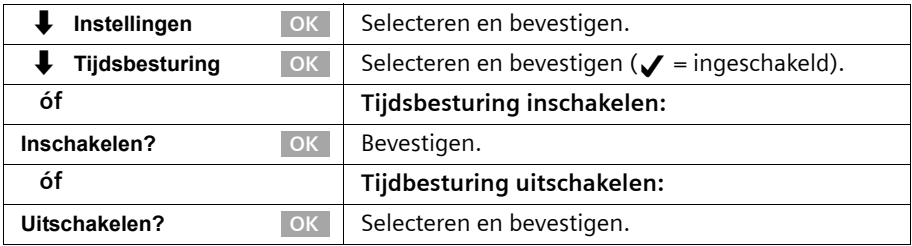

# <span id="page-88-0"></span>**Automatisch meeluisteren in-/uitschakelen**

U kunt instellen dat op een handset die aan het antwoordapparaat is toegewezen tijdens de opname van een bericht de functie Meeluisteren automatisch wordt ingeschakeld.

Standaard is automatisch meeluisteren uitgeschakeld.

#### **Toestel toewijzen**

Er kan slechts één toestel (handset of basis) aan het antwoordapparaat worden toegewezen. U kunt een toestel selecteren waaraan een MSN-nummer voor ontvangst van het antwoordapparaat is toegewezen. Alleen de toestellen met een handsfreefunctie worden weergegeven. Automatisch opnemen [\(pagina 90\)](#page-89-1) moet zijn ingeschakeld.

**Voorwaarde:** u heeft een antwoordapparaat geselecteerd [\(pagina 69\).](#page-68-1)

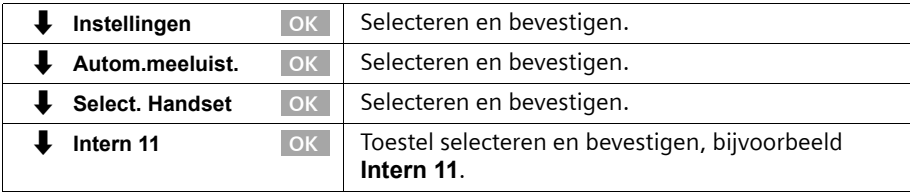

#### **Meeluisteren in-/uitschakelen**

U kunt meeluisteren alleen inschakelen als aan het antwoordapparaat een handset is toegewezen.

**Voorwaarde:** u heeft een antwoordapparaat geselecteerd [\(pagina 69\).](#page-68-1)

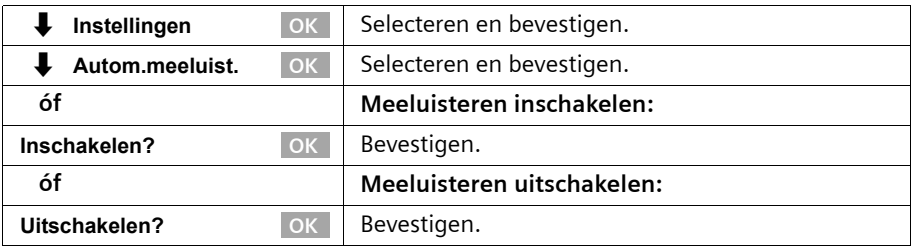

## <span id="page-89-1"></span><span id="page-89-0"></span>**Automatische gespreksovername in-/uitschakelen**

Met automatische gespreksovername kunt u het gesprek direct van het antwoordapparaat overnemen terwijl de meldtekst wordt weergegeven of een bericht wordt ingesproken. U kunt het gesprek alleen overnemen met een handset waaraan hetzelfde MSN-nummer voor ontvangst is toegewezen als aan het antwoordapparaat. U hoeft op de handset slechts op de verbindingstoets  $\curvearrowright$  te drukken. De opname van het bericht wordt afgebroken.

Standaard is automatische gespreksovername ingeschakeld.

#### **Voorwaarden:**

- ◆ Voor overname van een gesprek moet voor het toestel ten minste de machtiging **Alleen aannemen** zijn ingesteld [\(pagina 98\).](#page-97-0)
- ◆ Aan het antwoordapparaat en het toestelmoeten dezelfde MSN voor ontvangst zijn toegewezen.

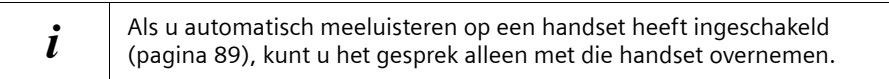

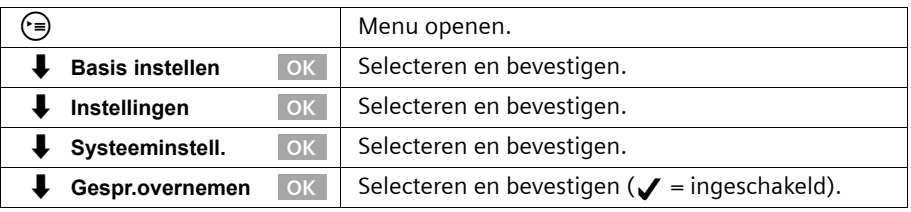

## **Automatische notificatie via SMS in-/uitschakelen**

U kunt instellen dat automatisch een SMS-bericht naar een extern telefoonnummer (bijvoorbeeld een mobiele telefoon) wordt verzonden wanneer er een nieuw bericht op het antwoordapparaat is ingesproken. Het SMS-bericht kan bijvoorbeeld de volgende tekst bevatten:

#### **Nieuw bericht: 01712205625 voor kantoor om 18:27 uur op donderdag 19-05. U heeft 1 nieuw(e) bericht(en).**

Automatische notificatie via SMS is niet in alle landen beschikbaar.

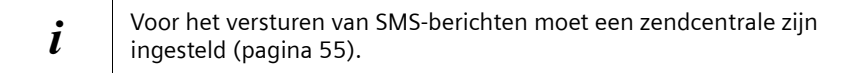

### **Bestemmingsnummer voor de SMS-berichten invoeren**

**Voorwaarde:** u heeft een antwoordapparaat geselecteerd [\(pagina 69\).](#page-68-1)

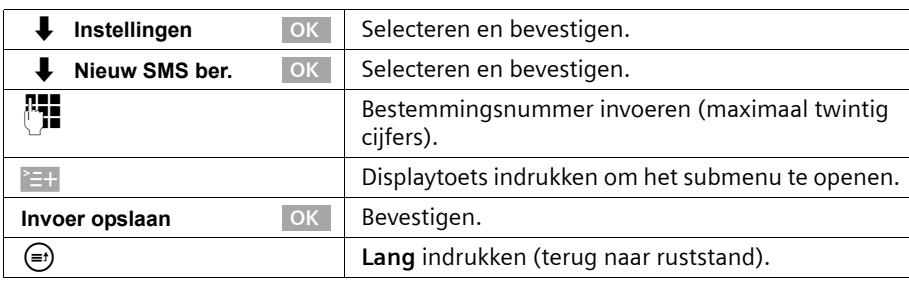

#### **Bestemmingsnummer voor de SMS-berichten wijzigen of wissen**

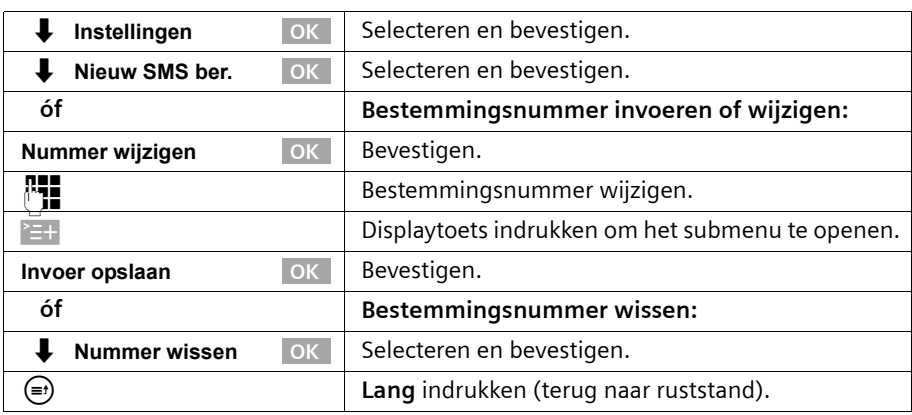

**Voorwaarde:** u heeft een antwoordapparaat geselecteerd [\(pagina 69\).](#page-68-1)

#### **SMS-notificatie in-/uitschakelen**

U kunt de notificatie via SMS-berichten alleen inschakelen als u een bestemmingsnummer heeft ingesteld.

**Voorwaarde:** u heeft een antwoordapparaat geselecteerd [\(pagina 69\).](#page-68-1)

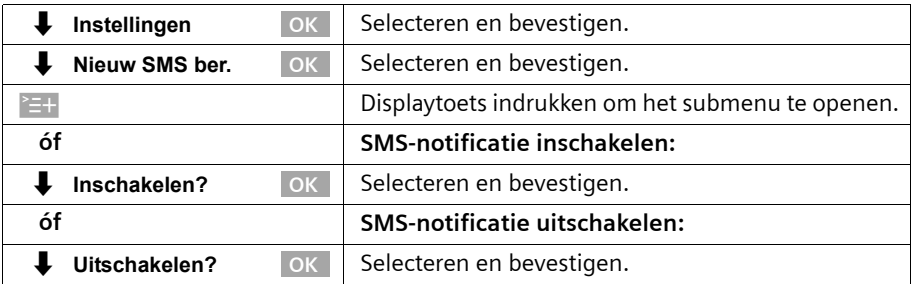

 $\overline{\phantom{a}}$ 

## **Tijdfuncties**

 $\overline{\phantom{a}}$ 

# **Tijdfuncties**

# <span id="page-91-0"></span>**Datum en tijd instellen**

De datum en de tijd worden tijdens de eerste oproep met uw toestel door de schakelcentrale verzonden.

Voor de tijd kunt u tussen 12-uurs- of 24-uursweergave (standaard) kiezen (am = 1e daghelft; pm is 2e daghelft).

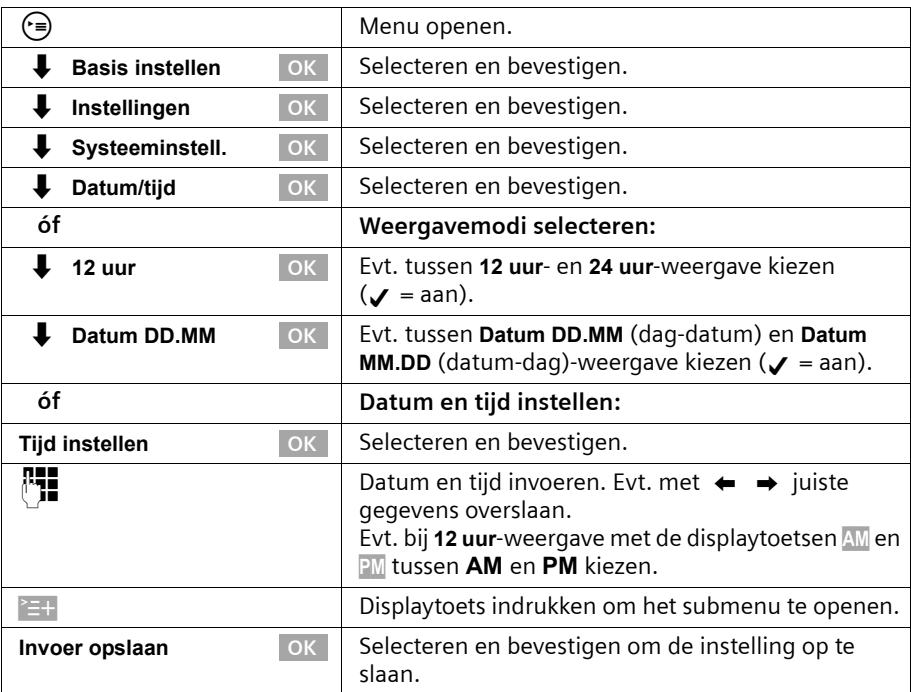

## **Tijdsweergave in-/uitschakelen**

In de ruststand van het basistoestel kunt u de weergave van datum en tijd op het display in- en uitschakelen.

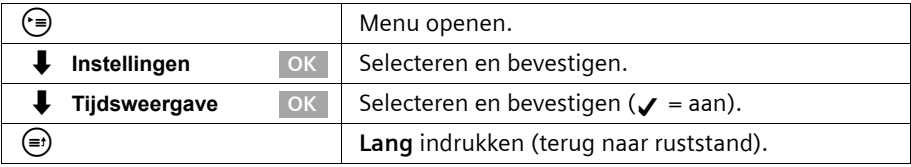

 $\sim$  1

 $\mathbf{I}$ 

# <span id="page-92-0"></span>**Afspraak vastleggen**

 $\overline{\phantom{a}}$ 

 $\sim 10$ 

Uw basistoestel kan u aan een afspraak herinneren. Hiervoor dient u het gewenste tijdstip opte slaan.

## **Afspraak vastleggen**

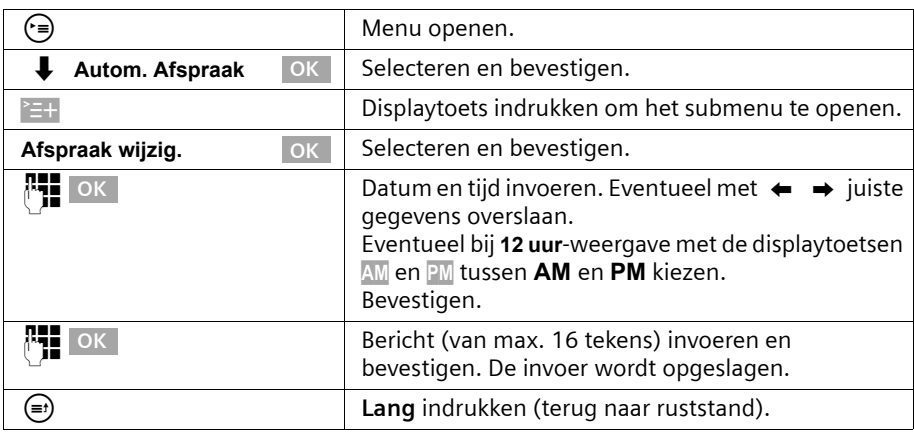

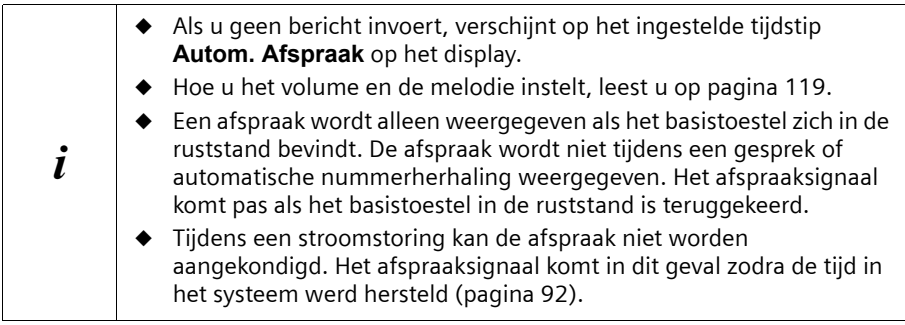

## **Afspraak voortijdig uitschakelen**

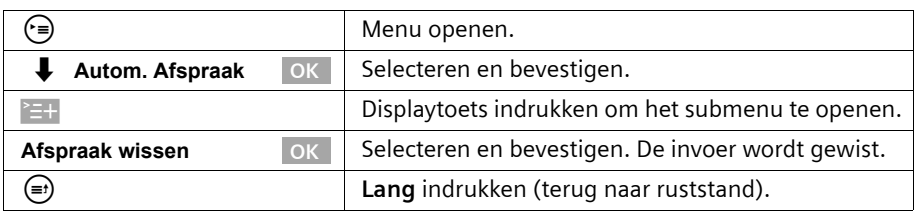

 $\overline{1}$ 

## **Afspraaksignaal uitschakelen of beantwoorden**

Een afspraak wordt akoestisch weergegeven. Op het display wordt het opgeslagen bericht [\(pagina 93\)](#page-92-0) of de **Autom. Afspraak** weergegeven. Druk op de displaytoets Uit om het afspraaksignaal uit te schakelen. Het afspraaksignaal klinkt 15 sec. als het niet wordt aangenomen. Verlopen afspraken blijven opgeslagen. Om een nieuwe afspraak te kunnen instellen, dient u eerst de verlopen afspraak te wissen.

# <span id="page-93-0"></span>**Nachtstand**

U kunt voor elke ontvangst-MSN een doorschakeling instellen. Daarbij worden dagelijks in een bepaalde periode (**Starttijd tot Eindtijd**) en evt. in het weekend (**Za/zo hele dag**) automatisch alle inkomende oproepen doorgeschakeld naar een extern telefoonnummer, een andere interne deelnemer of bij de SX353isdn naar een antwoordapparaat omgeleid. U kunt bijv. buiten kantoortijd (van 18:00 tot 8:00) alle oproepen van kantoor naar uwprivé-nummer laten doorschakelen.

Bij de externe doorschakeling kan vanaf het basistoestel alleen het MSN worden omgeleid dat als ontvangst-MSN aan het basistoestel is toegewezen.

De nachtstand is standaard uitgeschakeld. Om de nachtstand te kunnen inschakelen, dient u eerst een bestemming te definiëren.

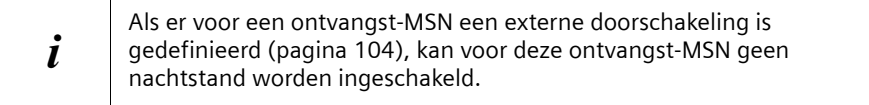

 $\mathbf{I}$ 

## **Bestemming voor omleiding instellen**

 $\mathbf{I}$ 

 $\sim 1$ 

**Voorwaarde:** de nachtstand **is uitgeschakeld** [\(pagina 97\).](#page-96-0)

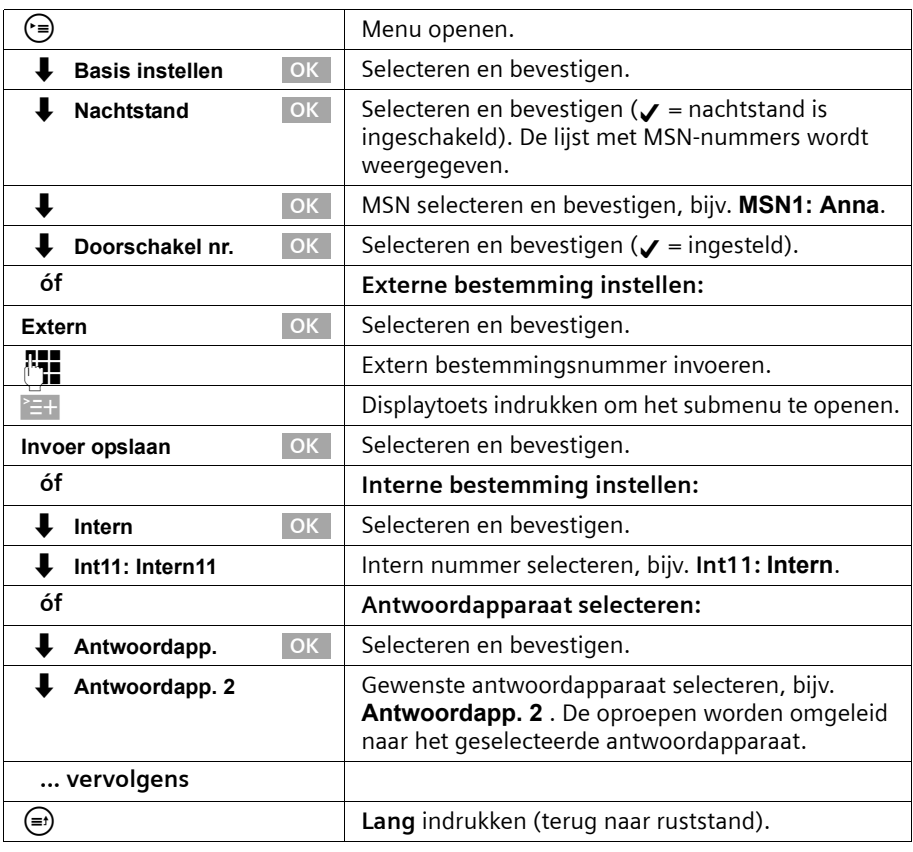

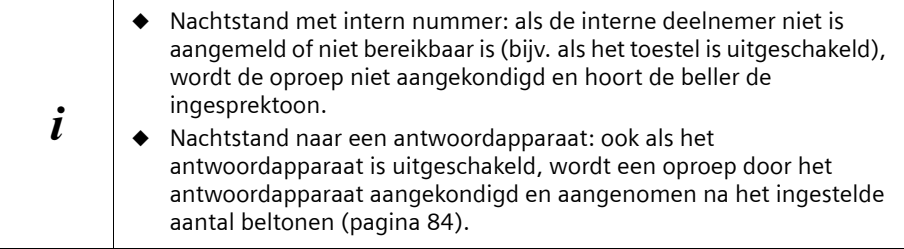

 $\mathbf{I}$ 

 $\mathbf{I}$ 

# **Start- of eindtijd voor de nachtstand invoeren**

Standaard is voor de **Starttijd** 20:00 uur of 8:00 pm ingesteld en voor de **Eindtijd** 08:00 of 8:00 am.**.** 

 $\mathbf{I}$ 

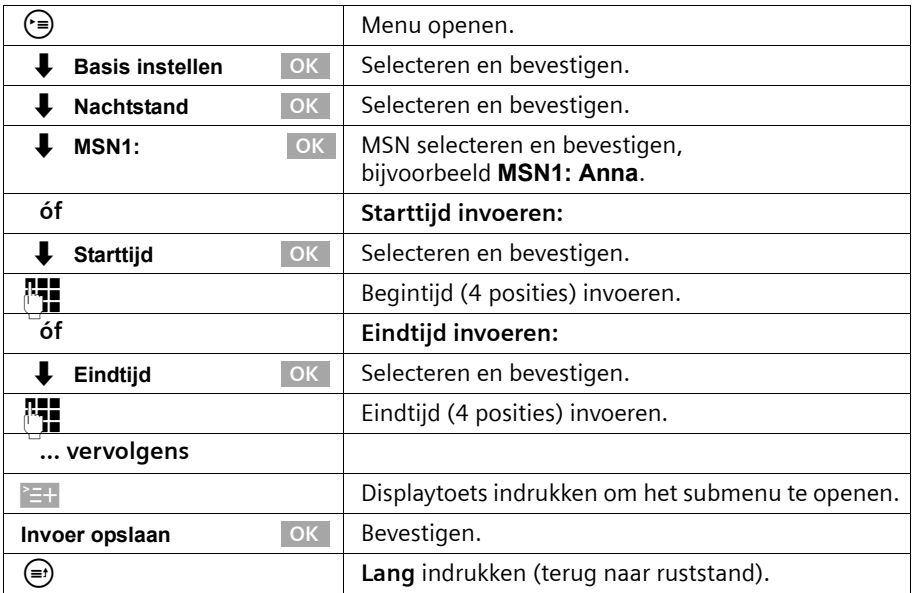

# **Nachtstand voor de hele dag op zaterdag/zondag in- en uitschakelen**

Als u **Za/zo hele dag** instelt, geldt de nachtstand voor werkdagen tussen de opgegeven start- en eindtijd in het weekend de hele dag. Als u **Za/zo hele dag** uitschakelt, geldt de doorschakeling in het weekend ook tussen de ingestelde start- en eindtijd.

Standaard is **Za/zo hele dag** ingeschakeld.

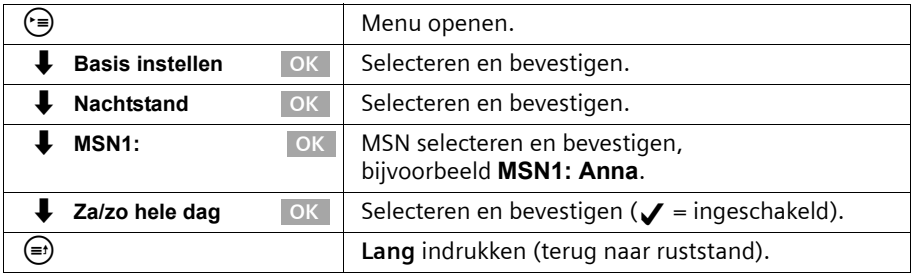

 $\sim 10$ 

 $\mathbf{I}$ 

#### <span id="page-96-0"></span>**Nachtstand in-/uitschakelen**

 $\mathbf{I}$ 

 $\sim 10$ 

U kunt de nachtstand alleen inschakelen als u een bestemmingsnummer heeft ingevoerd voor het MSN-nummer voor ontvangst en als momenteel geen andere doorschakeling actief is.

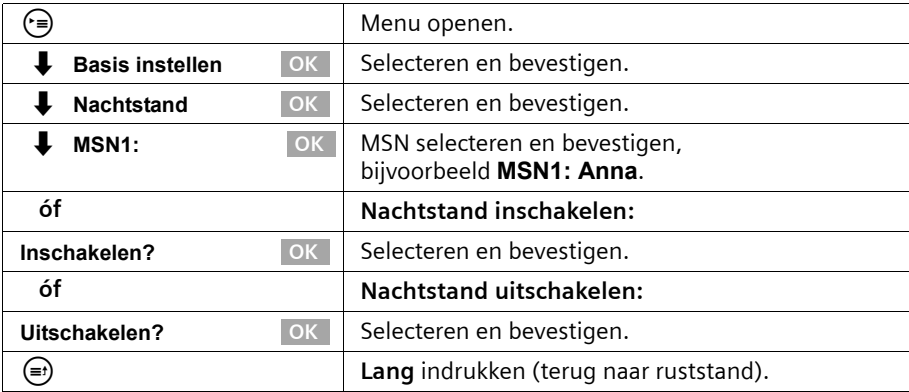

Als de nachtstand voor een MSN-nummer is ingeschakeld, wordt **Nachtstand** gemarkeerd met √.

## **Beveiliging**

# **Beveiliging**

# <span id="page-97-3"></span><span id="page-97-1"></span>**PIN-code wijzigen**

Met de PIN-code (persoonlijk identificatienummer) beveiligt u de volgende instellingen tegen onbevoegd gebruik:

- ◆ Instellingen voor de gesprekskosten
- ◆ Interne en externe doorschakelingen
- ◆ SMS-servicecentra, configuratie van deelnemers, beveiligings-, ISDN- en systeeminstellingen
- ◆ Configuratie-wizard

De systeem-PIN is bovendien voor de aanmelding van Bluetooth-apparatuur vereist, bijvoorbeeld voor mobiele telefoons [\(pagina 134\)](#page-133-0) en PC's [\(pagina 135\)](#page-134-0).

De PIN-code is alleen effectief als deze een andere code heeft dan "0000".

Standaard is de PIN-code "0000".

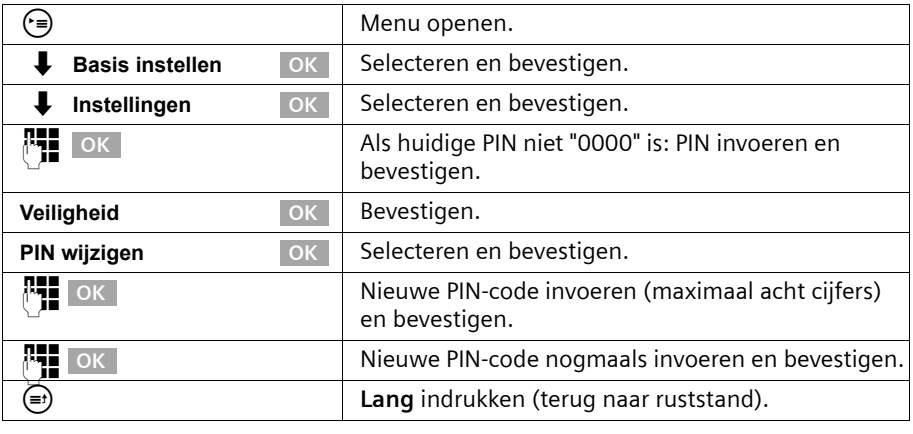

! Zorg dat u de nieuwe PIN-code onthoudt! Als u de PIN vergeet, moet het toestel worden aangepast. Neem in dat geval contact op met Siemens.

# <span id="page-97-2"></span><span id="page-97-0"></span>**Autorisaties instellen**

U kunt voor alle aangemelde toestellen verschillende autorisaties instellen:

◆ **Onbegrensd** (standaardinstelling)

Alle toestellen zijn geschikt voor alle inkomende en uitgaande externe en interne gesprekken.

## ◆ **Alleen aannemen**

De toestellen zijn alleen geschikt voor inkomende oproepen. Uitgaande gesprekken zijn niet mogelijk. U kunt wel interne gesprekken voeren. U kunt ook alarmnummers kiezen.

### **Beveiliging**

 $\mathbf{I}$ 

#### ◆ **Alleen intern**

 $\mathbf{I}$ 

De toestellen zijn alleen geschikt voor inkomende en uitgaande interne oproepen. U kunt ook alarmnummers kiezen.

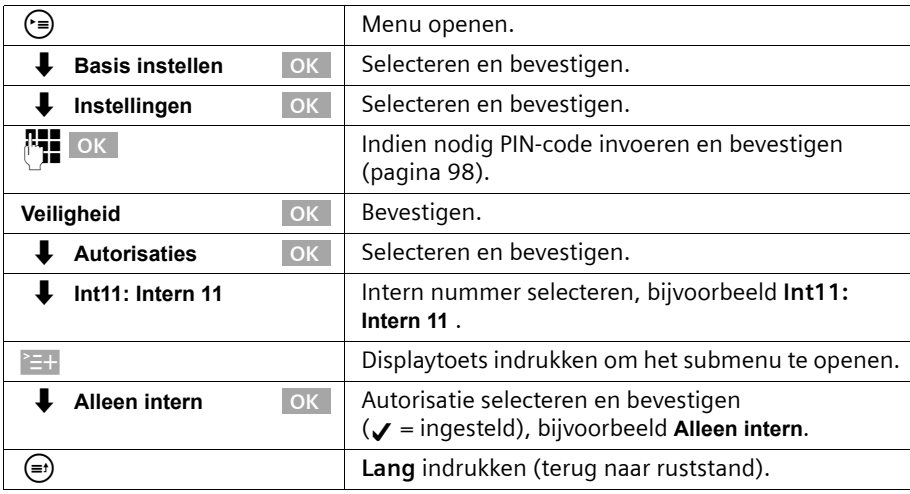

### **Alarmnummers**

Standaard zijn landspecifieke alarmnummers ingesteld. U kunt deze niet wijzigen of wissen. U kunt vijf eigen alarmnummers definiëren.

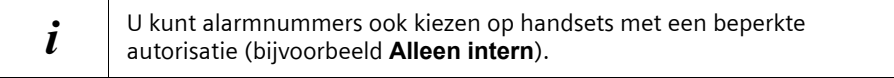

## **Eigen alarmnummers instellen, wijzigen, weergeven en wissen**

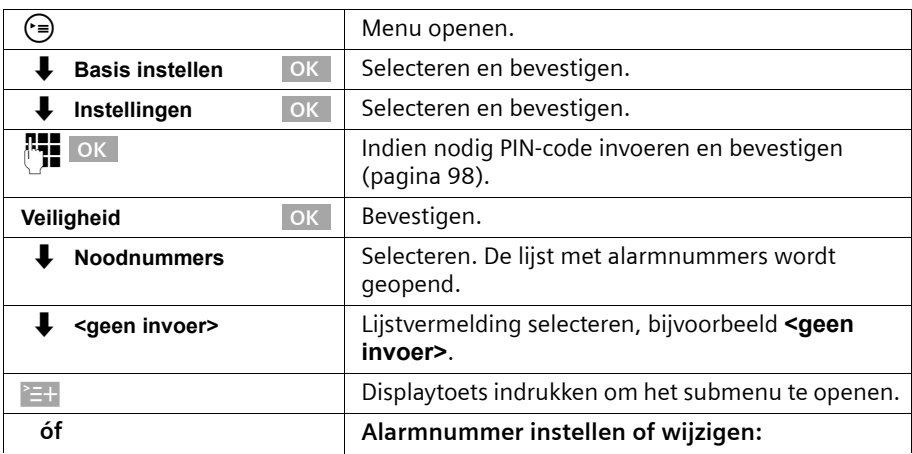

## **Beveiliging**

 $\mathbf{I}$ 

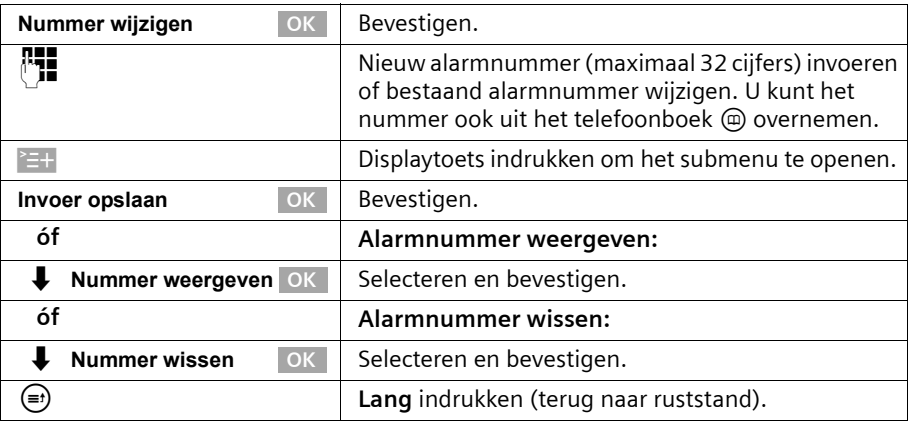

 $\mathbf{I}$ 

Als uw telefoon op een huiscentrale is aangesloten, dient u voor het alarmnummer het juiste toegangsnummer te plaatsen (de netlijncode, bijvoorbeeld 0, [zie pagina 145\)](#page-144-0). Dat geldt ook voor de vooraf ingestelde alarmnummers, waarvoor u ter vervanging bijvoorbeeld "0110" en "0112" moet definiëren.

#### **Alarmnummer kiezen**

i

**Voorwaarde:** het basistoestel is voor extern kiezen geblokkeerd [\(pagina 98\).](#page-97-2)

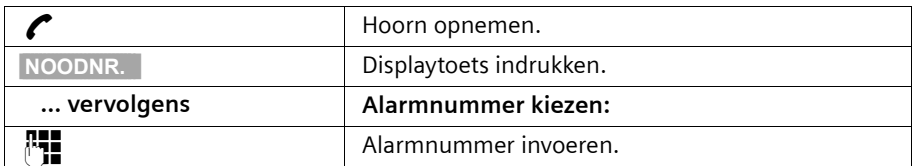

Als het gekozen nummer niet overeenkomt met een van de ingestelde nummers, wordt de oproep afgewezen en de melding "**Nummer is geen noodnummer**" weergegeven.

 $\overline{\phantom{a}}$ 

De afkortingen tussen haakjes achter de titels verwijzen naar de verschillende ISDNservices. U kunt een aantal functies pas gebruiken nadat de netwerkprovider deze beschikbaar heeft gesteld (eventueel tegen een extra vergoeding). Bovendien bestaat de mogelijkheid dat uw netwerkprovider niet alle features kan aanbieden.

## **Namen voor interne deelnemers wijzigen**

Standaard zijn volgens de nummering aan alle interne nummers de namen **Intern 11** , **Intern 12** enzovoort toegekend. U kunt deze namen naar wens aanpassen.

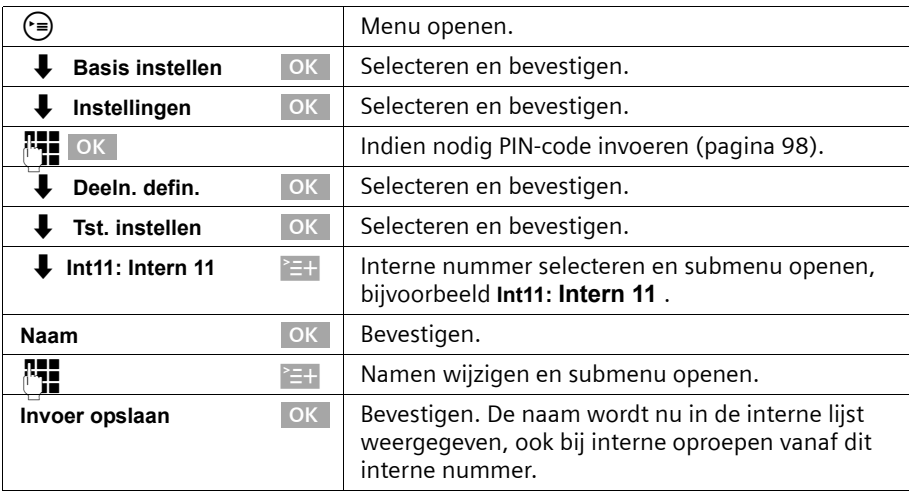

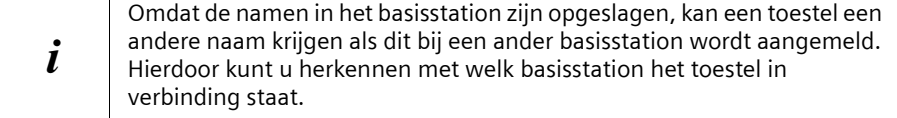

## **ISDN-nummers (MSN) instellen/wissen**

Met ISDN beschikt u over twee afzonderlijke telefoonlijnen (B-kanalen) die u tegelijkertijd kunt gebruiken. Op uw basistoestel kunt u maximaal tien eigen telefoonnummers (MSN-nummers) instellen.

## **ISDN-nummers (MSN) instellen en namen wijzigen**

Als u met de configuratie-wizard [\(pagina](#page-18-0) 19) nog niet alle telefoonnummers heeft opgeslagen, kunt u dat nu alsnog doen. **Alle achteraf opgeslagen telefoonnummers worden automatisch aan alle aangemelde toestellen toegewezen.**

 $\mathbf{I}$ 

Elk ingesteld telefoonnummer krijgt automatisch een eigen belmelodie, die u kunt wijzigen [\(pagina 105\)](#page-104-0).

 $\mathbf{I}$ 

 $\overline{1}$ 

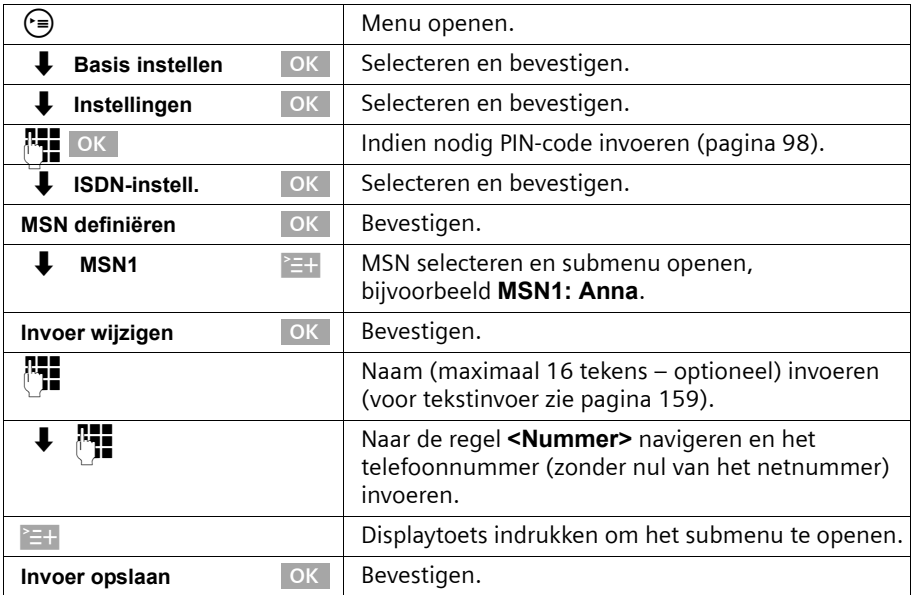

#### **ISDN-nummers (MSN) wissen**

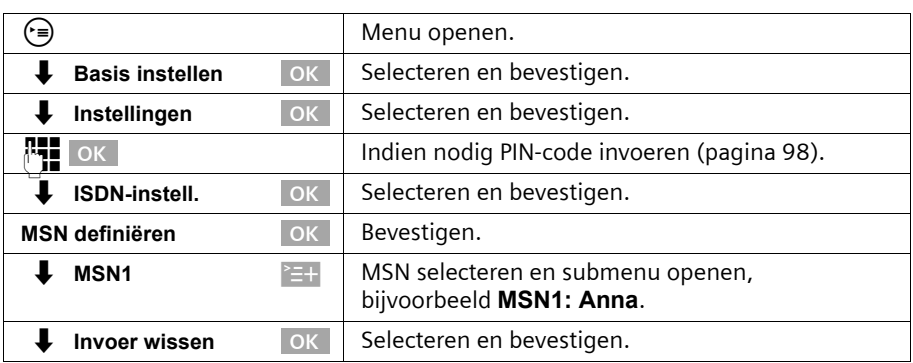

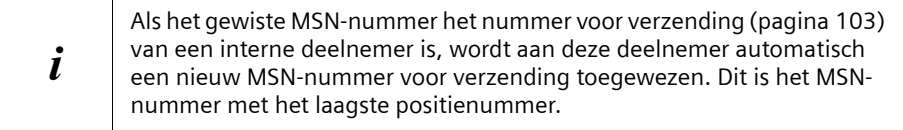

 $\sim 10$ 

# **Telefoonnummer (MSN) toewijzen**

U kunt aan de aangemelde toestellen bepaalde eigen telefoonnummers (MSNnummers) toewijzen. Daarbij bepaalt u:

- ◆ welk telefoonnummer voor een aangemeld toestel wordt gebruikt voor inkomende oproepen (MSN-nummer voor ontvangst);
- ◆ welk telefoonnummer wordt gebruikt voor uitgaande oproepen (MSN-nummer voor verzending).

#### **MSN-nummer voor ontvangst toewijzen**

Standaard worden bij elke nieuwe handset alle nummers gebruikt.

Als u aan een toestel alleen bepaalde MSN-nummers voor ontvangst wilt toewijzen:

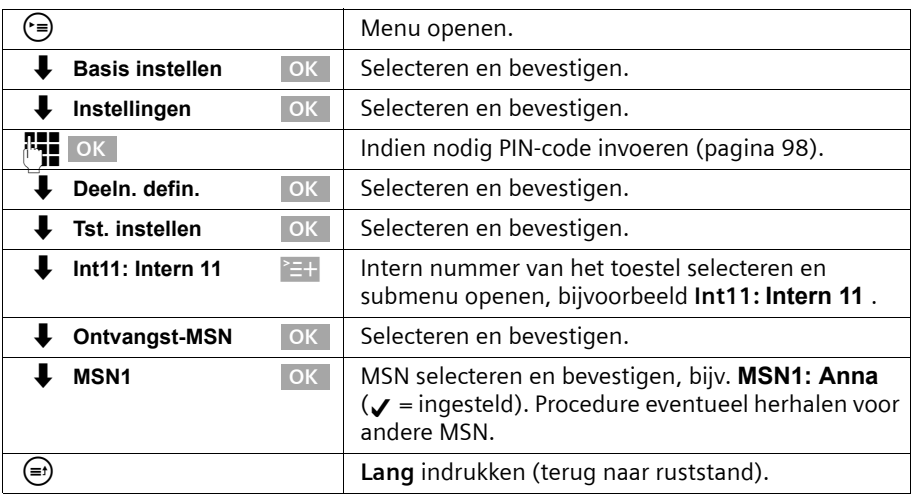

#### <span id="page-102-0"></span>**MSN-nummer voor verzending toewijzen**

Standaard zijn geen MSN-nummers voor verzending ingesteld. Het MSN-nummer voor verzending wordt aangevuld door de telefooncentrale. (netwerkprovider)

U kunt aan elke interne deelnemer een MSN-nummer voor verzending toewijzen. Dit MSN-nummer wordt weergegeven op de telefoon van de personen die u belt en de gesprekskosten worden gefactureerd op dit nummer.

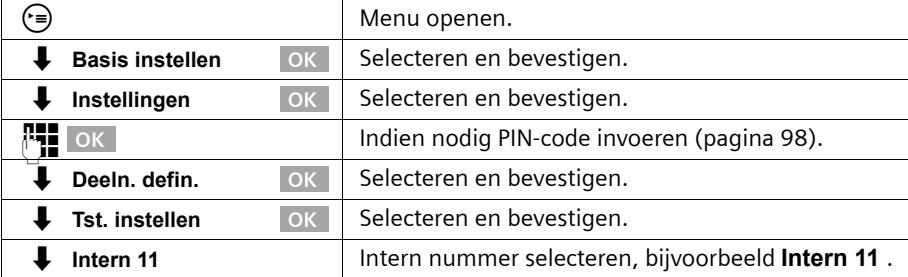

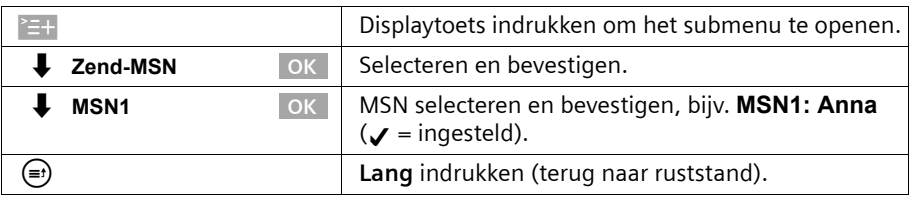

 $\mathsf{l}$ 

## <span id="page-103-0"></span>**Lijst met MSN-nummers voor verzending instellen voor eerstvolgend gesprek**

U kunt uw basistoestel zodanig instellen dat na het opnemen van de hoorn of indrukken van de handsfreetoets @ een lijst met alle beschikbare MSN-nummers voor verzending wordt weergegeven.

Standaard is **MSN volgend nr.** niet ingeschakeld.

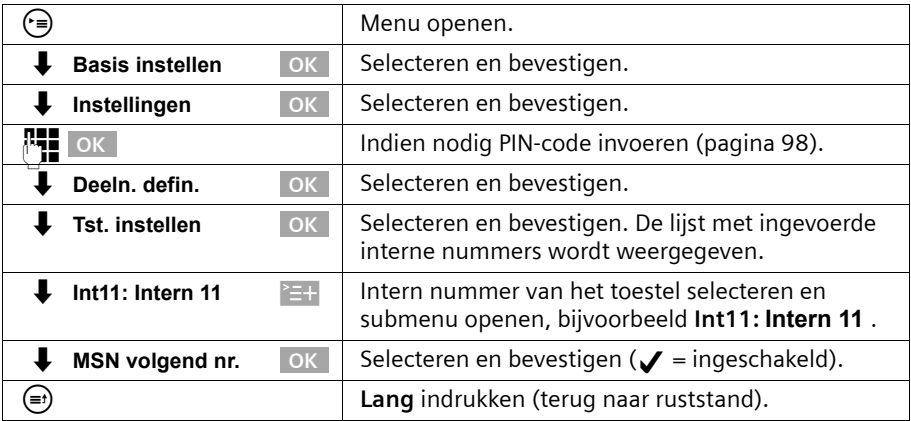

## **Ingesprektoon instellen voor MSN-nummers die in gesprek zijn (Busy on Busy)**

Met deze functie stelt u in dat bellers een ingesprektoon te horen krijgen als op dit MSNnummer al een gesprek wordt gevoerd, ongeacht of **Wisselgesprek** is ingesteld. Deze functie is standaard niet ingesteld.

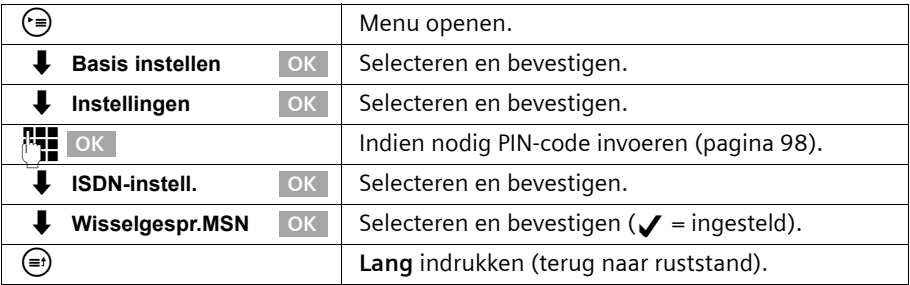

## <span id="page-104-0"></span>**Belmelodie toewijzen aan een MSN-nummer**

Bij het instellen van de telefoon krijgt elk MSN-nummer voor ontvangst automatisch een eigen belmelodie toegewezen. U kunt deze toewijzing voor elk MSN-nummer voor ontvangst wijzigen. Op alle toestellen wordt een inkomende oproep op het desbetreffende MSN-nummer voor ontvangst aangekondigd met deze belmelodie.

i Naast de melodieën 1-10 kunt u aan een MSN ook de instelling "Toon oproepsignaal" toewijzen. Bij deze instelling gaan de handsets die aan de ontvangst-MSN zijn toegewezen over met het belsignaal dat is ingesteld op de handset voor externe oproepen [\(pagina 120\)](#page-119-0).

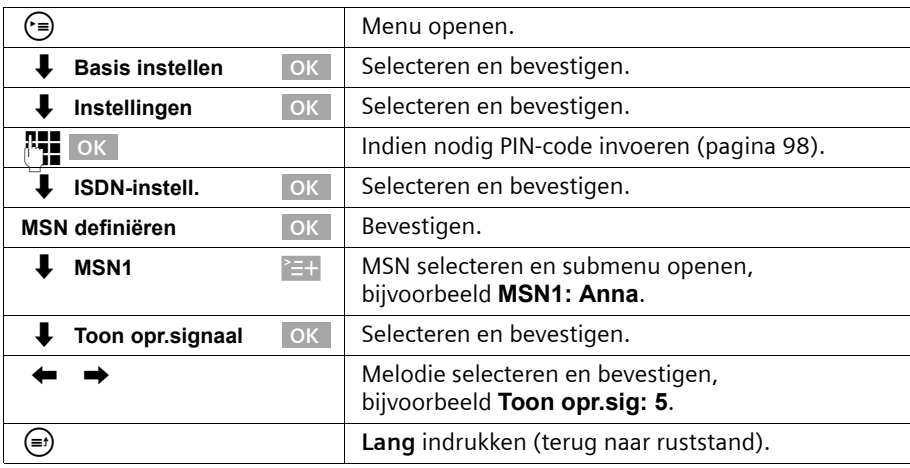

## **Weigering voor gehele MSN-groep instellen**

U kunt instellen dat een externe oproep niet alleen door uw basistoestel maar door alle leden van een MSN-groep wordt geweigerd. Als u op WEIGER drukt, hoort de beller de ingesprektoon in plaats van het belsignaal. Het belsignaal wordt niet meer naar de andere leden van de groep verzonden. Een wisselgesprek kan ook tijdens een gesprek worden geweigerd. De oproep wordt in de bellerslijst geplaatst.

**Voorwaarde:** De analoge aansluiting moet op **Geen functie** zijn ingesteld [\(pagina 137\).](#page-136-0)

Deze functie is standaard niet ingeschakeld.

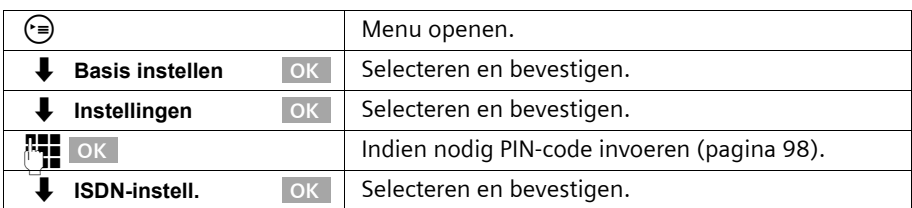

 $\mathbf{I}$ 

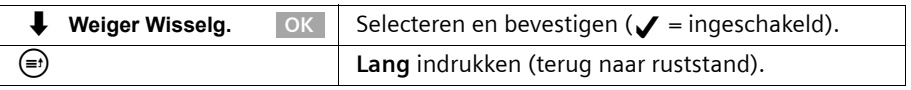

 $\mathsf{l}$ 

## **Oproepen doorschakelen**

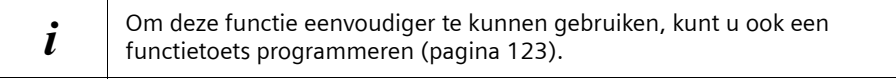

## **Oproepen intern doorschakelen**

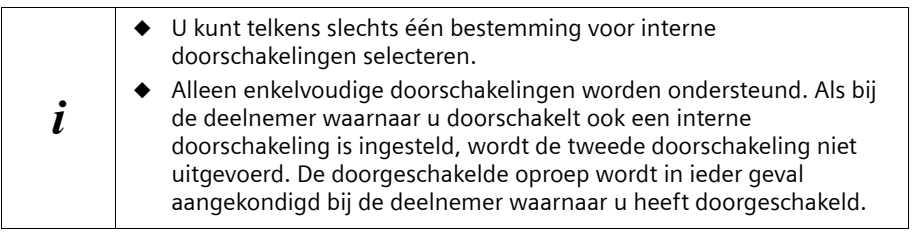

Standaard is geen interne doorschakeling ingesteld.

## **Bestemming instellen**

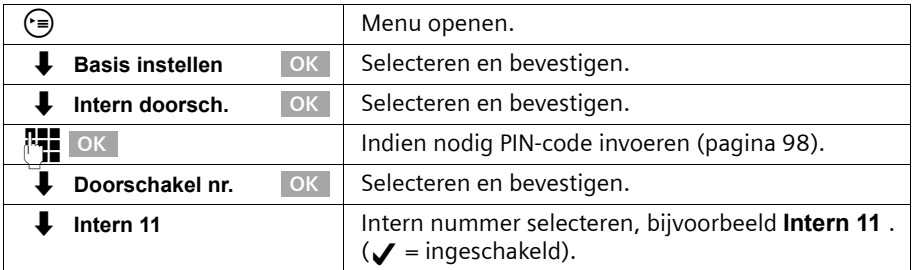

#### **Interne doorschakeling in-/uitschakelen**

**Voorwaarde:** u kunt een interne doorschakeling alleen inschakelen als u een bestemming heeft ingesteld.

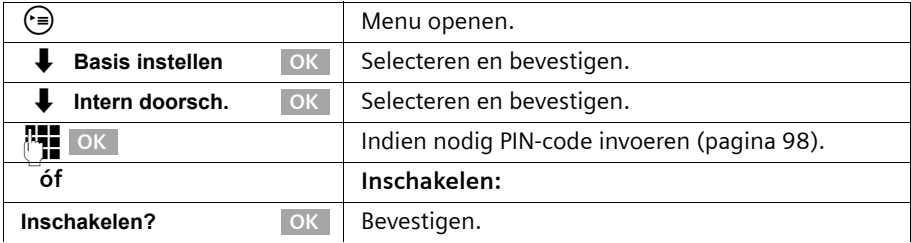

 $\overline{\phantom{a}}$ 

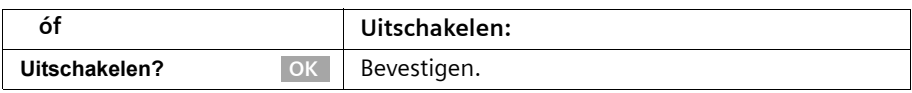

#### **Aantal belsignalen instellen**

Met oproepvertraging stelt u in na hoeveel belsignalen de doorschakeling wordt geactiveerd. U kunt 0 (directe doorschakeling) tot 9 belsignalen instellen. Een belcyclus duurt ongeveer vijf seconden.

Standaard is de instelling 0 belsignalen (directe doorschakeling).

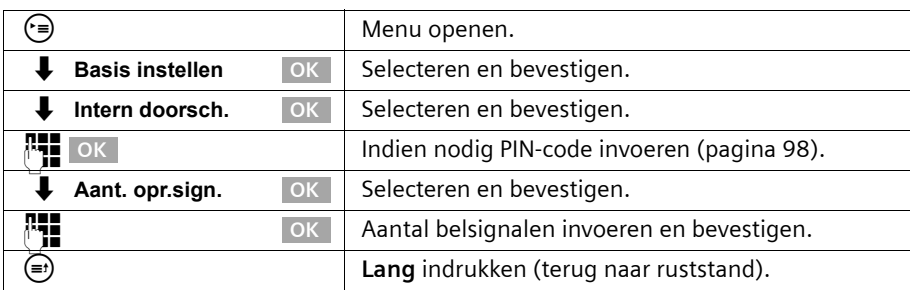

## **Oproepen extern doorschakelen – CF (Call Forwarding)**

Uw ISDN-aansluiting is voorzien van twee telefoonlijnen (B-kanalen) die u gelijktijdig kunt gebruiken. Hierdoor is het doorschakelen van oproepen niet alleen naar extern mogelijk, maar ook intern. De opbeller wordt dan via de tweede telefoonlijn doorgeschakeld naar de bestemming die u heeft ingevoerd. U kunt de bestemming voor de oproepdoorschakeling als volgt instellen:

- ◆ het doorschakelen van de oproep vindt direct in de telefooncentrale plaats (oproepdoorschakeling extern), waardoor uw telefoonlijnen vrij blijven (afhankelijk van de netwerkprovider).
- ◆ het doorschakelen van de oproep vindt plaats in uw basistoestel (oproepdoorschakeling intern). Beide telefoonlijnen zijn dan bezet:

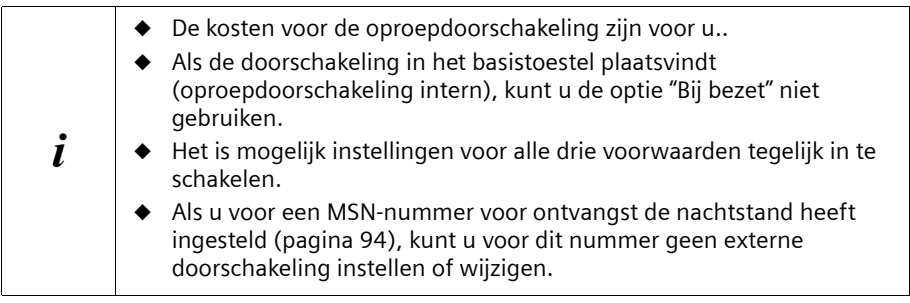

Voor elk ontvangst-MSN kunt u voor elk van de volgende instellingen een bestemmingsnummer invoeren:

#### **Direct** – **Bij bezet** – **Bij geen gehoor**

 $\overline{\phantom{a}}$ 

Ingestelde externe oproepdoorschakelingen worden (afhankelijk van de netwerkprovider) opgeslagen in een lijst, waarin wordt aangegeven, welke doorschakelingen actief zijn.

 $\mathbf{I}$ 

Standaard is geen externe doorschakeling ingesteld.

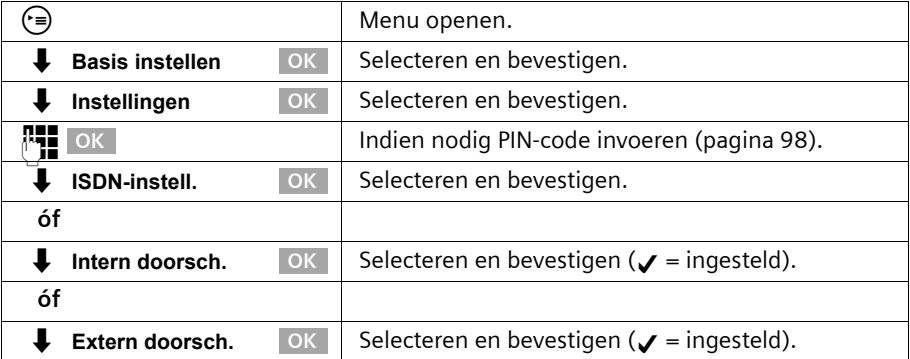

**Bestemming instellen**

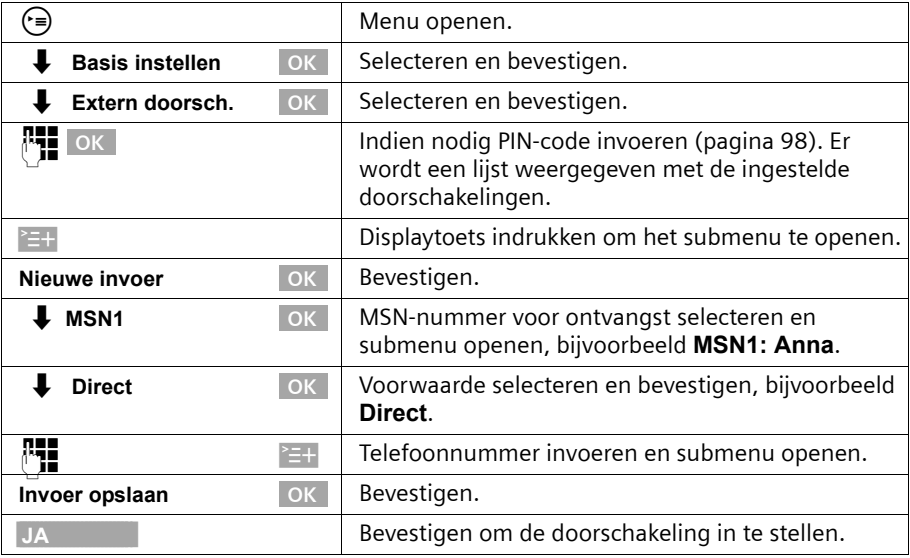

#### **Externe doorschakeling in-/uitschakelen**

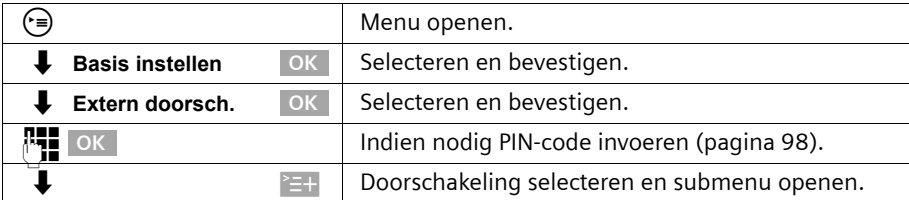

 $\overline{\phantom{a}}$
$\mathbf{I}$ 

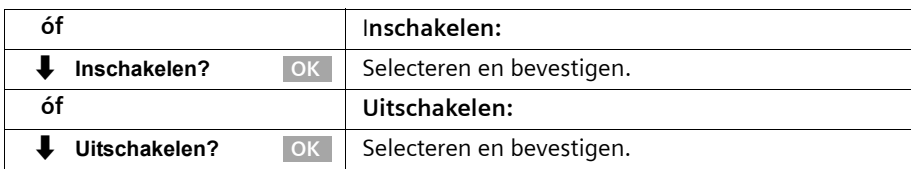

#### **Vermelding wijzigen**

 $\overline{\phantom{a}}$ 

 $\overline{\phantom{a}}$ 

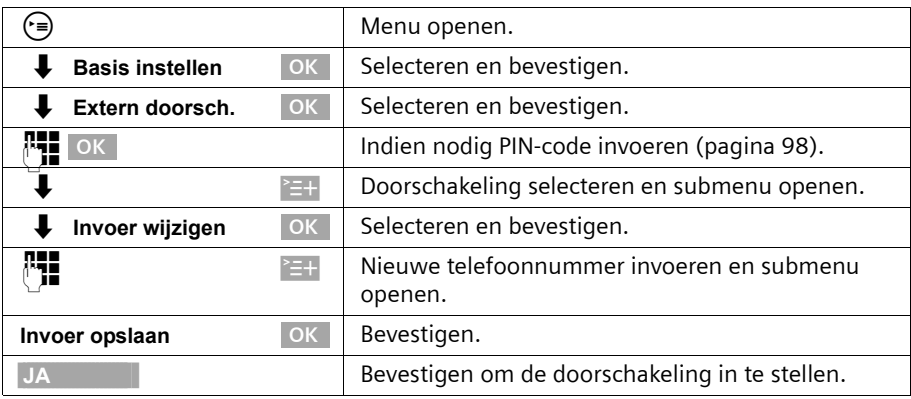

#### **Externe doorschakeling wissen**

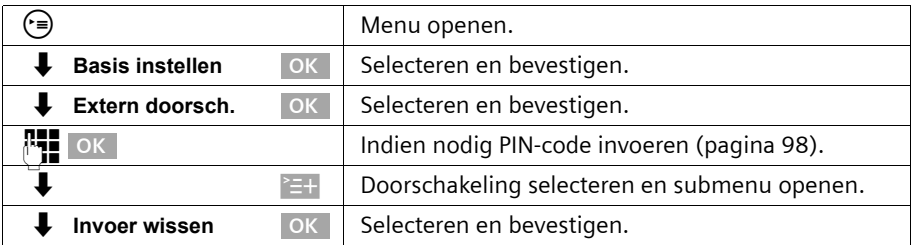

# **Kiezen bij opgelegde hoorn in-/uitschakelen**

Wanneer u **Kies handsfree** heeft ingeschakeld, kunt u bij opgelegde hoorn kiezen. Zodra u het eerste cijfer heeft ingegeven, wordt de lijn gereserveerd en wordt handsfree telefoneren automatisch ingeschakeld.

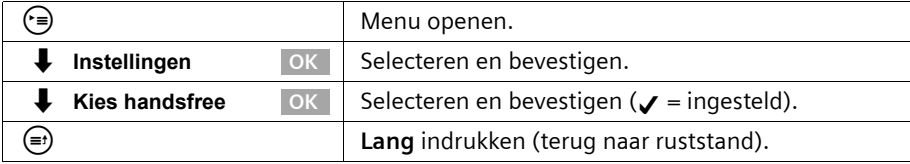

# **Bestemmingsnummer instellen – CD (Call Deflection)**

U kunt een vast bestemmingsnummer voor inkomende oproepen instellen. Dit nummer wordt standaard aangeboden bij handmatig doorschakelen [\(pagina 36\).](#page-35-0)

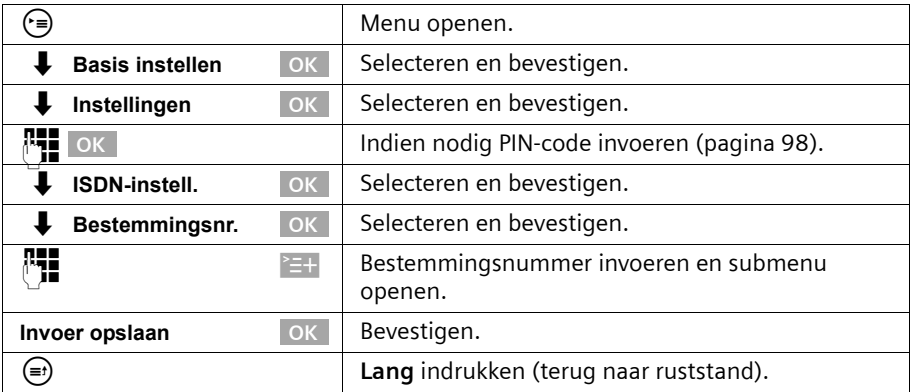

# **Automatisch doorschakelen bij geen gehoor op een handset instellen**

Als u zich bijv. met een handset buiten het zendbereik van het basisstation bevindt, de batterijen leeg zijn of de handset is uitgeschakeld, worden oproepen (afhankelijk van de netwerkprovider) naar een door u ingesteld extern nummer doorgeschakeld.

#### **Voorwaarden:**

- ◆ U heeft aan het toestel exclusief een eigen ontvangst-MSN toegekend [\(pagina 103\)](#page-102-0). Dit MSN mag als ontvangst-MSN niet aan een ander toestel – ook niet aan de ISDN-bus- zijn toegekend!
- ◆ U kunt de doorschakeling op het basisstation slechts voor één ontvangst-MSN instellen.

Standaard is geen automatische doorschakeling ingesteld.

 $\mathsf{l}$ 

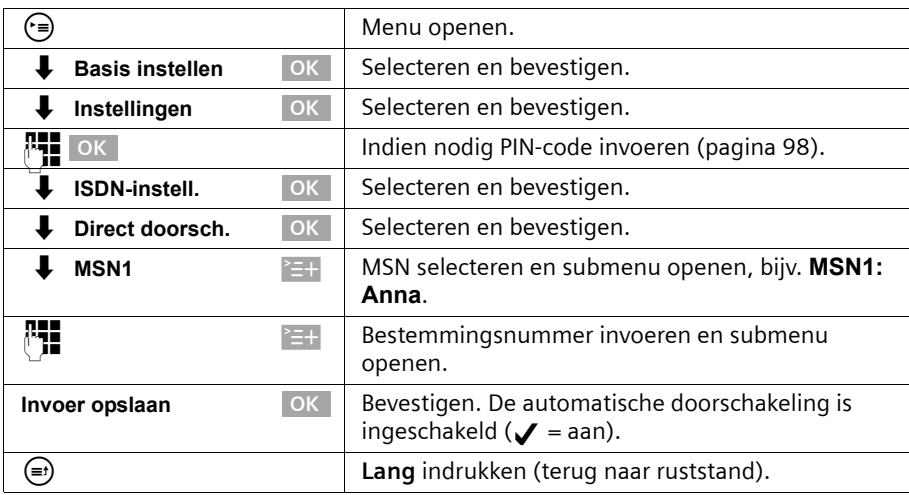

De automatische doorschakeling wordt gemarkeerd in de lijst met ingestelde doorschakelingen.

# <span id="page-110-0"></span>**Interne oproepgroep instellen**

 $\overline{\phantom{a}}$ 

U kunt met elke telefoon die op het basisstation is aangemeld een groepsoproep naar alle andere aangemelde interne deelnemers versturen [\(pagina 25\).](#page-24-0)

Bij de basisinstelling worden alle aangemelde deelnemers met het toesteltype **Telefoon** of **Neutraal** in de oproepgroep geplaatst.

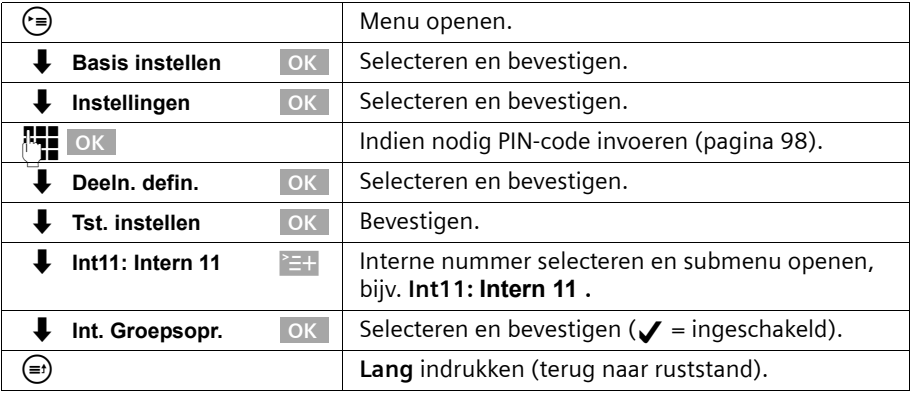

# **Oproepvertraging instellen**

Met de oproepvertraging kunt u voor een deelnemer per ontvangst-MSN instellen dat de telefoon later overgaat. Tijdens de oproepvertraging kan het toestel echter de oproep met de functie "**Beantwoorden?**" aannemen zonder dat het oproepsignaal actief is. De oproepvertraging wordt in belsignalen aangegeven. Een belcyclus duurt vijf sec.

 $\overline{\phantom{a}}$ 

Standaard is de instelling 0 belsignalen (= niet geactiveerd).

Houd bij deze instelling rekening met de instelling van het antwoordapparaat (standaard: **Automatisch 2/4**). Als u een grotere oproepvertraging instelt dan de periode waarna de oproep door het actieve antwoordapparaat wordt aangenomen, gaat de telefoon niet over.

Voor elk geprogrammeerd MSN-nummer moet minstens één deelnemer direct oproepbaar zijn. Daarom wordt de deelnemer waarvoor een oproepvertraging is ingesteld toch direct gebeld als alleen aan deze deelnemer het ontvangst-MSN is toegekend of als geen van de andere deelnemers bereikbaar is.

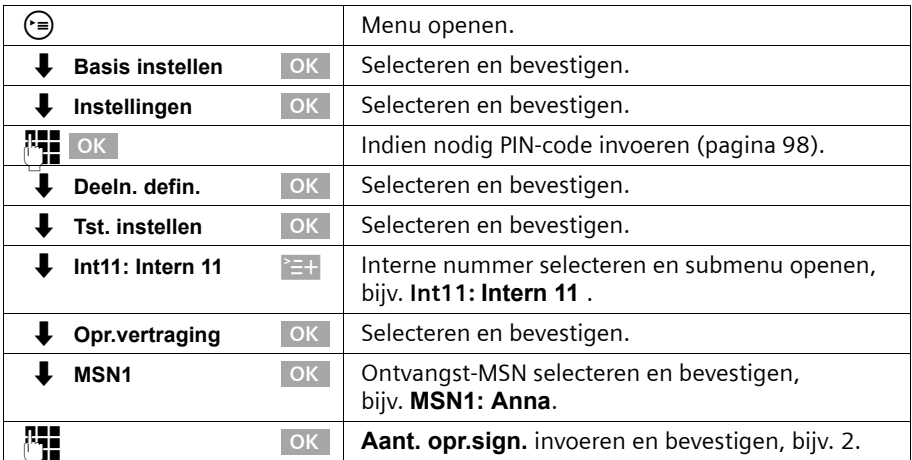

Oproep overnemen tijdens oproepvertraging [zie pagina 28](#page-27-0).

# **Wisselgesprek – CW (Call Waiting) in-/uitschakelen**

U kunt deze functie voor elke deelnemer afzonderlijk instellen. Als wisselgesprek is ingeschakeld, hoort de beller het belsignaal als u al een telefoongesprek voert. Deze oproep wordt zowel akoestisch als op het display van uw basistoestel gemeld. Wanneer wisselgesprek is uitgeschakeld, hoort de beller het belsignaal als u al een telefoongesprek voert **en** meer toestellen aan dit MSN zijn toegekend. Wanneer wisselgesprek is uitgeschakeld, hoort de beller de ingesprektoon als u al een telefoongesprek voert **en** u als enige deelnemer aan dit MSN-nummer bent toegekend. Deze functie is standaard ingeschakeld. Extern wisselgesprek bewerken [zie pagina 37.](#page-36-0)

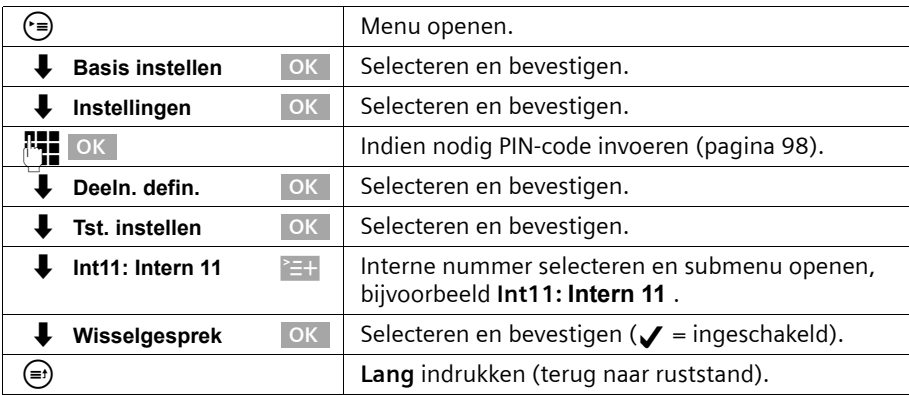

# <span id="page-112-0"></span>**Ruggespraak extern/intern instellen**

Met ISDN beschikt u over twee afzonderlijke telefoonlijnen (B-kanalen) die u tegelijkertijd kunt gebruiken.

U kunt uw basistoestel zo instellen:

- ◆ dat bij ruggespraak in een extern gesprek de andere externe deelnemer in de telefooncentrale in de wachtstand wordt gezet, zodat de tweede ISDN-lijn beschikbaar blijft;
- ◆ dat bij ruggespraak in een extern gesprek de andere externe deelnemer op uw basistoestel in de wachtstand wordt gezet, zodat beide ISDN-lijnen bezet zijn.

Standaard is **Ruggespr. ext.** ingesteld.

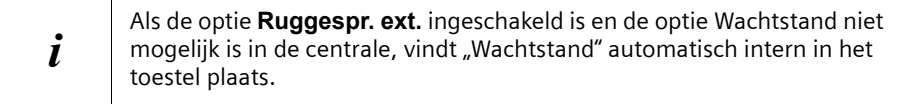

Ruggespraak starten [\(zie pagina 32](#page-31-0) resp. [pagina 33\)](#page-32-0).

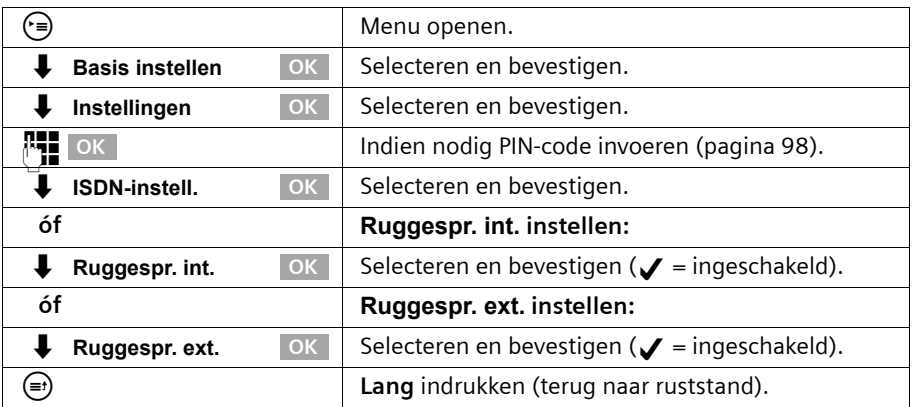

# <span id="page-113-0"></span>**Wachtmuziek instellen**

Externe deelnemers horen de ingestelde wachtmuziek als de verbinding in het basistoestel (intern) in de wachtstand wordt gezet [\(pagina 113\).](#page-112-0) Een externe deelnemer die in de schakelcentrale (extern) in de wachtstand wordt gezet en een interne deelnemer in de wachtstand horen geen wachtmuziek.

De volgende instellingen kunnen worden gekozen:

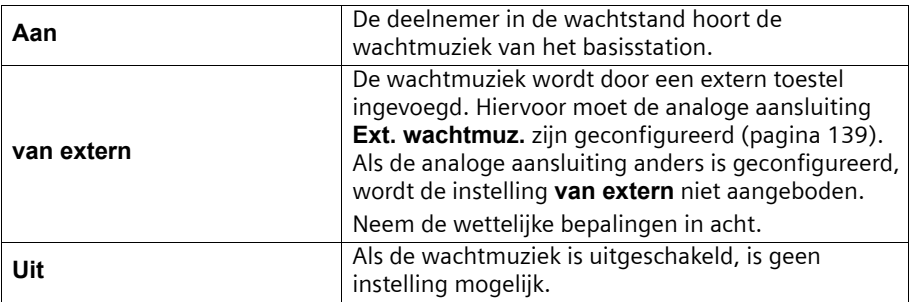

Standaard is **Aan** ingesteld.

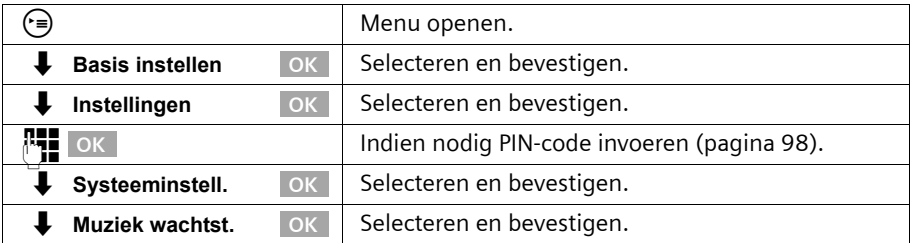

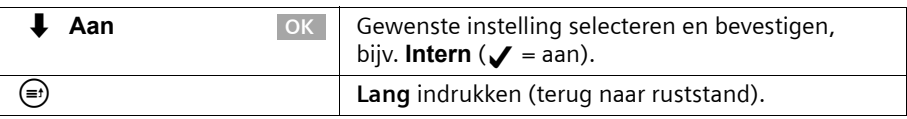

# **Toegangsnummer wijzigen**

De toegangsnummers zijn de eerste cijfers van het netnummer van een andere plaats (nationaal) of de toegangscode van een ander land (internationaal). Voor Nederland zijn de toegangsnummers standaard als volgt ingesteld:

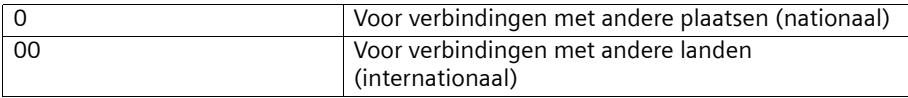

In andere landen kunnen andere toegangsnummers gelden. In dit geval dient u de instellingen te wijzigen.

Anders kunt u bijv. niet altijd meer terugbellen vanuit de bellerslijsten.

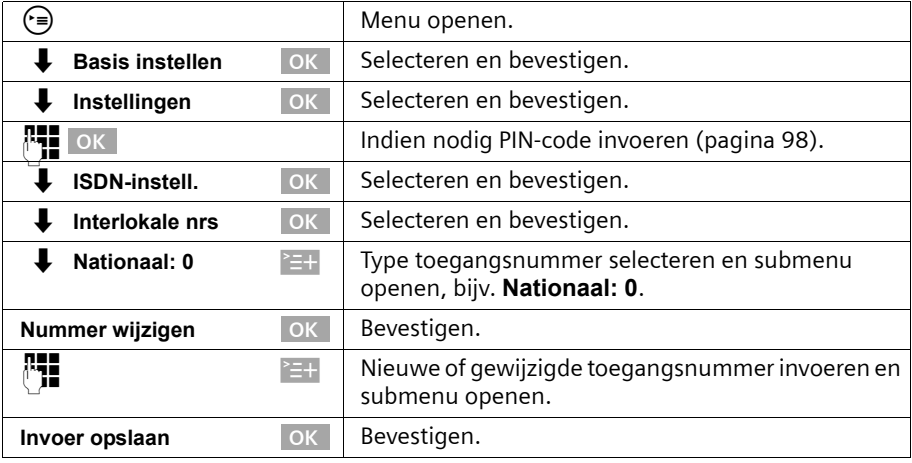

#### <span id="page-114-0"></span>**Landcode invoeren of wijzigen**

Vanuit het mobiele netwerk verzonden telefoonnummers bevatten altijd de internationale landcode. Ook als binnen een land wordt getelefoneerd (bijvoorbeeld +49 voor Duitsland, +33 voor Frankrijk, +39 voor Italië of +43 voor Oostenrijk).

Daarom is een speciale instelling voor de landcode nodig als u een oproep via het mobiele netwerk heeft ontvangen, deze oproep in het telefoonboek of de bellerslijst werd overgenomen en u vervolgens uit het telefoonboek of de bellerslijst via het ISDNnetwerk wilt terugbellen.

Standaardinstelling: Landcode van het betreffende land (bijv. +31 in Nederland).

 $\mathsf{l}$ 

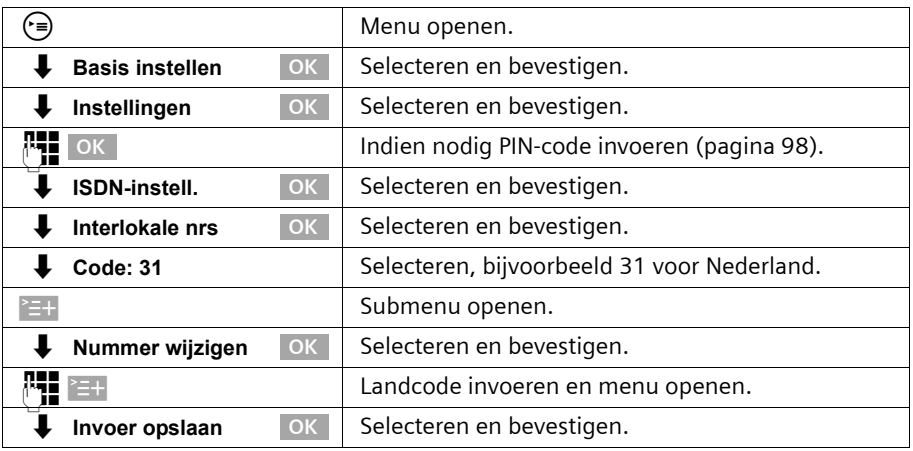

# **Standaardinstellingen herstellen**

U kunt bepalen welke gegevens u wilt herstellen:

**Gereed** – Alle MSN-nummers en toegangsnummers (nr. buitenlijn) worden gewist en de Aa-PIN wordt op "0000" gezet. De machtigingen worden op "Kiezen en aannemen" gereset.

**Reset alles** – Alle functies worden in de standaardinstelling gereset. De systeem-PIN wordt op "0000" gereset. Alle vermeldingen (bellerslijst, kosten) worden gewist.

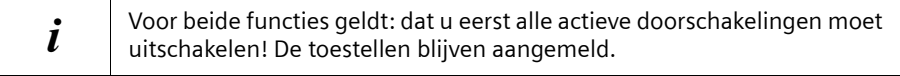

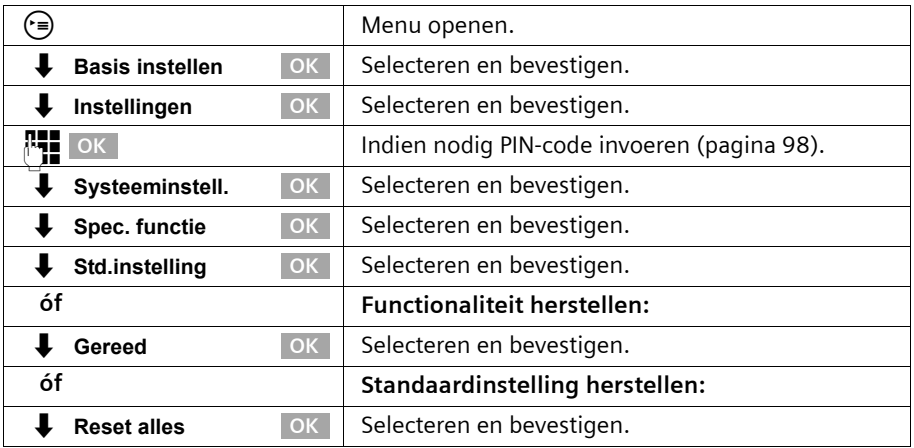

 $\mathbf{I}$ 

### **Status opvragen**

U kunt de status van de volgende instellingen opvragen:

◆ Terugbellen

 $\mathbf{I}$ 

 $\sim$  1

- ◆ Anonieme oproep
- ◆ Doorschakeling
- ◆ Externe verbindingen
- ◆ Aa1, Aa2, Aa3

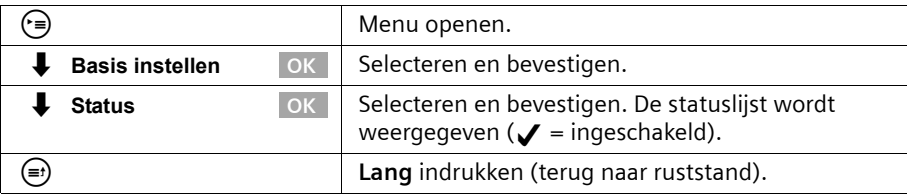

# **Softwareversie opvragen**

U kunt de versie van de software van het basistoestel opvragen:

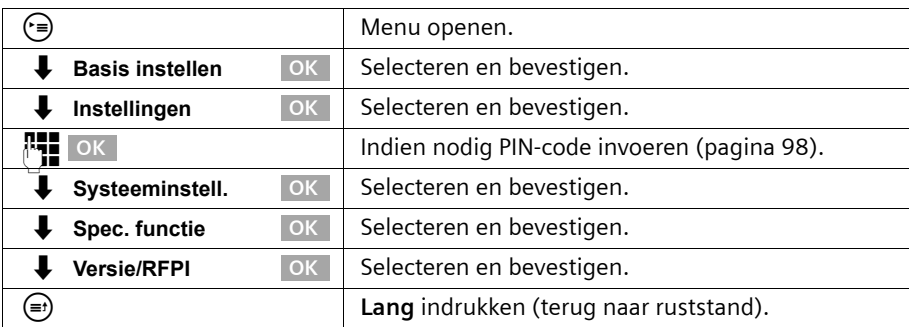

# **Volume, display en toetsen instellen**

Uw basistoestel is vooraf ingesteld. U kunt de instellingen individueel wijzigen.

# **Display instellen**

# **Display-taal wijzigen**

U kunt de display-teksten in diverse talen laten weergeven.

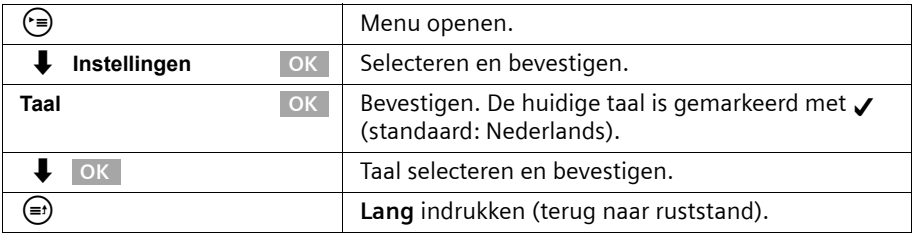

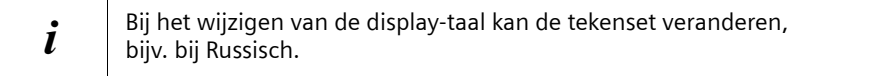

# **Display-verlichting in-/uitschakelen**

U kunt de verlichting van het display in- en uitschakelen. Wanneer u de displayverlichting heeft ingeschakeld, brandt het display van uw basistoestel als

- ◆ u op het basistoestel wordt opgeroepen.
- ◆ u met het basistoestel telefoneert.
- ◆ u toetsen op het basistoestel bedient.
- ◆ u juist heeft opgelegd. Gedurende 3 sec. worden de kosten van het laatste geprek verlicht.
- ◆ het basistoestel in de ruststand terugkeert. Na ca. 30 sec. gaat de verlichting uit.

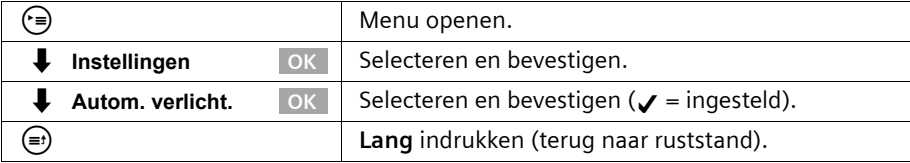

 $\mathsf{l}$ 

# **Display-contrast instellen**

U kunt het contrast van het display instellen.

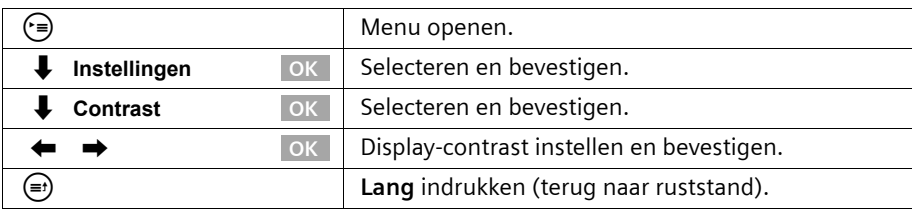

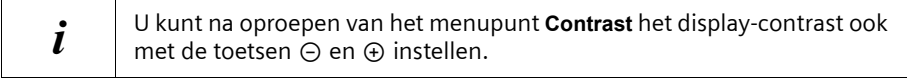

#### **Tijdsweergave in-/uitschakelen:**

U kunt de weergave van de tijd op het display van uw basistoestel instellen. De tijdsweergave is standaard ingesteld.

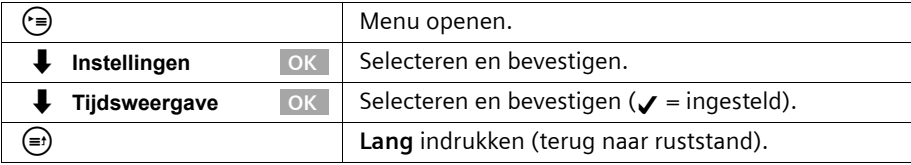

# **Volume wijzigen**

U kunt het hoornvolume op drie niveaus en het volume voor handsfree telefoneren op vijf niveaus instellen – ook tijdens een extern gesprek.

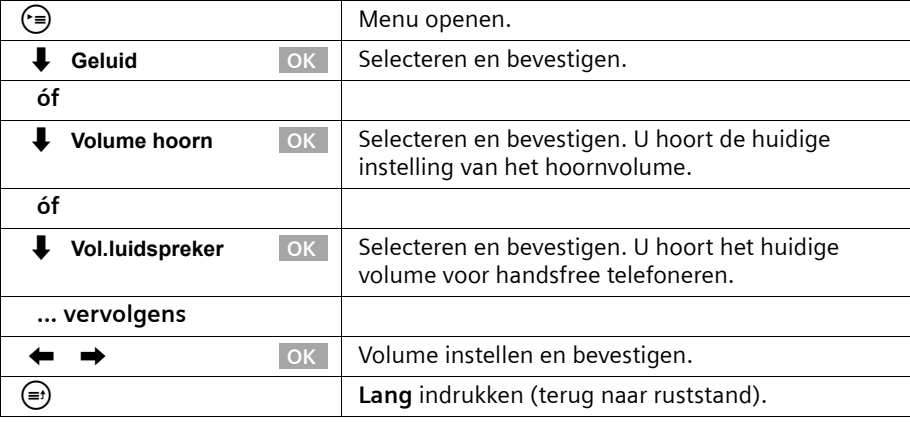

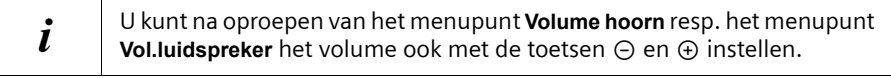

 $\mathsf{l}$ 

#### **Volume, display en toetsen instellen**

# **Beltonen wijzigen**

 $\mathbf{I}$ 

#### **U kunt kiezen uit een aantal mogelijkheden:**

- ◆ Zes volumeniveaus:
	- vijf volumeniveaus (1-5; bijv. volume 2 =  $\rightharpoonup$   $\rightharpoonup$   $\uparrow$  ),
	- "Crescendo"-oproep (6; volume wordt elke beltoon luider =  $\Box$
- ◆ Tien melodieën (1-10; melodieën 1-3 zijn de "'standaard beltonen").

#### **Beltoonvolume instellen**

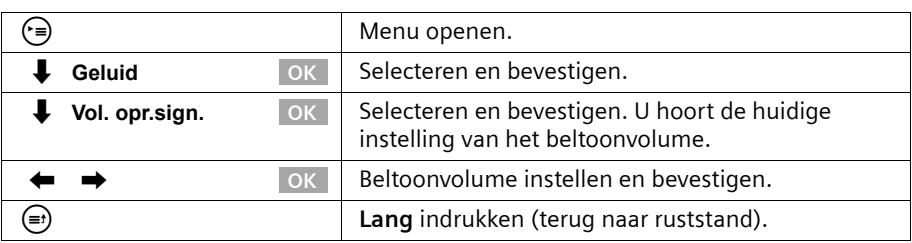

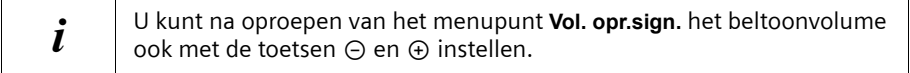

# **Belmelodie instellen**

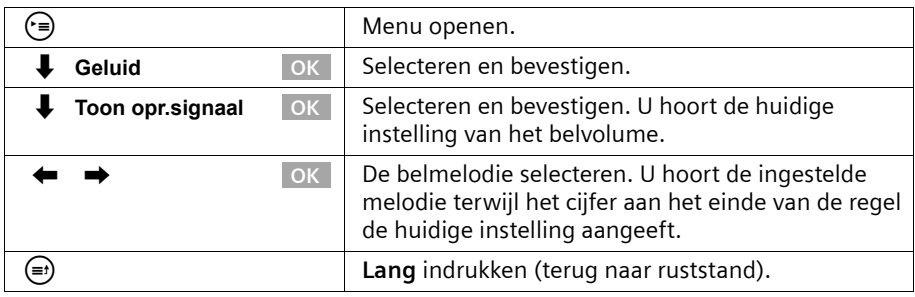

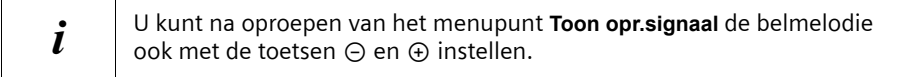

 $\sim 10$ 

 $\mathsf{l}$ 

# **Attentietonen in-/uitschakelen**

Uw handset wijst u akoestisch op diverse activiteiten en situaties. U kunt de volgende attentietonen onafhankelijk van elkaar in- of uitschakelen (standaard: aan).

- ◆ **Toetsbediening:** het indrukken van een toets wordt bevestigd.
- ◆ **Bevestigingstoon** (oplopende toonreeks): aan het einde van de invoer/instelling en bij het binnenkomen van een SMS-bericht.
- ◆ **Fouttoon** (dalende toonreeks): bij onjuiste invoer.

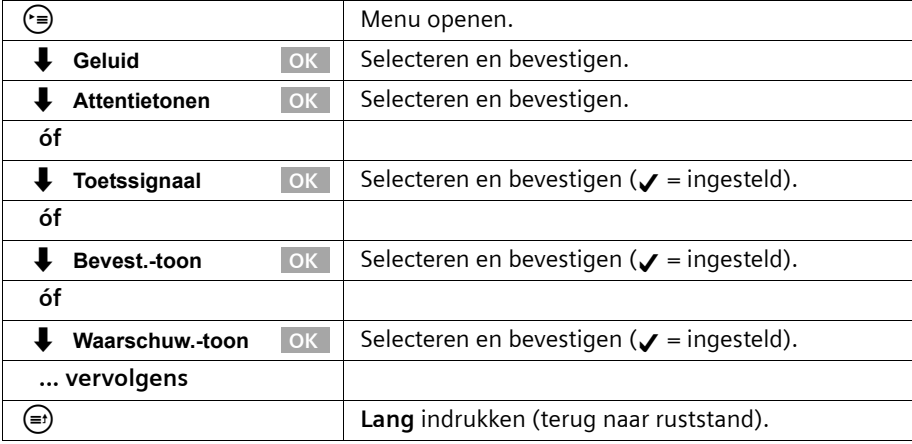

# **Functietoetsen gebruiken**

Uw basistoestel heeft vier functietoetsen waarvoor u functies of telefoonnummers kunt reserveren. Na het indrukken van een functietoets worden de functies weergegeven resp. de opgeslagen telefoonnummers gekozen.

#### <span id="page-120-0"></span>**Reserveren van een functietoets inleiden**

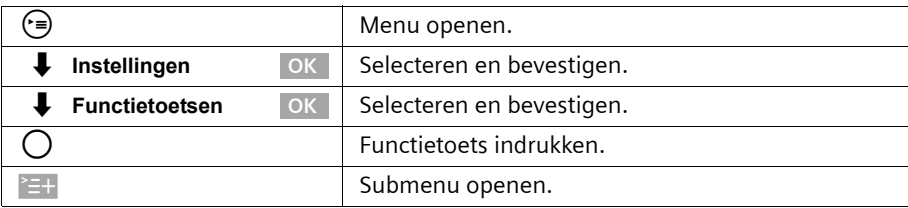

#### **Functietoets voor telefoonnummer reserveren**

Een functietoets die voor een telefoonnummer is gereserveerd, kunt u gebruiken om direct een gesprekspartner te kiezen.

**Voorwaarde:** u heeft het reserveren van een functietoets ingeleid [\(pagina 121\)](#page-120-0).

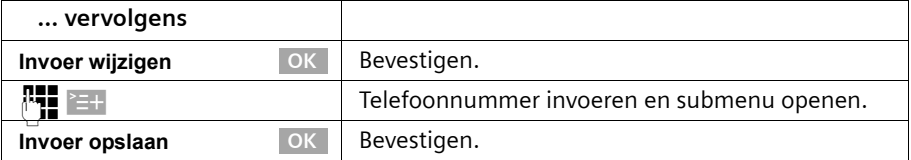

#### **Functietoets voor een telefoonnummer uit het telefoonboek reserveren**

Een functietoets die voor een telefoonnummer is gereserveerd, kunt u gebruiken om direct een gesprekspartner te kiezen.

**Voorwaarde:** u heeft het reserveren van een functietoets ingeleid [\(pagina 121\)](#page-120-0).

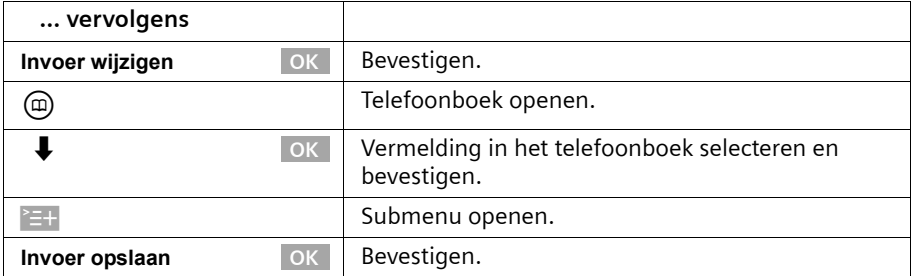

#### **Functietoets voor telefoonnummer van een netwerkprovider reserveren**

Een functietoets die is gereserveerd voor het telefoonnummer van een netwerkprovider kunt u eenvoudig gebruiken voor het koppelen van telefoonnummers [\(pagina 49\).](#page-48-0)

**Voorwaarde:** u heeft het reserveren van een functietoets ingeleid [\(pagina 121\)](#page-120-0).

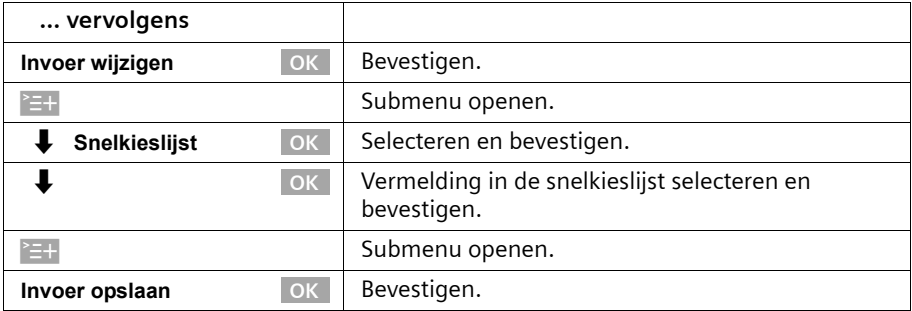

 $\mathsf{l}$ 

#### **Functietoets voor doorschakeling reserveren**

U kunt voor een functietoets een onmiddellijke doorschakeling reserveren, waarbij de algemeen ingestelde omleiding voor de doorschakeling geldt [\(pagina 108\)](#page-107-0). **Voorwaarde:** u heeft het reserveren van een functietoets ingeleid [\(pagina 121\)](#page-120-0). Bovendien is het noodzakelijk na te gaan of uw netwerkprovider deze feature

ondersteunt.

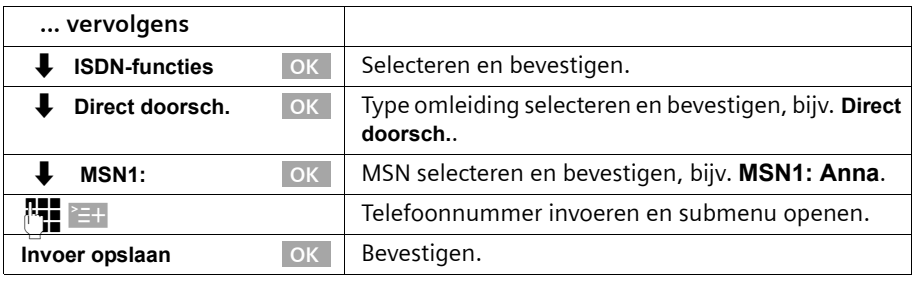

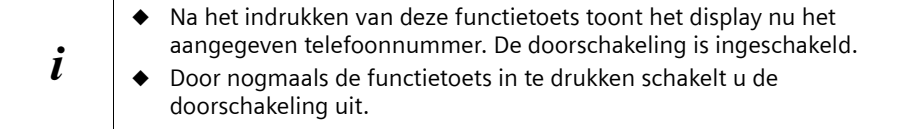

#### **Functietoets voor zend-MSN reserveren**

Met het zend-MSN legt u vast via welk telefoonnummer u het volgende gesprek voert. De keuze van dit zend-MSN met de functietoets geldt alleen voor het eerstvolgende uitgaande gesprek.

**Voorwaarde:** u heeft het reserveren van een functietoets ingeleid [\(pagina 121\)](#page-120-0).

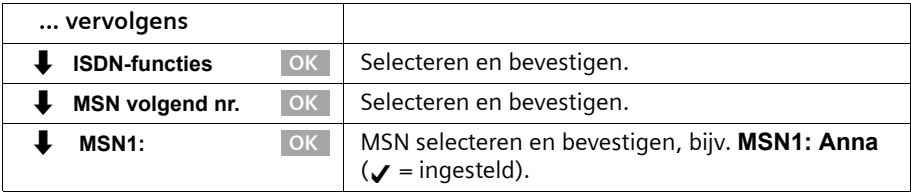

 $\mathbf{I}$ 

#### **Functietoets voor belleridentificatie (MCID) reserveren**

De belleridentificatie [\(pagina 31\)](#page-30-0) is voor het bepalen van de identiteit van bellers die u lastigvallen of bedreigen.

 $\mathbf{I}$ 

**Voorwaarde:** u heeft de belleridentificatie aangevraagd bij uw netwerkprovider.

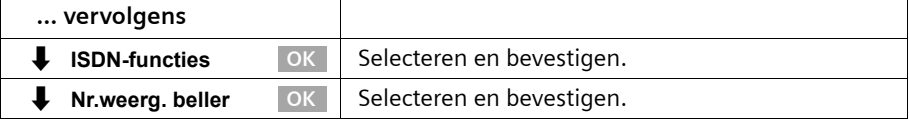

Activeer deze functie tijdens het gesprek of direct nadat de beller heeft opgelegd. U mag de verbinding niet zelf verbreken.

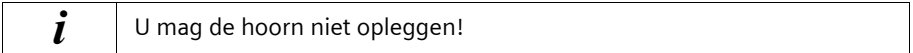

 $\sim 10$ 

## **Bluetooth-toestellen gebruiken**

# **Bluetooth-toestellen gebruiken**

Uw basistoestel SX353isdn kan door middel van BluetoothTM draadloos met andere toestellen communiceren die eveneens deze techniek gebruiken. Daarmee kunt u op uw basistoestel een mobiel toestel (mobiele telefoon) en een handsfree-set voor het telefoneren gebruiken of met PC's/PDA's via het basistoestel op internet surfen.

Als u een mobiele telefoon met Bluetooth-poort gebruikt, kunt u uw gesprekken via het mobiele netwerk (inkomende en uitgaande gesprekken) eenvoudig met het basistoestel of een handset voeren.

Met een Bluetooth-headset is een "draadloze hoorn" op uw basistoestel beschikbaar. De Bluetooth-headset kunt u in plaats van de hoorn op uw basistoestel gebruiken.

Voordat u uw Bluetooth-toestellen kunt gebruiken, moeten ze op het basistoestel worden aangemeld [\(pagina 133\)](#page-132-0). Een uitvoerige beschrijving van de functies van uw Bluetooth-toestellen vindt u in de gebruiksaanwijzingen van deze toestellen.

# **BT-modus instellen**

Omdat via Bluetooth slechts één spraakverbinding tegelijk mogelijk is, kan óf de Bluetooth-headset óf het Bluetooth-mobiele toestel worden gebruikt. De modus wordt als volgt ingesteld.

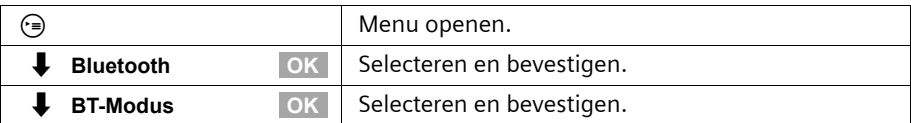

# **Mobiele telefoon gebruiken**

#### **Voorwaarden:**

- De mobiele telefoon is aangemeld ([zie pagina 133](#page-132-0)) en bevindt zich binnen de reikwijdte van het basistoestel.
- ◆ De mobiele telefoon heeft verbinding met het mobiele netwerk.
- ◆ De Bluetooth-modus moet ingesteld zijn op GSM. (er is slechts één spraakverbinding tegelijk mogelijk: via de Bluetooth-headset of via het GSM-toestel).

Bovendien gelden in de volgende gevallen de aangegeven voorwaarden:

voor uitgaande gesprekken:

◆ Het MSN-nummer voor verzending is **GSM:** [\(zie pagina 104](#page-103-0)) of **MSN volgend nr.** is ingeschakeld [\(zie pagina 104](#page-103-0)).

Voor inkomende gesprekken:

◆ Het MSN-nummer voor ontvangst is eveneens **GSM:**.

# **Bluetooth-toestellen gebruiken**

# **Via het mobiele netwerk bellen**

U kunt alleen via de kiesinleiding extern bellen, hetgeen betekent dat u eerst het telefoonnummer op het basistoestel of op een aangemelde handset volledig invoert en daarna de hoorn opneemt. Voor de kiesinleiding heeft u de volgende mogelijkheden:

- ◆ Blokkiezen (telefoonnummer met de hand invoeren) [zie pagina 24](#page-23-0)
- ◆ Telefoonboekvermelding gebruiken [zie pagina 39](#page-38-0)
- ◆ Vermelding uit de nummerherhalingslijst gebruiken [zie pagina 44](#page-43-0)
- ◆ Vermelding uit de bellerslijst gebruiken [zie pagina 46](#page-45-0)

Wanneer u **MSN volgend nr.** heeft ingeschakeld [\(zie pagina 104](#page-103-0)), wordeb na het indrukken van de verbindingstoets het MSN-nummer voor verzending "GSM" en een lijst met de beschikbare MSN-nummers weergegeven.

#### **Oproep uit het mobiele netwerk aannemen**

Een oproep uit het mobiele netwerk wordt zowel door uw mobiele toestel als door uw basistoestel of handset gesignaleerd.

U kunt de oproep met uw mobiele toestel, het basistoestel of een handset aannemen.

# **Headset gebruiken**

#### **Voorwaarden:**

- ◆ De headset is aangemeld en bevindt zich binnen de reikwijdte van het basistoestel.
- ◆ De Bluetooth-modus moet ingesteld zijn op Headset. (er is slechts één spraakverbinding tegelijk mogelijk: via de Bluetooth-headset of via het GSM-toestel.)

#### **Oproep aannemen**

Een oproep wordt door een aangemelde headset gesignaleerd en door indrukken van de verbindingstoets op de Bluetooth-headset beantwoord. Zie voor meer bijzonderheden van uw headset de bijbehorende gebruiksaanwijzing.

#### **Gesprek van basistoestel naar headset doorgeven**

Met de Bluetooth-headset kunt u een lopend gesprek van het basistoestel overnemen: Druk op de Bluetooth-headset de verbindingstoets in.

**Voorwaarde:** U telefoneert met het basistoestel.

Een lopend gesprek kan van uw basistoestel aan de Bluetooth-headset worden doorgegeven.

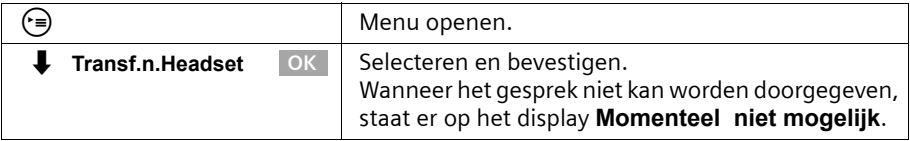

Bij het verlaten van het bereik van de Bluetooth-verbinding wordt omgeschakeld op handsfree telefoneren via de basis. Om het gesprek via de headset voor te zetten, moet de headset weer binnen het Bluetooth-bereik worden gebracht of moet de menu-optie **Transf.n.Headset** worden gekozen in het menu van de basis.

# **Gebruik in combinatie met andere apparaten**

U kunt op uw basistoestel maximaal acht draadloze toestellen aanmelden (inclusief Gigaset datamodule [\(pagina 144\)](#page-143-0) en Gigaset Repeater [\(pagina 142\)](#page-141-0)).

De aanmelding van een draadloos toestel dient u op het basistoestel en op het draadloze toestel voor te bereiden. Voor de draadloze toestellen zijn de interne telefoonnummers 11 tot en met 18 gereserveerd. Als op de telefoon de interne nummers al zijn toegewezen, dient u eerst een aangemelde handset af te melden die u niet meer wilt gebruiken [\(pagina 133\)](#page-132-1).

Op de Gigaset SX353isdn kunt u bovendien een analoog toestel [\(pagina 12,](#page-11-0) [pagina 137](#page-136-0)), een PC via de USB-aansluiting van het basistoestel ([pagina 12](#page-11-0) en [pagina 144](#page-143-1)) en een Bluetooth-toestel [\(pagina 133\)](#page-132-2) gebruiken.

# **Handsets aanmelden**

Wanneer u het basistoestel voor de aanmelding heeft voorbereid, blijft deze gedurende circa 60 sec. gereed voor aanmelding. Maak daarom eerst de handset gereed voor aanmelding voordat u met de voorbereiding van het basistoestel begint.

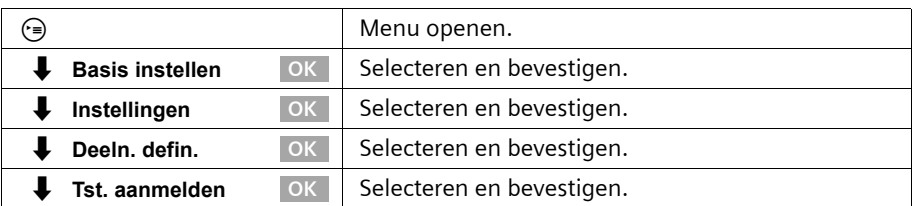

#### **1. Op basistoestel**

Het basistoestel is slechts gereed voor aanmelding gedurende de periode die in het display **Aanmelden gestart** wordt weergegeven (circa 60 sec.).

#### **2. Op handset (binnen 60 sec.)**

Meld de handset volgens de betreffende gebruiksaanwijzing aan.

Nadat de aanmelding is voltooid, keert de handset terug in de ruststand. Het interne nummer van de handset wordt op het display weergegeven.

De handset krijgt bij de aanmelding automatisch het laagste beschikbare interne nummer (**Intern 11** – **Intern 18**) toegewezen.

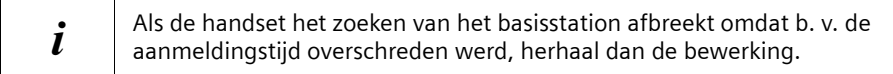

 $\overline{\phantom{a}}$ 

# **Handset Gigaset E45, S45, SL55 handmatig aanmelden**

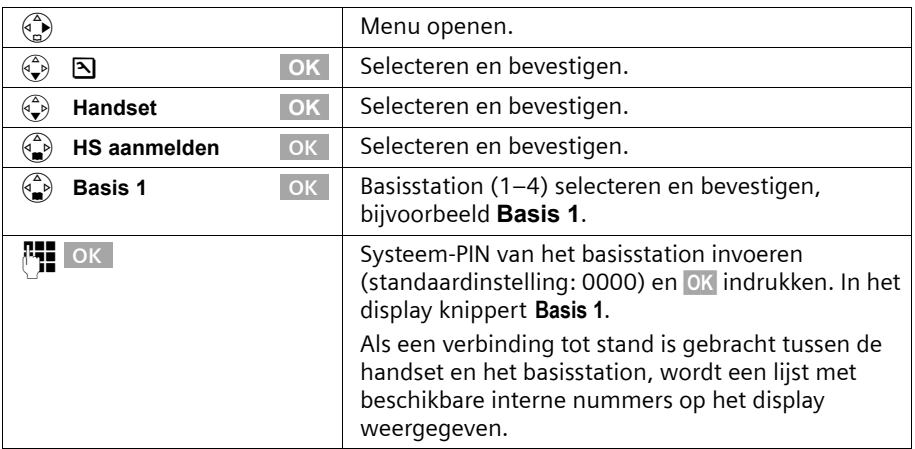

 $\mathbf{I}$ 

### **Handset Gigaset S44 handmatig aanmelden**

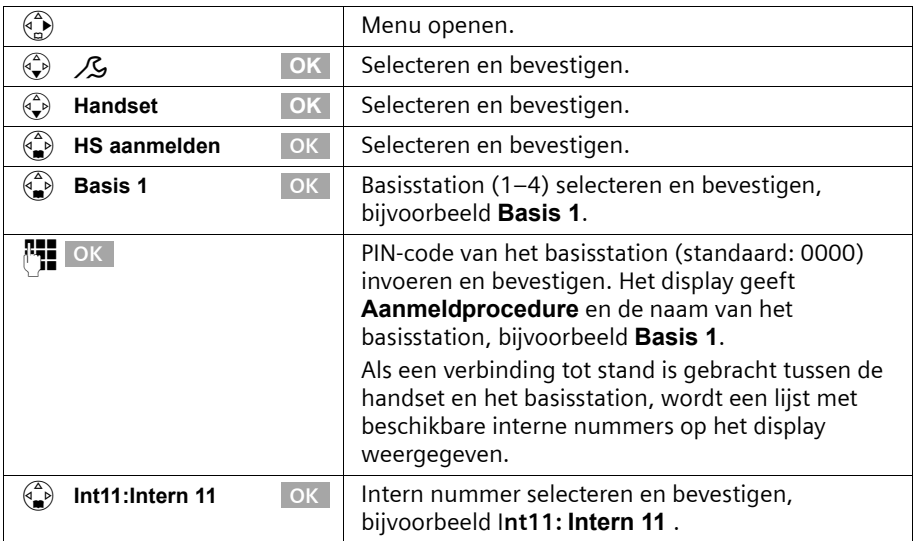

Nadat de aanmelding is voltooid, keert de handset terug in de ruststand. Het interne nummer van de handset wordt op het display weergegeven, bijv. **Intern 11** .

 $\sim 10$ 

 $\mathbf{I}$ 

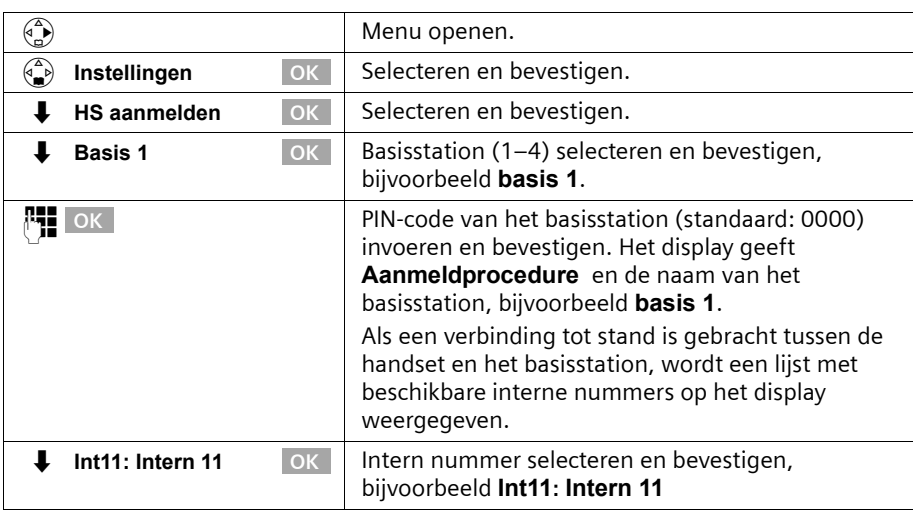

# **Handset Gigaset S1 / SL1 handmatig aanmelden**

 $\mathbf{I}$ 

 $\sim 10$ 

Nadat de aanmelding is voltooid, keert de handset terug in de ruststand.

# **Handset C34 handmatig aanmelden**

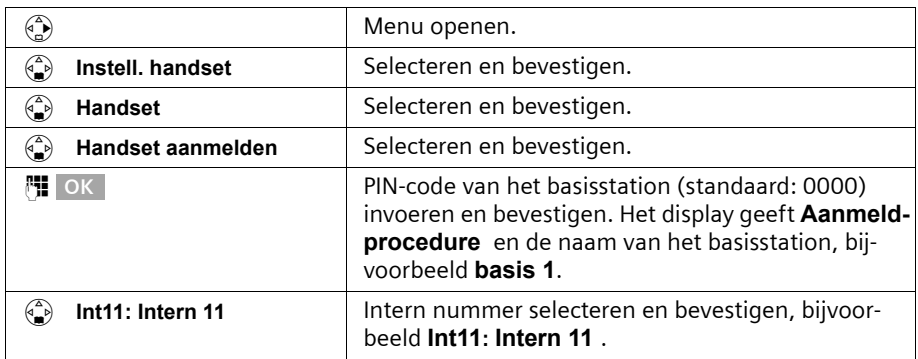

Nadat de aanmelding is voltooid, keert de handset terug in de ruststand. Het interne nummer van de handset wordt op het display weergegeven, bijv. **Intern 11** .

 $\mathbf{I}$ 

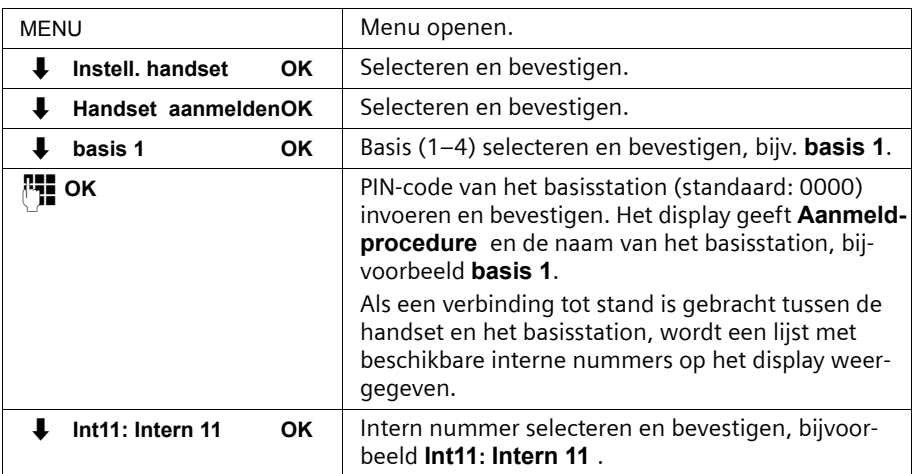

 $\mathbf{I}$ 

 $\overline{1}$ 

#### **Handset Gigaset C1 en C2 handmatig aanmelden**

Nadat de aanmelding is voltooid, keert de handset terug in de ruststand.

#### **Handset Gigaset 4000 Comfort/Micro aanmelden**

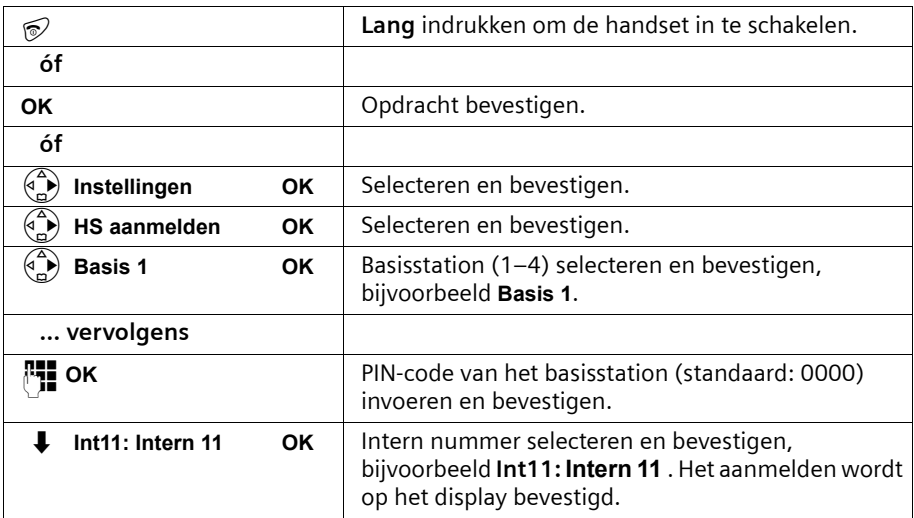

 $\sim$  1

 $\mathsf{l}$ 

# **Handset Gigaset 4000 Classic aanmelden**

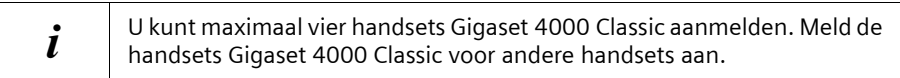

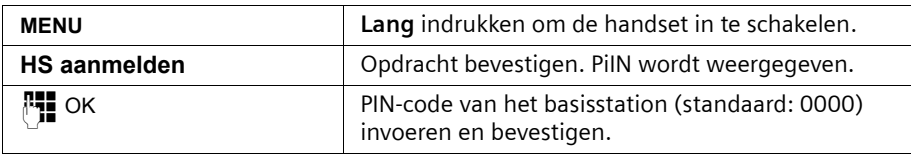

Na het invoeren van de PIN-code zoekt de handset naar een basis met deze code. Tijdens het zoeken knippert in het display de melding **HS aanmelden**. Nadat de aanmelding is voltooid, keert de handset terug in de ruststand. **Uw handset is nu gereed voor gebruik.** 

De handset krijgt bij de aanmelding automatisch het laagste beschikbare interne nummer (**Intern 11** – **Intern 18**) toegewezen.

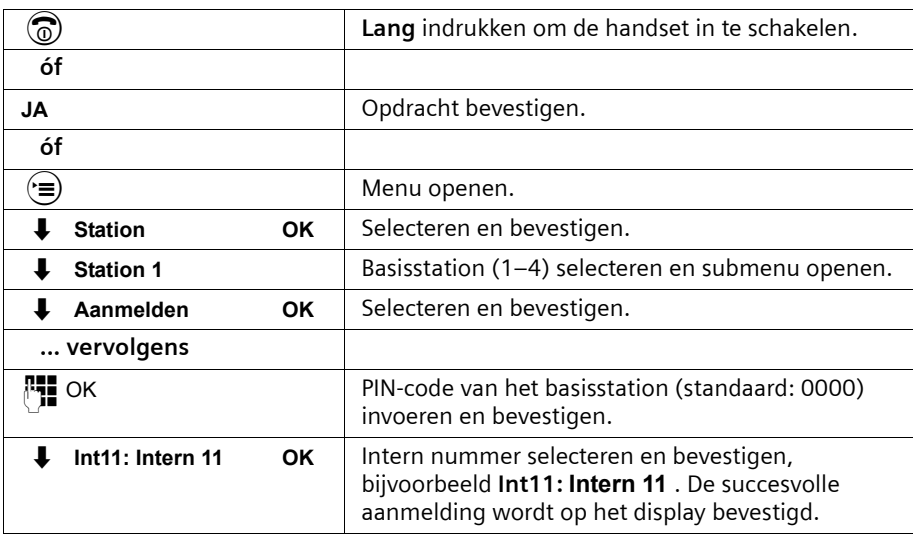

#### **Handset Gigaset 3000 Comfort/Micro aanmelden**

De handset krijgt bij de aanmelding automatisch het laagste beschikbare interne nummer (**Intern 11** – **Intern 18**) toegewezen.

 $\mathbf{I}$ 

# **Handset Gigaset 3000 Classic aanmelden**

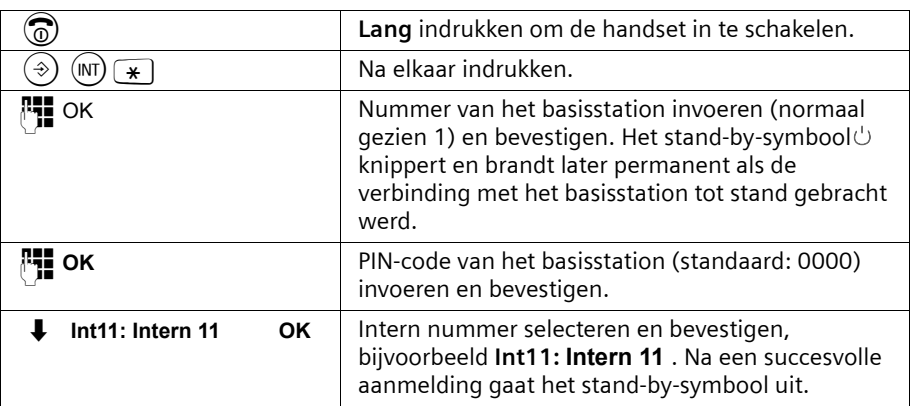

 $\mathbf{I}$ 

 $\mathbf{I}$ 

# **Handset Gigaset 2000 C aanmelden**

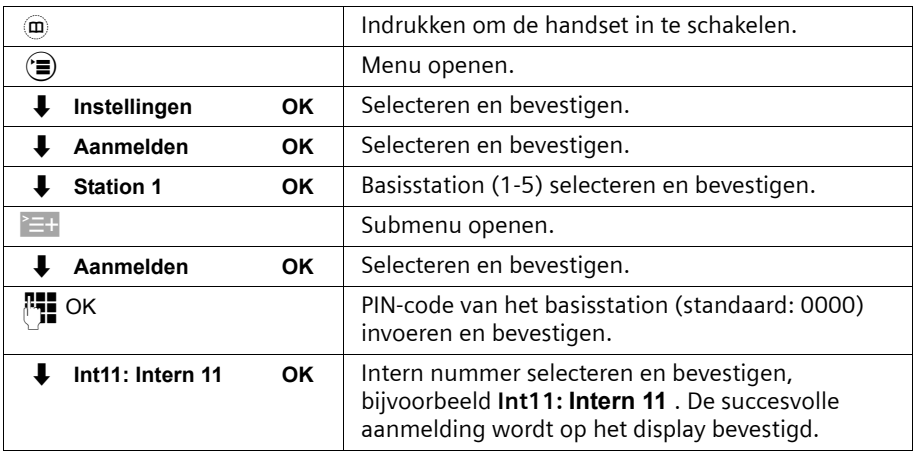

 $\sim 1$ 

# **Handset Gigaset 2000S / Gigaset 1000 C/S aanmelden**

Voor de hierna beschreven aanmeldingsprocedures geldt:

U kunt maximaal vier andere handsets (bijvoorbeeld Gigaset 2000S, GAP-handsets) of draadloze toestellen (bijvoorbeeld Gigaset 1000 TAE, STA) aanmelden. Meld deze toestellen eerst aan.

#### **Handset Gigaset 2000S aanmelden**

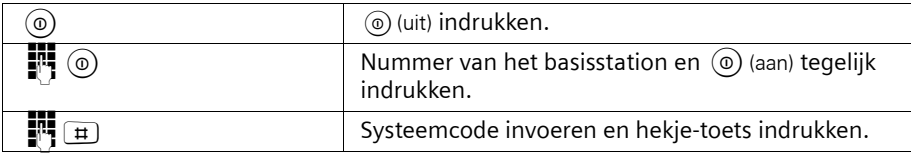

Het laagste vrije interne nummer wordt toegewezen. Het kiezen van een vrij intern nummer is niet mogelijk.

#### **Handset Gigaset 1000 C/S aanmelden**

De procedures voor het aanmelden vindt u in de bijbehorende gebruiksaanwijzingen.

# <span id="page-132-1"></span>**Handsets afmelden**

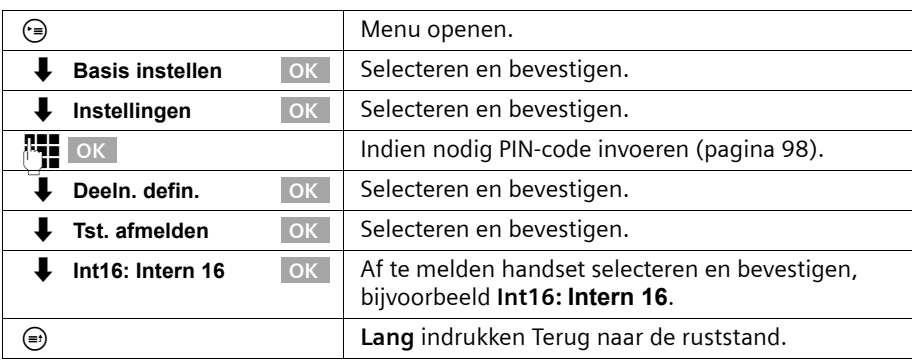

# <span id="page-132-2"></span><span id="page-132-0"></span>**Bluetooth-toestellen aanmelden**

De volgende Bluetooth-toestellen kunnen worden aangemeld:

- ◆ een mobiel toestel
- ◆ een Bluetooth-headset
- ◆ drie PC's/PDA's

Voor het aanmelden van een mobiel toestel en PC's/PDA's zijn handelingen op het basistoestel en de Bluetooth-toestellen noodzakelijk. Noteer de PIN-code van het basistoestel en maak de Bluetooth-toestellen gereed voor aanmelding (bijvoorbeeld PC starten en software voor het installeren van de Bluetooth-verbinding starten).

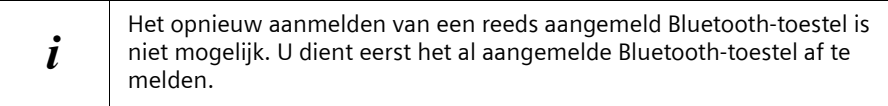

#### <span id="page-133-0"></span>**Basistoestel in de stand voor aanmelding brengen (voor mobiele toestellen en PC's/PDA's)**

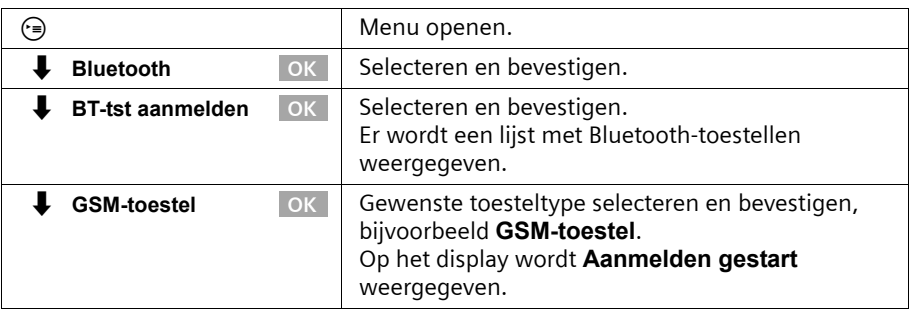

Vervolgens is het basistoestel **een minuut** lang gereed voor aanmelding. Meld nu het toestel aan. Wanneer u het toestel niet binnen deze tijd aanmeldt, wordt de aanmeldprocedure afgebroken en dient u het basistoestel opnieuw in de stand voor aanmelding te brengen.

#### **Mobiele telefoons op het basistoestel aanmelden**

Voer de volgende stappen op de mobiele telefoon uit:

Maak het basistoestel gereed voor het aanmelden, [zie pagina 134](#page-133-0).

- 1. Start de aanmelding op de mobiele telefoon als "gekoppelde verbinding". Lees voor meer informatie over de mobiele telefoon de bijbehorende gebruiksaanwijzing.
- 2. Voer op de mobiele telefoon op verzoek de PIN-code van het basistoestel in.

Bij de aanmelding wordt in het basistoestel de naam die door de mobiele telefoon is verzonden (Bluetooth-toestelnaam, maximaal 16 tekens) of de standaardnaam opgeslagen **GSM-toestel**. Voor het wijzigen van de naam [zie pagina 135.](#page-134-0) U kunt eveneens de melodie van het oproepsignaal wijzigen, [zie pagina 136.](#page-135-0)

Als de Bluetooth-verbinding actief is en het Bluetooth-toestel bevindt zich binnen bereik van het basistoestel, wordt dit op het display van het basistoestel weergegeven.

Wanneer de mobiele telefoon zich binnen bereik bevindt, wordt automatisch een Bluetooth-verbinding gemaakt; anders wordt door het basistoestel regelmatig een "paging" uitgevoerd om verbinding te maken.

# **Bluetooth-headset op het basistoestel aanmelden**

De aanmelding van een headset vindt plaats op het basistoestel:

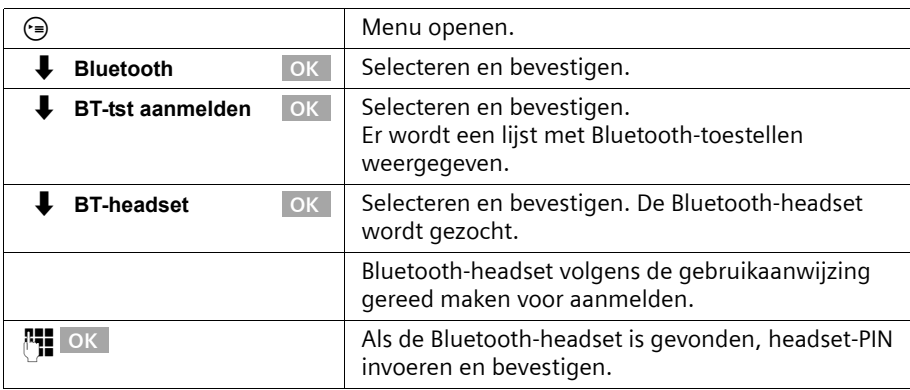

Bij de aanmelding wordt in het basistoestel de naam die door de Bluetooth-headset is verzonden (Bluetooth-toestelnaam, maximaal 16 tekens) of de standaardnaam opgeslagen **BT-headset**. Voor het wijzigen van de naam [zie pagina 135.](#page-134-0)

# **Personal computer (PC)/PDA op het basistoestel aanmelden**

Aan een PC wordt automatisch een van de drie interne nummers Int51: , Int52: of Int53: toegewezen.

Breng uw basistoestel in de stand voor aanmelding, [zie pagina 134.](#page-133-0) Voer de volgende stappen op de PC/PDA uit:

- 1. Start de aanmelding op uw PC/PDA via de betreffende Bluetooth-software: als "gekoppelde verbinding" en met opgave van de benodigde service (bijv. DUN – Dial-Up Networking). Zie voor meer bijzonderheden van uw PC/PDA de bijbehorende gebruiksaanwijzing.
- 2. Voer op de PC/PDA de PIN-code van het basistoestel in.

Bij de aanmelding wordt in het basistoestel de naam die door de PC/PDA is verzonden (Bluetooth-toestelnaam, maximaal 16 tekens) of de standaardnaam opgeslagen **BT-PC/PDA**. De indicatie op het basistoestel valt samen met het automatisch toegewezen interne nummer. Voor het wijzigen van de naam [zie pagina 135.](#page-134-0)

# <span id="page-134-0"></span>**Bluetooth-toestellen configureren**

De toestellen kunnen alleen op het basistoestel worden geconfigureerd, dat wil zeggen niet op een handset.

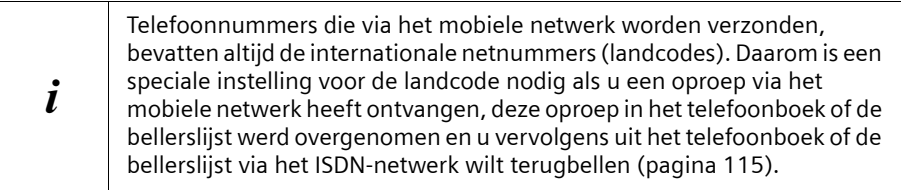

## **Naam van een Bluetooth-toestel wijzigen**

 $\mathbf{I}$ 

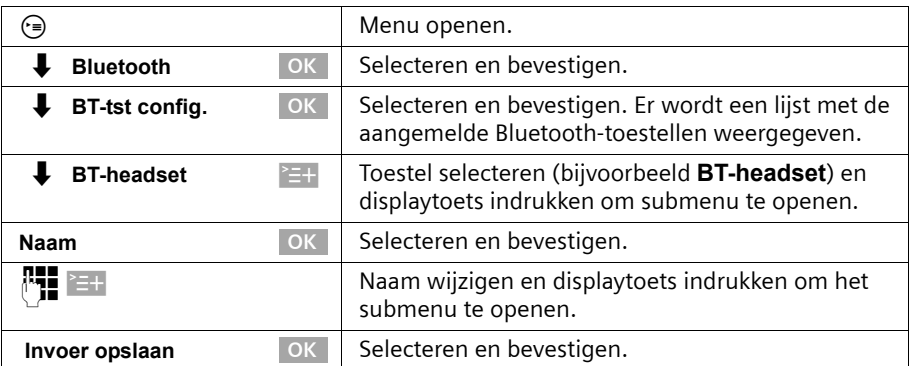

 $\mathsf{I}$ 

#### <span id="page-135-0"></span>**Belmelodievoor oproepen via mobiele toestellen wijzigen**

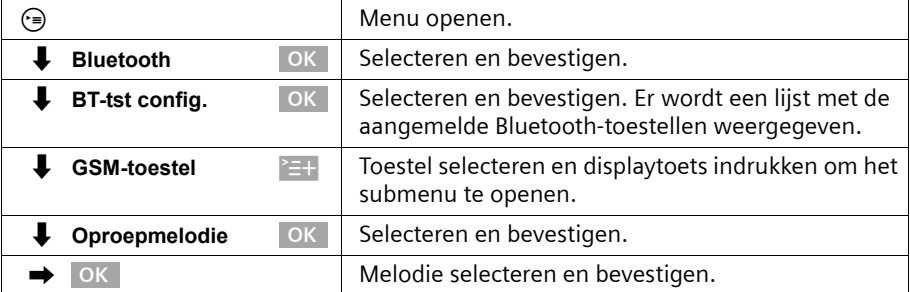

# **Bluetooth-toestellen afmelden**

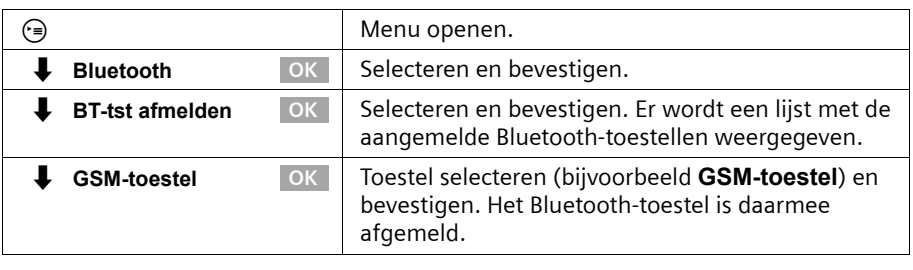

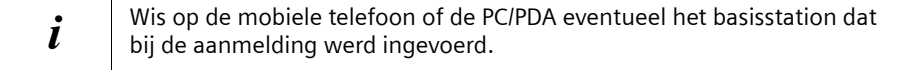

 $\sim 1$ 

# <span id="page-136-0"></span>**Draadgebonden analoge toestellen aansluiten**

Voor het gebruik van analoge toestellen is het volgende interne telefoonnummer gereseveerd: **Intern 21** 

Het hiermee verbonden toestel dient

- ◆ niet op het basistoestel te worden aangemeld en
- op toonkiezen (TDK) te zijn ingesteld (IDK wordt niet ondersteund).

Bovendien moet het betreffende toesteltype worden ingesteld en moeten afhankelijk van het toestel extra instellingen worden geconfigureerd.

Op de aangesloten toestellen worden geen kosten weergegeven. Oplopende kosten worden echter door het basistoestel geregistreerd en kunnen met een comfort-handset of op de PC worden opgevraagd.

#### **Toesteltypen**

De volgende instellingen zijn mogelijk [Toesteltype vastleggen,](#page-138-4) [pagina 139](#page-138-4)).

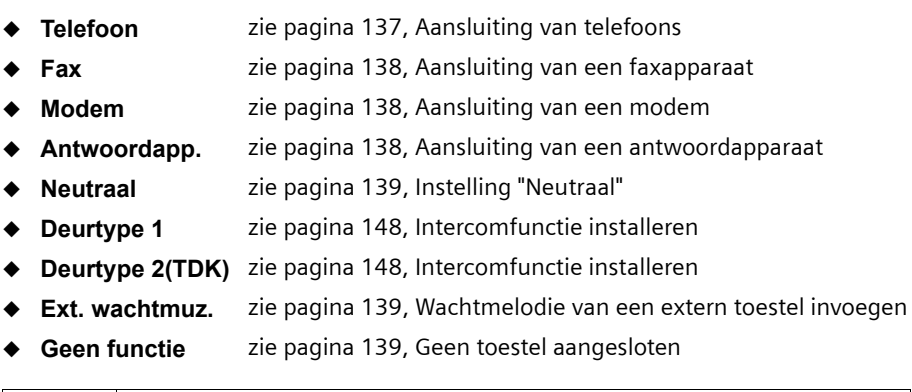

 $\mathbf{i}$   $\mid$  Let op de volgende toelichting op het toesteltype en de extra instellingen.

#### <span id="page-136-1"></span>**Aansluiting van telefoons**

Standaard is de analoge aansluiting op **Telefoon** ingesteld.

In het hoofdstuk "[Telefoneren met toestellen op analoge aansluiting \(RJ11](#page-139-0) [aansluiting\)](#page-139-0)", [pagina 140,](#page-139-0) leest u hoe u met draadgebonden telefoons telefoneert. Wanneer u met deze telefoon ook intern wilt telefoneren, dient u de automatische lijnreservering voor de bijbehorende analoge aansluiting uit te schakelen [\(pagina 140\)](#page-139-0). Voor externe verbindingen moet dan telkens eerst een nul worden gekozen.

#### <span id="page-137-0"></span>**Aansluiting van een faxapparaat**

Voor het gebruik van een faxapparaat of gecombineerd apparaat (bijvoorbeeld fax met telefoon) moet de instelling voor het toesteltype in **Fax** of **Neutraal** worden gewijzigd. Voor een probleemloze werking van de fax die onafhankelijk van de instellingen bij het communicatieadres is, wordt als instelling voor het toesteltype **Neutraal** aanbevolen (bij de instelling **Fax** is een succesvolle faxverbinding afhankelijk van de instellingen bij het communicatieadres).

Wanneer u alleen externe verbindingen maakt, moet de automatische lijnreservering voor de bijbehorende analoge aansluiting ingeschakeld blijven. Voor het faxapparaat of gecombineerde apparaat moet in dit geval "Gebruik op hoofdaansluiting" worden ingesteld.

Wanneer u echter ook interne verbindingen wilt maken, dient u de automatische lijnreservering voor de bijbehorende analoge aansluiting uit te schakelen [\(pagina 140\).](#page-139-1) Voor externe verbindingen moet dan telkens eerst een nul worden gekozen of het faxapparaat of gecombineerde apparaat moet op "Gebruik op een telefooncentrale" worden ingesteld (zie gebruiksaanwijzing van het faxapparaat of gecombineerde apparaat).

Gebruik de mogelijkheid om aan de fax een eigen telefoonnummer (MSN-nummer) toe te wijzen. Wijs aan de betreffende analoge aansluiting een afzonderlijk MSN-nummer voor ontvangst toe [\(pagina 103\).](#page-102-1)

Bij de instelling **Fax** voor het toesteltype worden **Wisselgesprek** en **Int. Groepsopr.** niet ondersteund.

Bij de instelling **Neutraal** voor het toesteltype wordt **Wisselgesprek** niet ondersteund. Bij de aansluiting van een apparaat met alleen faxfunctie moet **Int. Groepsopr.** worden uitgeschakeld [\(pagina 111\).](#page-110-0)

#### <span id="page-137-1"></span>**Aansluiting van een modem**

Voor het gebruik van een modem moet de instelling voor het toesteltype in **Modem** worden gewijzigd.

Wanneer u alleen externe verbindingen maakt, moet de automatische lijnreservering voor de bijbehorende analoge aansluiting ingeschakeld blijven. De modem moet in dit geval op "Gebruik op hoofdaansluiting" worden ingesteld.

Wanneer u echter ook interne verbindingen wilt maken, dient u de automatische lijnreservering voor de bijbehorende analoge aansluiting uit te schakelen [zie](#page-139-1)  [pagina 140.](#page-139-1) Voor externe verbindingen moet dan telkens eerst een nul worden gekozen resp. de modem moet op "Gebruik op een telefooncentrale" worden ingesteld (zie gebruiksaanwijzing van de modem).

#### <span id="page-137-2"></span>**Aansluiting van een antwoordapparaat**

Wanneer u een antwoordapparaat (of een telefoon met geïntegreerd antwoordapparaat) op de analoge aansluiting wilt gebruiken, wordt als instelling voor het toesteltype **Antwoordapp.** aanbevolen. Bij deze instelling kan een gesprek door het antwoordapparaat worden overgenomen ([zie pagina 141\)](#page-140-0).

Als een telefoon met geïntegreerd antwoordapparaat is aangesloten en u met de telefoon ook intern wilt bellen, dient u de automatische lijnreservering voor de

bijbehorende analoge aansluiting uit te schakelen [\(pagina 140\)](#page-139-1). Voor externe gesprekken moet dan telkens eerst een nul gekozen worden.

Bij de instelling **Antwoordapp.** voor het toesteltype worden **Wisselgesprek** en **Int. Groepsopr.** niet ondersteund.

#### <span id="page-138-1"></span>**Instelling "Neutraal"**

Deze instelling is geschikt voor het gebruik van telefoon, fax en modem. Voor een probleemloze werking van de fax die onafhankelijk is van de instellingen bij het communicatieadres wordt als instelling voor het toesteltype **Neutraal** aanbevolen [\(pagina 138\).](#page-137-0)

Bij de instelling **Neutraal** voor het toesteltype wordt **Wisselgesprek** niet ondersteund.

#### <span id="page-138-2"></span><span id="page-138-0"></span>**Wachtmelodie van een extern toestel invoegen**

Deze instelling van het toesteltype is voorwaarde om de wachtmelodie van een extern toestel te kunnen invoegen. Alleen als de analoge aansluiting als **Ext. wachtmuz.** werd geconfigureerd, is voor het instellen van de wachtmelodie de optie **van extern** beschikbaar [\(pagina 114\).](#page-113-0)

#### <span id="page-138-3"></span>**Geen toestel aangesloten**

Voor elke analoge aansluiting waarop geen toestel is aangesloten, moet als toesteltype **Geen functie** worden ingesteld om foutieve functies bij de ISDN-functies **Weiger Wisselg.** [\(pagina 105\)](#page-104-0) en **Wisselgespr.MSN** [\(pagina 104\)](#page-103-1) te vermijden.

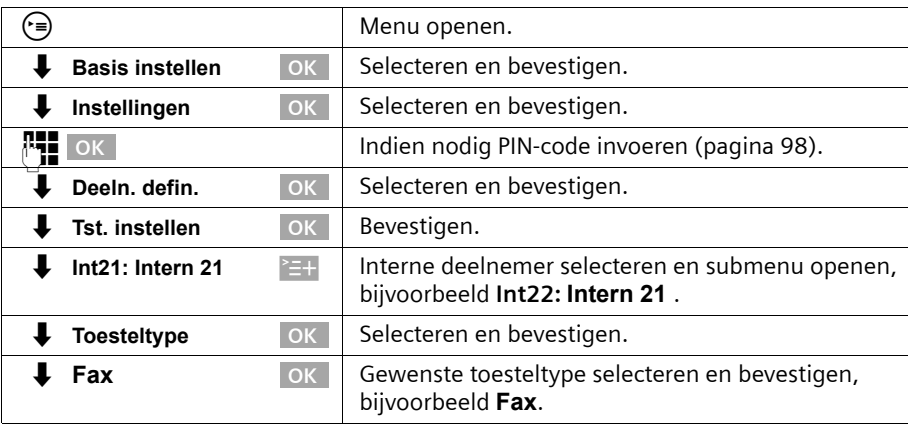

#### <span id="page-138-4"></span>**Toesteltype vastleggen**

i

Als de instelling van het toesteltype waarvoor geen ontvangst-MSN nodig is, wordt gewijzigd in een toesteltype waarvoor wel een MSN-nummer voor ontvangst nodig is, worden voor deze interne deelnemers alle in het systeem geprogrammeerde MSN-nummers als actieve MSN-nummers voor ontvangst overgenomen.

# <span id="page-139-0"></span>**Telefoneren met toestellen op analoge aansluiting (RJ11 aansluiting)**

Via analoge aansluitingen kunnen toestellen met toonkeuze worden gebruikt. Toestellen met pulskiezen worden niet ondersteund!

 $\mathbf{i}$  Op de analoge telefoonaansluitingen mogen alleen toestellen worden aangesloten die binnenshuis (in gebouwen) worden gebruikt.

#### <span id="page-139-1"></span>**Automatische lijnreservering in-/uitschakelen**

Bij automatische lijnreservering wordt na het optillen van de hoorn meteen een lijn gekozen. Intern kiezen op de normale wijze is dan niet meer mogelijk.

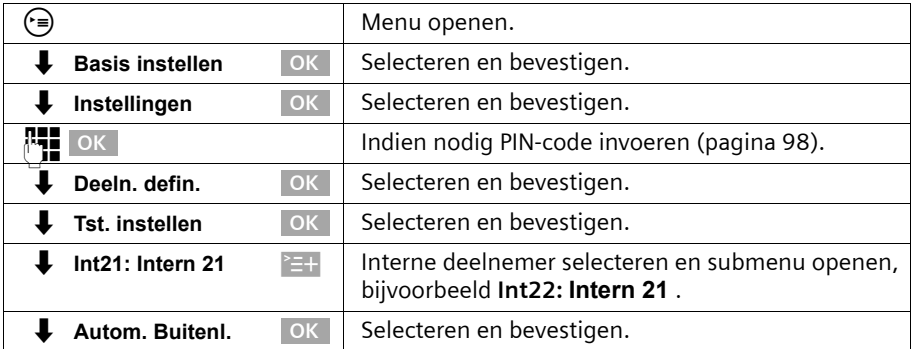

#### **Extern telefoneren**

Autom. lijnreservering niet actief Autom. lijnreservering actief

 $\zeta$  can can compute the contribution of  $\zeta$  in the contribution of  $\zeta$  in the contribution of  $\zeta$ 

# **Intern telefoneren**

Autom. lijnreservering niet actief

# $\mathcal C$   $\mathbb H$

# **Groepsoproep aan alle interne deelnemers**

Autom. lijnreservering niet actief  $\bigcap$   $\mathbb{F}$  / bij GAP eventueel  $\mathbb{N}$   $\mathbb{F}$ 

# **Wisselgesprek**

Tijdens een extern gesprek hoort u de wisselgesprektoon.

**óf**

 $\overline{\phantom{a}}$   $\overline{\phantom{a}}$  and  $\overline{\phantom{a}}$  Gesprek afgebroken, oproepsignaal afwachten

in de wachtstand gezet

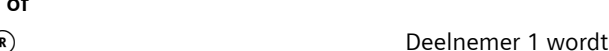

#### **Naar de wachtende deelnemer gaan – wisselgesprek voeren**

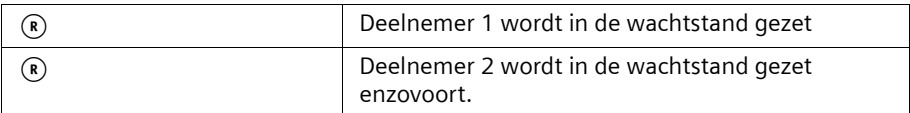

#### **Externe ruggespraak houden**

**óf**

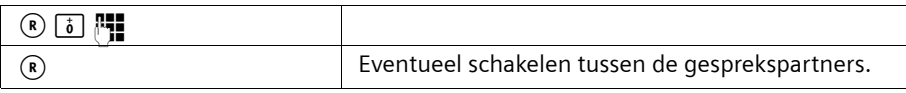

#### **Interne ruggespraak houden**

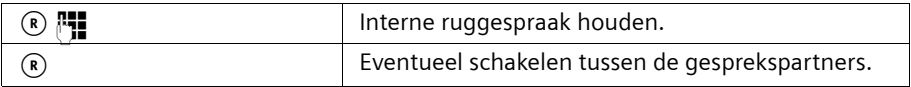

#### **Terugbellen bij in gesprek / Terugbellen bij geen gehoor**

**Voorwaarde:** de telefooncentrale ondersteunt deze functie.

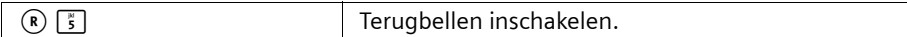

#### **Gesprek voor/na melden doorgeven**

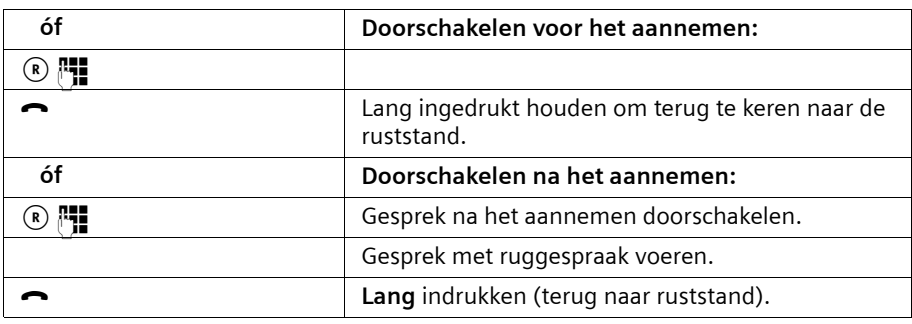

#### <span id="page-140-0"></span>**Gesprek van antwoordapparaat overnemen**

U kunt het gesprek overnemen, ongeacht of het antwoordapparaat al ingeschakeld is, uw meldtekst wordt afgespeeld of de beller een bericht inspreekt. De opname wordt afgebroken op het moment dat u het gesprek overneemt.

De automatische gespreksovername kunt u uitschakelen [\(pagina 90\)](#page-89-0) en daarmee een uitgaand gesprek voeren terwijl het antwoordapparaat is ingeschakeld.

De automatische lijnreservering moet zijn uitgeschakeld [\(pagina 140\)](#page-139-1).

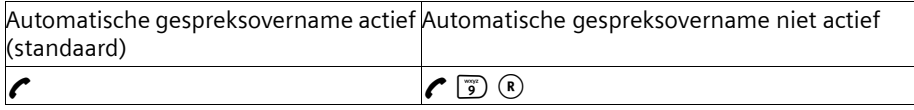

 $\overline{\phantom{a}}$ 

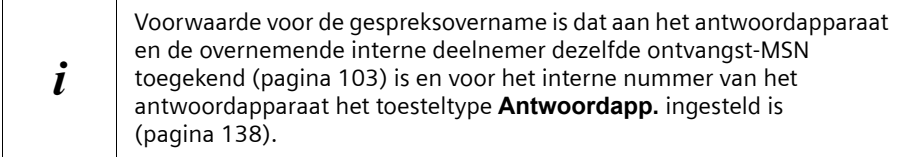

## <span id="page-141-0"></span>**Gigaset Repeater**

Met de Gigaset Repeater kunt u het ontvangstbereik van de handsets vergroten. U kunt maximaal zes repeaters op het basistoestel aansluiten. Om een repeater succesvol te kunnen installeren, dient u de repeaterfunctie van het basisstation in te schakelen.

#### **Repeaterfunctie in-/uitschakelen**

Met deze functie kunt u de repeaterfunctie in- of uitschakelen. Standaard is de repeaterfunctie uitgeschakeld.

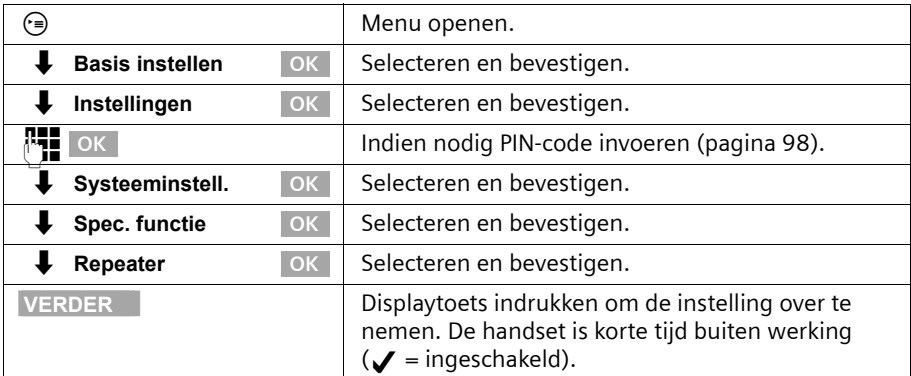

 $\mathsf{I}$ 

#### **Repeater aanmelden**

**Voorwaarde:** de Gigaset Repeater is uitgeschakeld (de stekker is niet aangesloten).

#### **1. Basistoestel gereed maken voor aanmelden:**

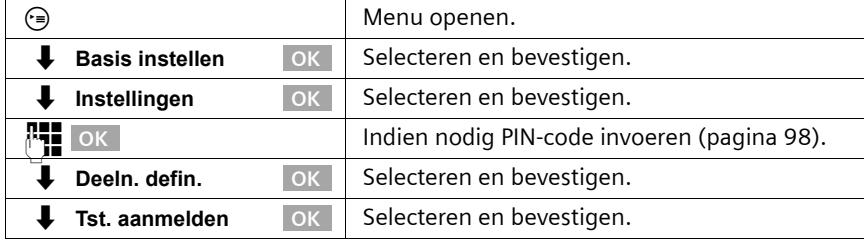

Het basistoestel is slechts zolang gereed voor aanmelden als op het display **Aanmelden gestart** wordt aangegeven.

Zorg ervoor dat tijdens deze procedure geen andere basisstations die gereed zijn voor aanmelding zich in de omgeving van de Gigaset Repeater bevinden.

#### **2. Netadapter op de Gigaset Repeater aansluiten**

De LED-indicatie op de Gigaset Repeater gaat knipperen. Na enige tijd brandt de LED permanent. Het aanmelden is afgesloten en de Gigaset is gereed voor gebruik. Raadpleeg de gebruiksaanwijzing van de Gigaset Repeater voor meer informatie.

# <span id="page-143-1"></span>**PC aansluiten via USB**

Daarmee heeft u de mogelijkheid om via een aangesloten PC bijvoorbeeld

- ◆ uw basistoestel te configureren,
- ◆ telefoonboeken van de PC, basistoestellen en handsets te beheren.

Via een draadgebonden PC of via een Gigaset M101 Data aangesloten PC kunt u bovendien vanaf de PC faxen (via een Fax-Emulation zonder hardware-voorwaarden).

U kunt een PC draadgebonden via de USB-aansluiting van uw basistoestel en een of meerdere PC's draadloos via de Gigaset USB Adapter of Gigaset M10x Data-datamodule aansluiten.

In combinatie met de meegeleverde software (talk&surf 6.0) ontstaat zo de mogelijkheid

- ◆ via de ISDN-toegang van uw basistoestel datatransmissie en internet vanaf uw PC te gebruiken (bijv. surfen op het internet, e-mail, thuisbankieren),
- gegevensuitwisseling tussen meerdere PC's.

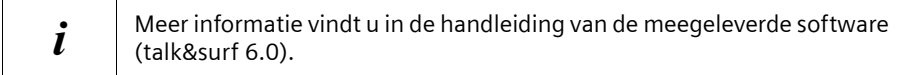

#### <span id="page-143-0"></span>**PC draadloos aansluiten: gegevensmodul Gigaset USB Adapter DECT/ M105**

Met de Gigaset USB-adapter DECT/M105 met USB-poort heeft u de mogelijkheid uw PC draadloos met het basistoestel te verbinden. Een verbinding via een Gigaset M10x Datagegevensmodule biedt u een interface met 64 kBit/sec.

Op uw basistoestel zijn hiervoor de interne telefoonnummers **Intern 41** tot en met **Intern 48** bestemd.

Voor informatie over installatie kunt u de handleiding raadplegen op de cd-rom die bij de gegevensmodule wordt geleverd.

#### **PC draadgebonden aansluiten: USB-aansluiting van het basistoestel**

U kunt een PC draadgebonden via de USB-aansluiting van uw basistoestel aansluiten. Een draadgebonden verbinding via de USB-aansluiting van uw basistoestel biedt u een interface van 126 kbps.

Op uw basistoestel is hiervoor het interne telefoonnummers **Intern 40** bestemd.
## **Gebruik in combinatie met een huiscentrale**

## **Gebruik in combinatie met een huiscentrale**

Wanneer u uw basistoestel op een telefooncentrale wilt gebruiken, moet op bijzonderheden voor het ontvangen van SMS-berichten worden gelet [\(pagina 66\)](#page-65-0).

## <span id="page-144-0"></span>**Netlijncode**

**Voorwaarde:** als uw telefoon op een huiscentrale is aangesloten, dient u (afhankelijk van de huiscentrale) voor externe oproepen een netlijncode (voor een buitenlijn) in te voeren wanneer u de telefoon voor het eerst gebruikt. Zie de handleiding van de huiscentrale. De netlijncode kan uit een tot vier cijfers bestaan.

De netlijncode wordt bij inkomende oproepen automatisch aan het telefoonnummer van de beller op het display toegevoegd. Als u het weergegeven nummer overneemt in het telefoonboek, wordt ook de netlijncode toegevoegd. Het opgeslagen telefoonnummer kan dan bijvoorbeeld direct uit de bellerslijst [\(pagina 46\)](#page-45-0) worden gekozen.

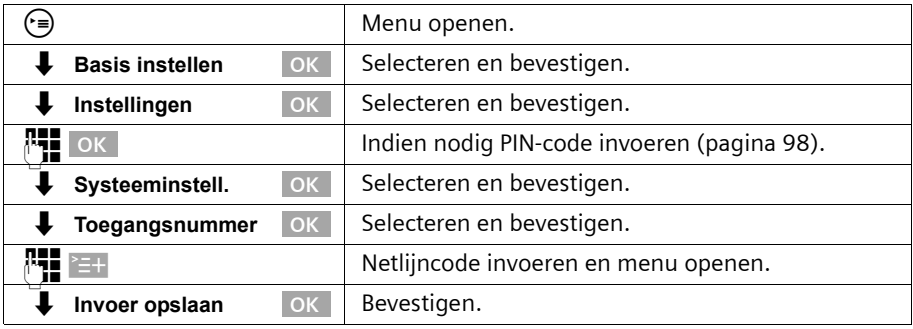

 $\mathbf{i}$  U dient de netlijncode toe te voegen als u handmatig kiest of nummers in<br> $\mathbf{i}$  bet telefoonboek, alarmnummers of nummers voor direct bellen invoert. het telefoonboek, alarmnummers of nummers voor direct bellen invoert.

## **Gesprek doorverbinden – ECT (Explicit Call Transfer) in-/ uitschakelen**

**Voorwaarde:** als u twee gesprekspartners direct met elkaar wilt verbinden [\(pagina 36\)](#page-35-0), moet deze functie ingeschakeld zijn.

Standaard is deze functie uitgeschakeld. Controleer of uw huiscentrale deze funties ondersteunt.

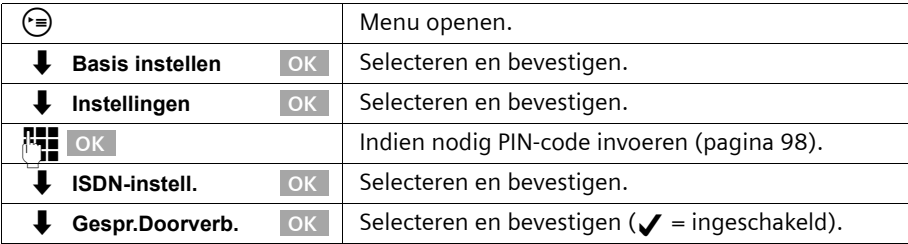

## **Gebruik in combinatie met een huiscentrale**

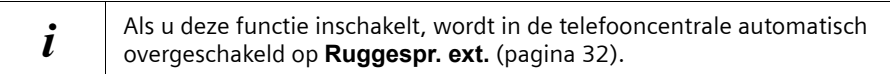

## **Kiesopties**

Met de functie Keypad kunt u bepaalde services in- en uitschakelen door tekenreeksen in te voeren.

U kunt de functie Keypad instellen als u de Gigaset SX353isdn op een ISDNtelefooncentrale aansluit of als in de schakelcentrale wordt gebruikgemaakt van het Keypad-protocol (bijvoorbeeld Centrex). Daarbij worden de tekens **0–9**, **\***, **#** verzonden als Keypad-elementen. Vraag uw netwerkprovider welke informatie en codes u kunt versturen.

Als de Gigaset SX353isdn is verbonden met een telefooncentrale met een Centrexsysteem, kunt u de volgende services instellen.

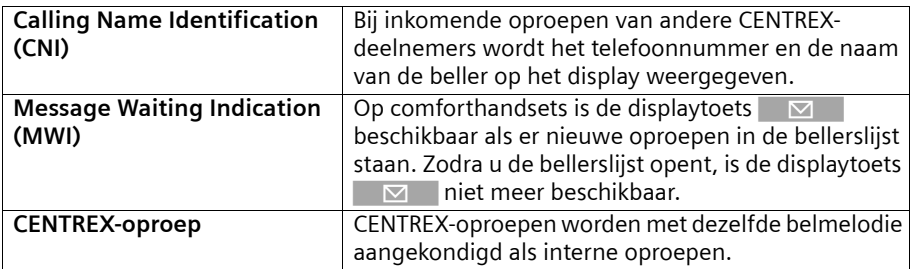

## **Functies instellen**

U heeft de mogelijkheid tussen de instellingen **Aut.Func.Prot.** (standaard), **Autom. keypad** en **Kiezen \* en #** te schakelen.

#### **Aut.Func.Prot.**

Als u **Aut.Func.Prot.** inschakelt, worden **\*** en **#** tijdens het kiezen niet verzonden en kunt u niet naar KEYPAD schakelen door **\*** en **#** in te voeren.

#### **Autom. keypad**

Wanneer u deze optie inschakelt, kunt u tijdens het kiezen automatisch naar KEYPAD schakelen door **\*** of **#** in te voeren. Dit is noodzakelijk om opdrachten aan de thuis- of telefooncentrale te kunnen versturen.

#### **Kiezen \* en #**

Als u **Kiezen \* en #** inschakelt, worden de tekens **\*** en **#** tijdens het kiezen als opdrachten verzonden naar de thuis- of telefooncentrale.

Onafhankelijk van de bovenstaande functies wordt **na het kiezen** of tijdens het gesprek automatisch toonkiezen (DTMF) ingeschakeld, bijvoorbeeld om een antwoordapparaat op afstand te kunnen bedienen

## **Gebruik in combinatie met een huiscentrale**

 $\mathbf{I}$ 

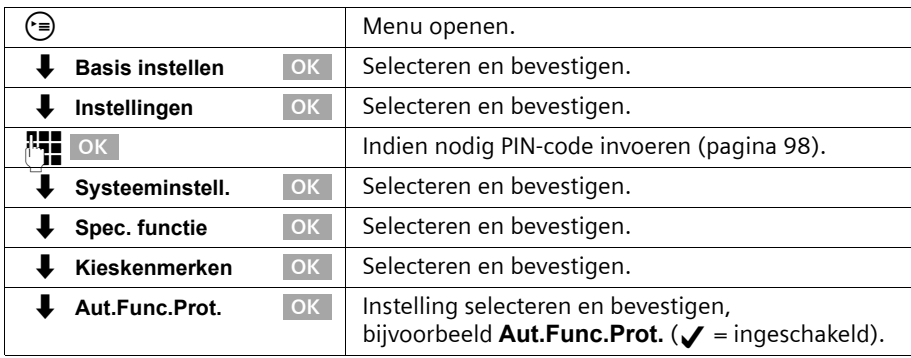

## **Keypad tijdens een gesprek in-/uitschakelen**

Naast de bovenstaande instellingen kunt u ook tijdelijk naar Keypad schakelen. De functie wordt dan alleen tijdens het huidige externe gesprek ingeschakeld en na afloop automatisch uitgeschakeld.

Tijdens een gesprek:

.

 $\overline{\phantom{a}}$ 

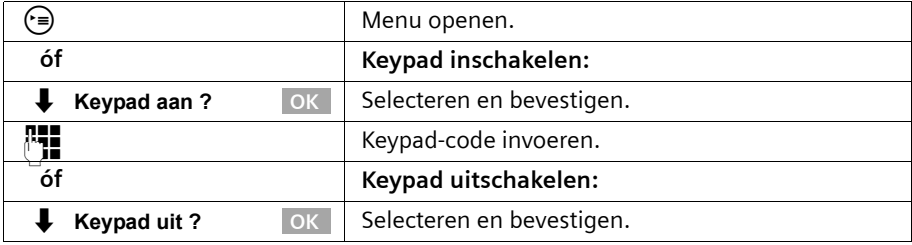

## **Keypad alleen inschakelen voor eerstvolgende verbinding**

Alle gekozen tekens (**0–9**, **\***, **#**) worden bij de volgende verbinding (kiezen en gesprek) als Keypad-tekenreeks verzonden. Tijdens de verbinding blijft Keypad actief en wordt niet automatisch naar toonkeuze (DTMF) geschakeld.

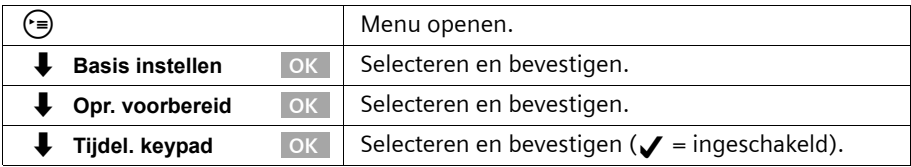

## **Gebruik van de intercomfunctie**

## **Gebruik van de intercomfunctie**

## <span id="page-147-1"></span>**Intercomfunctie installeren**

U kunt voor de intercom uit twee deurtypen kiezen:

- ◆ Deurtype 1: voor intercoms met deuropening via wekstroom (FTZ 123) – een beltoets.
- ◆ Deurtype 2:
	- voor intercoms met DTMF-sturing meerdere programmeerbare beltoetsen [\(pagina 148\)](#page-147-0).

Voor de instelling van een intercom is het volgende interne telefoonnummer beschikbaar: **Intern 21** 

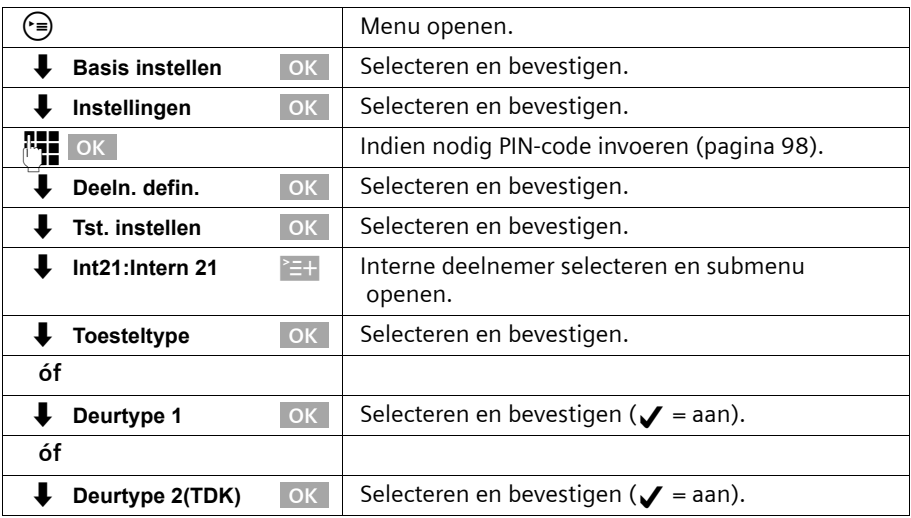

#### <span id="page-147-0"></span>**Codes voor intercom "Deurtype2 (DTMF)" instellen**

Voor intercoms met sturing via DTMF kunt u verschillende codes instellen. Neem de betreffende aanwijzingen in de gebruiksaanwijzing van deze intercom in acht. Wanneer u een interne deelnemer als deurtype 2 installeert, worden de codes automatisch met standaardinstellingen ingeschakeld.

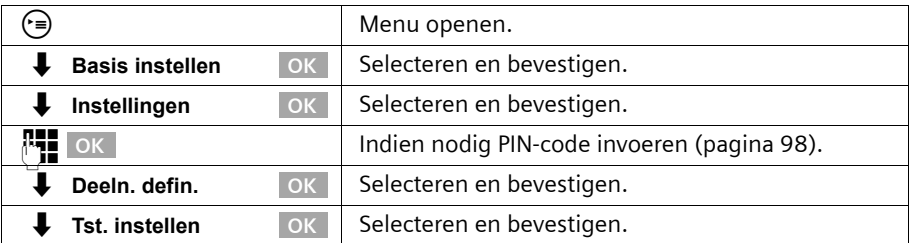

 $\mathbf{I}$ 

 $\blacksquare$ 

## **Gebruik van de intercomfunctie**

 $\mathbf{I}$ 

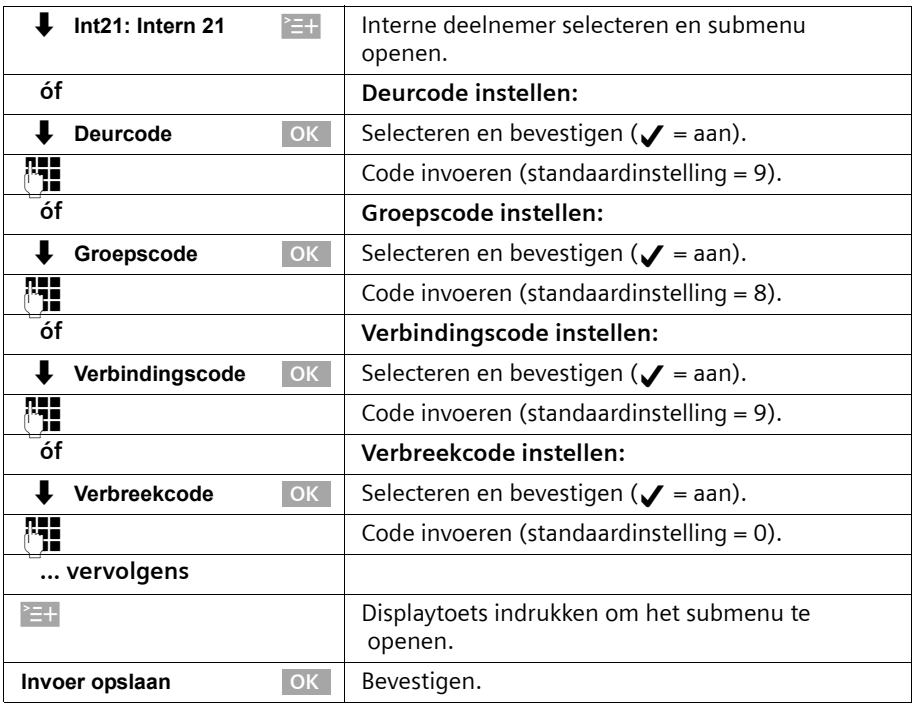

## **Interne deelnemers aan de intercombelgroep toevoegen**

Wanneer u een intercom heeft geïnstalleerd [\(pagina 148\),](#page-147-1) worden automatisch alle interne deelnemers die op het basistoestel zijn aangemeld aan de intercom-belgroep toegewezen. U kunt deze toewijzing wijzigen.

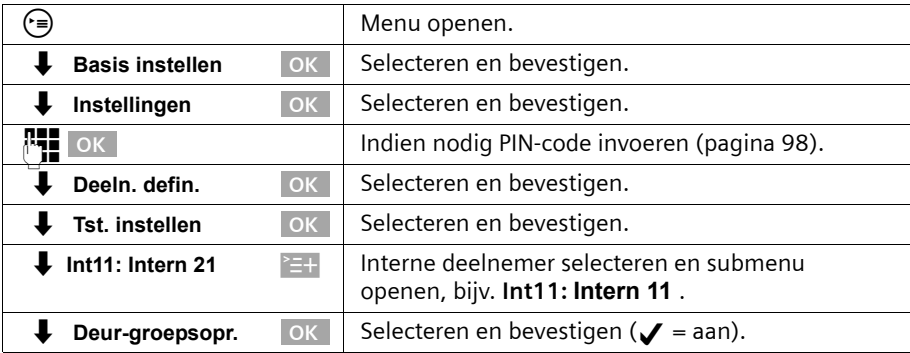

## **Gebruik van de intercomfunctie**

## **Telefoneren met de intercom**

## **Oproep door de intercom**

Bij een gesprek via de intercom zijn de volgende functies niet beschikbaar:

- ◆ gesprek in de wachtstand zetten
- ◆ ruggespraak vanuit een gesprek via de intercom
- ◆ van gesprekspartner wisselen via de intercom
- ◆ conferentie met een deelnemer via de intercom
- ◆ doorschakelen of doorverbinden van een gesprek via de intercom

De beltijd van de intercom voor interne deelnemers is 20 seconden. Als de intercom is doorgeschakeld naar extern, dan bedraagt de beltijd 60 seconden.

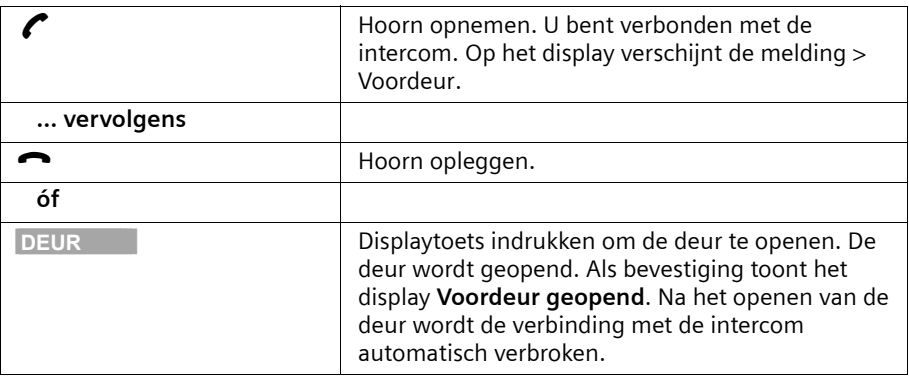

#### **Wisselgesprek via de intercom**

Wisselgesprek aannemen

Druk op de displaytoets BEANTW.. U neemt het wisselgesprek aan.

Als het onderbroken gesprek een intern gesprek is, wordt de verbinding door het aannemen van het wisselgesprek verbroken.

Als het onderbroken gesprek een extern gesprek is, wordt de verbinding bij het aannemen van het wisselgesprek aangehouden. Beide gesprekspartners worden op het display weergegeven, de huidige wordt gemarkeerd.

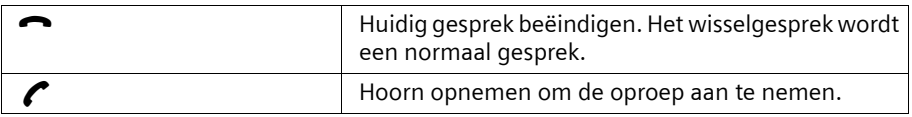

### **Gebruik van de intercomfunctie**

## **Intern gesprek met intercom**

U kunt intern bellen met de intercom [\(pagina 24\)](#page-23-0).

## **Intercom doorschakelen naar een externe lijn**

Oproepen vanaf de intercom kunnen worden doorgeschakeld naar een extern telefoonnummer. De interne deelnemers van de intercom-belgroep worden ook bij ingestelde externe doorschakeling gebeld.

De instelling van de locatie voor externe doorschakeling in de telefooncentrale of op uw basistoestel [\(pagina 108\)](#page-107-0) betreft ook de doorschakeling voor de intercom.

#### **Bestemmingsnummer van de externe doorschakeling invoeren/wijzigen**

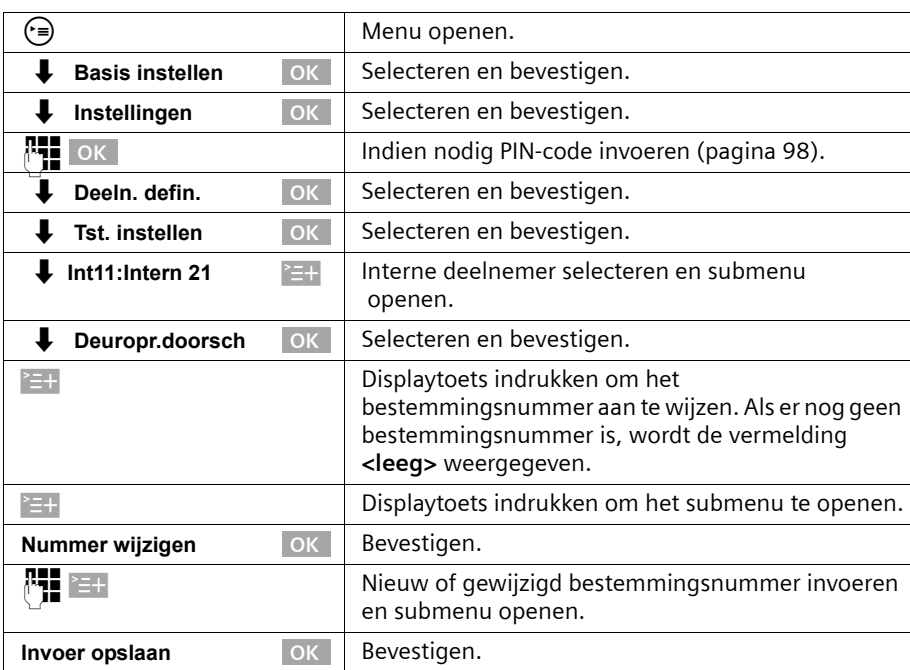

 $\overline{\phantom{a}}$ 

## **Gebruik van de intercomfunctie**

 $\overline{\phantom{a}}$ 

## **Bestemmingsnummer van de externe doorschakeling wissen**

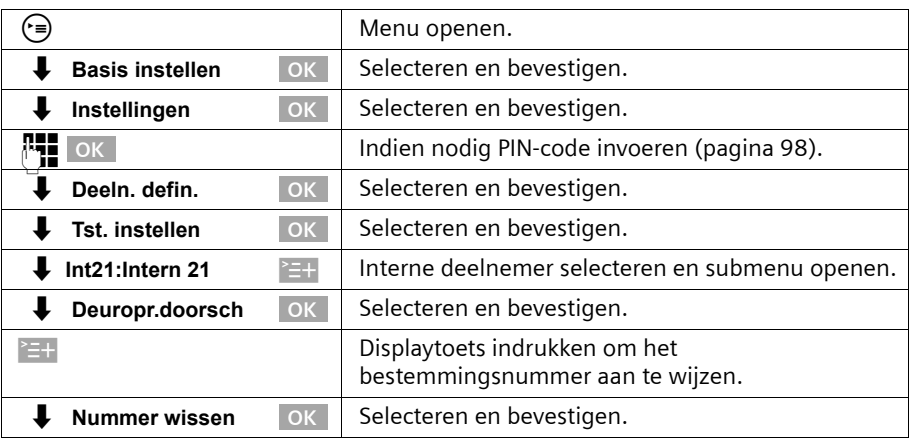

#### **Doorschakeling in-/uitschakelen**

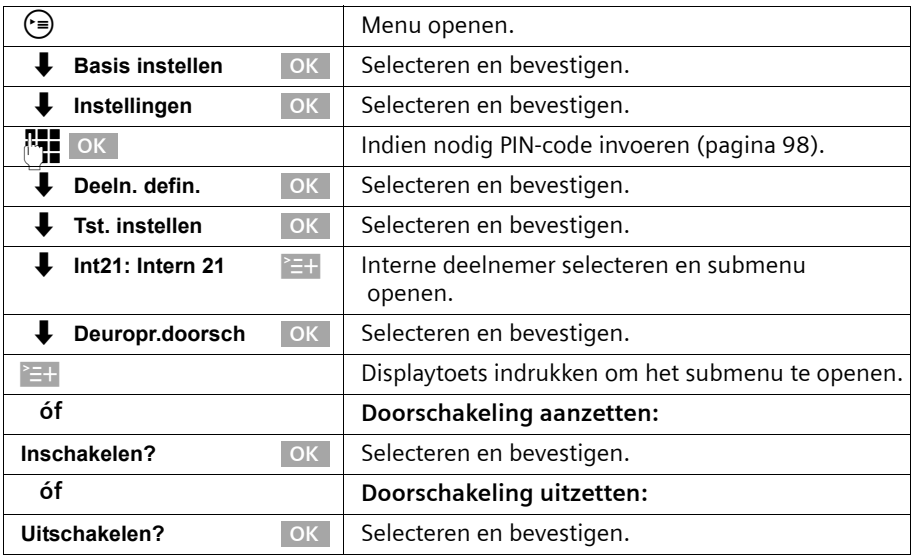

## **Aansluiting van intercoms**

Bij vragen over de hier weergegevene of andere intercoms gelieve contact op te nemen met de betreffende fabrikant of leverancier.

Gelieve er begrip voor te hebben dat Siemens geen garantie kan geven voor actualiteit, volledigheid en juistheid van de schakelschema's.

Hier volgen enkele voorbeelden. Actuele schakelschema's ontvangt u in de speciaalzaak.

#### **Gebruik van de intercomfunctie**

 $\mathbf{I}$ 

## **Deurtype 1**

 $\overline{\phantom{a}}$ 

 $\sim$  1

Voor de aansluiting van intercoms via TFE-adapters (deurtype 1) kunt u de volgende voorbeelden raadplegen.

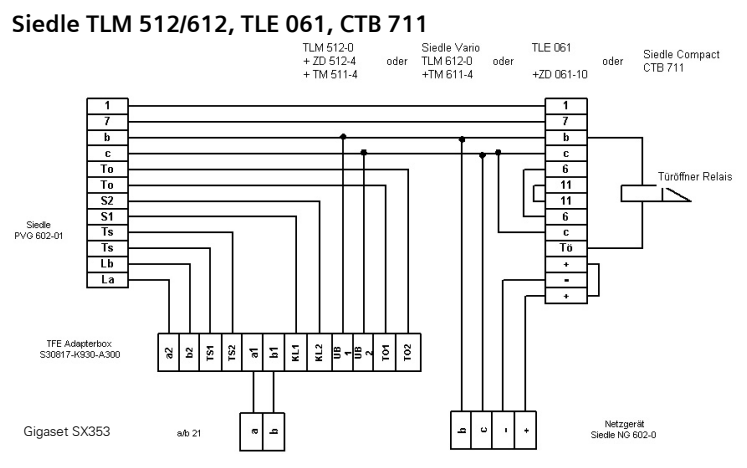

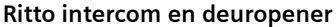

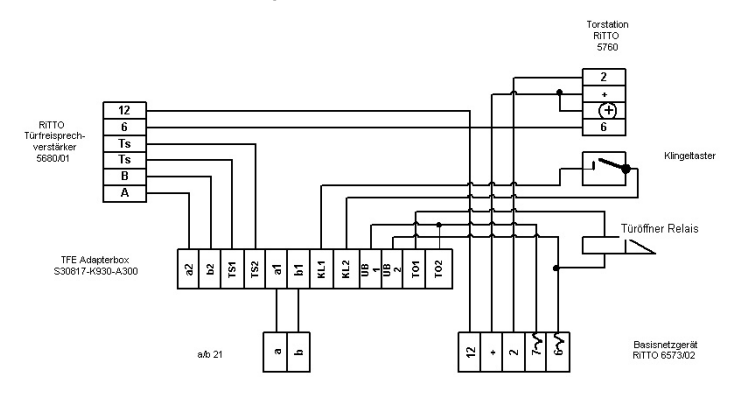

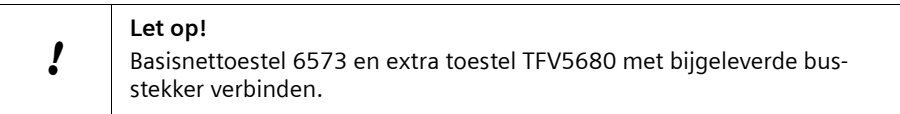

 $\overline{1}$ 

 $\mathbf{I}$ 

 $\mathbf{I}$ 

## **Gebruik van de intercomfunctie**

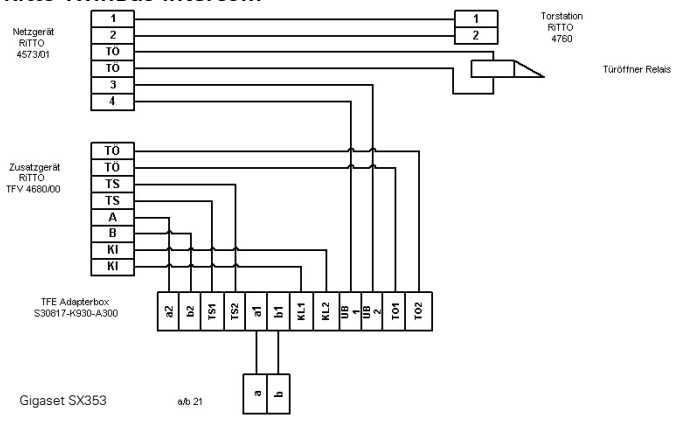

#### **Ritto TwinBus-intercom**

 $\mathbf{I}$ 

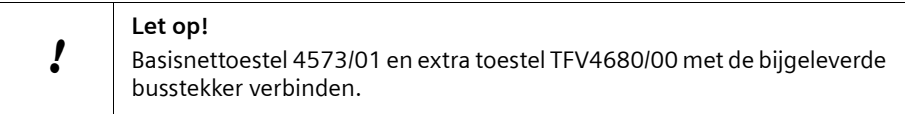

## **Deurtype 2 (DTMF)**

Voor de aansluiting van deurintercoms met DTMF-besturing (deurtype 2) zie volgend voorbeeld.

#### **DoorLine**

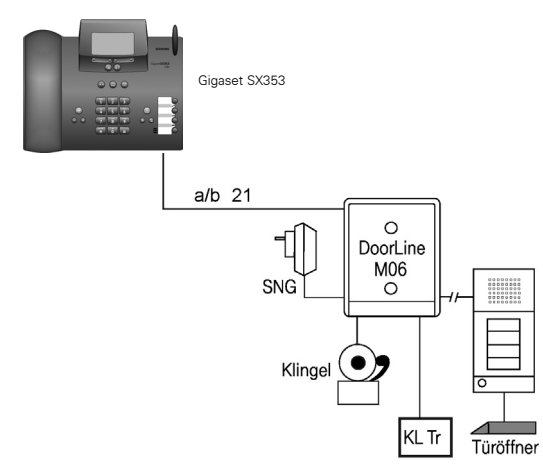

## **Bijlage**

# **Bijlage**

## **Onderhoud**

Maak het basistoestel en de handset schoon met een **vochtige** doek (geen oplosmiddel) of een antistatische doek. Gebruik **nooit** een droge doek. Deze kan statische elektriciteit veroorzaken.

## **Vloeistoffen !**

Wanneer de handset met vloeistof in contact is gekomen, mag u **het toestel in geen geval inschakelen**. **Verwijder onmiddellijk alle batterijen of accupack.**

Laat de vloeistof uit het toestel lopen en dep vervolgens alle onderdelen droog.

Laat de handset zonder batterijen gedurende ten minste 72 uur op een droge, warme plaats liggen. Eenmaal droog kan de handset normaal gesproken weer worden gebruikt.

## **Veelgestelde vragen**

Mocht u vragen hebben over het gebruik van uw toestel, dan kunt u contact opnemen met onze 24-uurs online support op **www.siemens.com/gigasetcustomercare** .

Daarnaast hebben we de meest gestelde vragen en de bijbehorende antwoorden in deze handleiding opgenomen.

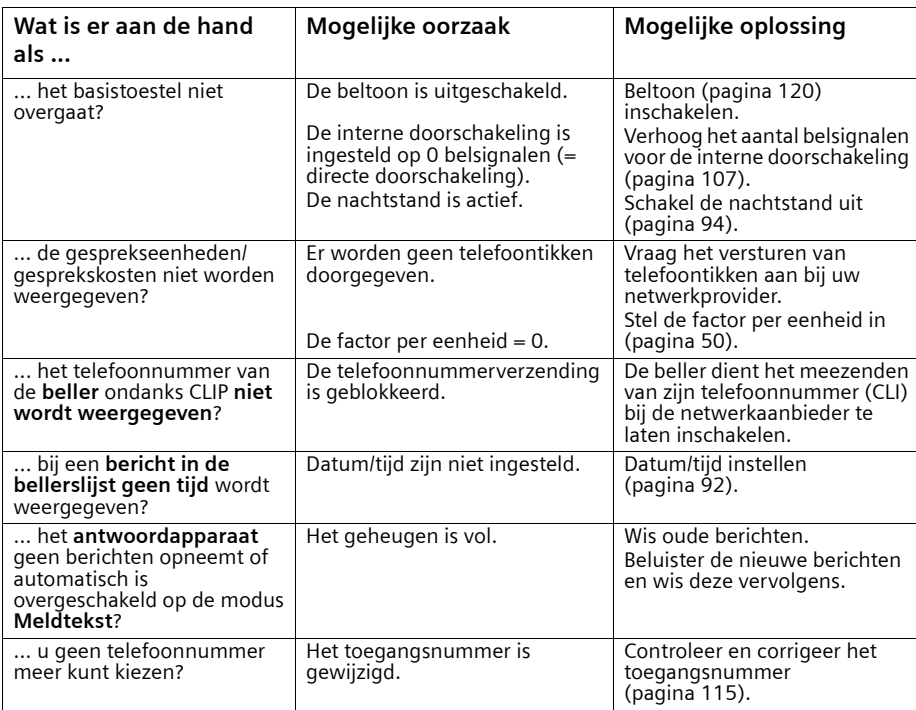

 $\mathbf{I}$ 

 $\mathbf{I}$ 

## **Bijlage**

 $\mathbb{R}^n$ 

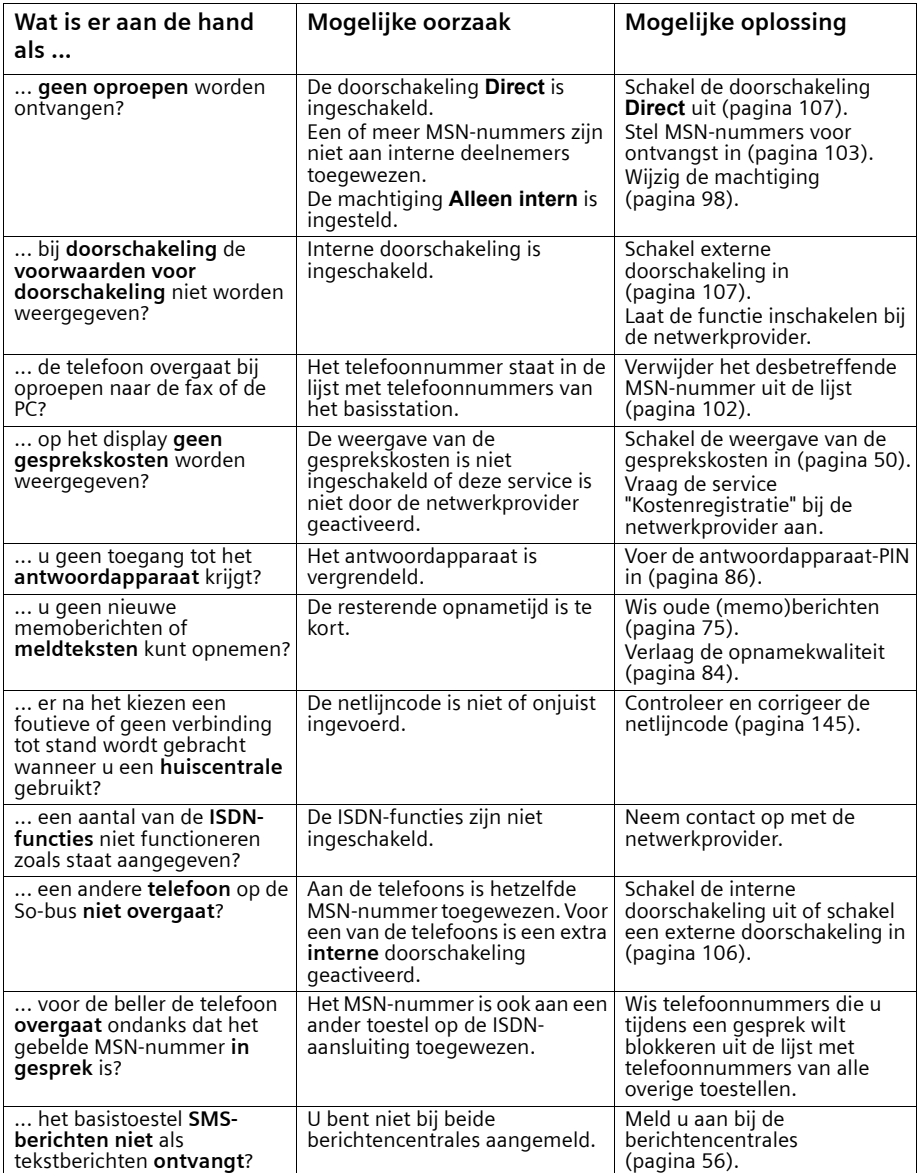

## **Bijlage**

## **Klantenservice (Customer Care)**

Wij geven u snel en individueel advies! U heeft drie mogelijkheden om met ons in contact te komen:

#### Onze **on-linesupport op internet**:

#### **www.siemens.com/gigasetcustomercare**

Altijd en overal bereikbaar. U krijgt 24-uurs-ondersteuning rondom onze producten. U vindt daar een verzameling van de meest gestelde vragen en antwoorden alsmede bedieningshandleidingen en actuele software-updates om te downloaden.

Nadere informatie vindt u in een uitvoerige installatiehandleiding en in het document "Praktische toepassingen en configuratie voorbeelden" op de product-CD.

De meest gestelde vragen en antwoorden vindt u ook in de gebruiksaanwijzing.

In geval van een noodzakelijke reparatie of eventuele garantieclaims krijgt u snelle en betrouwbare hulp bij onze **klantenservice** in:

#### **0900 – 333 3104**

Houd uw aankoopbewijs a.u.b. bij de hand.

Als dit product niet door een geautoriseerde dealer in Nederland is verkocht, wordt geen service op de onderdelen en/of reparatie gegeven.

Uw Gigaset is bedoeld voor gebruik in Nederland, zoals aangegeven aan de onderzijde van het toestel: "Dit apparaat is geschikt voor een digitale ISDN-aansluiting van KPN".

#### **Goedkeuring**

Dit apparaat is geschikt voor gebruik binnen Nederland op een ISDN2-aansluiting.

Het apparaat is compatibel met landspecifieke bijzonderheden.

Hiermee verklaart Siemens Home and Office Communication Devices GmbH & Co. KG dat dit toestel voldoet aan de basiseisen en andere relevante bepalingen van Richtlijn 1999/5/EC.

Een kopie van de Conformiteitsverklaring volgens 1999/5/EC vindt u op internet onder [http://www.siemens.com/gigasetdocs.](http://www.siemens.com/gigasetdocs)

# CE06820

 $\mathbf{I}$ 

 $\mathbf{I}$ 

## **Bijlage**

 $\mathbf{I}$ 

## **Technische gegevens**

## **Algemene technische gegevens**

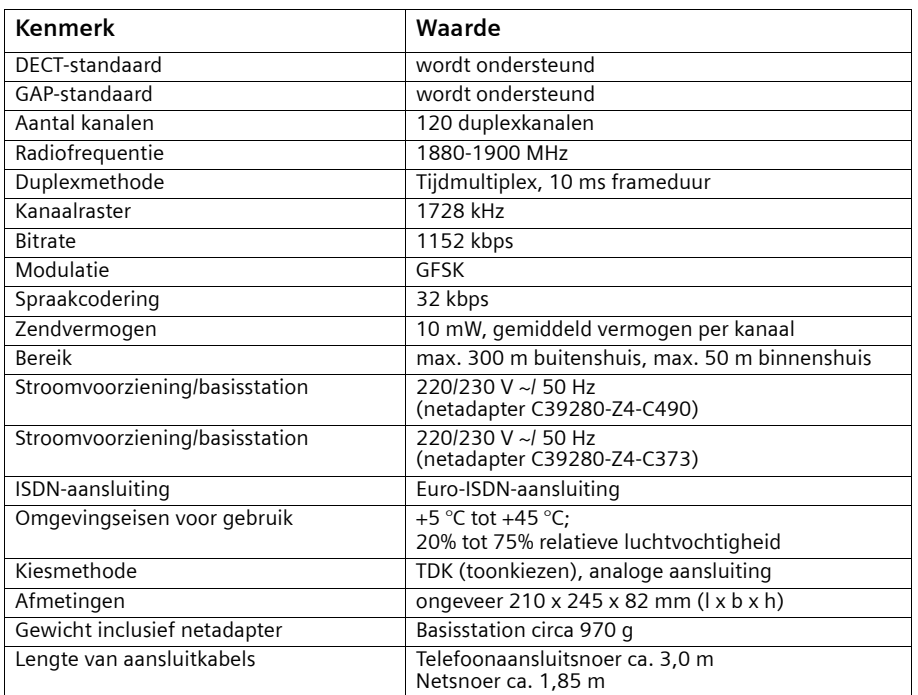

## **Stroomverbruik**

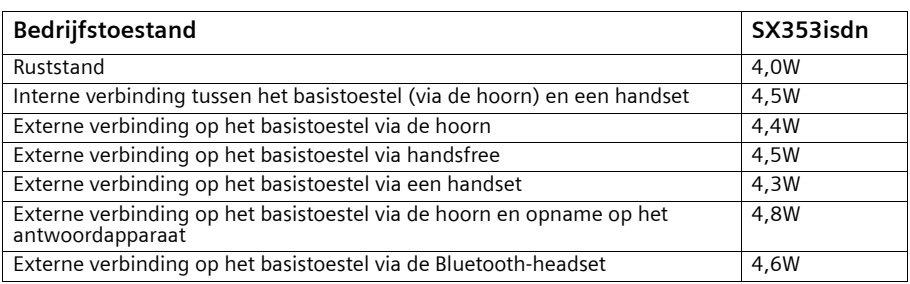

## **Bijlage**

## **Tekenreekstabel**

### **Standaardtekens**

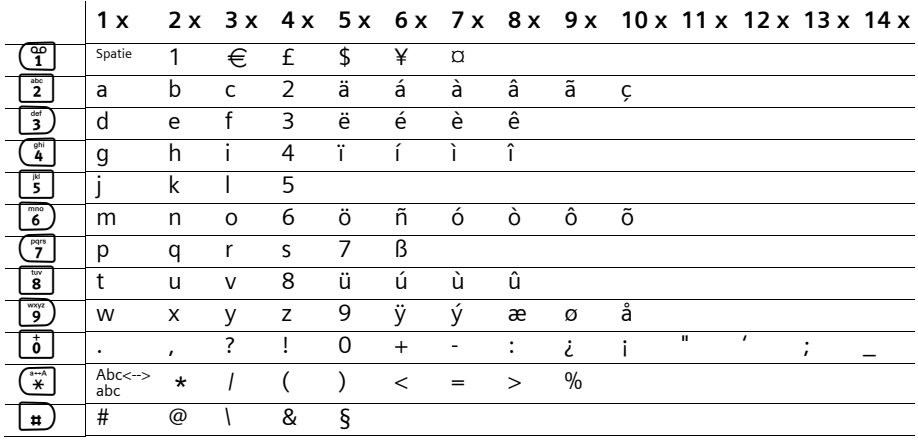

Desbetreffende toets meerdere keren of lang indrukken.

#### **Tekst bewerken**

U heeft verschillende mogelijkheden om teksten op te stellen:

- ◆ De cursor stuurt u aan met  $\leftarrow$   $\rightarrow$   $\uparrow$   $\downarrow$ .
- $\blacklozenge$  Teken (links van de cursor) wist u met  $\blacklozenge$  .
- ◆ Tekens worden links van de cursor ingevoegd [\(pagina 13\).](#page-12-0)
- ◆ Om over te schakelen van hoofdletters naar kleine letters drukt u op toets  $(\vec{x})$  voordat u de letter invoert. Door nogmaals op toets  $F$  te drukken, schakelt u over van kleine letters op hoofdletters; door de toets nogmaals in te drukken, schakelt u weer van hoofdletters naar kleine letters, enz.
- ◆ Bij invoer in het telefoonboek is de eerste letter van de naam automatisch een hoofdletter. De rest van de naam wordt in kleine letters geschreven.
- ◆ Onder elke toets zijn meerdere tekens opgeslagen (zie tabel). Als u een toets ingedrukt houdt of kort na elkaar meerdere malen op een toets drukt, worden de tekens onder de betreffende toets achtereenvolgens op de cursorpositie weergegeven. Als u de toets loslaat, wordt het teken ingevoegd.

## **Bijlage**

 $\mathbf{I}$ 

#### **Volgorde van de telefoonboekvermeldingen**

De telefoonboekvermeldingen worden alfabetisch gesorteerd, maar spaties en cijfers krijgen voorrang. De **sorteervolgorde** is als volgt:

 $\mathbf{I}$ 

- 1. Spatie (hier met  $\Box$  weergegeven)
- 2. Cijfers (0-9)
- 3. Letters (alfabetisch)
- 4. Overige tekens

Om de alfabetische volgorde van de vermeldingen te omzeilen, kunt u voor de naam een spatie invoegen. Deze vermelding komt dan op de eerste plaats (voorbeeld: "sCarla"). U kunt de vermeldingen ook nummeren (bijvoorbeeld "1Ans", "2Carla",

"3Albert").

Namen die u vooraf laat gaan door een sterretje (bijvoorbeeld "\*Ans"), komen aan het einde van het telefoonboek te staan.

## **Garantiecertificaat**

Ongeacht zijn aanspraken ten opzichte van de dealer, kan de gebruiker (klant) aanspraak maken op fabrieksgarantie onder de onderstaande voorwaarden:

Wanneer het nieuwe apparaat en bijbehorende componenten binnen 24 maanden na aankoop defecten vertonen als gevolg van productie- en/of materiaalfouten, zal Siemens naar eigen keuze het apparaat kosteloos repareren of vervangen door een ander apparaat volgens de laatste stand van de techniek. In geval van delen die aan slijtage onderhevig zijn (zoals batterijen, keypads, behuizing), geldt deze garantiebepaling voor een periode van zes maanden na aankoopdatum.

- ◆ Deze garantie is niet van toepassing voor zover het defect aan het apparaat het gevolg is van onoordeelkundig gebruik en/of het niet in acht nemen van de informatie zoals vermeld in de gebruiksaanwijzingen.
- ◆ Deze garantie geldt niet voor diensten die zijn uitgevoerd door geautoriseerde dealers of de klant zelf (zoals installatie, configuratie, software-downloads). Gebruiksaanwijzingen en eventueel op aparte informatiedragers meegeleverde software zijn eveneens van deze garantie uitgesloten.
- ◆ Als garantiebewijs geldt de aankoopbon met de aankoopdatum. Aanspraken die onder deze garantie vallen, dienen binnen twee maanden nadat het defect zich heeft voorgedaan geldend te worden gemaakt.
- ◆ Vervangen apparaten resp. bijbehorende componenten die in het kader van de vervanging aan Siemens zijn geretourneerd, worden eigendom van Siemens.
- ◆ Deze garantie geldt voor nieuwe apparatuur die in Nederland is gekocht. De garantie wordt verleend door Siemens Home and Office Communication Devices B.V.
- ◆ Verdergaande resp. andere aanspraken dan vermeld in deze garantie van de fabrikant zijn uitgesloten, behoudens voor zover aansprakelijkheid berust op bepalingen van dwingend recht, zoals de wettelijke regeling inzake productaansprakelijkheid.
- ◆ De duur van de garantie wordt niet verlengd door diensten die in het kader van de garantie tijdens de duur van de garantie worden verleend.
- ◆ Voor zover het niet om een garantiegeval gaat, behoudt Siemens zich het recht voor, de klant voor het vervangen of repareren kosten in rekening te brengen.
- ◆ De bovenvermelde bepalingen beogen geen verandering in de bewijslast ten nadele van de klant.

Neem, om gebruik te maken van deze garantie, telefonisch contact op met Siemens. Het telefoonnummer vindt u in de bijgevoegde gebruikshandleiding.

 $\mathbf{I}$ 

## **Menu-overzicht**

 $\mathbf{I}$ 

# **Menu-overzicht**

## **Hoofdmenu**

In de **ruststand** van het basistoestel (amenu openen) indrukken:

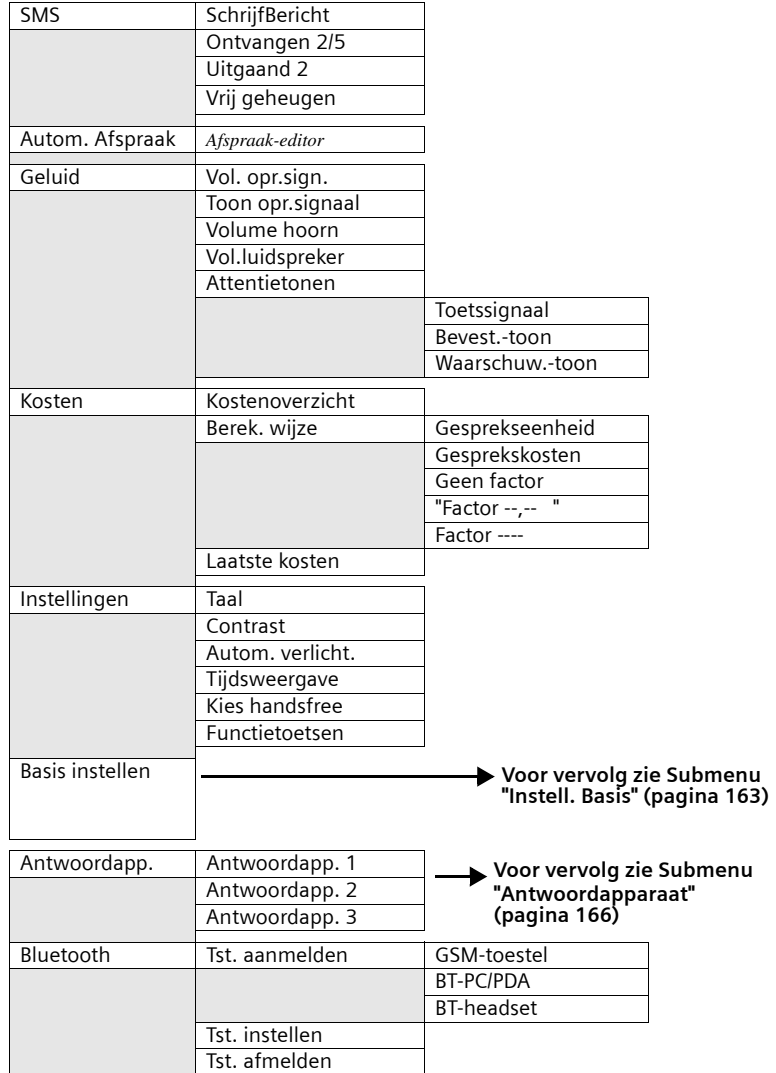

## **Menu-overzicht**

 $\mathbf{I}$ 

## <span id="page-162-0"></span>**Submenu "Basis instellen"**

 $\mathbf{I}$ 

 $\sim$  1

Toegang: in de **ruststand** op het basistoestel i **Basis instellen** OK of i N indrukken:

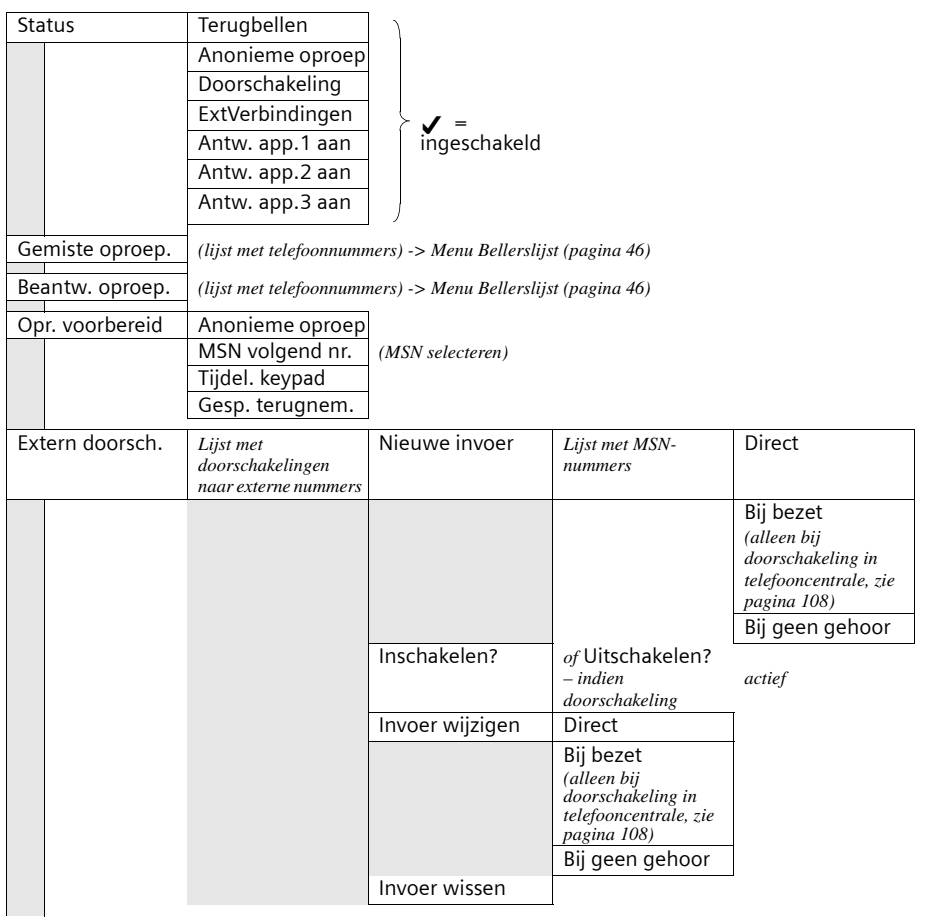

 $\mathbf{I}$ 

 $\mathbf{I}$ 

 $\mathbf{I}$ 

## **Menu-overzicht**

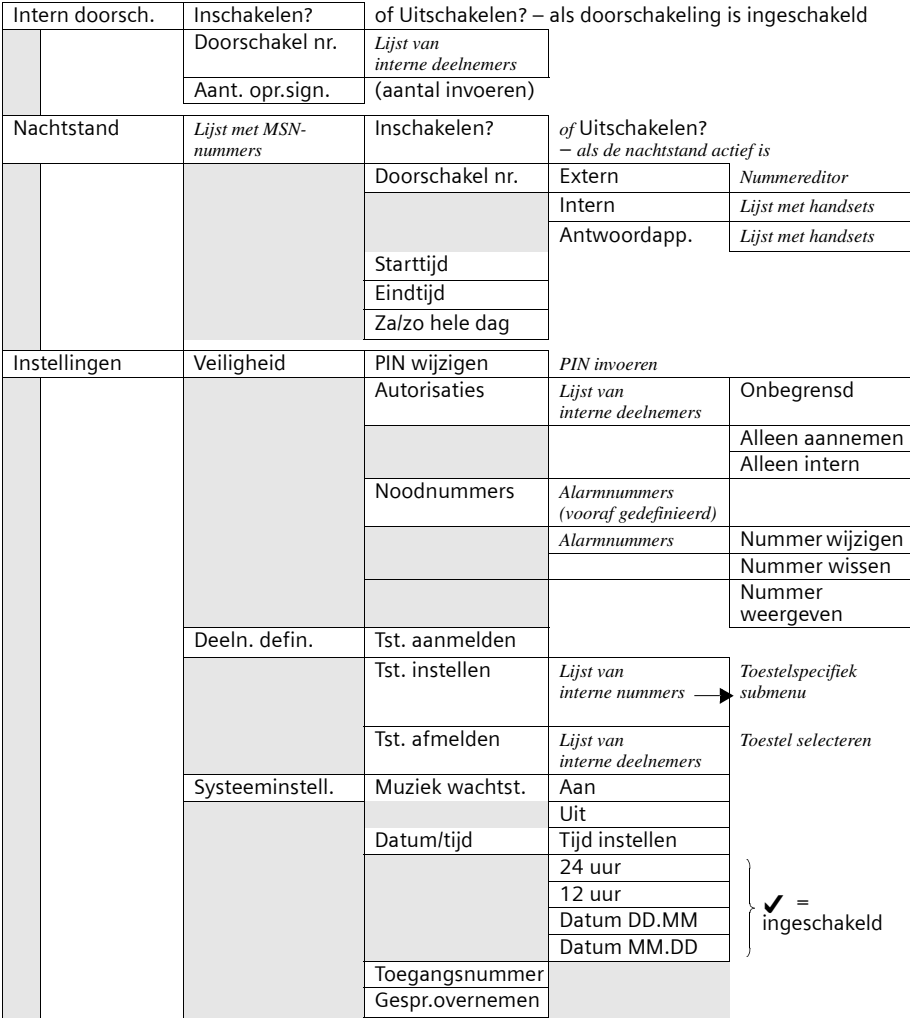

## **Menu-overzicht**

 $\mathbf{I}$ 

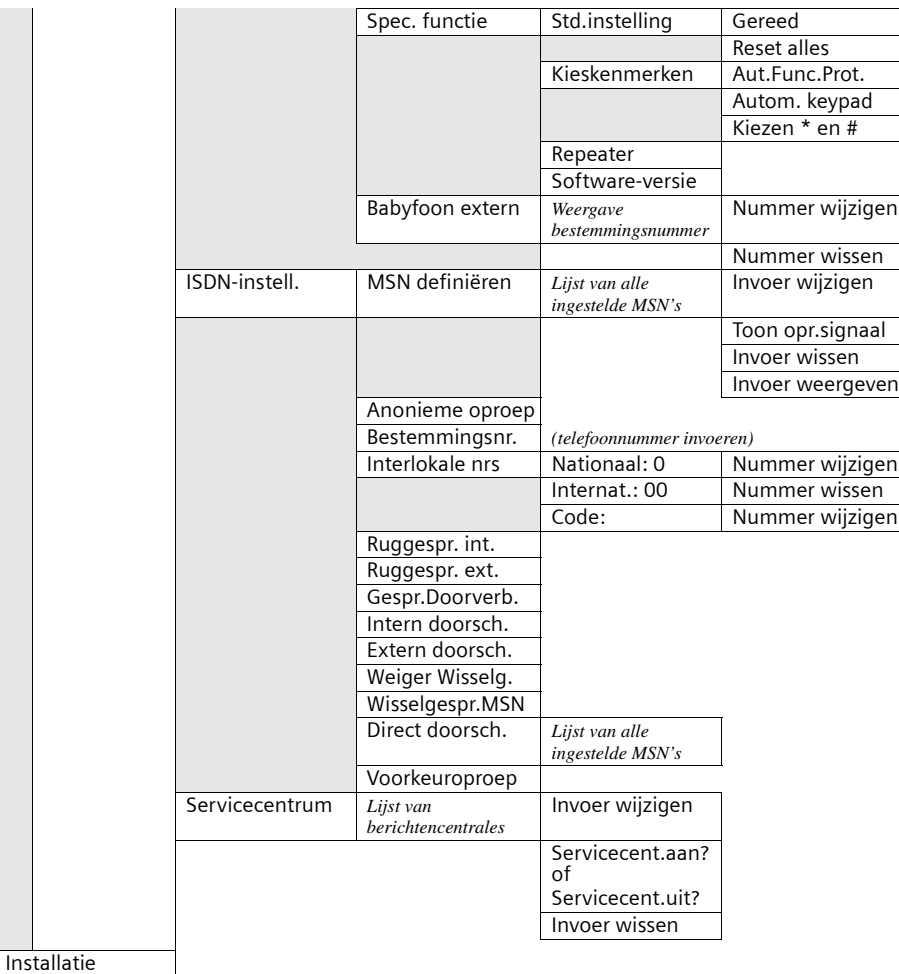

 $\sim 1$ 

 $\mathbf{I}$ 

 $\mathbf{I}$ 

 $\overline{\phantom{a}}$ 

## **Menu-overzicht**

 $\mathbf{I}$ 

## <span id="page-165-0"></span>**Submenu "Antwoordapp."**

**Toegang: in de <b>ruststand** op het basistoestel op (=)  $\blacksquare$  **Antwoordapp.** OK of (=)  $\lrcorner\bar{\mathbf{y}}$ drukken, een antwoordapparaat selecteren, bijvoorbeeld **Antwoordapp. 1** en bevestigen met OK.

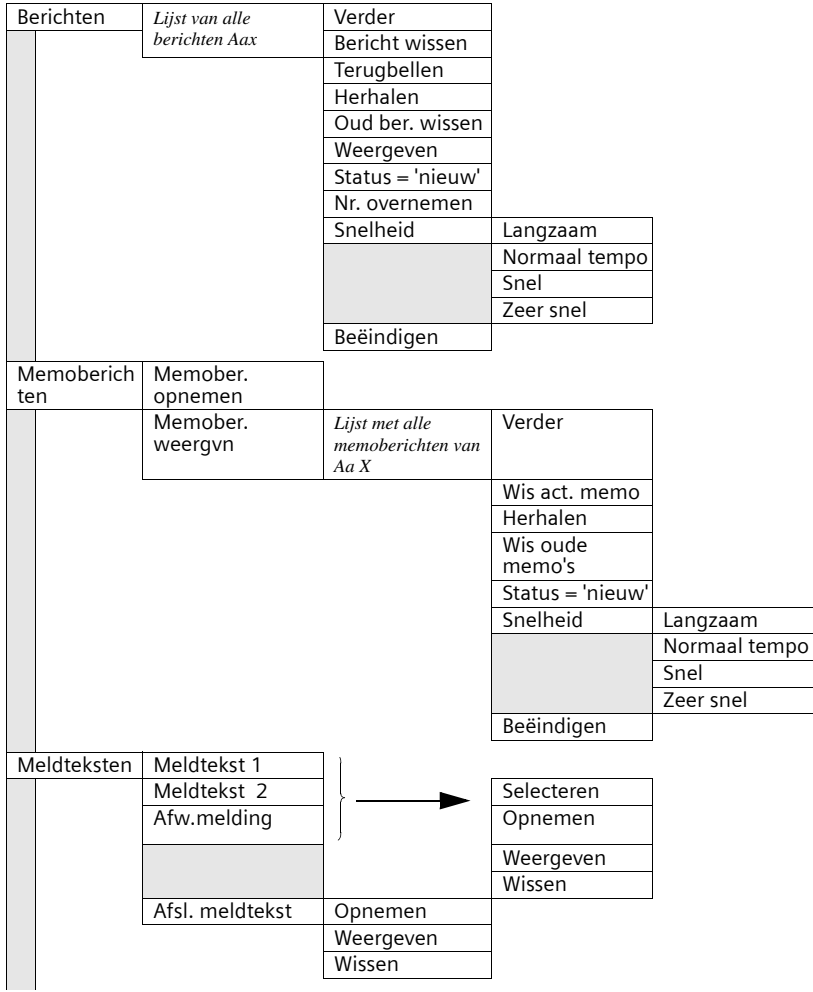

 $\blacksquare$ 

## **Menu-overzicht**

 $\mathbf{1}$ 

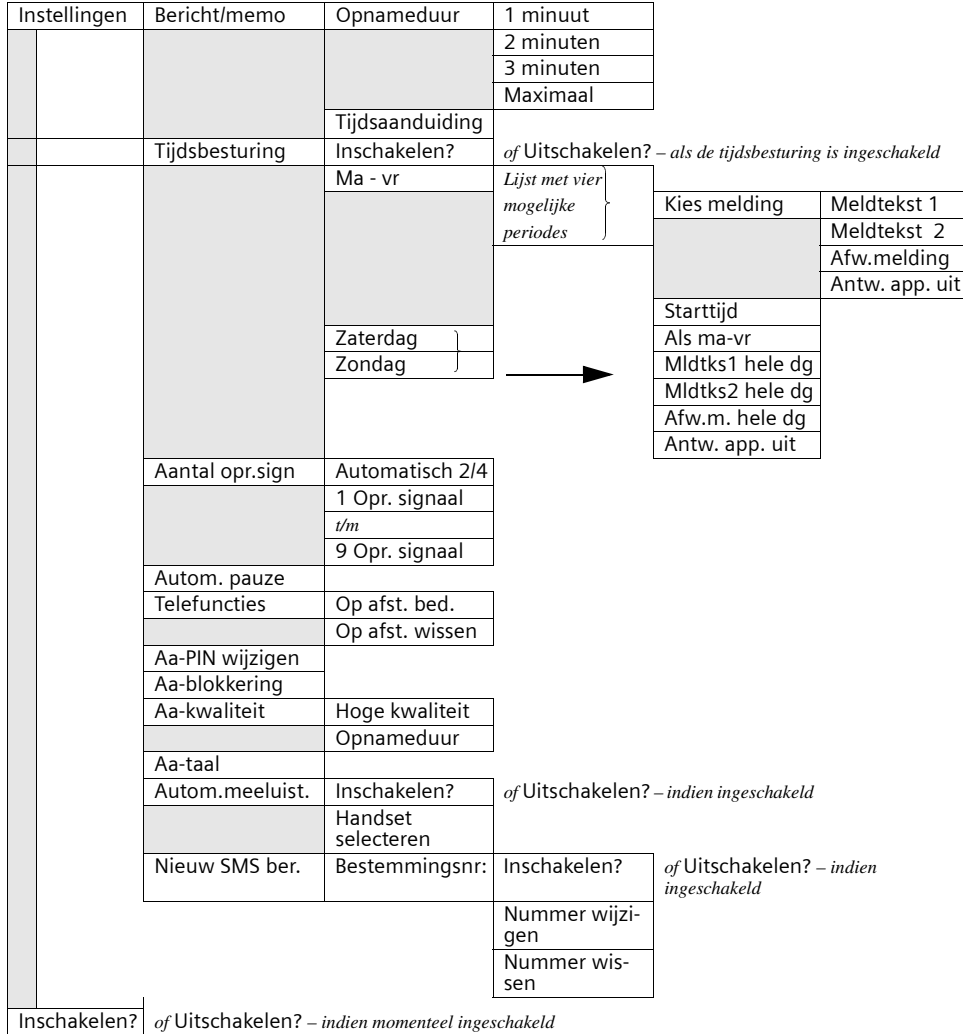

 $\sim 1$ 

 $\mathbb{R}^n$ 

#### **Menu-overzicht**

 $\mathbf{I}$ 

## **Telefoonboektoets en nummerherhalingstoets**

Telefoonboektoets @ of nummerherhalingstoets  $\Theta$  indrukken, met  $\; \clubsuit \;$  vermelding selecteren en  $\rangle$ =+ indrukken om het betreffende menu te openen. U kunt kiezen uit de volgende **menufuncties**:

 $\mathbf{I}$ 

#### **Voor een vermelding in het telefoonboek:**

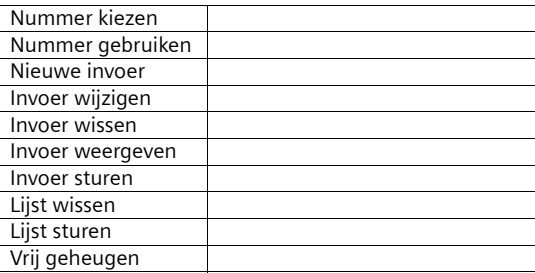

#### **Voor een vermelding in de nummerherhalingslijst:**

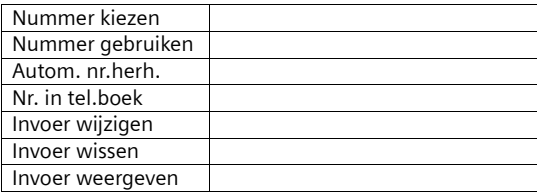

#### **Accessoires**

## <span id="page-168-0"></span>**Accessoires**

### **Gigaset-handset S44**

- Verlicht kleurendisplay (4096 kleuren)
- Grafisch hoofdmenu met pictogrammen
- ◆ Verlichte toetsen
- ◆ Handsfree
- ◆ Polyfone ringtones
- ◆ Telefoonboek voor circa 200 vermeldingen
- ◆ SMS (voorwaarde: NummerWeergave)
- ◆ SpraakSturing
- ◆ PC-interface voor het beheren van telefoonboekvermeldingen
- ◆ Aansluiting voor headset

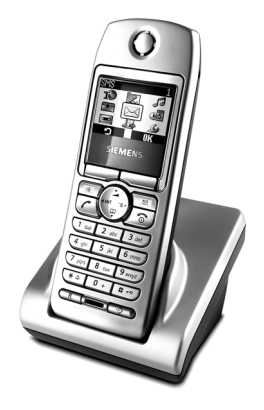

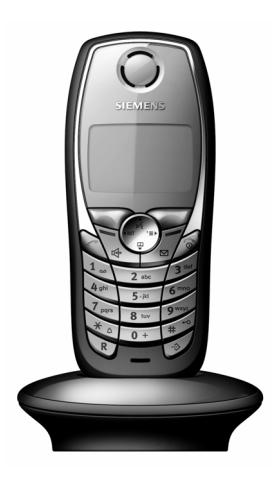

## **Gigaset-handset SL1**

- Groot verlicht grafisch display met datum- en tijdsaanduiding
- ◆ Verlichte toetsen
- ◆ Telefoonboek voor circa 200 vermeldingen
- ◆ Handsfree in full-duplex kwaliteit
- ◆ SMS-berichten versturen via het vaste net
- ◆ SnelSchrijven
- ◆ Bellerafhankelijke ringtones instelbaar (ook voor VIP-oproepen)
- ◆ Downloaden van melodieën per SMS
- ◆ Ruimtebewaking
- ◆ Walky-Talky
- ◆ SpraakSturing voor 23 namen
- ◆ Weergave van de naam bij oproep (NaamOproep)
- ◆ Trilalarm
- Aansluiting voor headset, PC en MP3-speler

## **Accessoires**

### **Gigaset-handset C34**

- ◆ Verlicht grafisch display
- ◆ Polyfone ringtones
- ◆ Handsfree
- ◆ Telefoonboek voor circa 100 vermeldingen
- ◆ SMS (voorwaarde: NummerWeergave)
- ◆ Ruimtebewaking
- ◆ Countdown

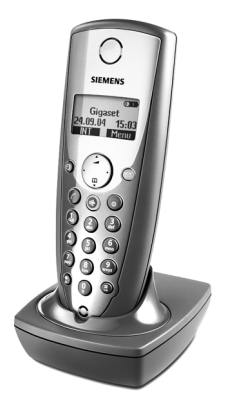

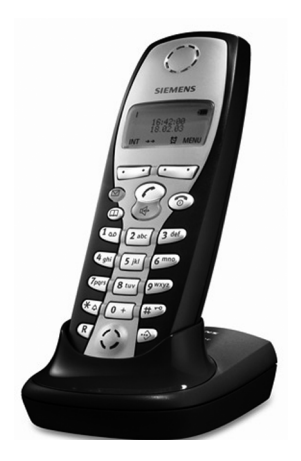

#### **Gigaset-handset C2**

- ◆ Grafisch display met datum- en tijdweergave
- Telefoonboek voor circa 100 vermeldingen
- ◆ Handsfree
- ◆ SMS
- ◆ SnelSchrijven
- ◆ Bellerafhankelijke ringtones instelbaar (ook voor VIP-oproepen)
- ◆ Ruimtebewaking
- Walky-talky

#### **Gigaset-Repeater**

Met de Gigaset-repeater kunt u het ontvangstbereik van uw Gigaset-handset tot het basistoestel vergroten (géén draadloos internet).

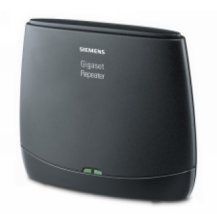

#### **Accessoires**

 $\overline{\phantom{a}}$ 

#### <span id="page-170-0"></span>**Mobiele handsfree-set met push-to-talk-toets:**

Met de mobiele handsfreeset houdt u uw handen vrij terwijl u telefoneert.

Bovendien kunnen anderen meeluisteren met gesprekken op de handset.

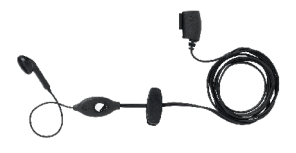

Alle accessoires en batterijen zijn verkrijgbaar bij de vakhandel.

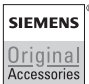

 $\overline{\phantom{a}}$ 

 $\overline{\phantom{a}}$ 

Gebruik alleen originele accessoires van Siemens. Hierdoor voorkomt u schade aan gezondheid en goederen en bent u er van verzekerd dat aan alle relevante bepalingen wordt voldaan.

## **Woordenlijst**

#### **A**

#### <span id="page-171-0"></span>**Aansluiting van verschillende toestellen**

ISDN-aansluiting die in tegenstelling tot de punt-tot-punt-verbinding in plaats van een reeks doorkiesnummers maximaal tien MSN's beschikbaar stelt. Dit is het meest gebruikelijke type ISDN-aansluiting voor particulieren.

#### <span id="page-171-1"></span>**Afstand, beluisteren op**

Dit is een functie van het antwoordapparaat. U kunt berichten beluisteren vanaf een andere locatie. Als deze functie beschikbaar is, kunt u meestal ook berichten verwijderen of uw persoonlijke boodschap wijzigen.

#### <span id="page-171-2"></span>**Afstand, inschakelen op**

Hiermee kunt u het antwoordapparaat tijdens het telefoongesprek via een PIN-code in- en uitschakelen.

#### <span id="page-171-3"></span>**Antwoordapparaat-PIN**

Afkorting voor PIN-code van het antwoordapparaat.

#### <span id="page-171-4"></span>**AOC-D**

Advice of Charge: During the Call. Hiermee worden de gegevens over de gesprekskosten doorgegeven tijdens de verbinding.

#### <span id="page-171-5"></span>**AOC-E**

Advice of Charge: at the End of the Call. Hiermee worden de gegevens over de gesprekskosten doorgegeven bij het verbreken van de verbinding.

#### **Automatisch terugbellen**

Zie "Terugbellen bij in gesprek"

#### **Automatische nummerherhaling**

Als een nummer dat u belt in gesprek is, worden automatisch verschillende pogingen gedaan het nummer opnieuw te bellen.

#### **Autorisaties**

Op telefoontoestellen kan worden ingesteld welke soorten oproepen zijn toegestaan, bijvoorbeeld alleen interne, inkomende of onbeperkte oproepen.

#### **B**

## **Basisaansluiting**

Type ISDN-aansluiting met een aantal diensten zoals wisselgesprek, telefonische conferentie of terugbellen bij in gesprek. Zie ook "Uitgebreide aansluiting".

#### **Belleridentificatie**

De weergave van het telefoonnummer, de naam of het verbindingstype (bijvoorbeeld telefooncentrale/intern) van de beller op het display.

#### **Bellerslijst**

De bellerslijst bevat, afhankelijk van de instellingen, de namen van de personen die u niet konden bereiken of waarmee u een gesprek heeft gevoerd. De laatste twintig gemiste en aangenomen gesprekken worden opgeslagen, met het nummer, de datum en de tijd. Als u dat wilt, kunt u direct vanuit deze lijst een nummer terugbellen.

### **BluetoothTM**

Bluetooth**TM** (naar koning 'Blauwtand' uit Denemarken, die circa duizend jaar geleden een verbond sloot met de Noren) is een voordelige standaard voor de snelle draadloze uitwisseling van spraak en gegevens tussen verschillende elektronische apparaten, zoals notebooks, PDA's (Personal Digital Assistants), printers en mobiele telefoons voor een radioverbinding met een bereik van maximaal 10 meter. Bluetooth-signalen hebben geen voorkeur voor een richting en kunnen in principe door elke deelnemer binnen bereik worden ontvangen. Bluetooth-toestellen herkennen elkaar automatisch.

#### **C**

#### **CCBS (Completition of calls to busy subscriber)**

Zie "Terugbellen bij in gesprek"

#### **CCNR (Completition of calls no reply)**

Zie "Terugbellen bij geen gehoor".

#### **CD (Call Deflection)**

Zie "Oproepdoorschakeling tijdens oproep".

#### **CF (Call Forwarding)**

Zie "Doorschakeling"

#### **CLI (Calling Line Identification)**

Het telefoonnummer van de beller wordt meegezonden.

#### **CLIP (Calling Line Identification Presentation)**

Deelnemer A belt deelnemer B. Bij deelnemer B wordt het telefoonnummer van deelnemer A weergegeven op het display van de telefoon.

#### **CLIR (Calling Line Identification Restriction)**

Blokkering van de weergave van het eigen nummer.

#### **CNIP (Calling Name Identification Presentation)**

Deelnemer A belt deelnemer B. Bij deelnemer B wordt de naam van deelnemer A weergegeven op het display van de telefoon.

#### **COLP (Connected Line Identification Presentation)**

Deelnemer A belt deelnemer B. Het telefoonnummer van deelnemer B wordt weergegeven op de telefoon van deelnemer A. Wanneer deelnemer B bijvoorbeeld een oproepdoorschakeling naar deelnemer C geprogrammeerd heeft, zijn gekozen nummer en doorgegeven nummer niet identiek; het telefoonnummer van deelnemer C wordt weergegeven als C de weergave van zijn telefoonnummer toestaat.

#### **COLR (Connected Line Identification Restriction)**

Het telefoonnummer van deelnemer C wordt niet bij deelnemer A weergegeven als deelnemer C COLR heeft ingeschakeld.

#### **Conferentie**

Zie "Telefonische conferentie"

#### **CW (Call Waiting)**

Zie "Wisselgesprek"

## **D**

## **Digitale telefooncentrale**

Door computergestuurde verbindingsvelden bieden digitale telefooncentrales een snelle totstandkoming van verbinding en extra diensten zoals => ruggespraak, => wisselgesprek, => telefonische conferenties, => doorschakeling, enzovoort.

#### **Direct bellen**

Hiermee worden alle nummers in de telefoon geblokkeerd, met uitzondering van één opgeslagen nummer. Dit nummer wordt gekozen zodra de hoorn van de haak wordt genomen en op een willekeurige toets wordt gedrukt. Deze functie is ideaal voor kinderen die nog niet zelf telefoonnummers mogen kiezen. Het alarmnummer kan altijd worden gekozen. Deze functie is beschikbaar op de handset van de Gigaset 3000/2000 Comfort.

#### **D-kanaal**

Het besturingskanaal van een ISDN-aansluiting. Zie "Kanaal".

#### **Doorschakeling**

CF, Call Forwarding. Met deze functie kunt u oproepen voor langere tijd doorschakelen naar een ander nummer. U kunt doorschakelingen extern via de telefooncentrale of intern in het apparaat instellen. U kunt elk eigen telefoonnummer (MSN) afzonderlijk doorschakelen (Call Forwarding). Als u op vakantie gaat, kunt u uw telefoonnummer bijvoorbeeld doorschakelen naar uw mobiele telefoon, het kantoor, de buren, enzovoort.

Externe doorschakelingen vinden plaats in de telefooncentrale van de netwerkprovider. Hierbij bereikt de oproep uw telefoon in het geheel niet.

Er zijn drie soorten doorschakelingen: direct (CFU, Call Forwarding Unconditional), bij in gesprek (CFB, Call Forwarding Busy) en bij geen gehoor (CFNR, Call Forwarding No Reply).

#### **Doorschakeling (via de tweede lijn)/interne doorschakeling**

Externe doorschakelingen vinden plaats in de telefooncentrale van de netwerkprovider, maar interne doorschakelingen vinden plaats in de telefoon zelf. Inkomende gesprekken worden doorgeschakeld via de tweede lijn van de ISDNaansluiting, met als gevolg dat **beide lijnen gedurende het desbetreffende gesprek bezet zijn**. De gesprekskosten voor de doorschakeling komen voor uw rekening. U hoeft echter geen doorschakelingskosten van de netwerkprovider te betalen.

#### **Doorschakeling tijdens oproep**

CD, Call Deflection. Moet voor elke ISDN-aansluiting expliciet bij de netwerkprovider worden geactiveerd. Deze functie maakt het mogelijk een inkomende oproep tijdens het overgaan door te schakelen naar een willekeurig telefoonnummer zonder dat u de oproep aanneemt. Omdat de beller geen invloed heeft op het nummer waarnaar wordt doorgeschakeld (bijvoorbeeld een mobiel nummer), bent u aansprakelijk voor de extra kosten. De beller betaalt alleen de gesprekskosten voor de verbinding met uw telefoonaansluiting.

#### **Doorverbinden (gedeeltelijk bij ISDN-installaties)**

ECT, Explicit Call Transfer. Deelnemer A belt deelnemer B op. Deelnemer A zet deelnemer B in de wachtstand en belt deelnemer C op. In plaats van een telefonische conferentie te starten, verbindt deelnemer A deelnemers B en C met elkaar en hangt zelf op.

#### **E**

#### **ECT (Explicit call transfer)**

Zie "Doorverbinden".

#### **Eigen telefoonnummer onderdrukken (CLIR)**

Blokkering van de weergave van het eigen nummer.

#### **Elektronische codering**

Persoonlijke code (=> PIN-code) waarmee u bijvoorbeeld een telefoon kunt beveiligen tegen onbevoegd gebruik. Alleen het alarmnummer kan worden gekozen. Inkomende gesprekken kunnen worden aangenomen.

#### **Blokkiezen**

Ook: nummer invoeren alvorens te kiezen. U kunt eerst het telefoonnummer invoeren en eventueel corrigeren voordat u de hoorn van de haak neemt of op de handsfree-toets drukt.

#### **H**

#### **Handsfree telefoneren**

Voor de handsfree-installatie van een telefoon wordt gebruikgemaakt van een ingebouwde luidspreker en microfoon, zodat u telefoongesprekken kunt voeren met de hoorn op de haak. Andere personen in dezelfde ruimte kunnen dan ook deelnemen aan het gesprek.

#### **I**

#### **Identificeren**

Functie "Identificeren". MCID staat voor "Malicious Call Identification". U kunt het nummer van hinderlijke bellers in de telefooncentrale laten registreren. U dient deze dienst aan te vragen bij de netwerkprovider.

#### **Interne beltoon**

Speciaal signaal om interne oproepen van externe te kunnen onderscheiden.

#### **Interne gesprekken**

Kosteloze verbinding tussen het basistoestel en de handsets.

#### **ISDN**

Afkorting van Integrated Services Digital Network (digitaal netwerk met geïntegreerde diensten). Met geïntegreerde diensten wordt de integratie van telefoon, fax en gegevensoverdracht bedoeld.

#### **ISDN-afkortingen**

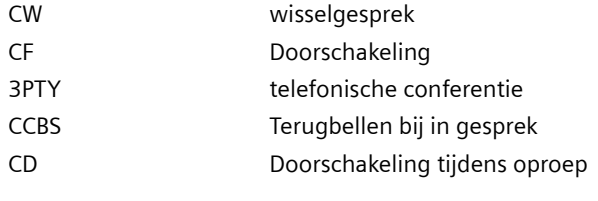

#### **K**

#### **Kanaal**

Het verschil tussen een ISDN-aansluiting en een analoge telefoonaansluiting is de beschikbaarheid van twee kanalen (lijnen) bij ISDN. Dit heeft overigens niets te maken met het aantal fysieke kabels van of naar de ISDN-aansluiting of analoge aansluiting. De twee kanalen van een ISDN-aansluiting worden B-kanalen genoemd. Daarnaast is er nog het D-kanaal (het besturingskanaal).

#### **Keypad**

Keypad biedt ondersteuning voor speciale functietoetsen zoals sterretje (\*) en hekje (#). Met deze toetsen kunt u bepaalde functies van de netwerkprovider in- of uitschakelen door codes in te voeren, bijvoorbeeld #4711\*.

#### **Kostenweergave**

Zie "AOC-D" en "AOC-E".

#### **M**

#### **Machtigingen (verkeersklasse)**

Op het basistoestel kunnen verschillende machtigingen worden toegewezen aan de deelnemers. Deelnemer A is bijvoorbeeld bevoegd om inkomende gesprekken te voeren, terwijl deelnemer B onbeperkt kan telefoneren.

#### **MCID (Malicious call identification)**

zie "Identificeren"

#### **Meeluisteren**

Door op een toets te drukken, schakelt u de ingebouwde luidspreker in, zodat alle in de ruimte aanwezige personen het telefoongesprek kunnen volgen. Zie ook "Handsfree telefoneren".

#### **Meervoudig telefoonnummer**

Zie "MSN"

#### **Microfoon uitschakelen**

Functie waarbij de ingebouwde microfoon (in de hoorn of de handsfree installatie) wordt uitgeschakeld.

#### **MSN**

Multiple Subscriber Number, verschillende eigen nummers. De telefoonnummers van een ISDN-aansluiting met meerdere telefoons. De toestellen hebben elk een eigen nummer. Zo kunt u uw fax een afzonderlijk faxnummer geven. De basisprijs van de standaardaansluiting en uitgebreide aansluiting omvat drie MSN's. Aan een ISDN-aansluiting kunnen maximaal tien MSN's worden toegewezen.

#### **Music on hold**

Zie "Wachtmelodie".

#### **N**

#### **Notitiefunctie**

Tijdens een telefoongesprek kunt u een telefoonnummer in het tijdelijke geheugen van de telefoon invoeren. U kunt dit nummer na het gesprek kiezen.

#### **NT/NTBA**

NT1 (NT = Network Terminator en NTBA = Network Terminator Basic Access). De NT1 vormt het eindpunt van het openbare deel van het ISDN-netwerk en de overgang naar de al aanwezige analoge telefoonaansluiting. Op deze telefoonaansluiting kan en mag alleen nog de NT worden aangesloten. U mag er absoluut geen analoge telefoons op aansluiten. Op de NT sluit u ISDN-apparaten, zoals een ISDN-modem of ISDN-telefoon, en extra ISDN-aansluitingen aan.

#### **Nummer invoeren alvorens te kiezen, zie ook "Blokkiezen"**

Op telefoons met display kunt u soms eerst het telefoonnummer invoeren en controleren alvorens het nummer te kiezen.

#### **O**

#### **Opname van telefoongesprekken**

Functie van het antwoordapparaat waarmee ook telefoongesprekken kunnen worden opgenomen.

#### **Oproepvertraging**

U kunt voor iedere interne deelnemer het aantal herhalingen vastleggen van het oproepsignaal waarna een oproep dient te worden geactiveerd. U kunt deze functie voor elk eigen nummer afzonderlijk instellen.

U kunt bijvoorbeeld instellen dat de handset pas overgaat nadat het basistoestel drie keer is overgegaan wanneer u wordt gebeld op uw privé-nummer. Voor uw zakelijke nummer kunt u vervolgens instellen dat de handset meteen overgaat.

#### **Overschakelen naar ander toestel**

TP, Terminal Portability. Wordt ook wel parkeren genoemd. Een ontvangen gesprek kan in de telefooncentrale maximaal drie minuten in de wachtstand worden gezet, zodat u het gesprek op een andere telefoon, een faxapparaat of een PC kunt hervatten. De beller die in de wachtstand wordt gezet, hoort een mededeling.

#### **P**

#### **Parkeren**

U parkeert een gesprek als u het gesprek met dezelfde of een andere telefoon op een andere aansluiting van dezelfde lijn wilt voortzetten. De geparkeerde verbinding blijft behouden.

#### **PDA (Personal Digital Assistant)**

Kleine, draagbare computer met bijvoorbeeld een kalender, adresbeheer en notitiefunctie evenals toepassingen als een webbrowser voor de internettoegang en een media-player voor het afspelen van muziek.

#### **PIN**

Afkorting van persoonlijk identificatienummer. De PIN-code wordt gebruikt als beveiliging tegen onbevoegd gebruik. Bijvoorbeeld systeem-PIN, Antwoordapparaat-PIN, handset-PIN.

#### **R**

#### **Repeater**

Met een repeater kunt u het zendbereik van het basisstation vergroten door een handset als extra zender te gebruiken. De handset ontvangt dan het signaal van het basisstation en zendt het vervolgens opnieuw uit.

#### **Ruggespraak**

U voert een gesprek. Met ruggespraak onderbreekt u tijdelijk het gesprek om een tweede externe of interne oproep met een andere deelnemer tot stand te brengen. Wanneer u de verbinding met deze deelnemer na korte tijd beëindigt, wordt dat ruggespraak genoemd. Als u schakelt tussen de eerste en de tweede deelnemer, wordt dat een wisselgesprek genoemd.

#### **S**

#### **S0-bus**

Vieraderige bekabeling van de ISDN-aansluiting. Hierop zijn twee B-kanalen en een D-kanaal beschikbaar. Via deze bekabeling kunt u maximaal twaalf ISDNaansluitingen beschikbaar maken, waarop maximaal acht apparaten tegelijkertijd kunnen worden gebruikt.

#### **T**

#### **Telefonische conferentie**

3PTY, Three-Party. Gesprek met twee externe deelnemers (die een ISDN-aansluiting of analoge aansluiting hebben).

#### **Telefoonboek**

Functie waarbij de namen en telefoonnummers van deelnemers in de telefoon worden opgeslagen. De nummers kunnen vervolgens snel worden gekozen.

#### **Telefooncentrale**

Knooppunt in het openbare telefoonnet. Er wordt bijoorbeeld onderscheid gemaakt tussen lokale en interlokale telefooncentrales.

#### **Terugbellen bij geen gehoor**

Als een deelnemer die u belt, niet opneemt, kunt u de deelnemer automatisch laten terugbellen. Zodra de persoon die u heeft gebeld een telefoongesprek voert en ophangt, gaat bij u de telefoon over. Deze dienst moet worden ondersteund door de telefooncentrale. De opdracht om terug te bellen wordt na ongeveer twee uur (afhankelijk van de netwerkprovider) automatisch geannuleerd.

#### **Terugbellen bij in gesprek**

Deze functie moet zijn ingesteld op het apparaat van de beller. Zodra het nummer dat u heeft gebeld, niet meer in gesprek is, wordt automatisch een verbinding met dit nummer tot stand gebracht. Bij u gaat dan de telefoon over. Op het moment dat bij het gebelde nummer wordt opgenomen, wordt de verbinding tot stand gebracht.

#### **TP**

Terminal Portability, zie "Overschakelen naar ander toestel".

#### **U**

#### **Uitgaand MSN-nummer naar keuze**

Functie waarmee u kunt bepalen welk eigen telefoonnummer (MSN) voor het volgende gesprek moet worden gebruikt. Hiermee bepaalt u niet alleen welk nummer bij de gesprekspartner wordt weergegeven, maar ook hoe de kosten worden toegewezen. De gesprekskosten die op de factuur van de netwerkprovider kosteloos aan de MSN-nummers kunnen worden toegewezen, worden telkens in rekening gebracht van het MSN-nummer waarmee het gesprek wordt gevoerd.

#### **Uitgebreide aansluiting**

Type ISDN-aansluiting waarbij drie extra functies worden geboden ten opzichte van de basisaansluiting: doorschakeling, versturen van de kosten na de verbinding en een T-Netbox.

#### **W**

#### **Wachtmelodie**

Music on hold. Tijdens ruggespraak of een doorschakeling krijgt de wachtende persoon een melodie te horen.

#### **Wachtstand, zetten in de**

(Hold). Een gesprek onderbreken en later voortzetten. Hiermee worden ruggespraak en wisselgesprekken mogelijk.

#### **Wisselgesprek**

CW, Call Waiting. Dienst van netwerkprovider. Tijdens een gesprek wordt u door een toon op de hoogte gebracht van een volgend inkomend gesprek. Op ISDN-telefoons wordt ook een melding op het display weergegeven. U bepaalt zelf of u het tweede gesprek wilt aannemen.

#### **Wisselgesprek voeren**

Schakelen tussen twee externe gesprekspartners zonder dat de deelnemer die in de wachtstand is gezet, het gesprek kan volgen.

#### **Wisselgesprekblokkering**

Hiermee schakelt u de wisselgesprektoon uit.

## **Trefwoordenregister**

# **Trefwoordenregister**

## A

 $\mathbf{I}$ 

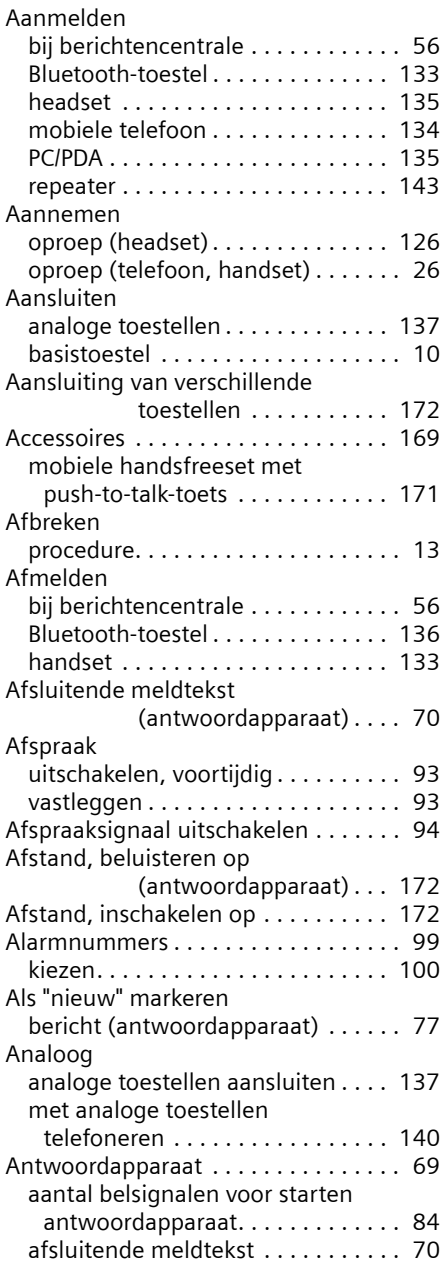

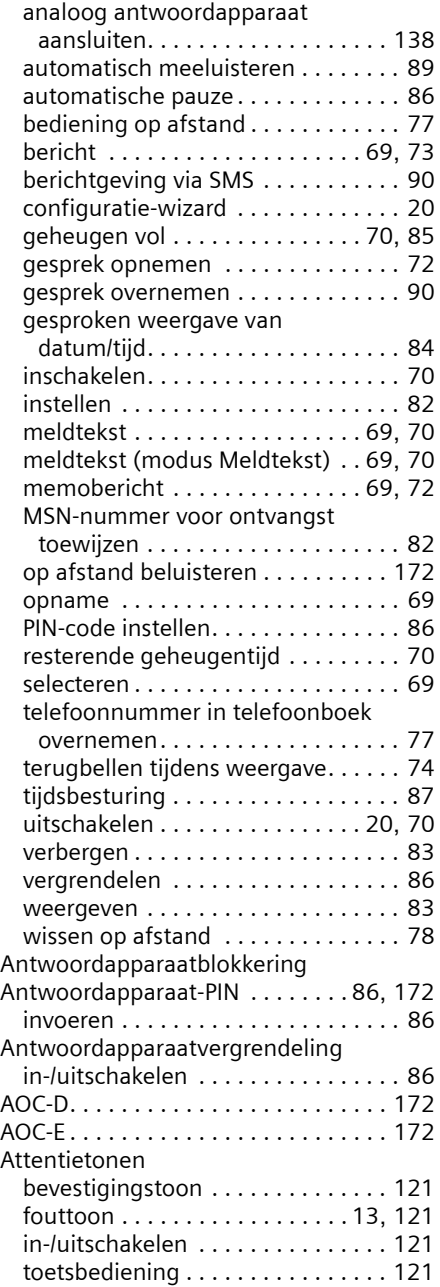

 $\mathbf{I}$
$\mathbf{I}$ 

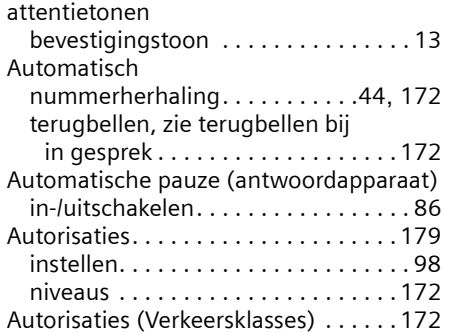

## B

 $\sim$  1

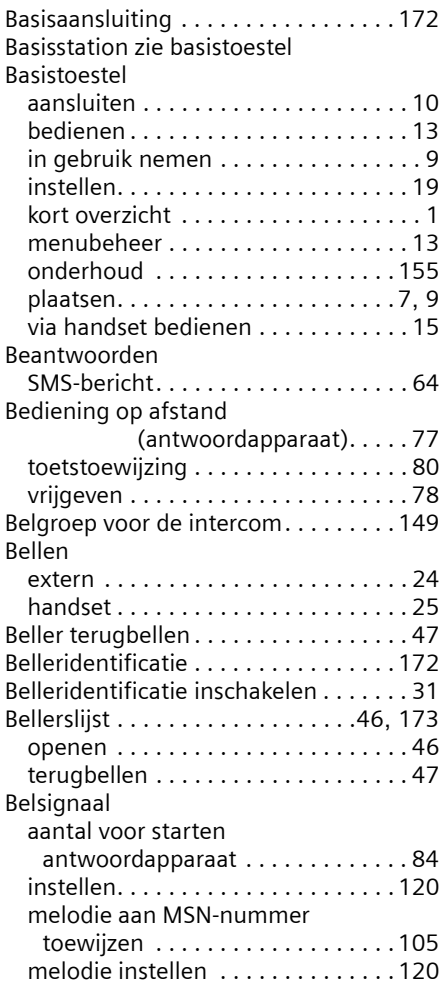

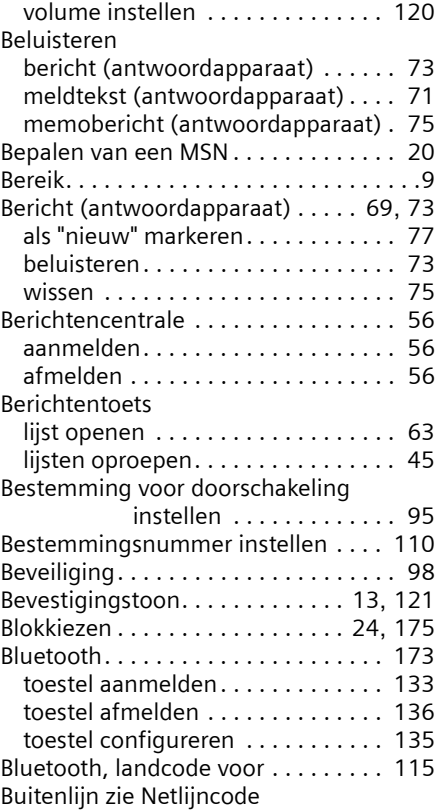

## C

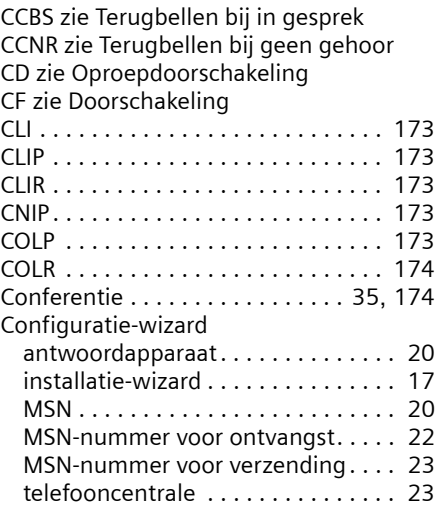

 $\mathbf{I}$ 

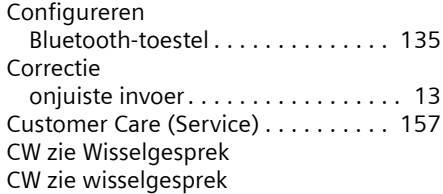

## D

 $\mathbf{I}$ 

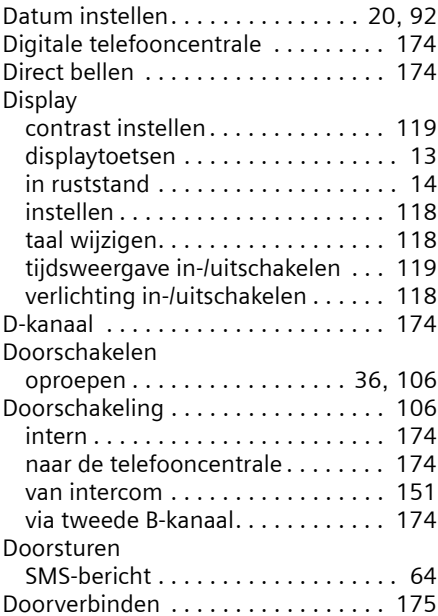

## E

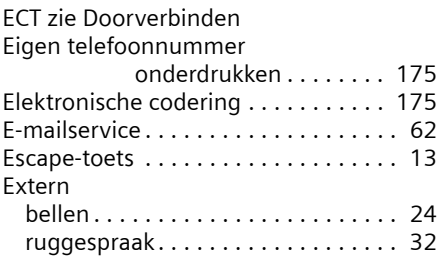

## F

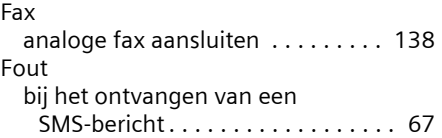

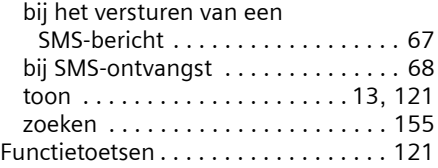

 $\mathbf{I}$ 

 $\mathbf{I}$ 

#### G

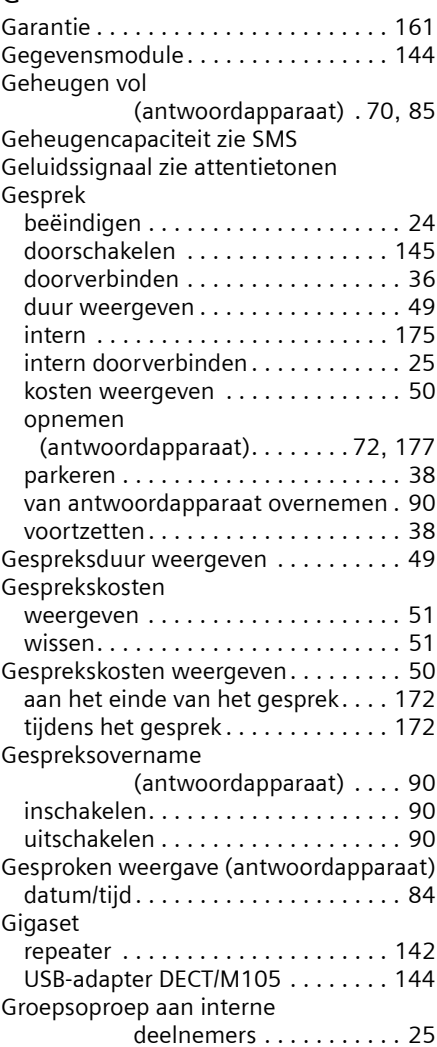

#### H

Handmatige nummerherhaling. . . . . . [44](#page-43-1) Handset

 $\sim$  1

 $\mathbf{I}$ 

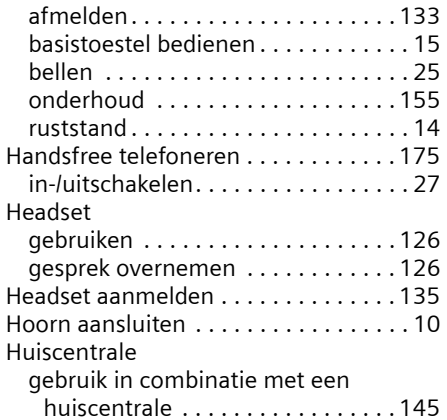

# $\frac{1}{1}$

 $\sim$  1.

 $\sim 1$ 

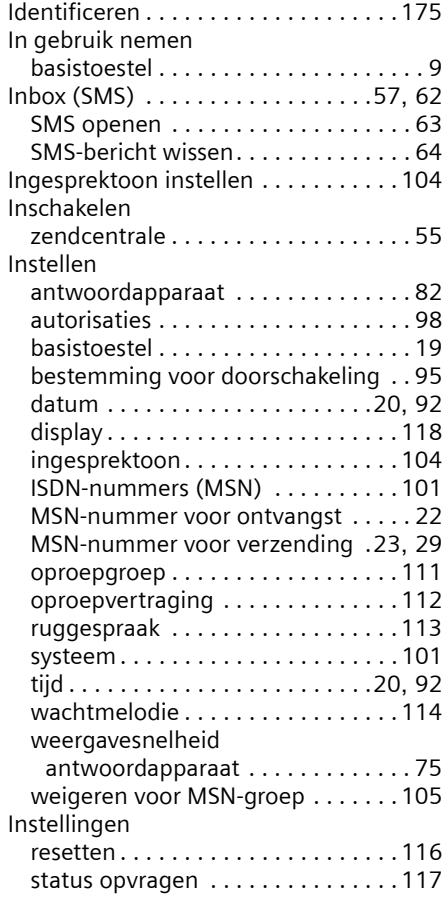

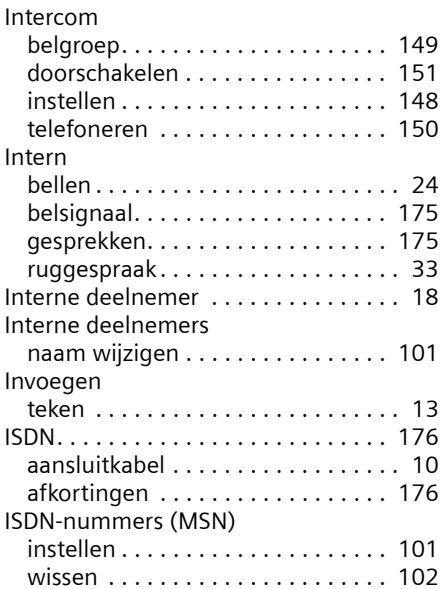

#### K

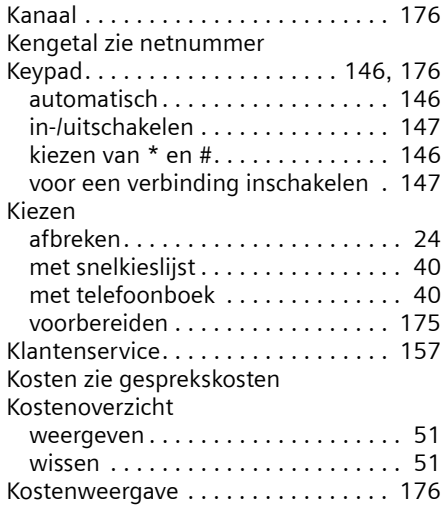

#### L

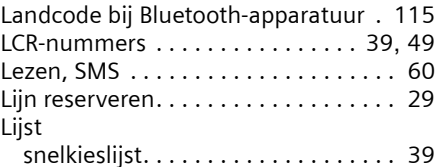

 $\overline{1}$ 

#### M

 $\mathcal{L}$ 

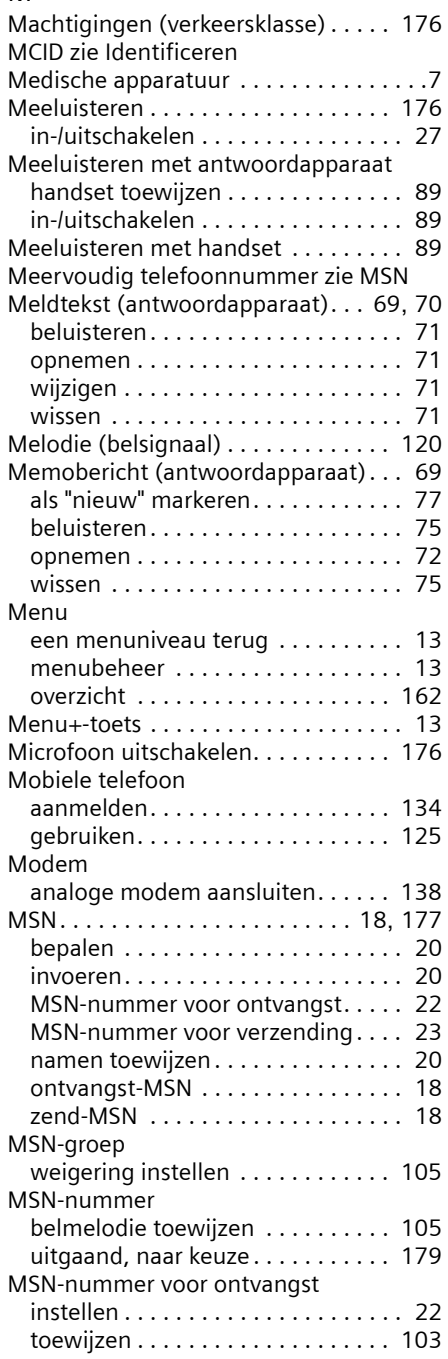

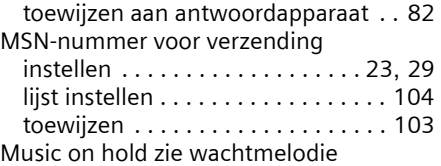

 $\mathbf{I}$ 

 $\mathbf{L}$ 

#### N

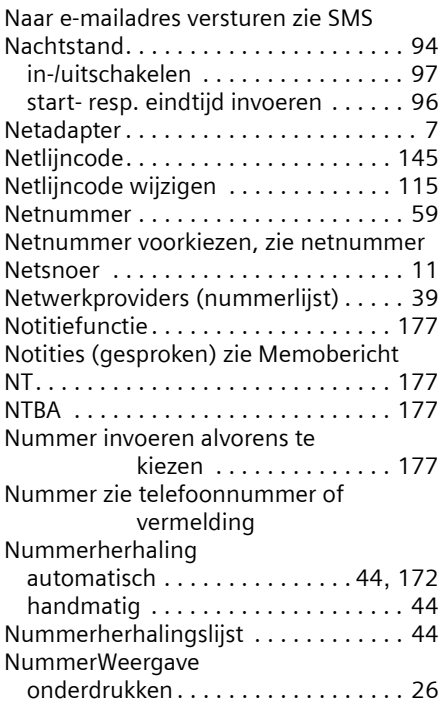

## O

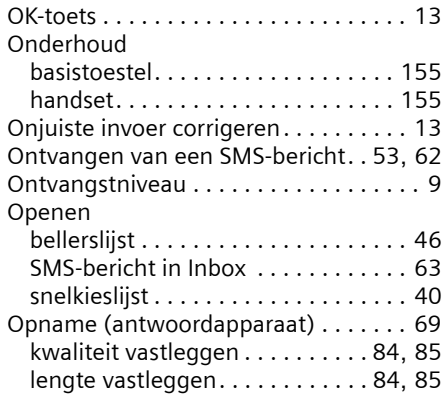

 $\sim 1$ 

 $\mathsf{l}$ 

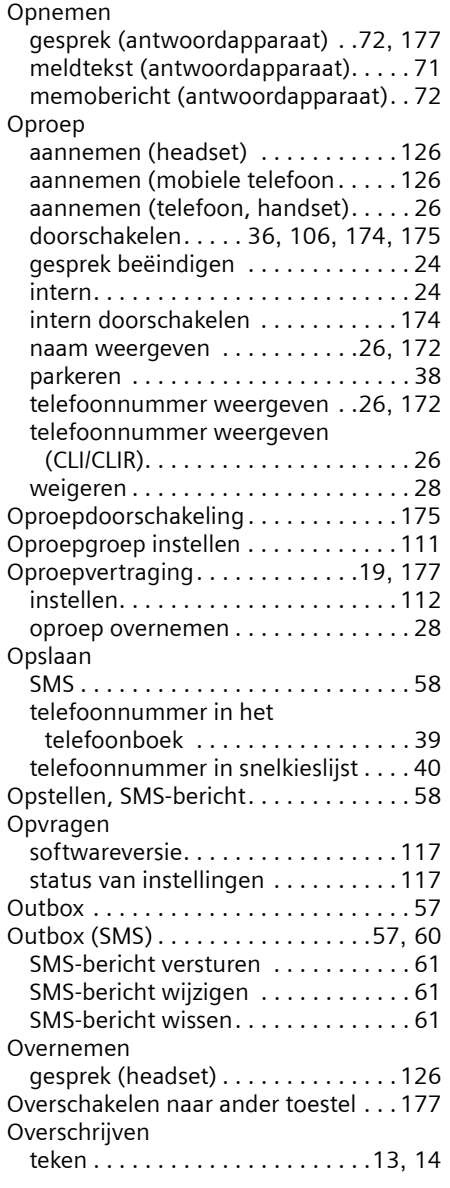

Parkeren . . . . . . . . . . . . . . . . . . . [.38](#page-37-0), [178](#page-177-0) PC/PDA aanmelden . . . . . . . . . . . . . . . [135](#page-134-2) PDA . . . . . . . . . . . . . . . . . . . . . . [125](#page-124-1), [178](#page-177-1) Pijltoetsen . . . . . . . . . . . . . . . . . . . . . . . [13](#page-12-12) PIN . . . . . . . . . . . . . . . . . . . . . . . . . . . [178](#page-177-2)

P

 $\overline{\phantom{a}}$ 

#### [PIN-code \(antwoordapparaat\) zie](#page-85-1)  Antwoordapparaat-PIN PIN-code wijzigen . . . . . . . . . . . . . . . . [98](#page-97-2) Plaatsen aanwijzingen . . . . . . . . . . . . . . . . . . . .[9](#page-8-4) basistoestel . . . . . . . . . . . . . . . . . . . . .[9](#page-8-1) instructies . . . . . . . . . . . . . . . . . . . . . .[7](#page-6-0)

#### R

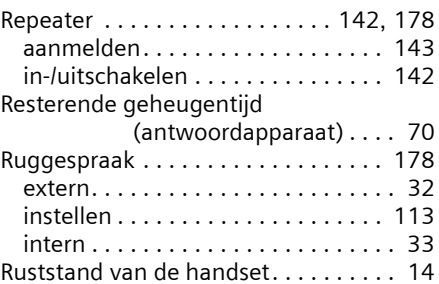

#### S

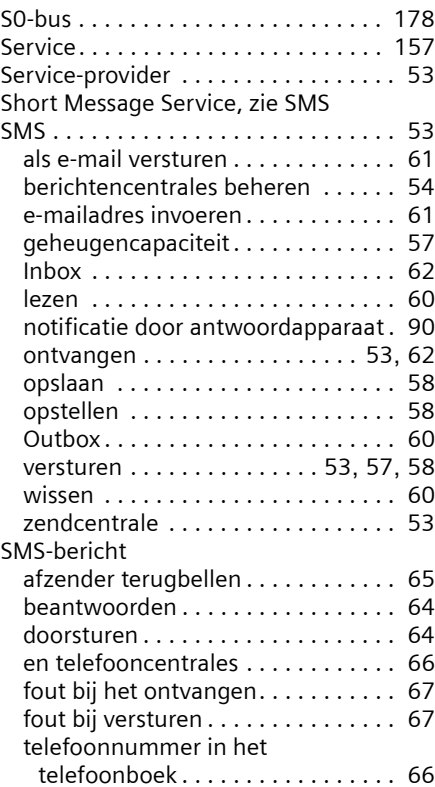

 $\sim$  1.

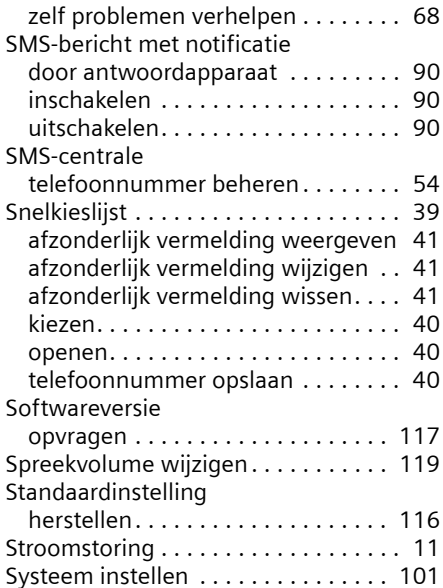

# T

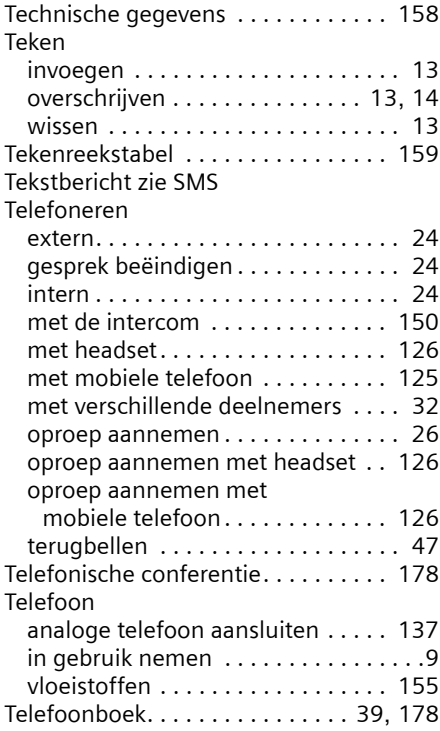

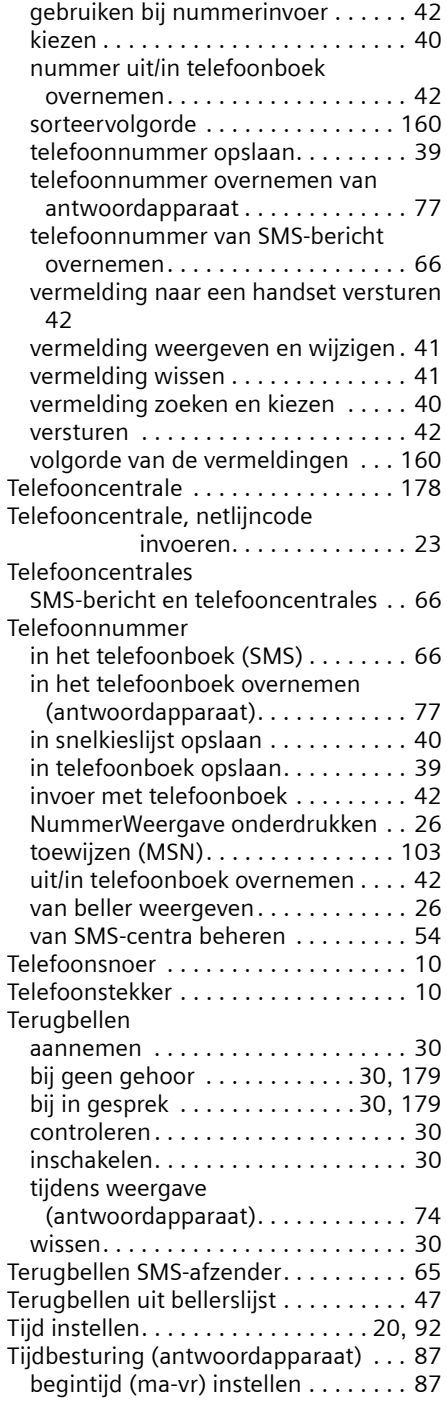

 $\mathbf{I}$ 

 $\mathbf{I}$ 

 $\overline{1}$ 

 $\mathbf{I}$ 

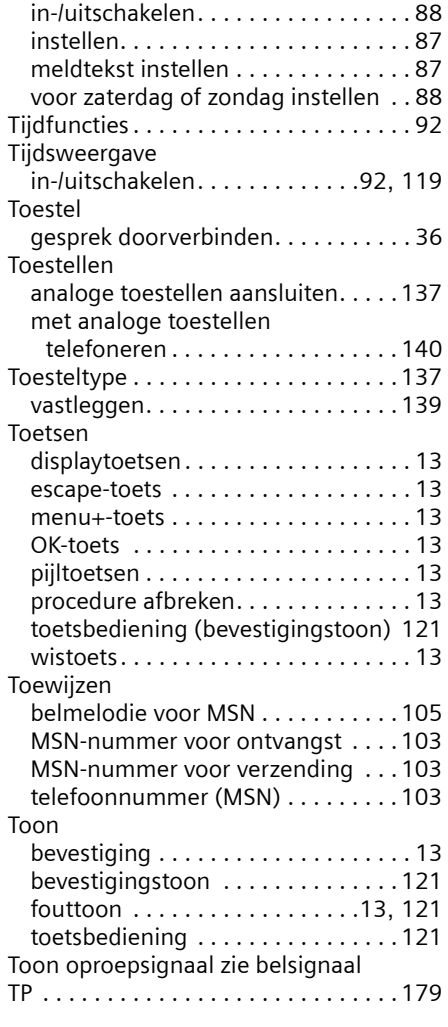

## U

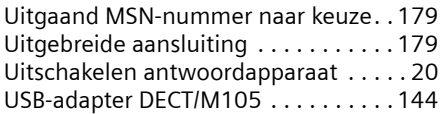

#### V

 $\sim 1$ 

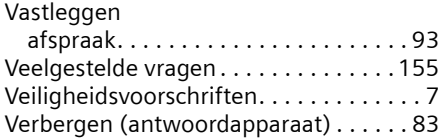

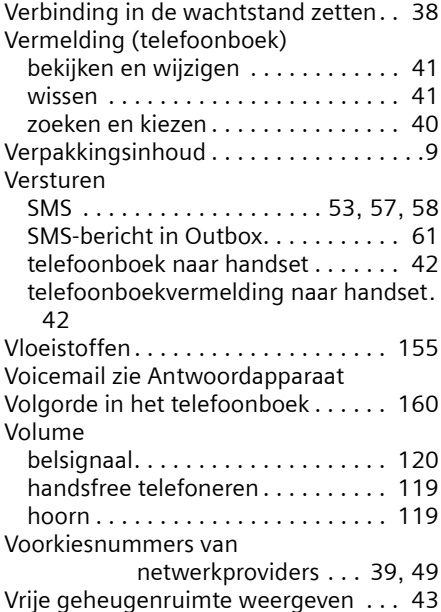

## W

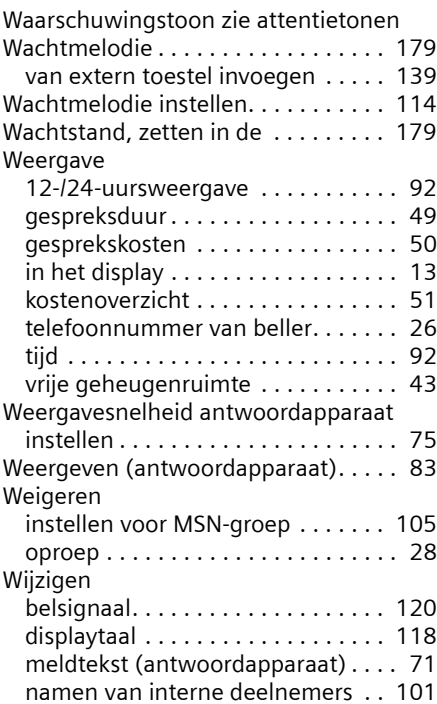

 $\mathbf{I}$ 

 $\mathbf{I}$ 

 $\mathbf{L}$ 

## **Trefwoordenregister**

 $\mathcal{L}$ 

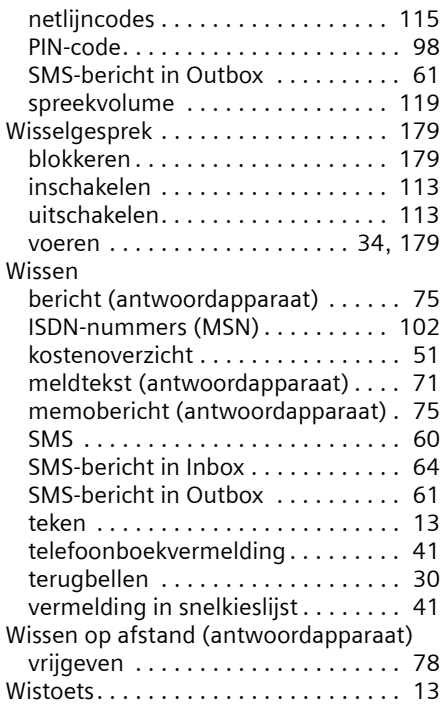

# Z

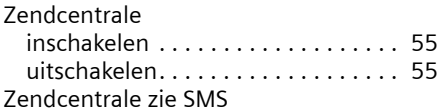

 $\sim$  1